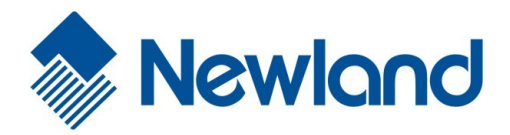

# **HR1250-70**

1D Handheld Barcode Scanner

# User Guide

# **Disclaimer**

© 2014 Fujian Newland Auto-ID Tech. Co., Ltd. All rights reserved.

Please read through the manual carefully before using the product and operate it according to the manual. It is advised that you should keep this manual for future reference.

Do not disassemble the device or remove the seal label from the device. Otherwise, Fujian Newland Auto-ID Tech. Co., Ltd. does not assume responsibility for the warranty or replacement.

All pictures in this manual are for reference only and actual product may differ. Regarding to the product modification and update, Fujian Newland Auto-ID Tech. Co., Ltd. reserves the right to make changes to any software or product to improve reliability, function, or design at any time without notice. Besides, the information contained herein is subject to change without prior notice.

The products depicted in this manual may include software copyrighted by Fujian Newland Auto-ID Tech. Co., Ltd or a third party. The user, corporation or individual, shall not duplicate, in whole or in part, distribute, modify, decompile, disassemble, decode, reverse engineer, rent, transfer or sublicense such software without prior written consent from the copyright holders.

This manual is copyrighted. No part of this publication may be reproduced, distributed or used in any form without written permission from Newland.

Fujian Newland Auto-ID Tech. Co., Ltd. reserves the right to make final interpretation of the statement above.

# **Revision History**

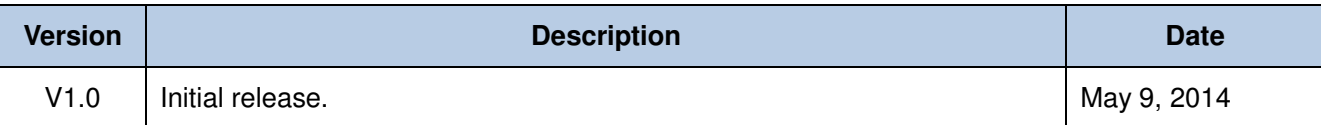

# **Table of Contents**

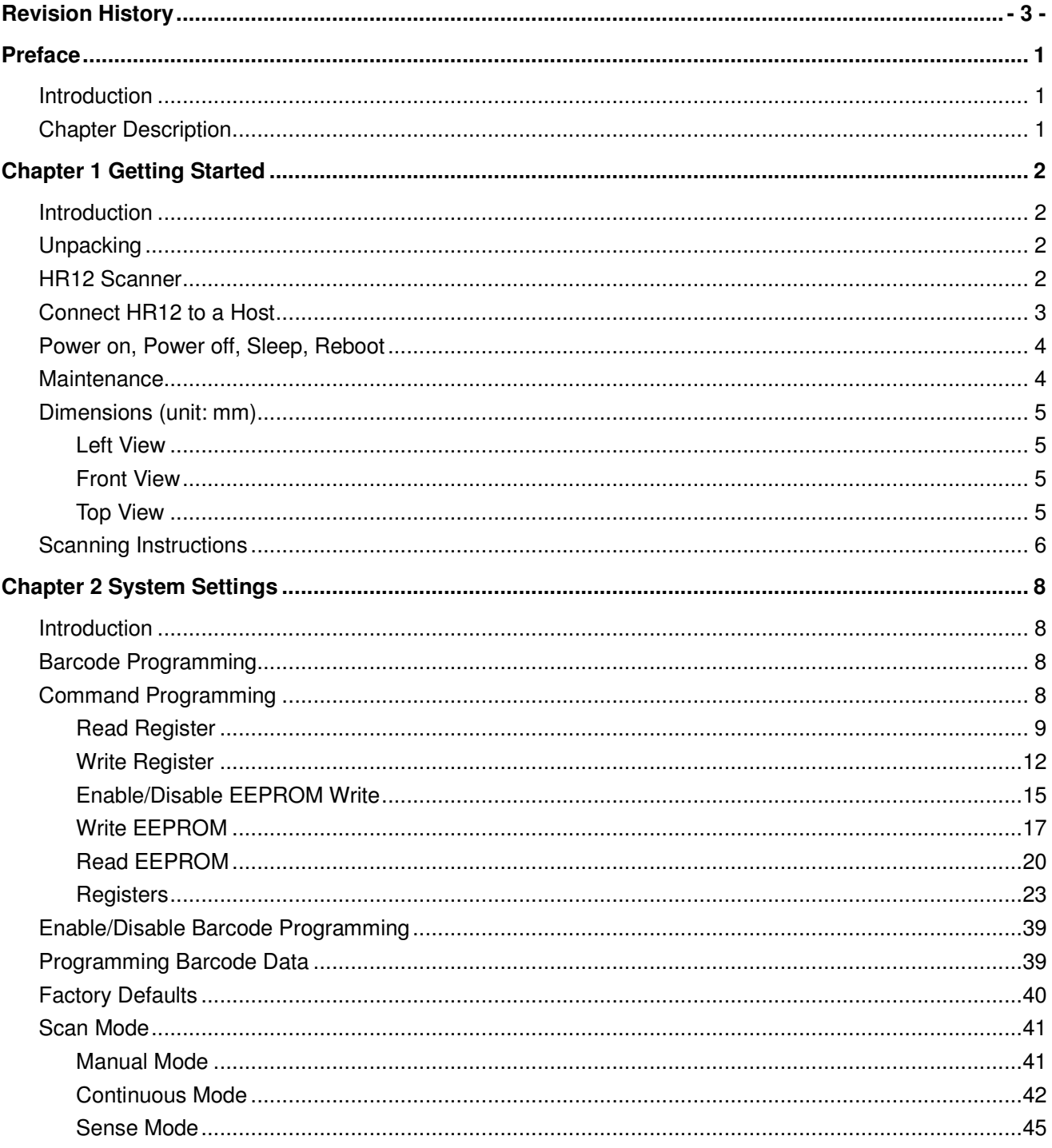

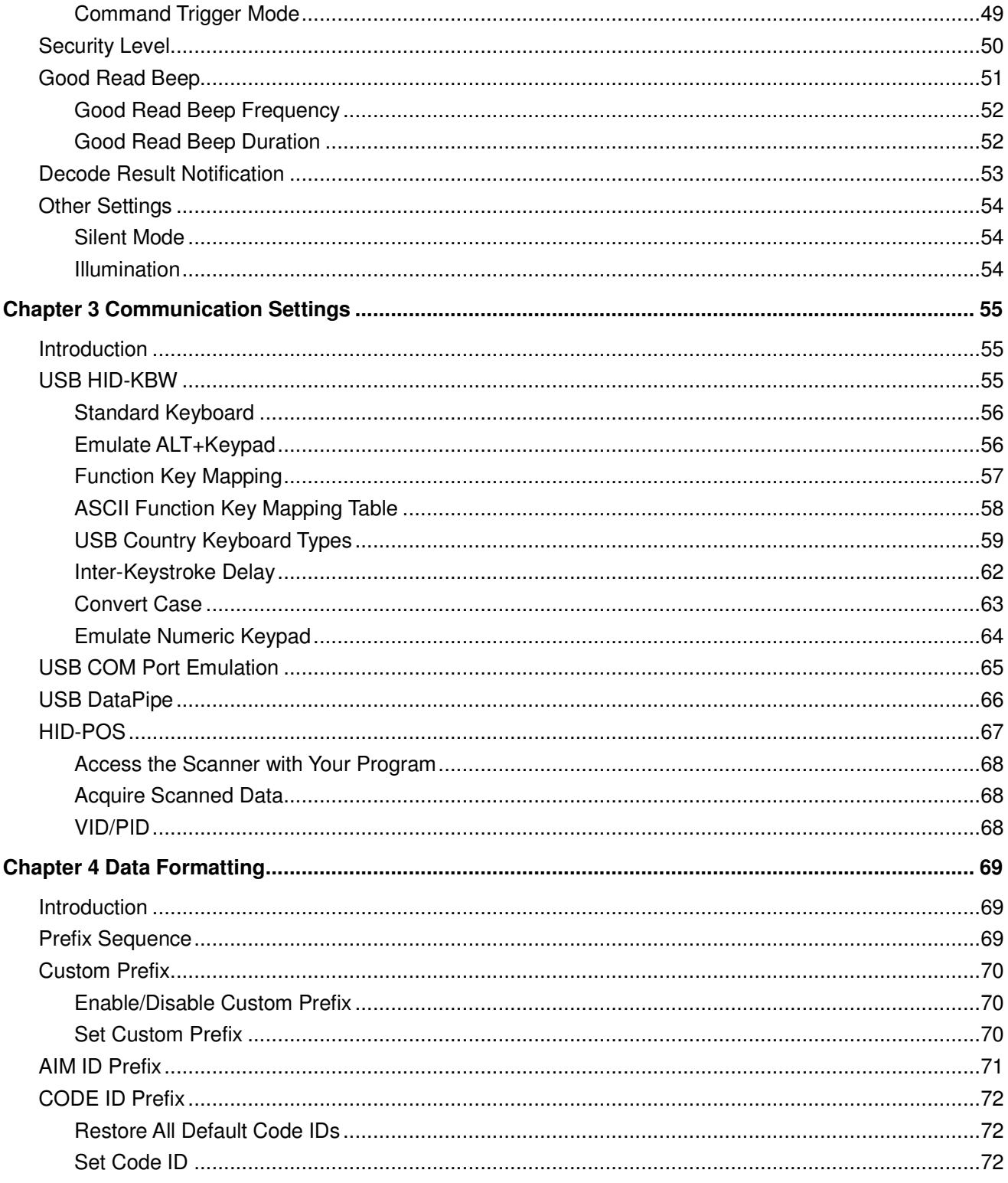

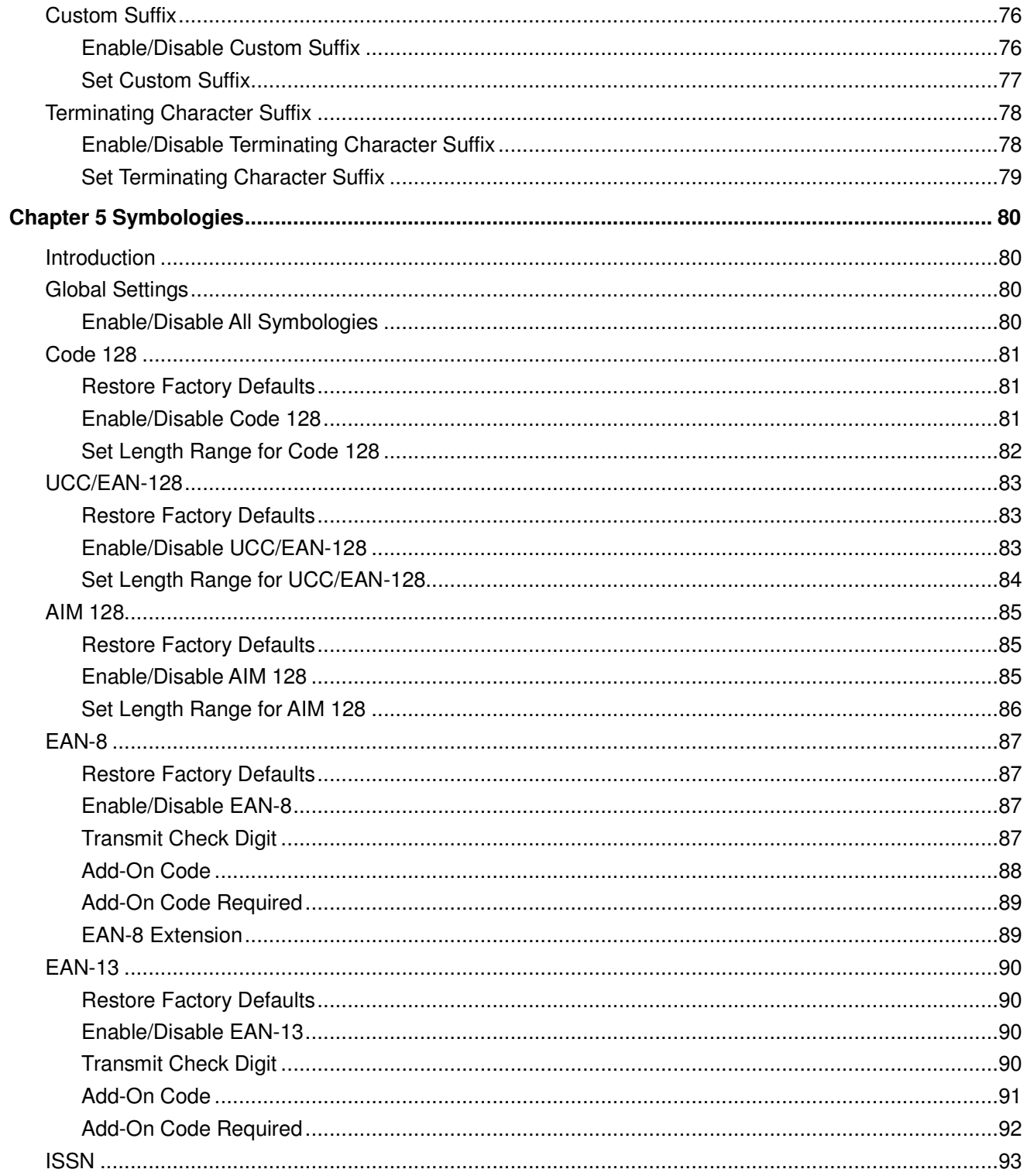

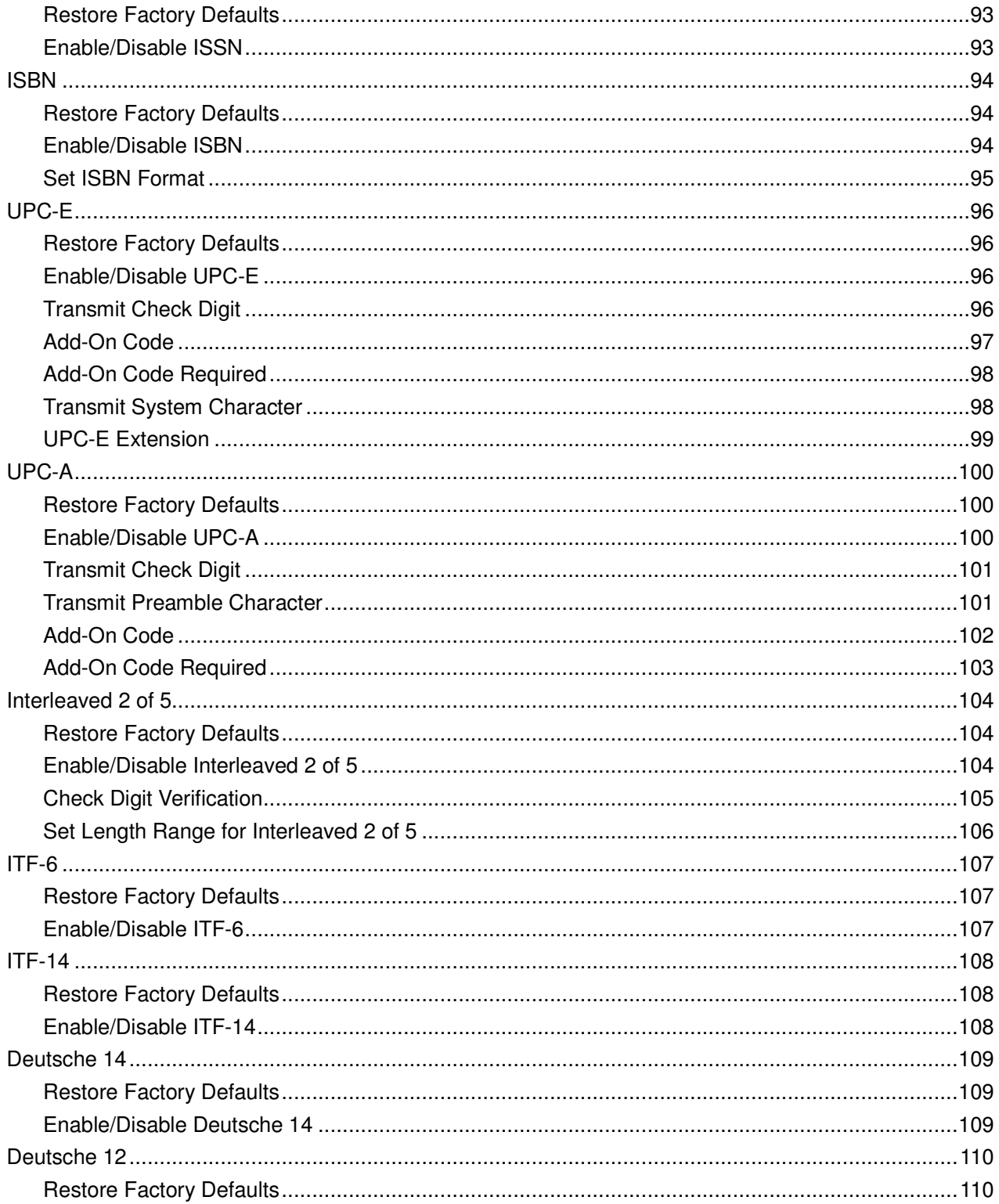

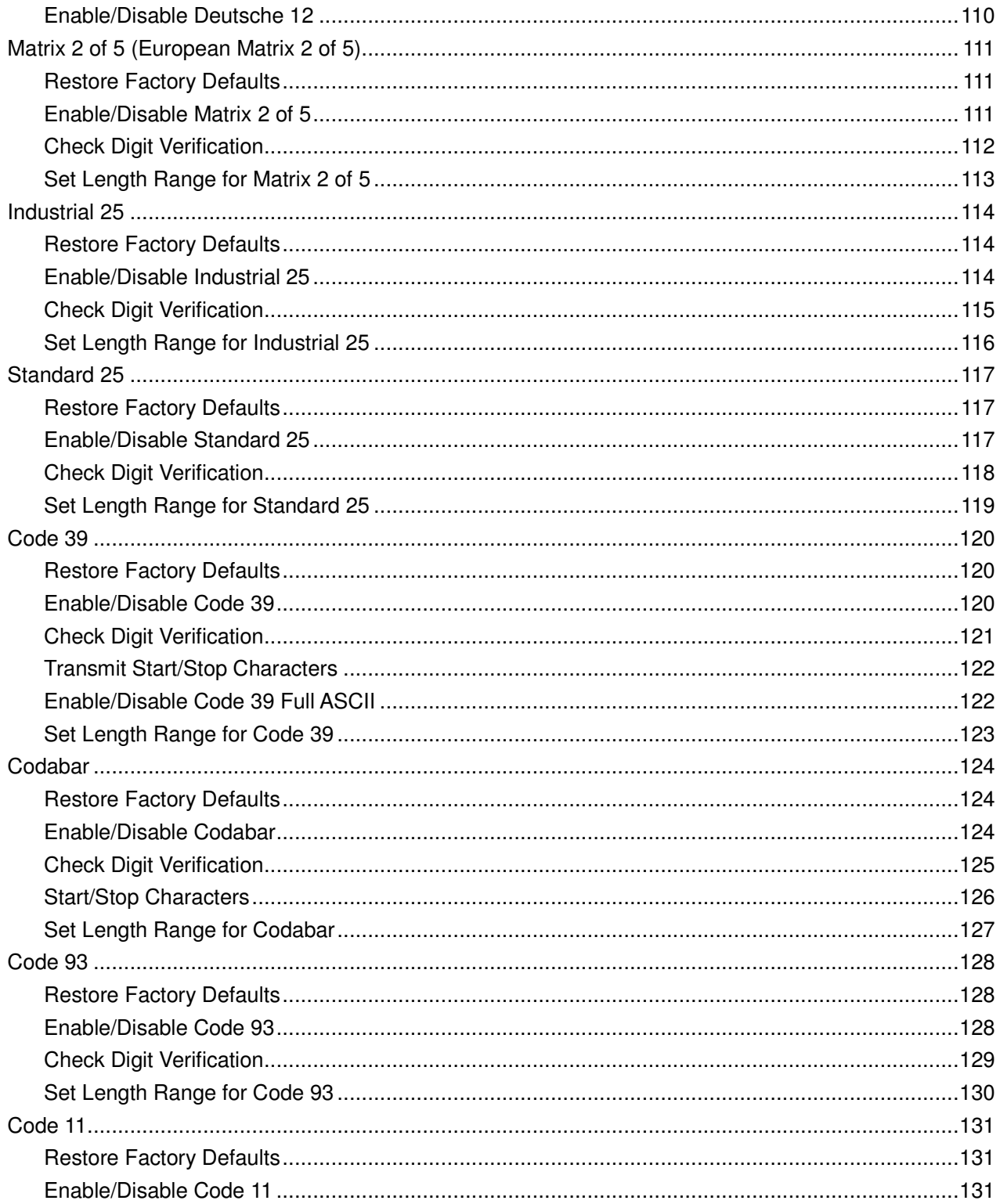

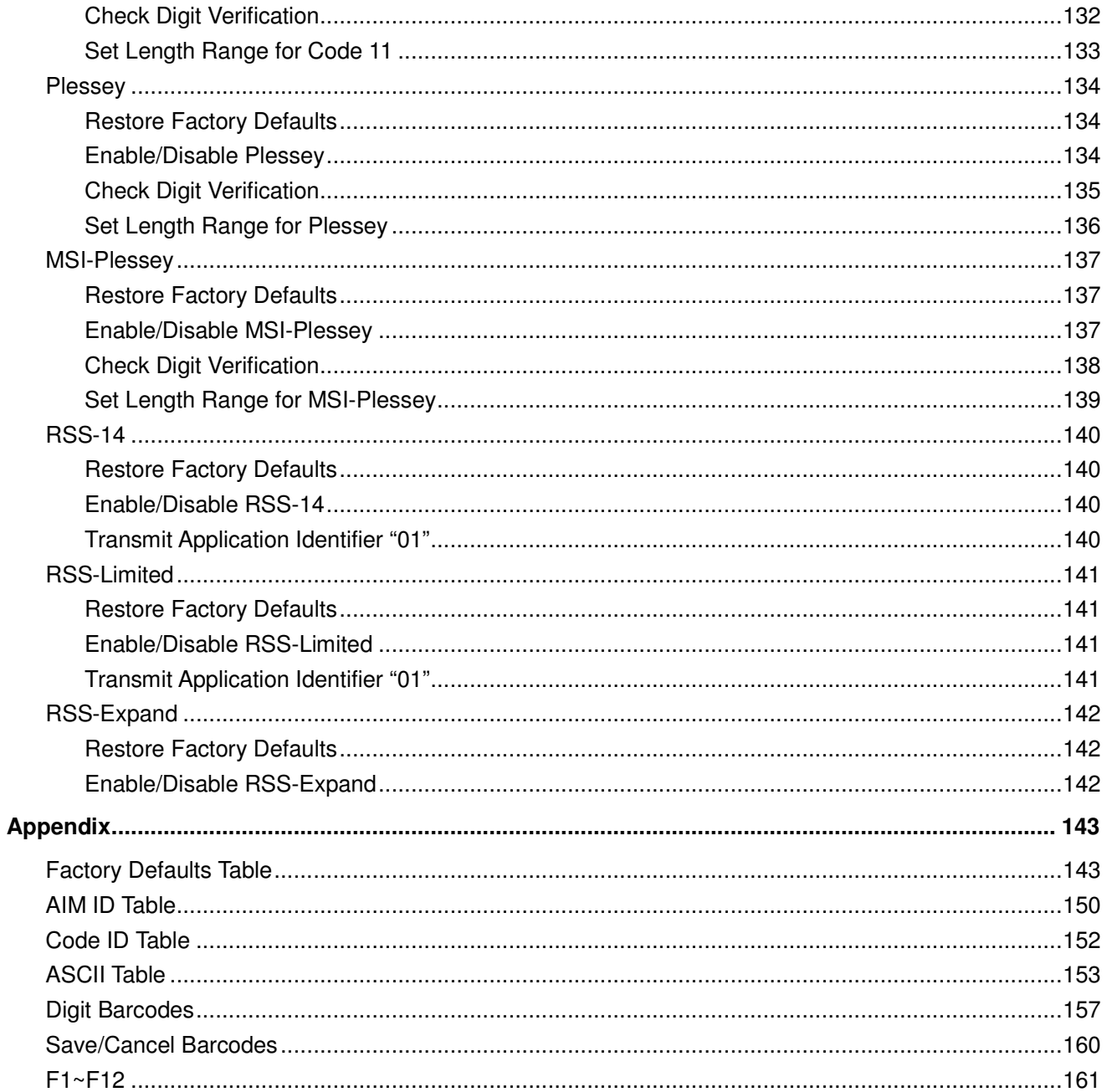

# **Preface**

# **Introduction**

This manual provides detailed instructions for setting up and using the NLS-HR1250-70 handheld barcode scanner (hereinafter referred to as **"HR12 scanner"** or **"the scanner"**).

# **Chapter Description**

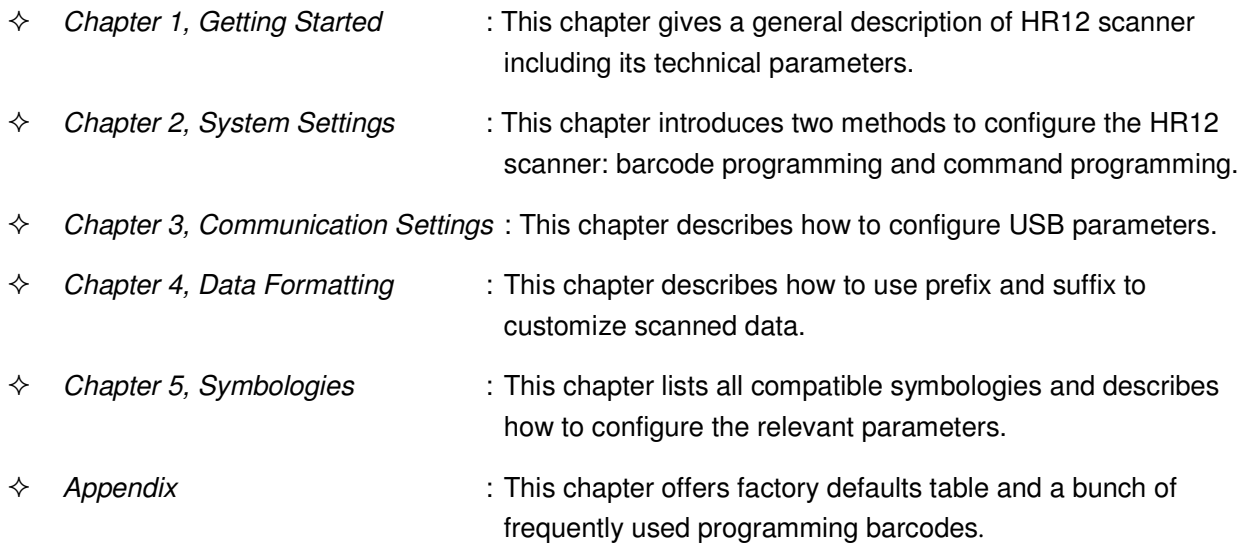

# **Chapter 1 Getting Started**

# **Introduction**

HR12 scanner is a 1D barcode scanner with excellent performance. Based on the **UIMG**<sup>®</sup> technology independently developed by Newland, HR12 scanner is able to deliver rapid image acquisition and accurate decoding; it can provide customers with best services. HR12 scanner boasts the ergonomical design that ensures easy and comfortable operation.

An illustrated introduction to the HR12 scanner is included in this chapter. If you have an HR12 device at hand, make good use of it to develop a better understanding of this manual. This chapter is written for normal users, maintenance staff and software developers.

# **Unpacking**

Open the package and take out HR12 scanner and its accessories. Check to make sure everything on the packing list is present and intact. If any contents are damaged or missing, please keep the original package and contact your dealer immediately for after-sale service.

# **HR12 Scanner**

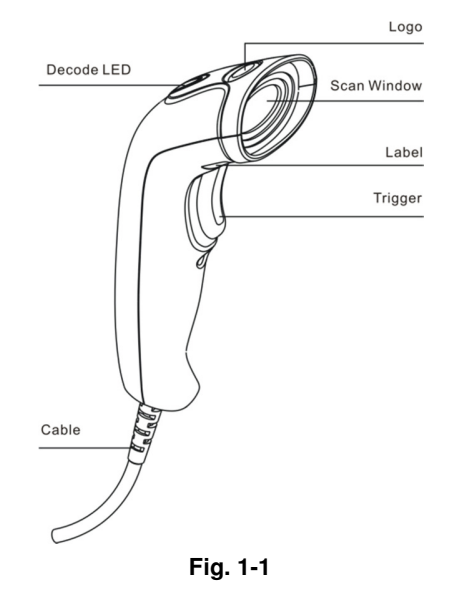

## **Decode LED Definitions:**

Red : The device is powered on Green: Barcode is decoded successfully

# **Connect HR12 to a Host**

HR12 scanner must be connected to a host device in actual application, such as PC, POS or any intelligent terminal with USB interface.

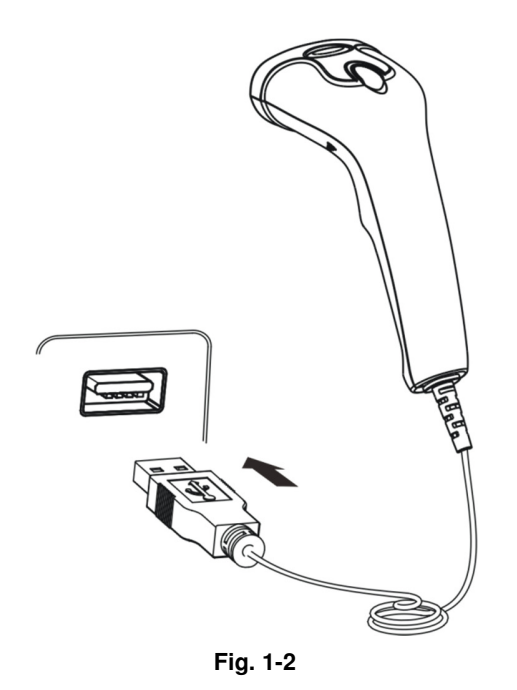

# **Power on, Power off, Sleep, Reboot**

#### **Power on the scanner**

Connect the scanner to a host device. Then the scanner will be turned on and automatically go into sleep mode.

#### **Power off the scanner**

Disconnect the scanner from the host.

#### **Enter the sleep mode**

If no operation is performed on the scanner for some time, the scanner will automatically enter the sleep state.

#### **Reboot the scanner**

If the scanner stops responding to input or runs abnormally, disconnect the scanner from the host device and then reconnect it.

# **Maintenance**

- $\div$  The scan window should be kept clean.
- $\Diamond$  Do not scratch the scan window of the device.
- $\Diamond$  Use soft brush to remove the stain from the scan window.
- $\Diamond$  Use the soft cloth to clean the window, such as eyeglass cleaning cloth.
- $\Diamond$  Do not spray any liquid on the scan window.
- $\Diamond$  Clean other parts of the device with water only.

**Note:** The warranty **DOES NOT** cover damages caused by inappropriate care and maintenance.

# **Dimensions (unit: mm)**

**Left View**

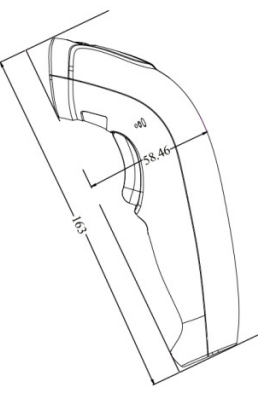

**Fig. 1-3**

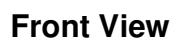

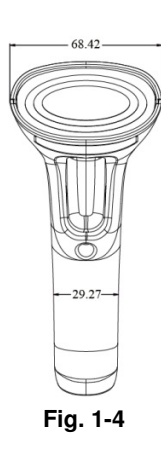

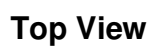

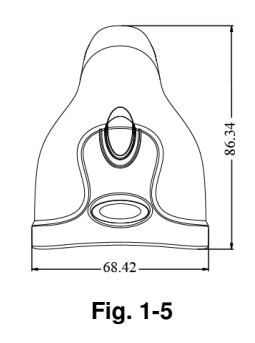

# **Scanning Instructions**

When the HR12 scanner is in the Manual mode (default), you can follow the steps below to scan a barcode:

- 1. Hold down the trigger. Then the scanner will project a red aiming beam.
- 2. Aim the red beam across the center of barcode, as shown in Fig.1-6.
- 3. Release the trigger when the red beam goes off. For a successful read, the scanner will beep and send the decoded data to the Host.

**Note:** For barcodes of the same batch, the scanner keeps a very high success ratio in certain distance which is regarded as the optimal scanning distance.

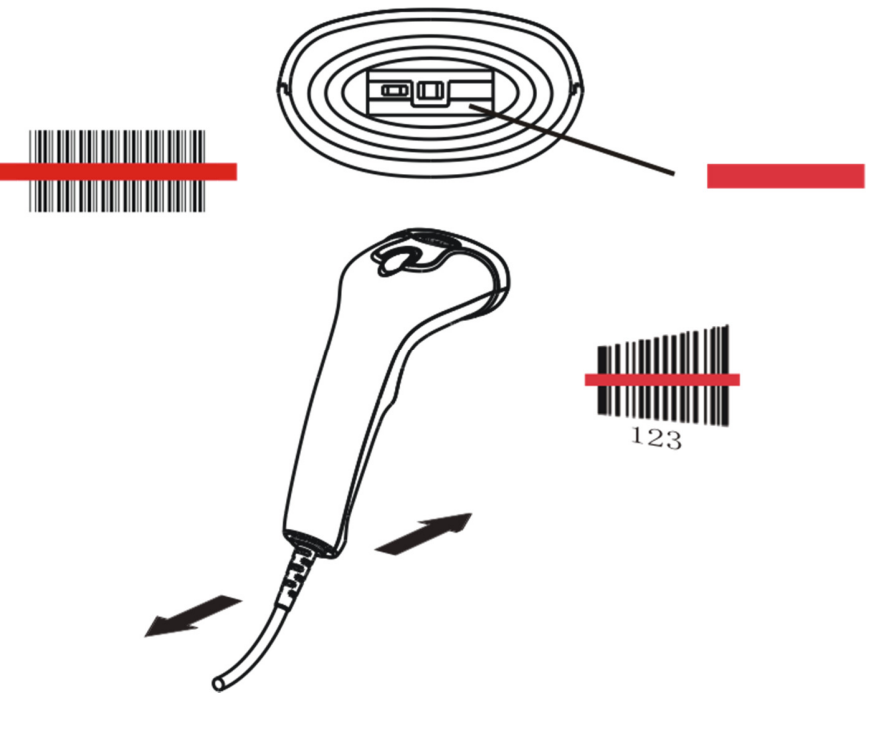

**Fig. 1-6**

## **Scan Angle**

The scanner is designed to function within a certain range of scan angles. Any unreasonable deviation may cause decoding failure.

Scan angles of the scanner:

- $\div$  Pitch : ±60°, 0° Roll and 0° Skew (Fig. 1-7)
- $\div$  Roll : ±30°, 0° Pitch and 0° Skew (Fig. 1-8)
- $\div$  Skew: ±60°, 0° Roll and 0° Pitch (Fig. 1-9)

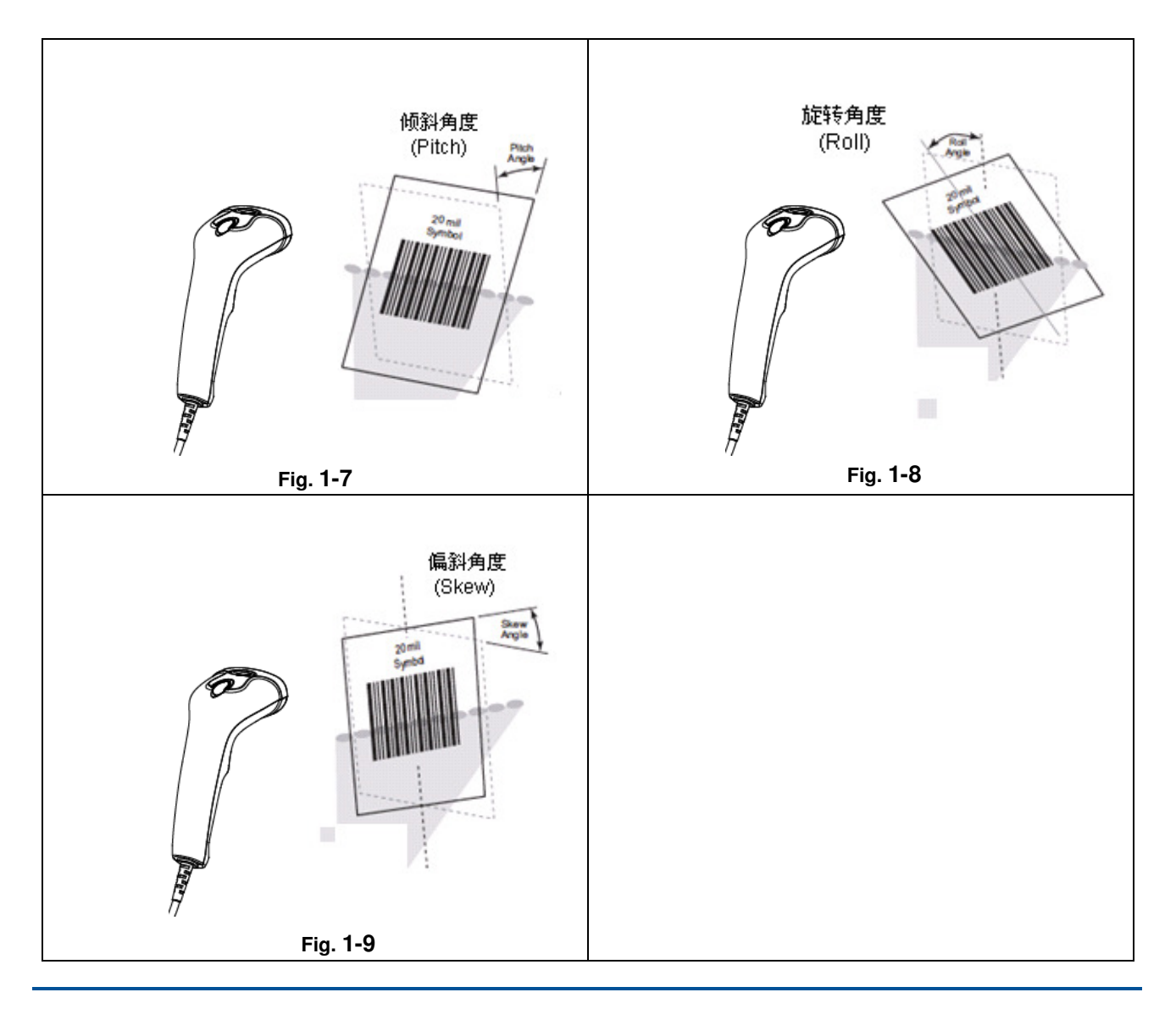

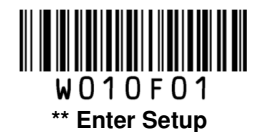

# **Chapter 2 System Settings**

# **Introduction**

There are two ways to configure the scanner: barcode programming and command programming.

# **Barcode Programming**

The scanner can be configured by scanning programming barcodes. All user programmable features/options are described along with their programming barcodes/commands in the following sections.

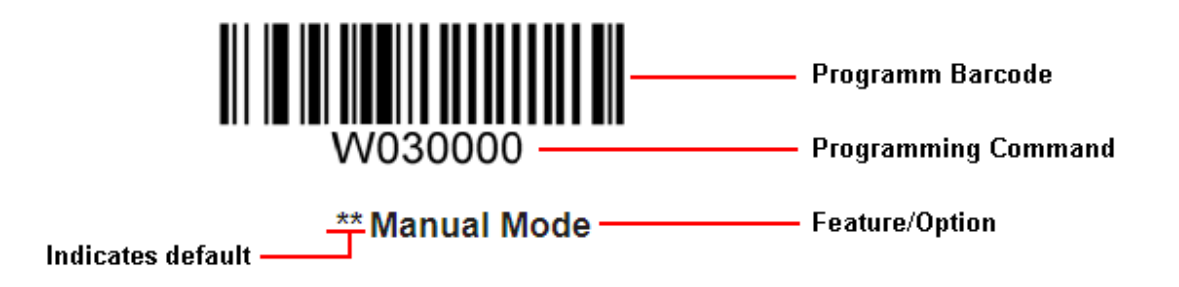

# **Command Programming**

Besides the barcode programming method, the scanner can also be configured by serial commands sent from the host device. Note that communication parameters on the scanner and the host must match so that two devices can communicate with each other. The default settings of the scanner are 9600bps, no parity check, 8 data bits, 1 stop bit, and no flow control.

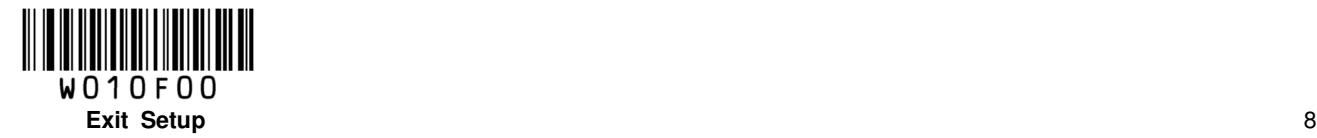

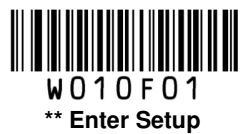

# **Read Register**

The read register command is used to read the contents of 1 to 256 contiguous registers in the scanner.

#### **Syntax: {Prefix1} {Types} {Lens} {Address} {Datas} {FCS}**

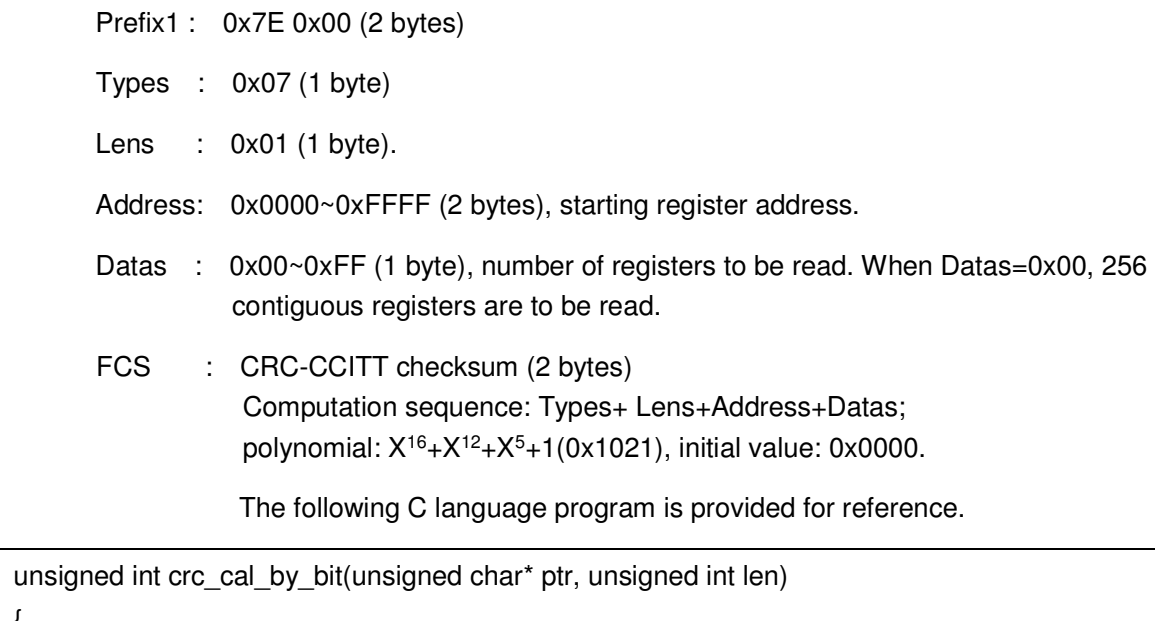

```
{ 
unsigned int \text{crc} = 0;
while(len--!= 0)
{ 
for(unsigned char i = 0 \times 80; i != 0; i |= 2)
{ 
\text{crc} * = 2;
if((crc&0x10000) !=0) 
crc ^= 0x11021; 
if((*ptr&i) != 0) 
crc ^= 0x1021; 
} 
ptr++; 
} 
return crc; 
}
```
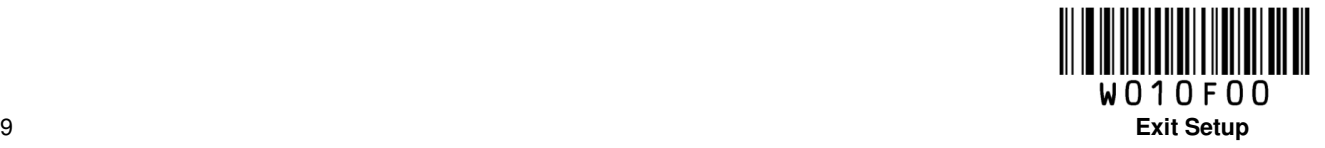

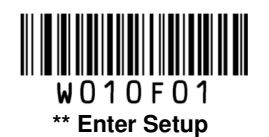

## **Reply: {Prefix2} {Types} {Lens} {Datas} {FCS}**

1) Success message:

- Prefix2 : 0x02 0x00
- Types : 0x00 (success)
- Lens : Byte count of Datas returned. If Lens=0x00, that means values of 256 contiguous registers are returned.
- Datas : 0x00~0xFF, data that are returned.
- FCS : CRC-CCITT checksum.

#### 2) FCS error message:

- Prefix2 : 0x02 0x00 Types : 0x01 (incorrect FCS) Lens : 0x01 Datas : 0x00 FCS : 0x04 0x01 (CRC-CCITT checksum)
- 3) Invalid command message (Command starting with 0x7e 0x00 is shorter than the required length or of wrong type):
	- Prefix2 : 0x02 0x00
	- Types : 0x03 (invalid command)
	- Lens : 0x01
	- Datas : 0x00
	- FCS : 0x6A 0x61 (CRC-CCITT checksum)

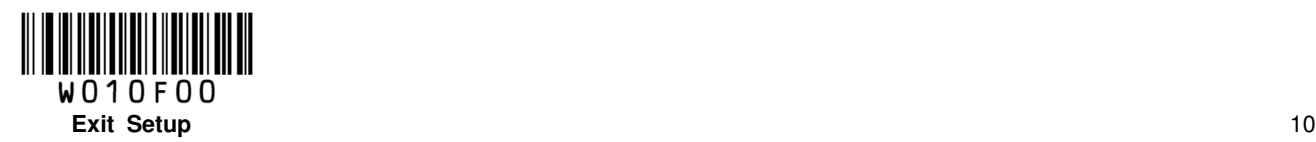

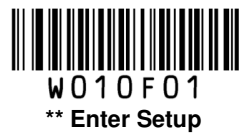

#### **Example:**

Read the contents (0x35, 0x36, 0x37) of 3 contiguous registers starting from register 0x0005.

1) Read operation succeeds:

Command sent: 0x7e 0x00 0x07 0x01 0x00 0x05 0x03 0xde 0xf6

Message received: 0x02 0x00 0x00 0x03 0x35 0x36 0x37 0x2a 0xba

2) Incorrect FCS:

Command sent: 0x7e 0x00 0x07 0x01 0x00 0x05 0x03 0x33 0x34

Message received: 0x02 0x00 0x01 0x01 0x00 0x04 0x01

#### 3) Invalid command:

Command sent: 0x7e 0x00 0x07 0x01 0x00 0x05 0x03 0x33

Message received: 0x02 0x00 0x03 0x01 0x00 0x6A 0x61

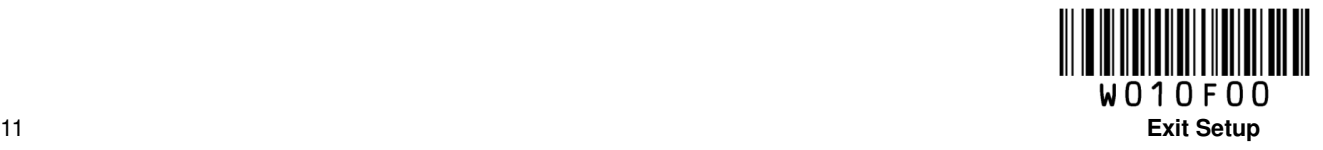

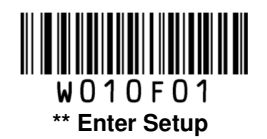

# **Write Register**

The write register command is used to write contiguous registers (1 to 256 registers) in the scanner.

#### **Syntax: {Prefix1} {Types} {Lens} {Address} {Datas} {FCS}**

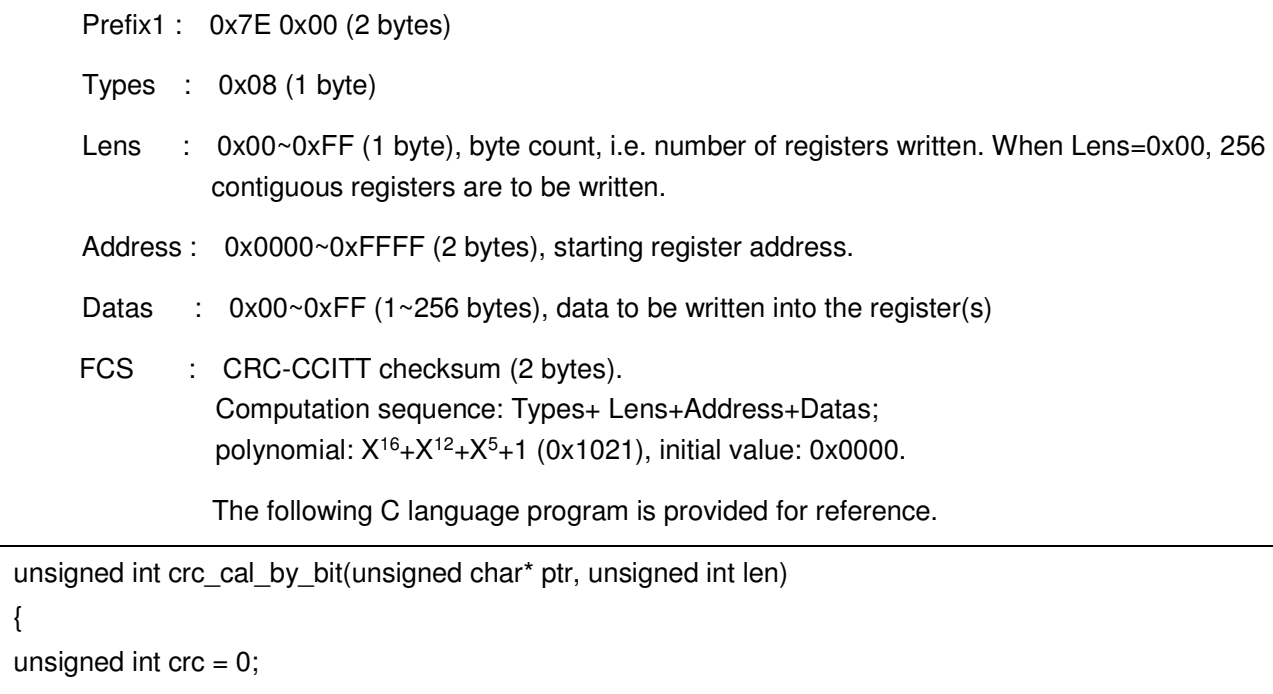

```
unsig
while(len--!= 0)
{ 
for(unsigned char i = 0 \times 80; i != 0; i |= 2)
{ 
crc *= 2; 
if((crc&0x10000) !=0) 
crc ^= 0x11021; 
if((*ptr&i) != 0)crc ^{\wedge} = 0x1021;
} 
ptr++; 
} 
return crc; 
}
```
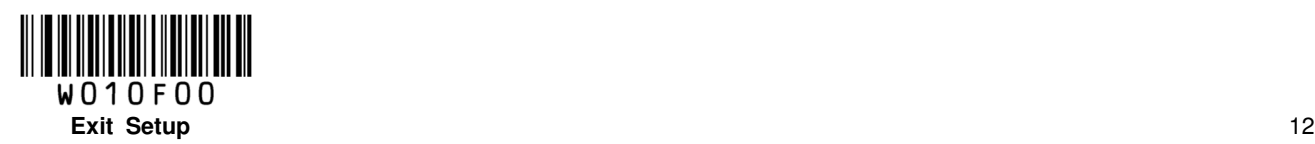

{

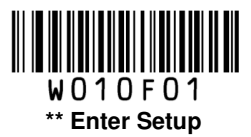

#### **Reply: {Prefix2} {Types} {Lens} {Datas} {FCS}**

- 1) Success message:
	- Prefix2 : 0x02 0x00
	- Types : 0x00 (success)
	- Lens : 0x01
	- Datas : 0x00
	- FCS : 0x33 0x31 (CRC-CCITT checksum)

#### 2) FCS error message:

- Prefix2 : 0x02 0x00
- Types : 0x01 (incorrect FCS)
- Lens : 0x01
- Datas : 0x00
- FCS : 0x04 0x01 (CRC-CCITT checksum)
- 3) Invalid command message (Command starting with 0x7e 0x00 is shorter than the required length or of wrong type):
	- Prefix2 : 0x02 0x00 Types : 0x03 (invalid command) Lens : 0x01 Datas : 0x00 FCS : 0x6A 0x61 (CRC-CCITT checksum)

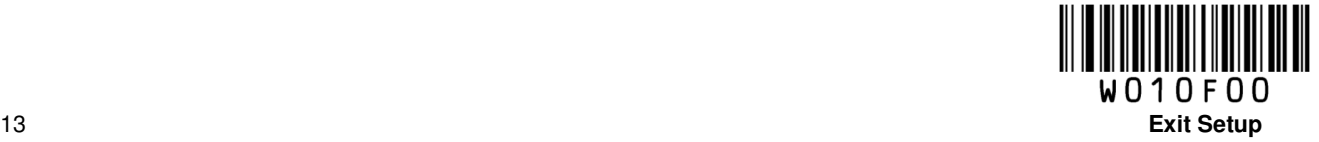

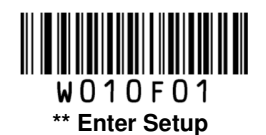

#### **Example:**

Write 0x31, 0x32, 0x33, 0x34 into 4 contiguous registers starting from register 0x000a.

1) Write operation succeeds:

Command sent: 0x7e 0x00 0x08 0x04 0x00 0x26 0x31 0x32 0x33 0x34 0xcd 0xa4

Message received: 0x02 0x00 0x00 0x01 0x00 0x33 0x31

2) Incorrect FCS:

Command sent: 0x7e 0x00 0x08 0x04 0x00 0x26 0x31 0x32 0x33 0x34 0x33 0x34

Message received: 0x02 0x00 0x01 0x01 0x00 0x04 0x01

3) Invalid command:

Command sent: 0x7e 0x00 0x08 0x04 0x00 0x26 0x31 0x32 0x33 0x34 0x33

Message received: 0x02 0x00 0x03 0x01 0x00 0x6A 0x61

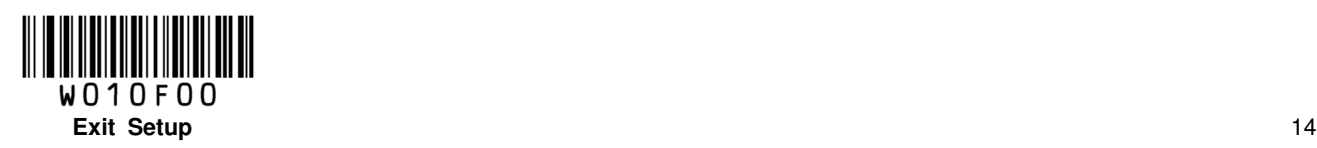

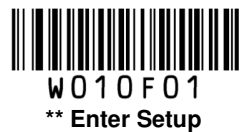

## **Enable/Disable EEPROM Write**

By default, EEPROM write is disabled after the device is powered up. You need to enable it before a write operation and recommendedly disable it afterwards to prevent miswriting.

## **Syntax: {Prefix1} {Types} {Lens} {Address} {Datas} {FCS}**

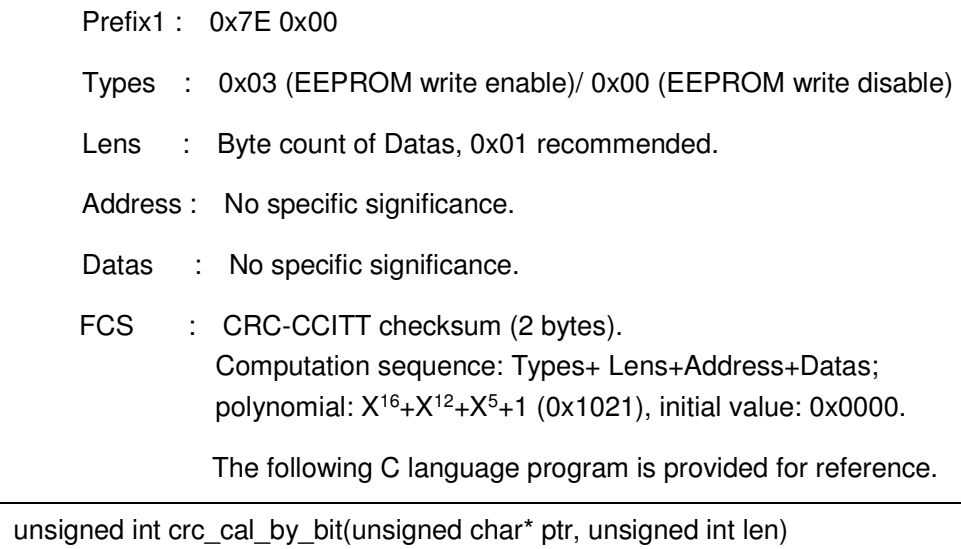

```
{ 
unsigned int \text{crc} = 0;
while(len--!= 0)
{ 
for(unsigned char i = 0 \times 80; i != 0; i |= 2)
{ 
crc *= 2; 
if((crc&0x10000) !=0) 
crc ^= 0x11021; 
if((*ptr&i) != 0)crc ^= 0x1021; 
} 
ptr++; 
} 
return crc; 
}
```
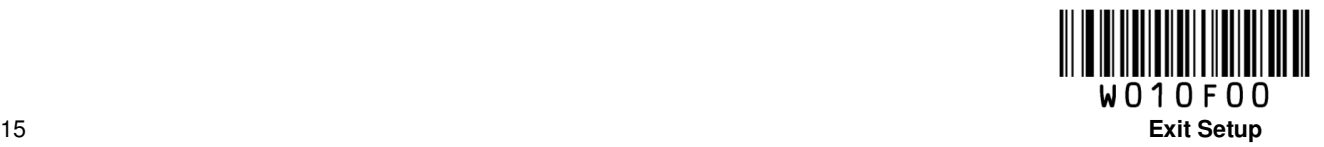

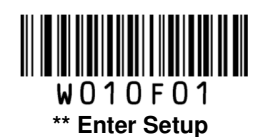

## **Reply: {Prefix2} {Types} {Lens} {Datas} {FCS}**

- 1) Success message:
	- Prefix2 : 0x02 0x00
	- Types : 0x00 (success)
	- Lens : 0x01
	- Datas : 0x00
	- FCS : 0x33 0x31 (CRC-CCITT checksum)

#### 2) FCS error message:

- Prefix2 : 0x02 0x00
- Types : 0x01 (incorrect FCS)
- Lens : 0x01
- Datas : 0x00
- FCS : 0x04 0x01 (CRC-CCITT checksum)
- 3) Invalid command message (Command starting with 0x7e 0x00 is shorter than the required length or of wrong type):

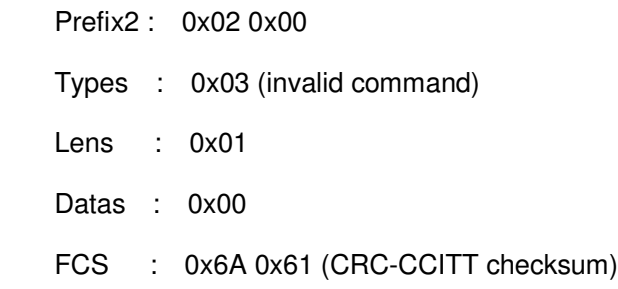

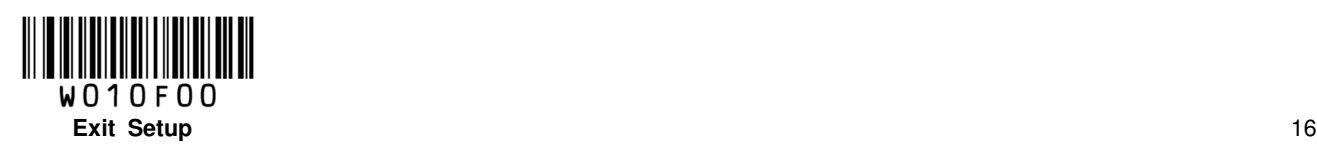

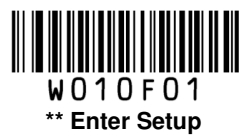

## **Write EEPROM**

The scanner has 512 bytes of EEPROM. The EEPROM write command is used to write data to up to 256 addresses. You need to enable EEPROM write before a write operation and recommendedly disable it afterwards to prevent miswriting. Note that writing without enabling it first will not return any error message. So it is recommended to implement EEPROM read operation after every write for verification.

## **Syntax: {Prefix1} {Types} {Lens} {Address} {Datas} {FCS}**

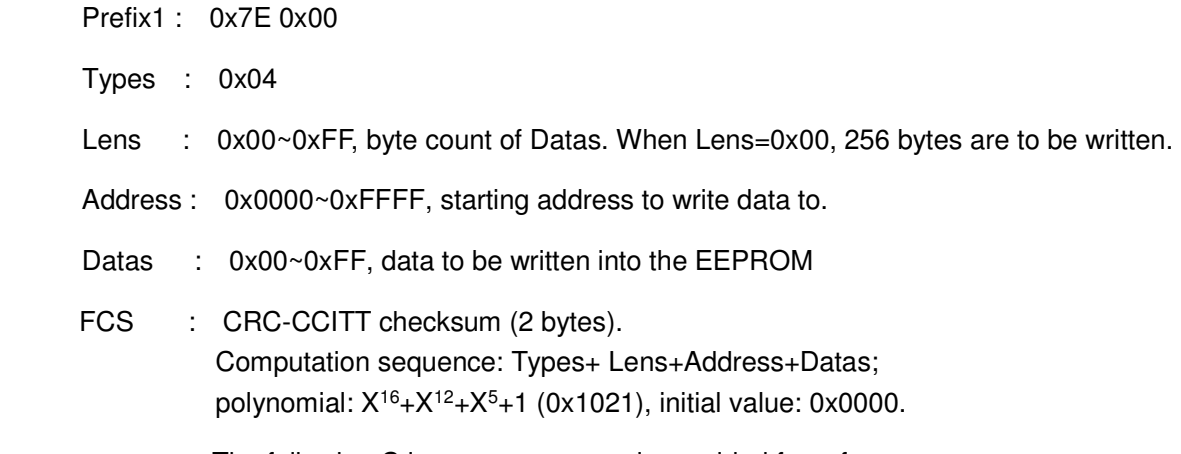

The following C language program is provided for reference.

```
unsigned int crc_cal_by_bit(unsigned char* ptr, unsigned int len) 
{ 
unsigned int \text{crc} = 0;
while(len--!= 0)
{ 
for(unsigned char i = 0 \times 80; i != 0; i |= 2)
{ 
crc *= 2; 
if((crc&0x10000) !=0) 
crc ^= 0x11021; 
if((*ptr8i) != 0)crc ^= 0x1021; 
} 
ptr++; 
} 
return crc; 
}
```
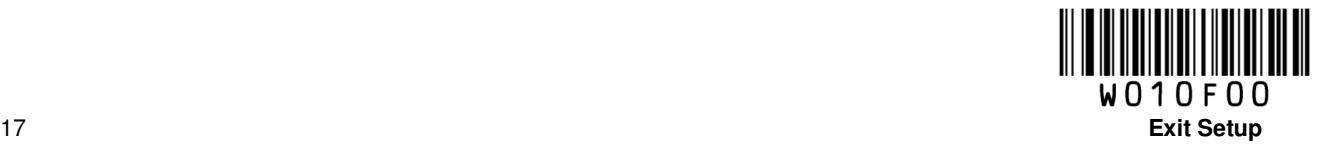

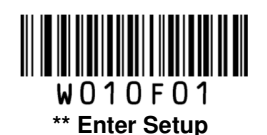

# **Reply: {Prefix2} {Types} {Lens} {Datas} {FCS}**

- 1) Success message:
	- Prefix2 : 0x02 0x00
	- Types : 0x00 (success)
	- Lens : 0x01
	- Datas : 0x00
	- FCS : 0x33 0x31 (CRC-CCITT checksum)
- 2) FCS error message:
	- Prefix2 : 0x02 0x00
	- Types : 0x01 (incorrect FCS)
	- Lens : 0x01
	- Datas : 0x00
	- FCS : 0x04 0x01 (CRC-CCITT checksum)
- 3) EERPOM not responding message:
	- Prefix2 : 0x02 0x00
	- Types : 0x02 (EEPROM not responding)
	- Lens : 0x01
	- Datas : 0x00
	- FCS : 0x5d 0x51 (CRC-CCITT checksum)
- 4) Invalid command message (Command starting with 0x7e 0x00 is shorter than the required length or of wrong type):
	- Prefix2 : 0x02 0x00
	- Types : 0x03 (invalid command)
	- Lens : 0x01
	- Datas : 0x00
	- FCS : 0x6A 0x61 (CRC-CCITT checksum)

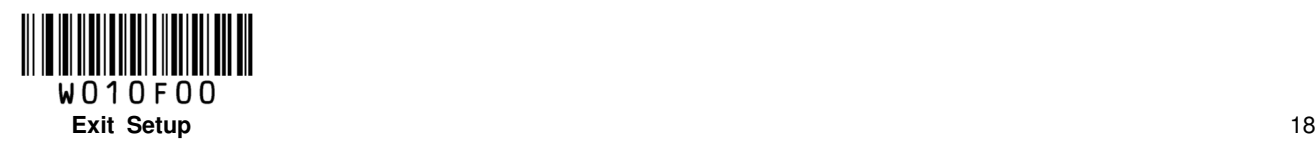

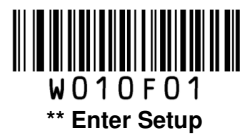

#### **Example:**

Write 0x51, 0x52, 0x53, 0x54 into 4 contiguous addresses starting from address 0x0000.

1) Write operation succeeds:

Command sent: 0x7e 0x00 0x04 0x04 0x00 0x00 0x51 0x52 0x53 0x54 0xbc 0x17

Message received: 0x02 0x00 0x00 0x01 0x00 0x33 0x31

2) Incorrect FCS:

Command sent: 0x7e 0x00 0x04 0x03 0x00 0x00 0x51 0x52 0x53 0x54 0x33 0x34

Message received: 0x02 0x00 0x01 0x01 0x00 0x04 0x01

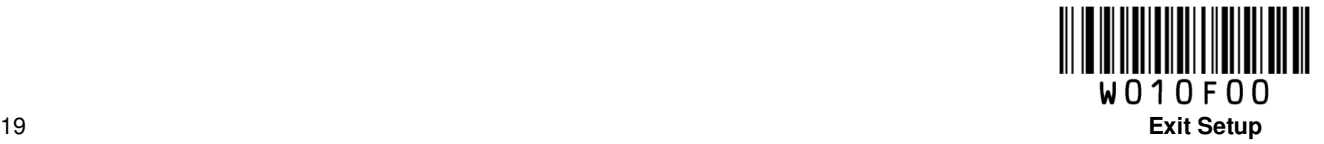

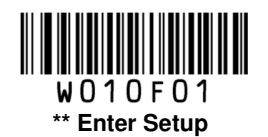

# **Read EEPROM**

The scanner has 512 bytes of EEPROM. The EEPROM read command is used to read the contents from 1 to 256 contiguous addresses of the EEPROM.

## **Syntax: {Prefix1} {Types} {Lens} {Address} {Datas} {FCS}**

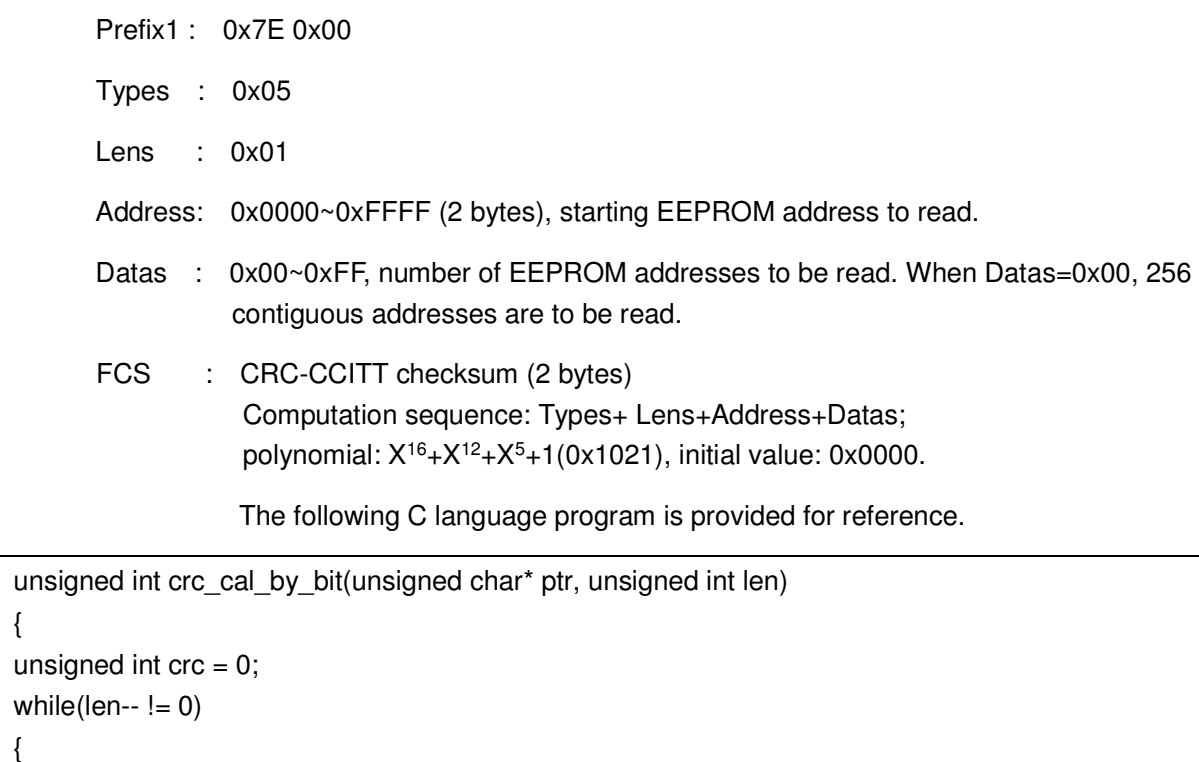

{ for(unsigned char  $i = 0 \times 80$ ;  $i != 0$ ;  $i |= 2$ )

```
{ 
crc *= 2; 
if((crc&0x10000) !=0) 
crc ^= 0x11021; 
if((*ptr&i) != 0)crc ^= 0x1021; 
} 
ptr++; 
} 
return crc; 
}
```
{

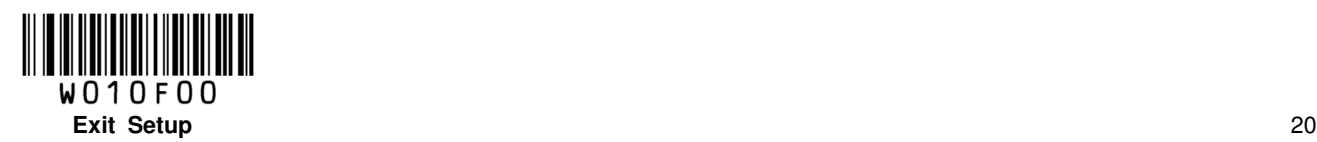

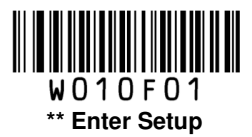

## **Reply: {Prefix2} {Types} {Lens} {Datas} {FCS}**

- 1) Success message:
	- Prefix2 : 0x02 0x00
	- Types : 0x00 (success)
	- Lens : Byte count of Datas returned.
	- Datas : 0x00~0xFF, data that are returned.
	- FCS : CRC-CCITT checksum.
- 2) FCS error message:
	- Prefix2 : 0x02 0x00
	- Types : 0x01 (incorrect FCS)
	- Lens : 0x01
	- Datas : 0x00
	- FCS : 0x04 0x01 (CRC-CCITT checksum)
- 3) EERPOM not responding message:
	- Prefix2 : 0x02 0x00
	- Types : 0x02 (EEPROM not responding)
	- Lens : 0x01
	- Datas : 0x00
	- FCS : 0x5d 0x51 (CRC-CCITT checksum)
- 4) Invalid command message (Command starting with 0x7e 0x00 is shorter than the required length or of wrong type):
	- Prefix2 : 0x02 0x00
	- Types : 0x03 (invalid command)
	- Lens : 0x01
	- Datas : 0x00
	- FCS : 0x6A 0x61 (CRC-CCITT checksum)

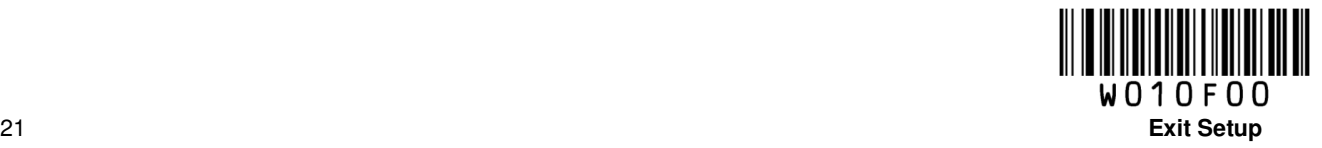

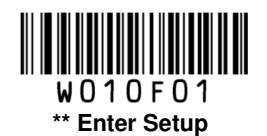

## **Example:**

Read the contents (0x35 0x36 0x37) of 3 contiguous EEPROM addresses starting from address 0x0005.

1) Read operation succeeds:

Command sent: 0x7e 0x00 0x05 0x01 0x00 0x05 0x03 0x9a 0x75

Message received: 0x02 0x00 0x00 0x03 0x35 0x36 0x37 0x2a 0xba

2) Incorrect FCS:

Command sent: 0x7e 0x00 0x05 0x01 0x00 0x05 0x03 0x33 0x34

Message received: 0x02 0x00 0x01 0x01 0x00 0x04 0x01

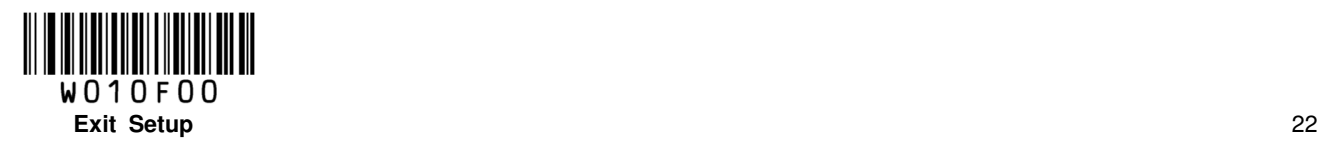

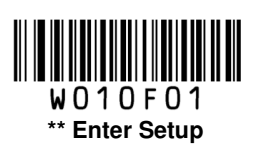

# **Registers**

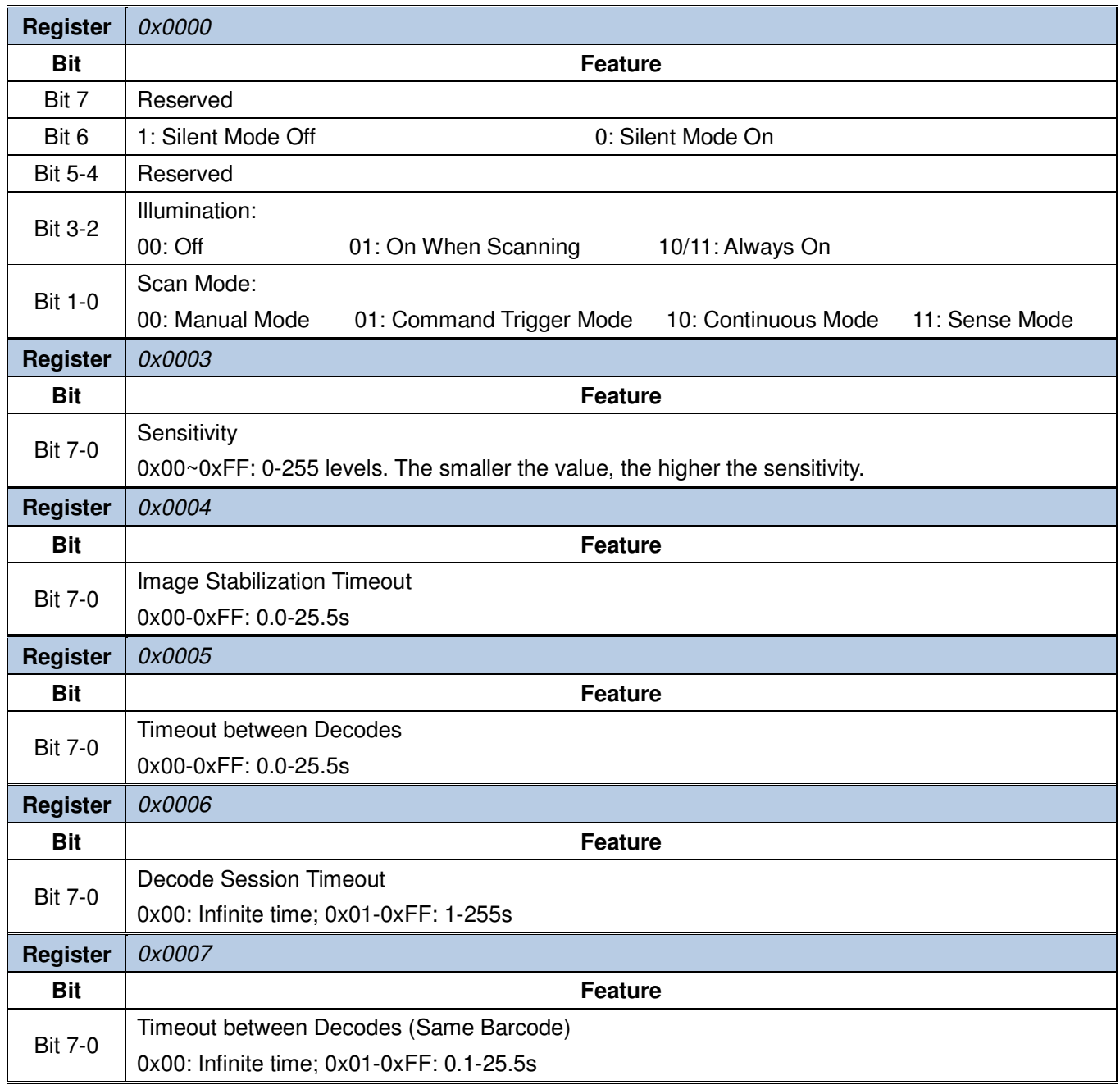

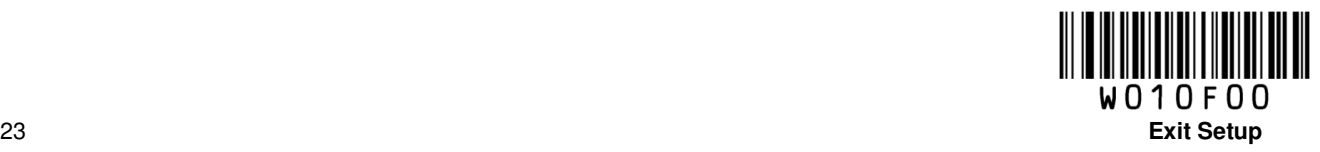

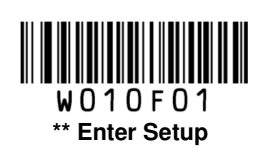

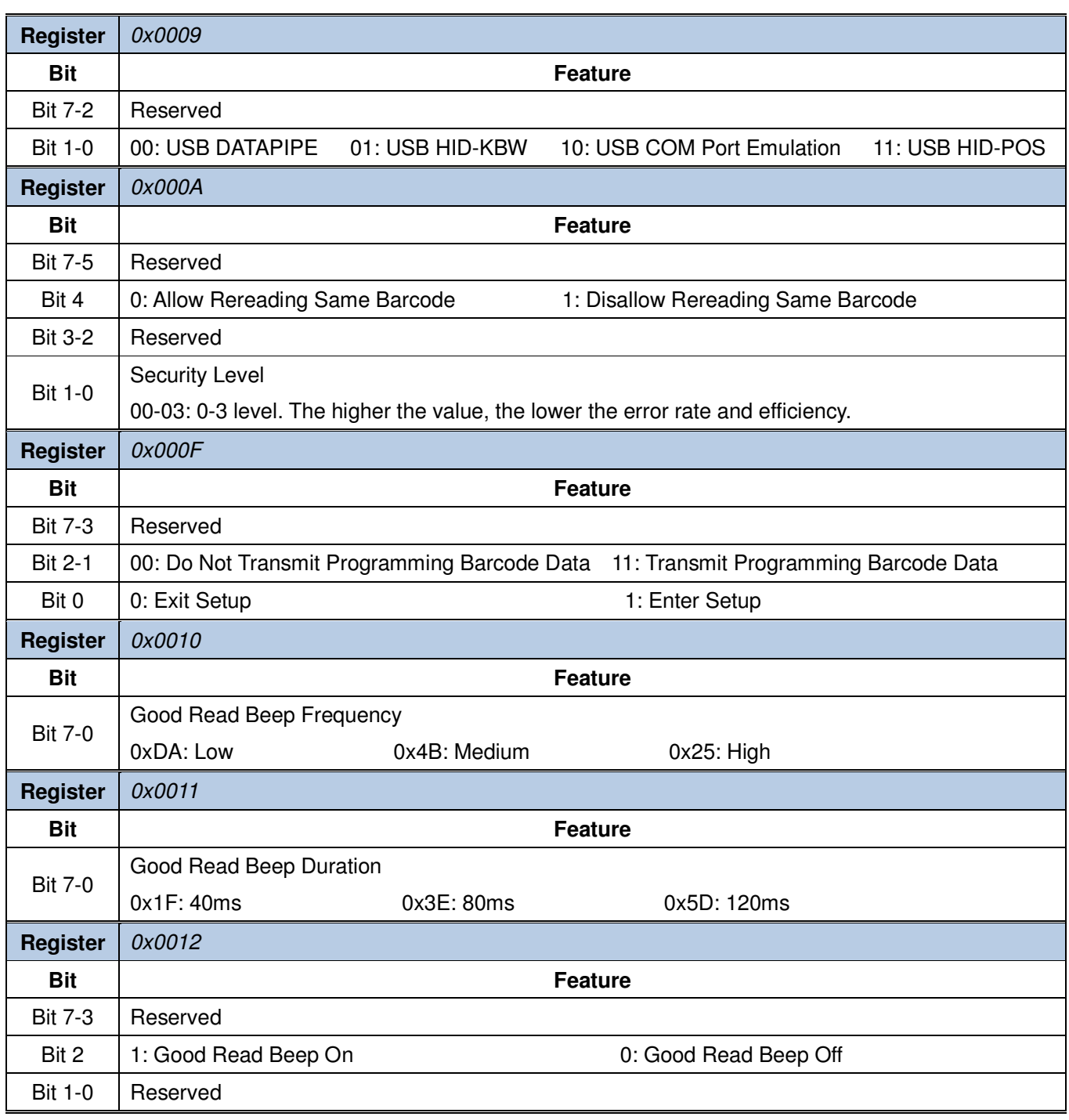

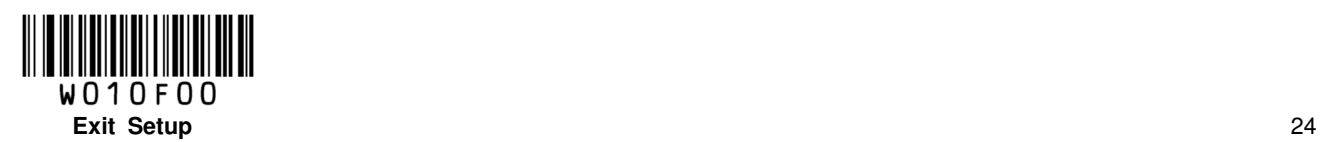

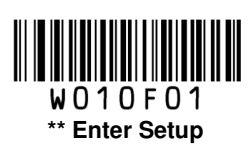

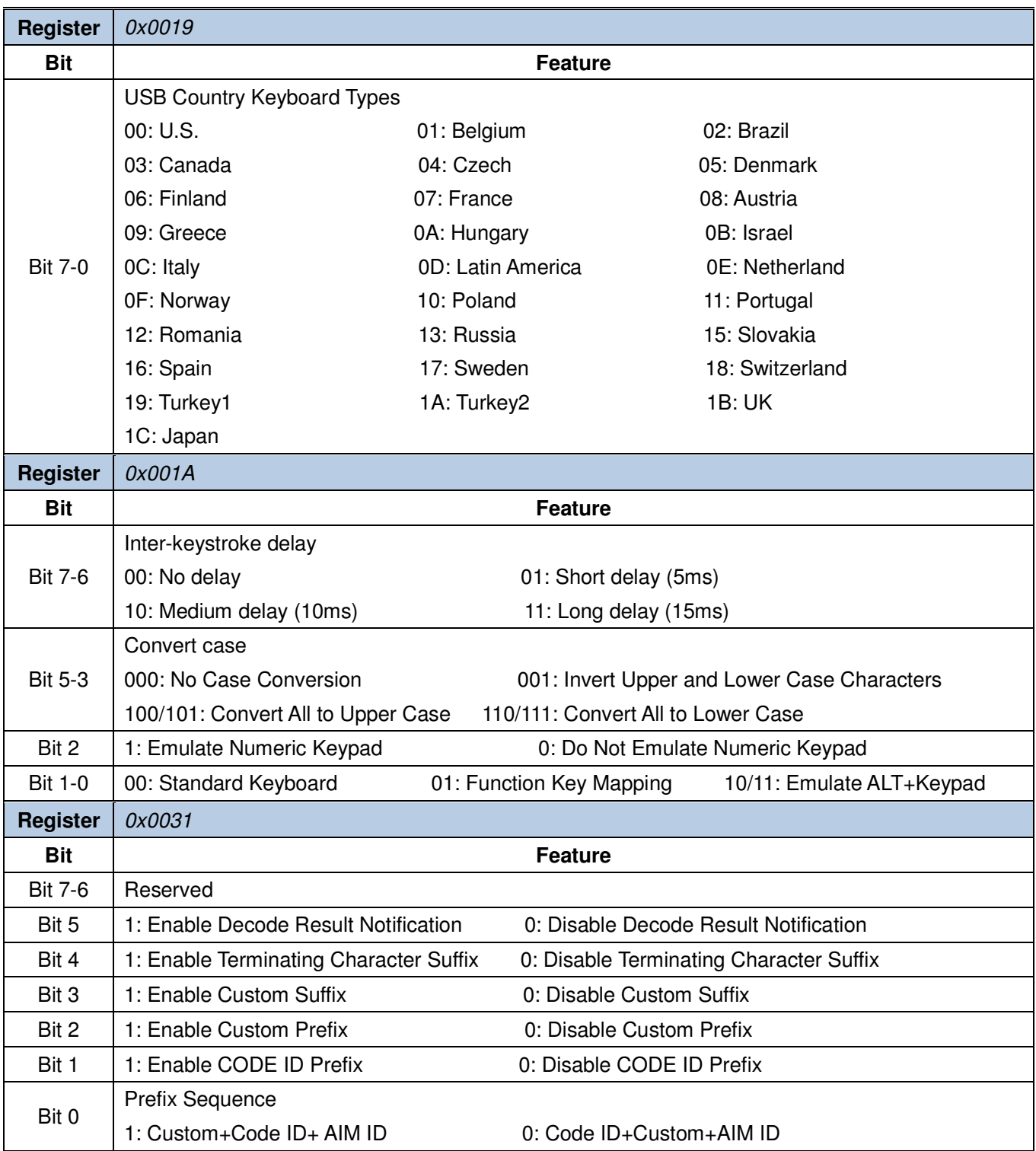

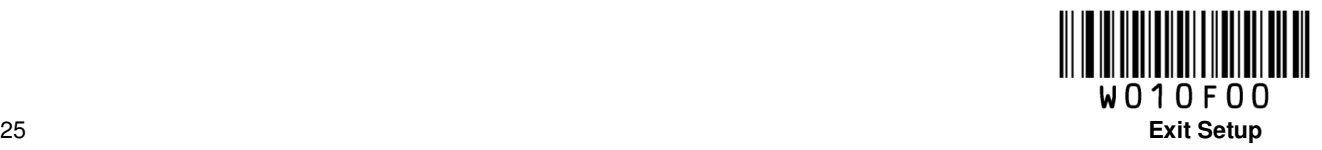

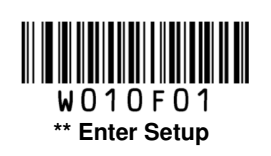

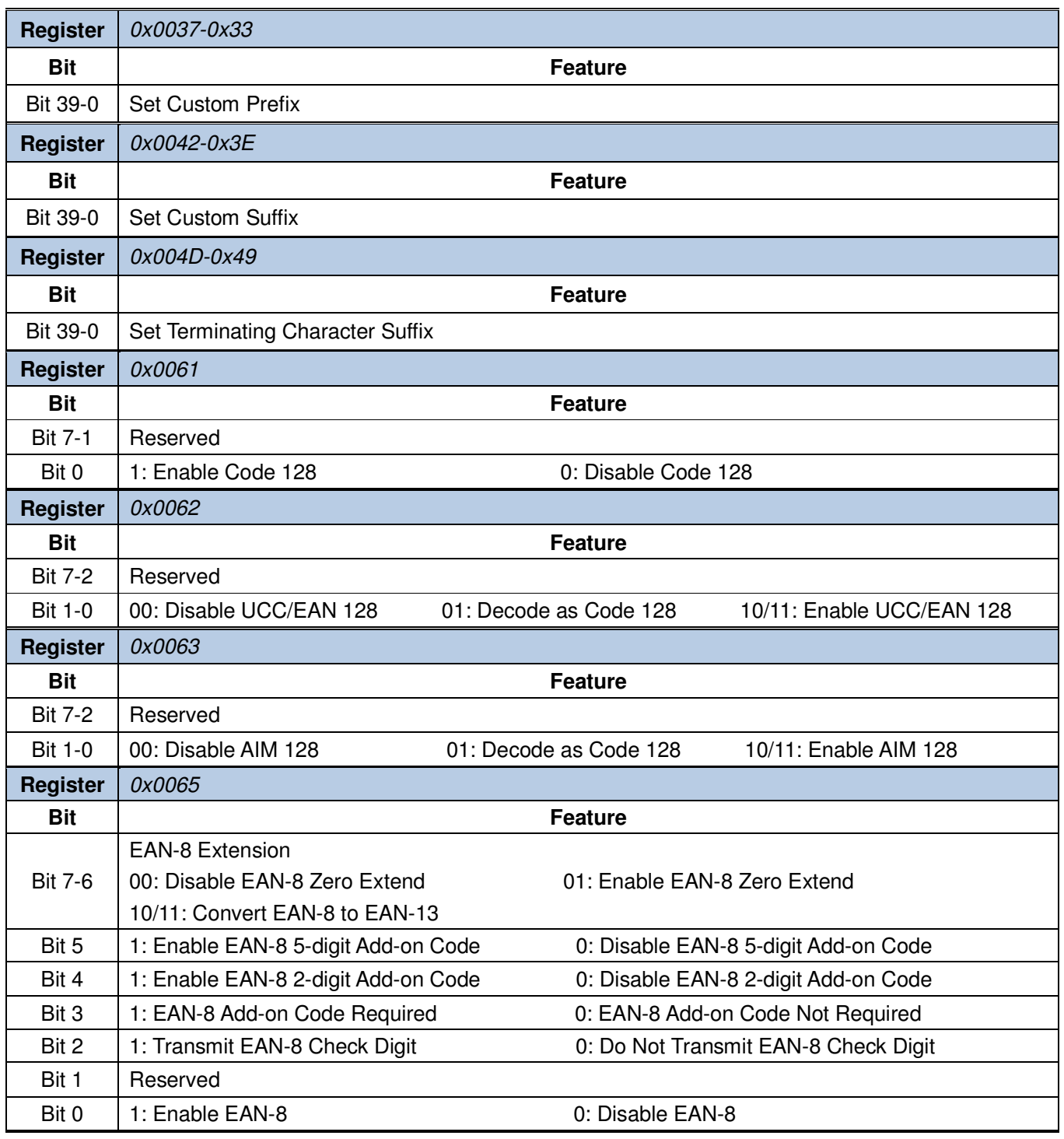

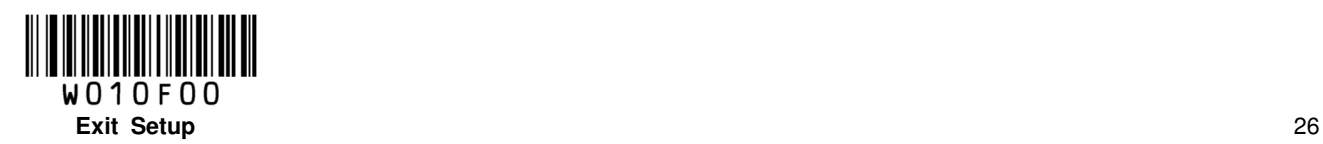
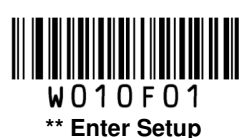

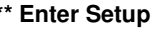

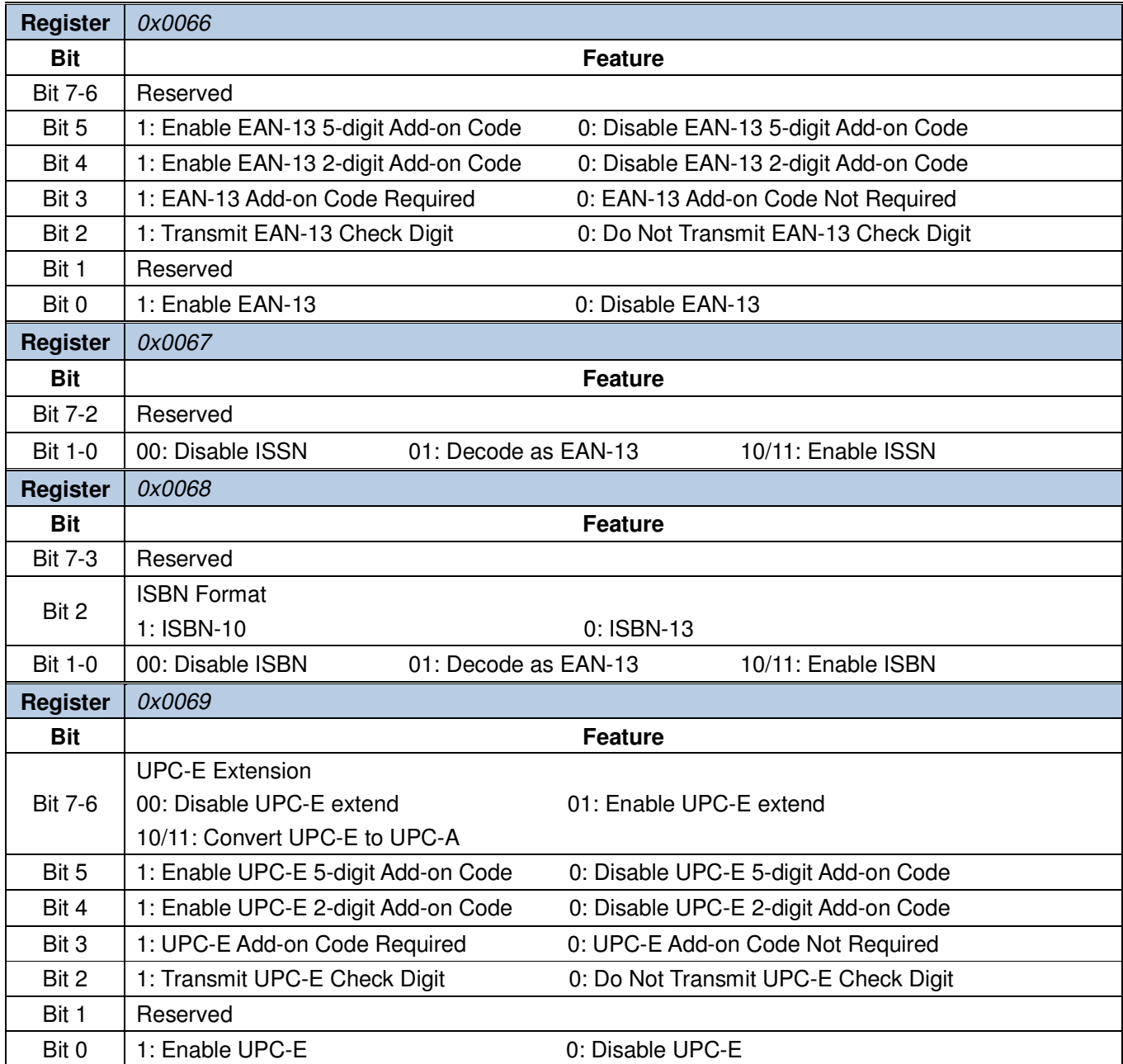

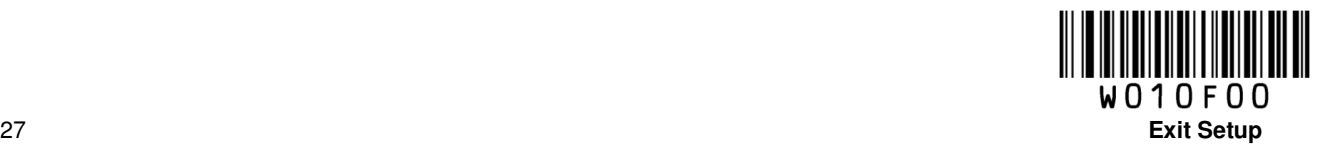

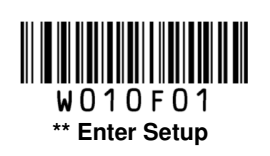

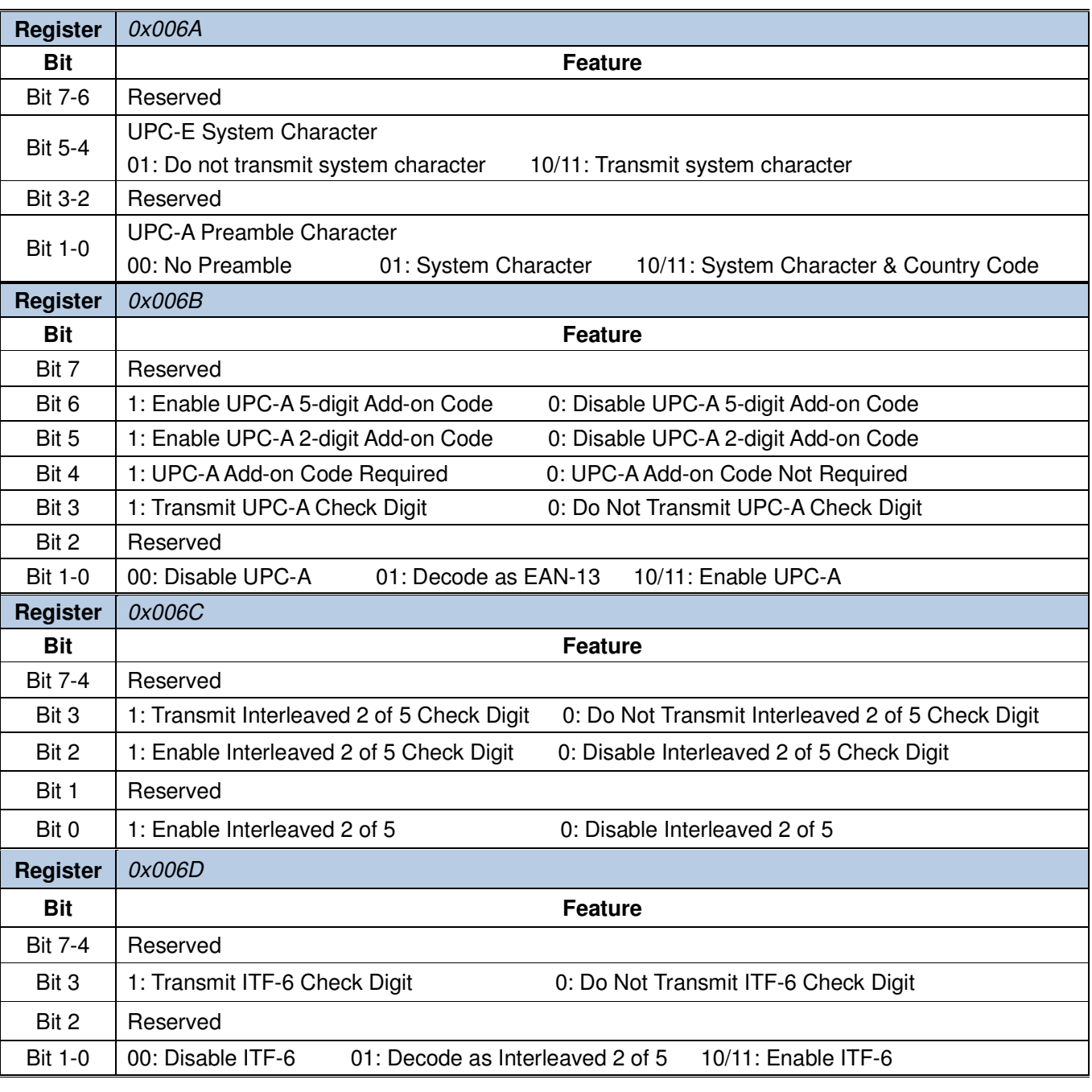

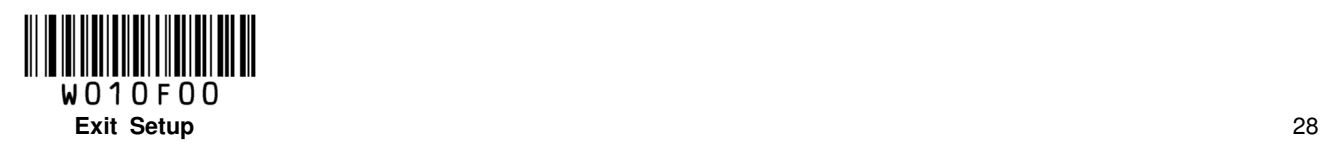

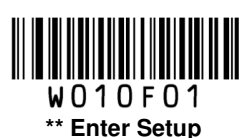

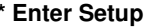

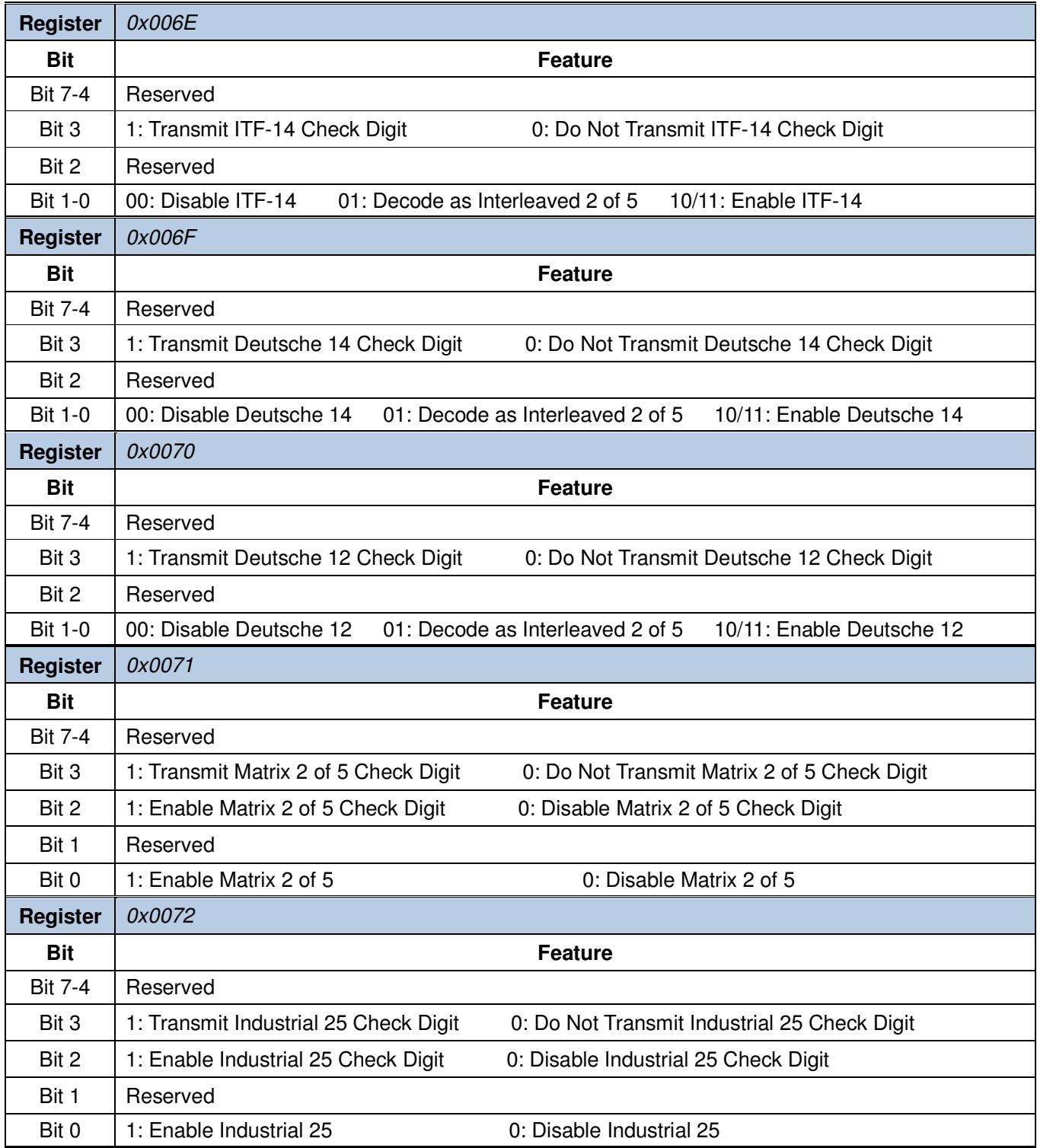

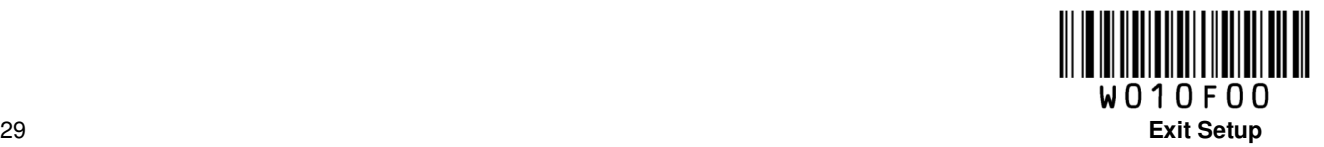

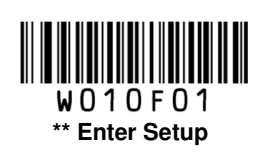

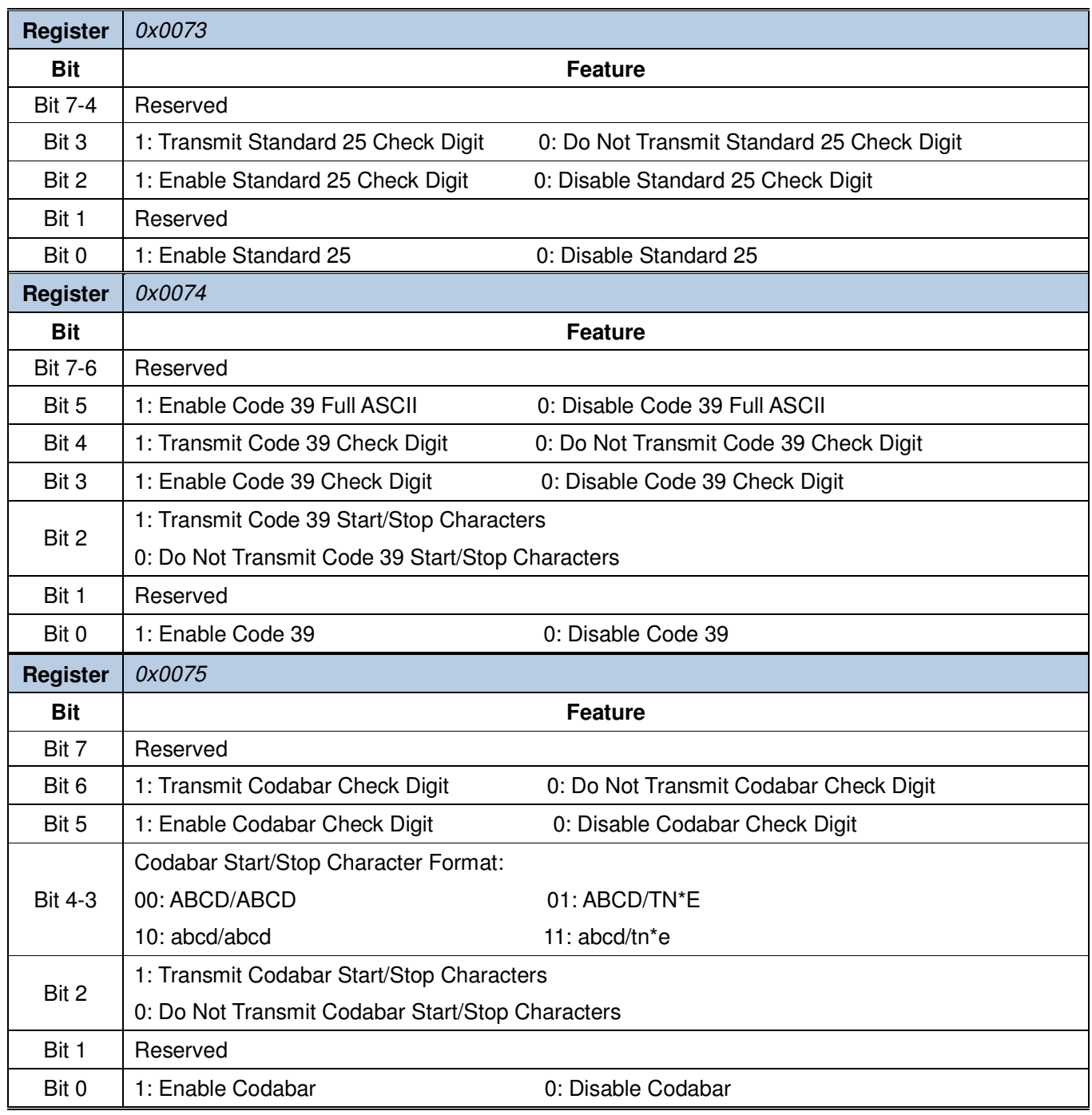

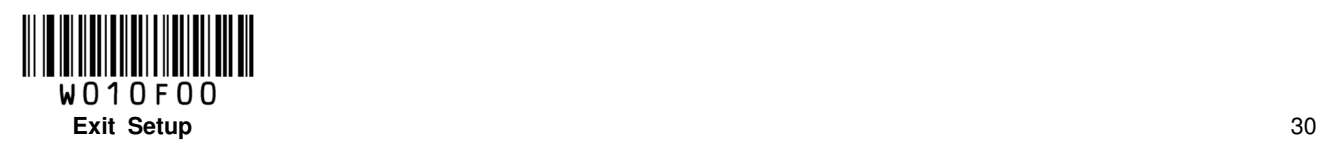

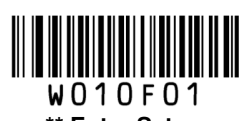

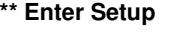

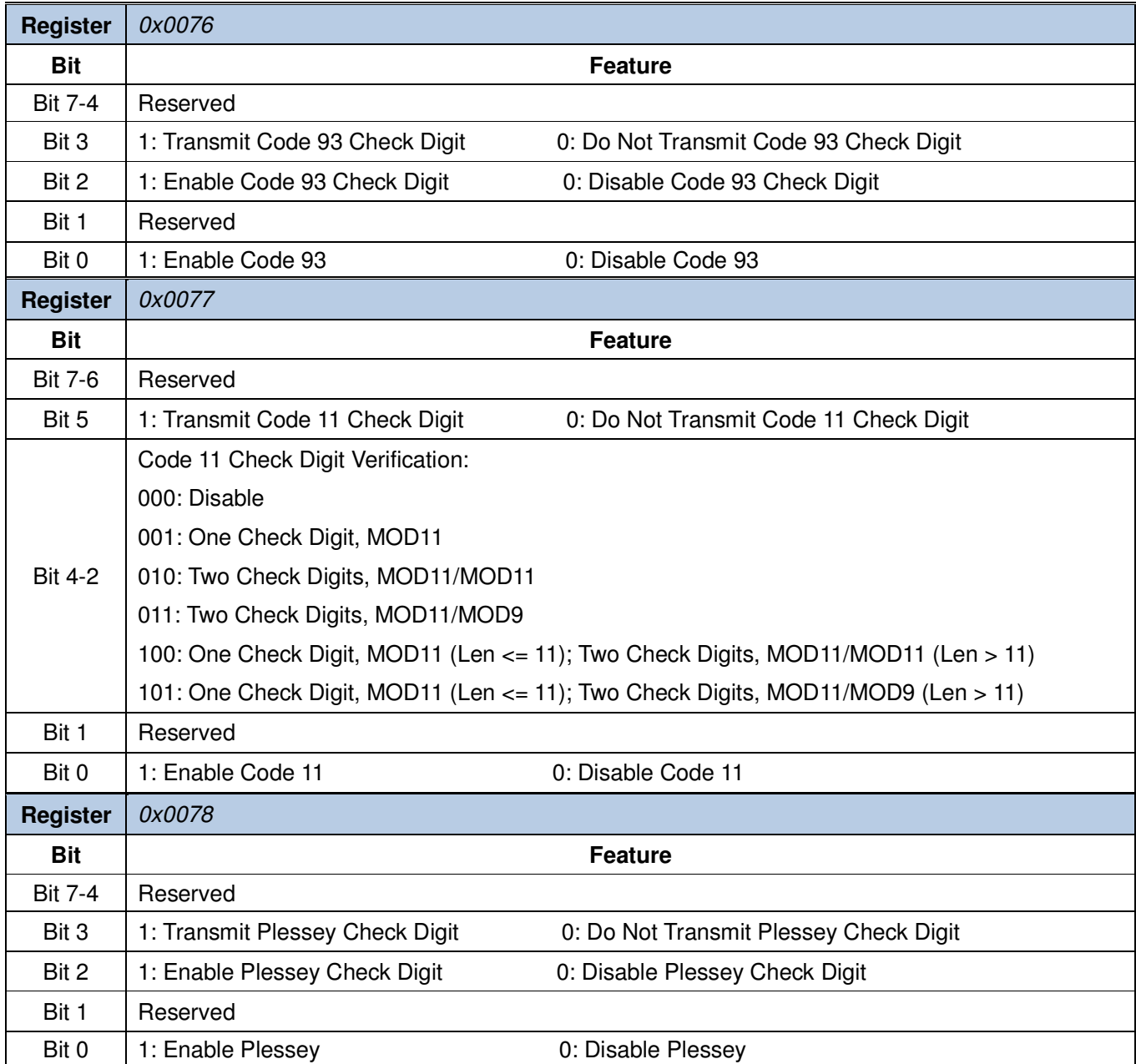

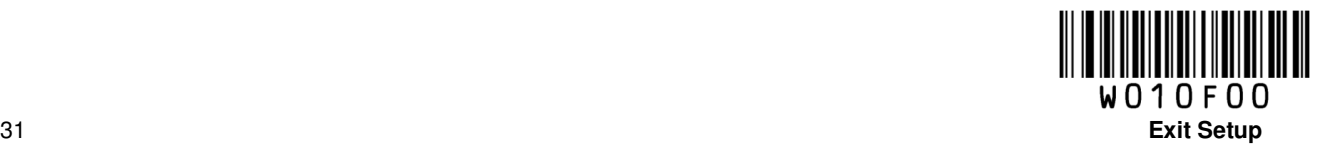

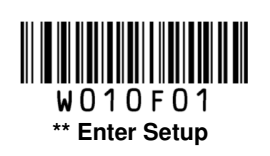

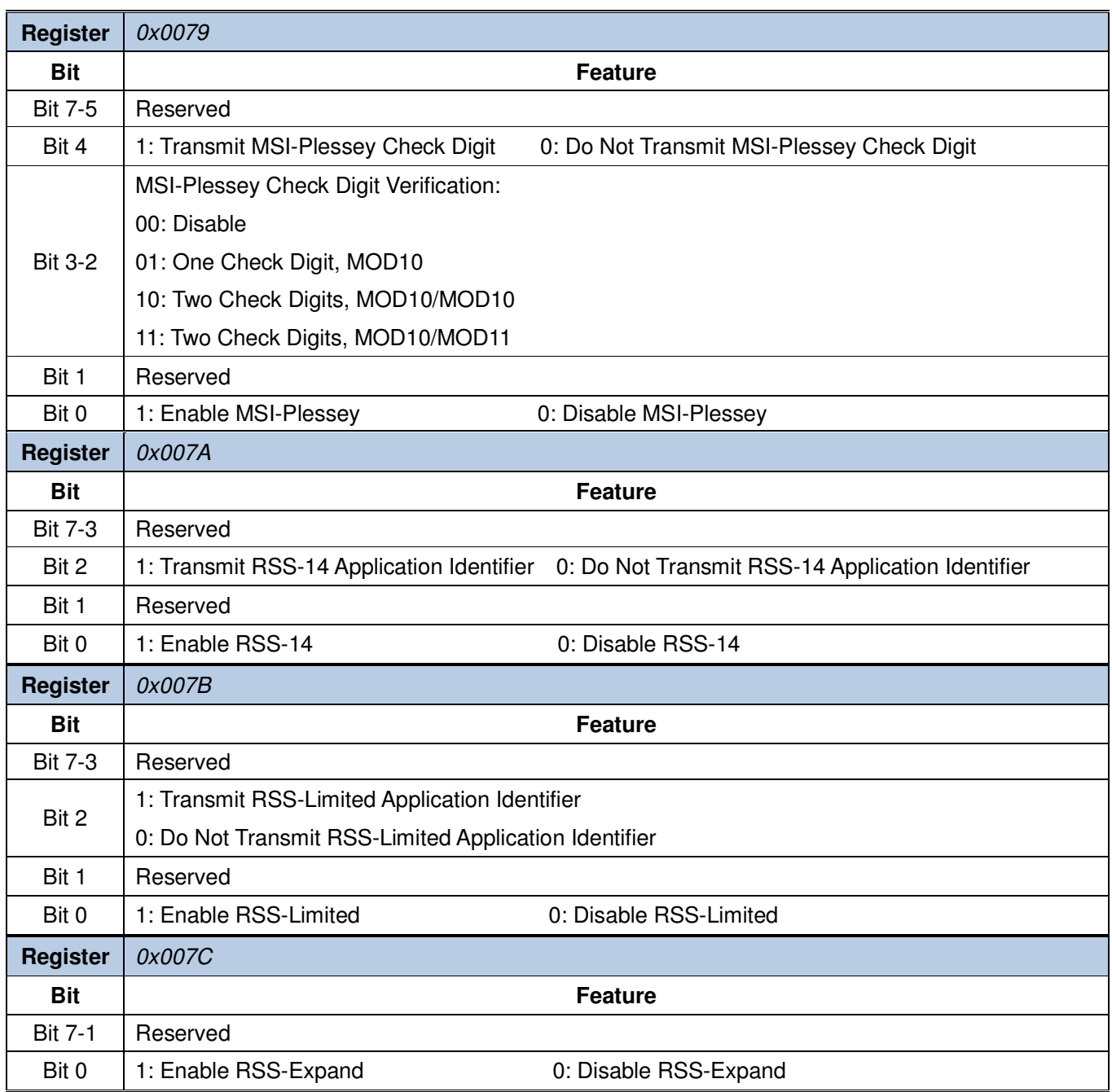

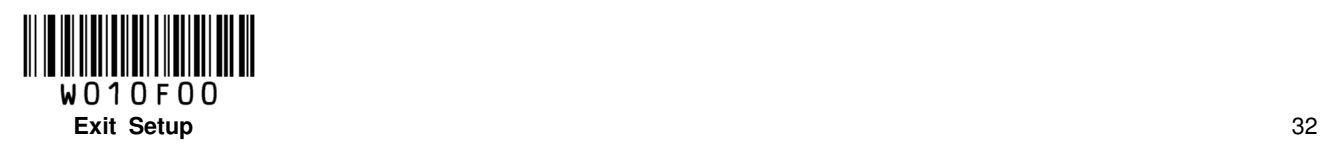

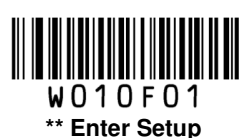

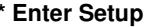

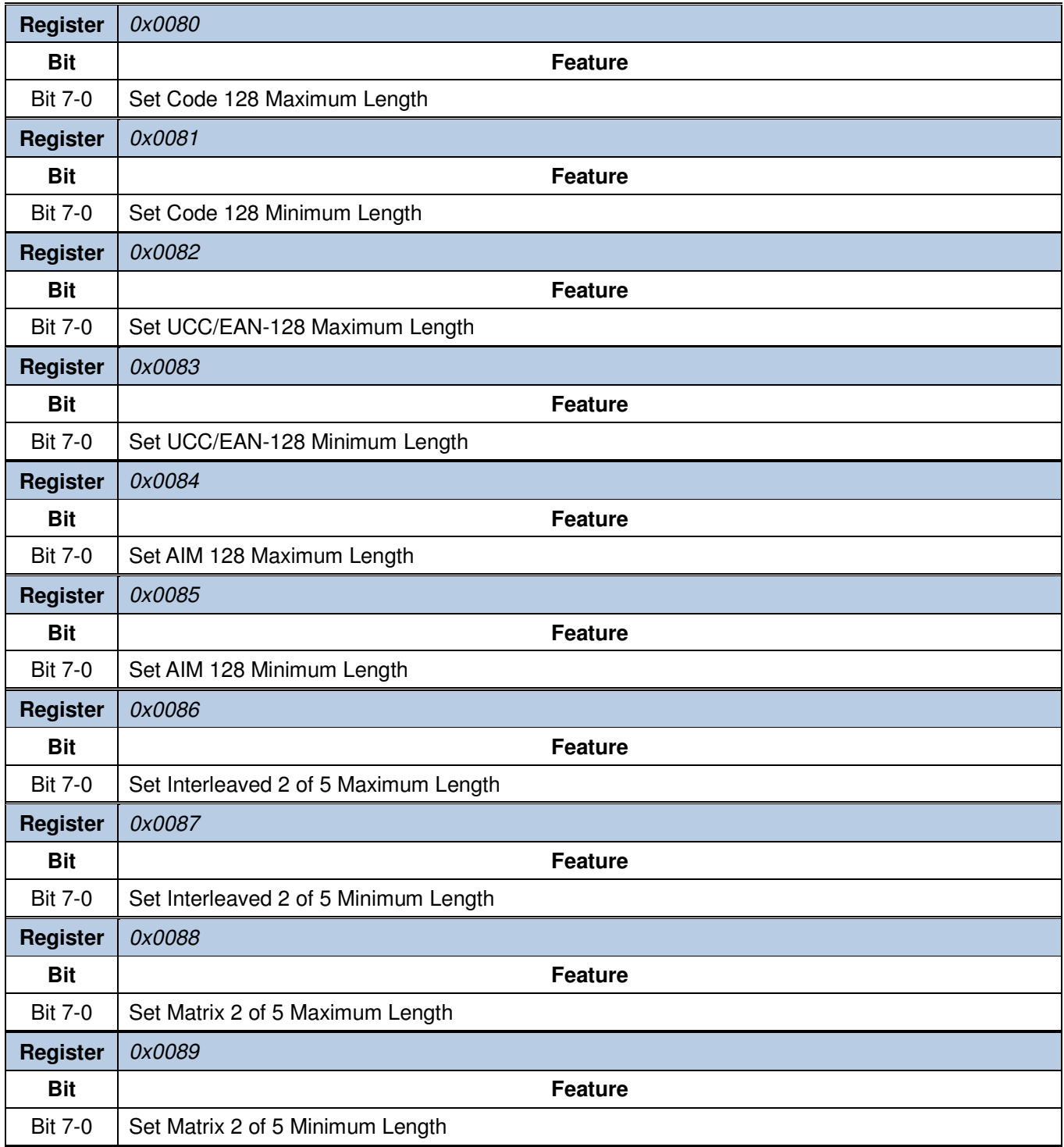

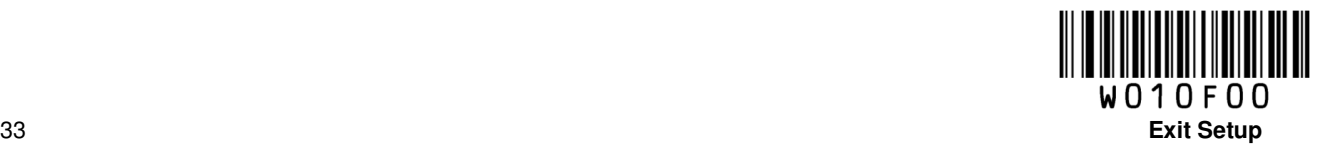

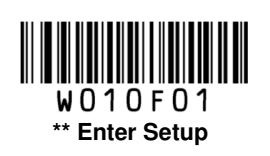

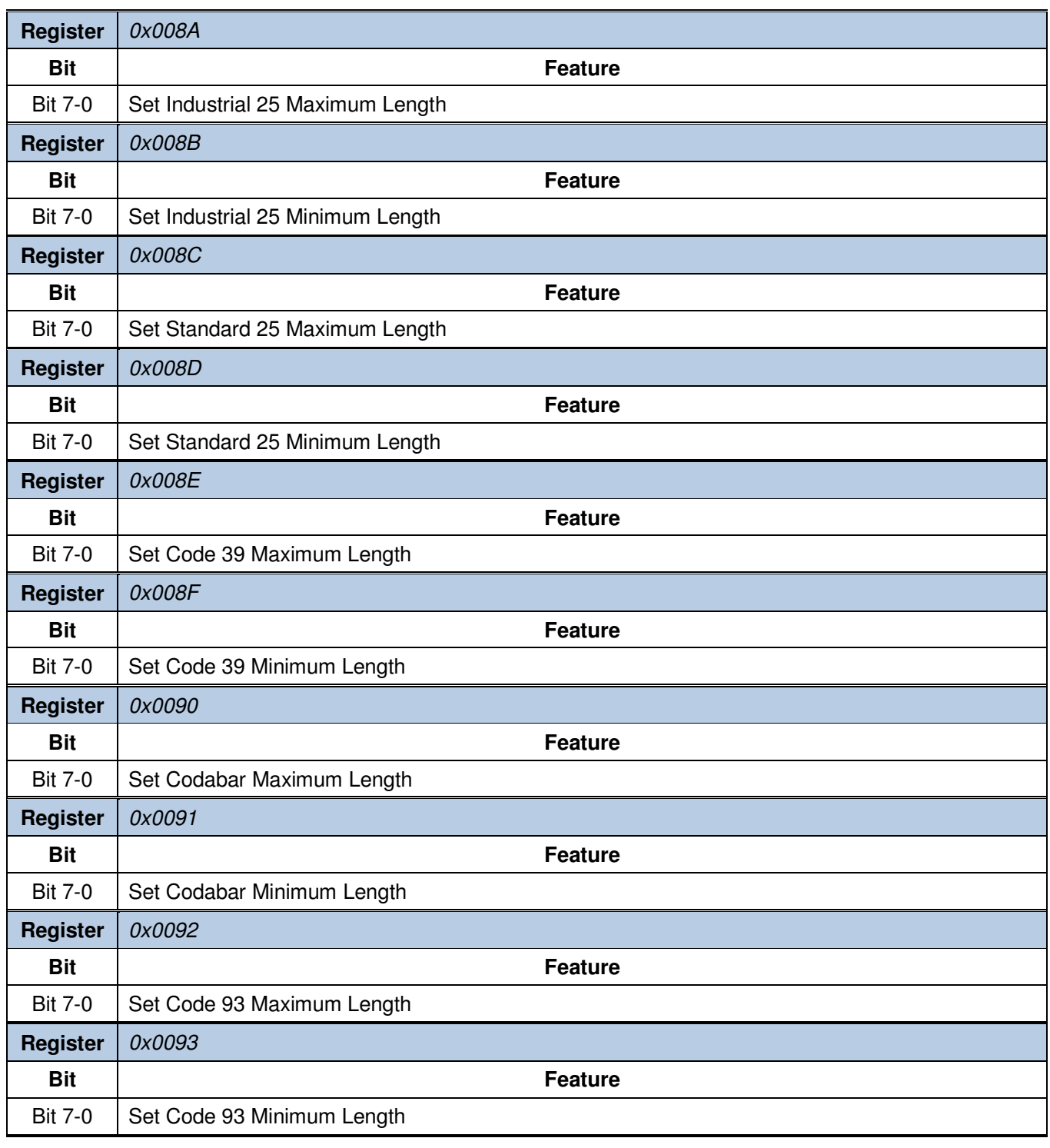

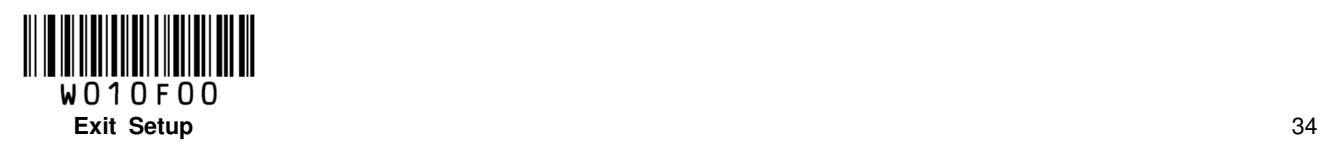

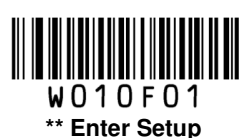

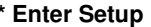

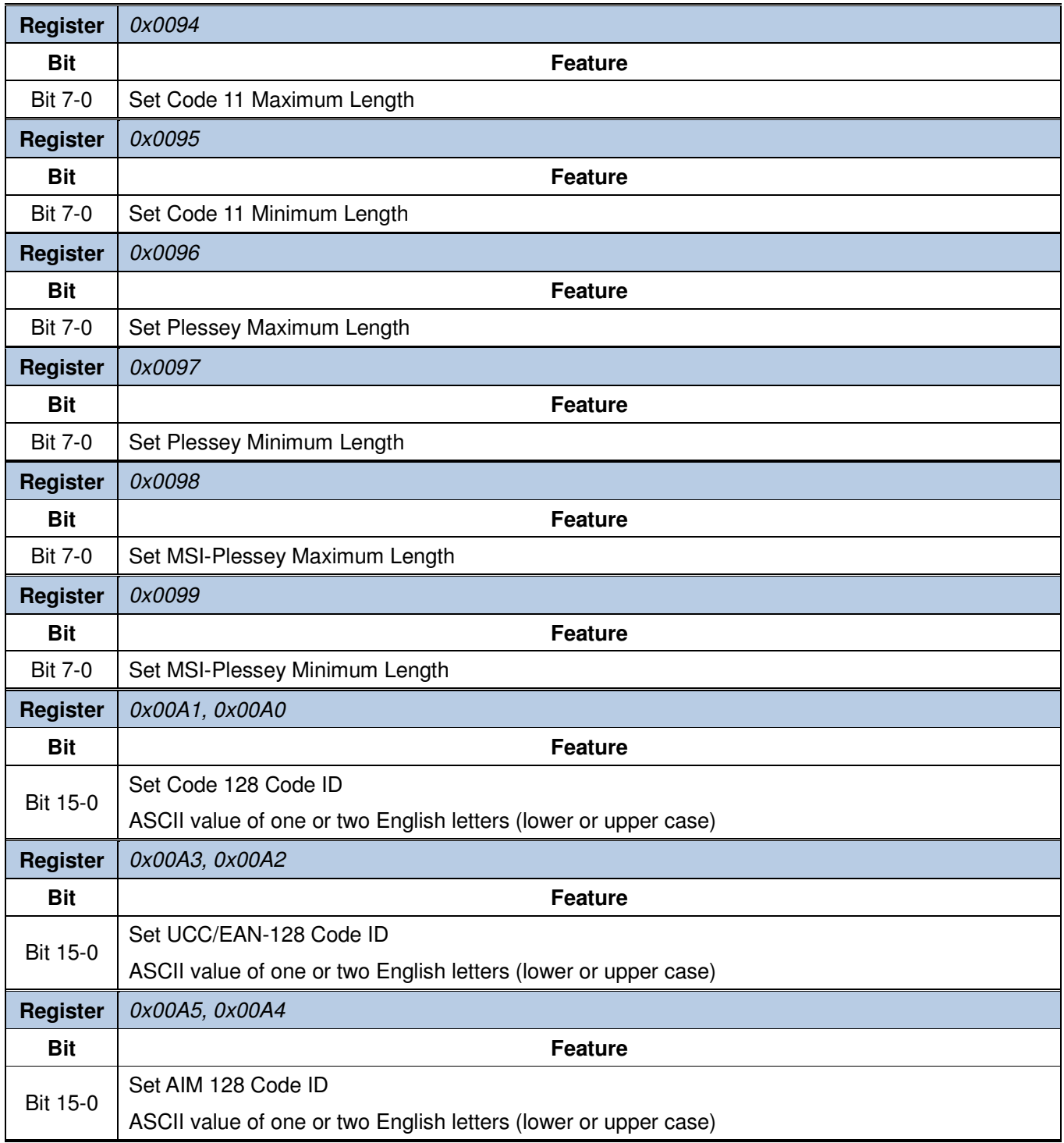

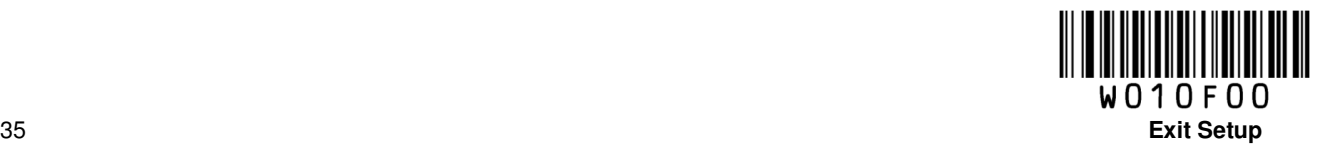

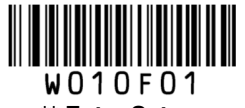

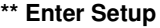

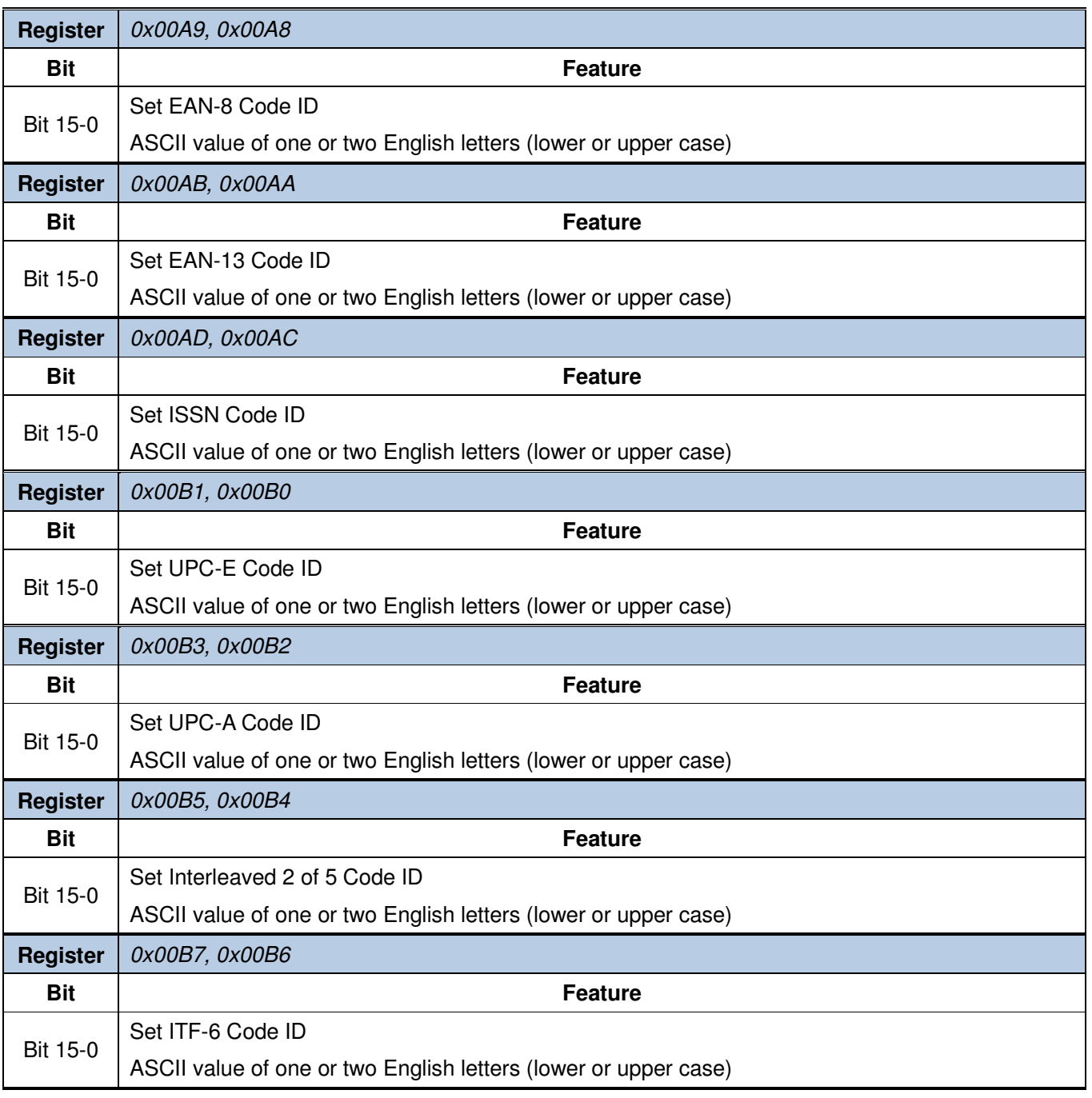

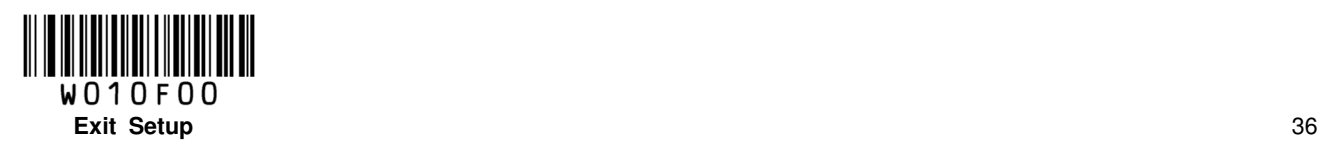

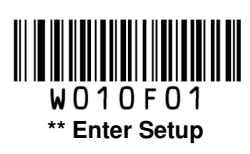

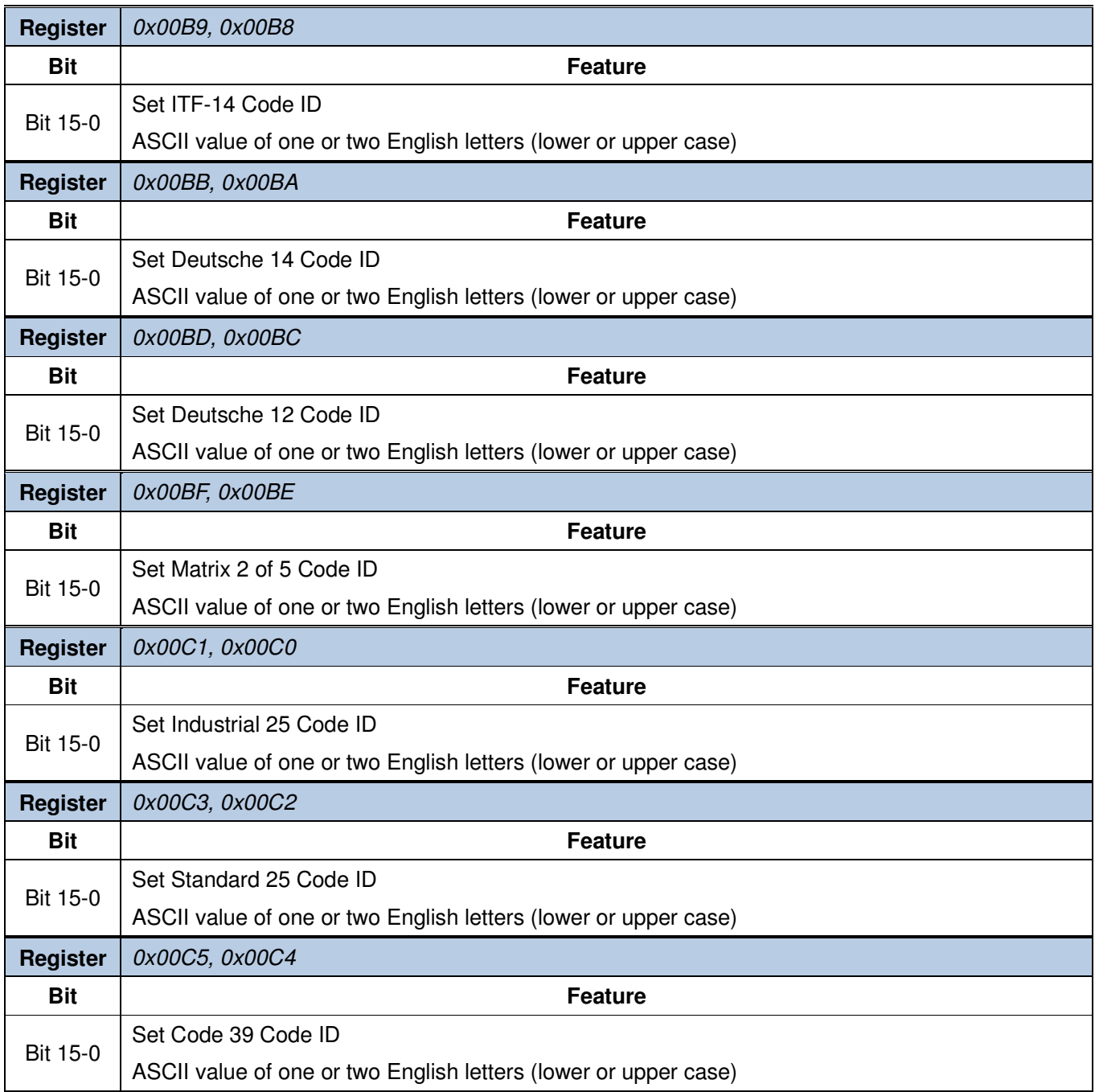

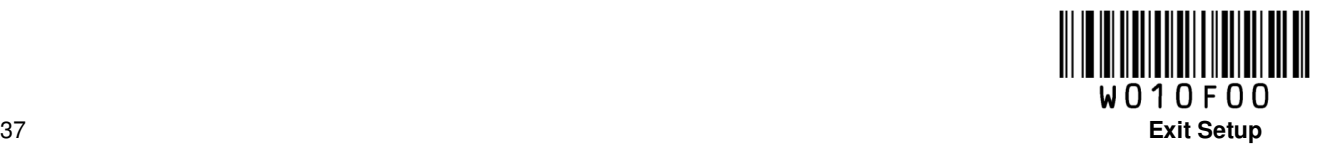

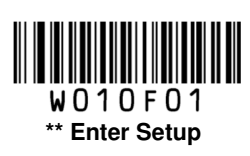

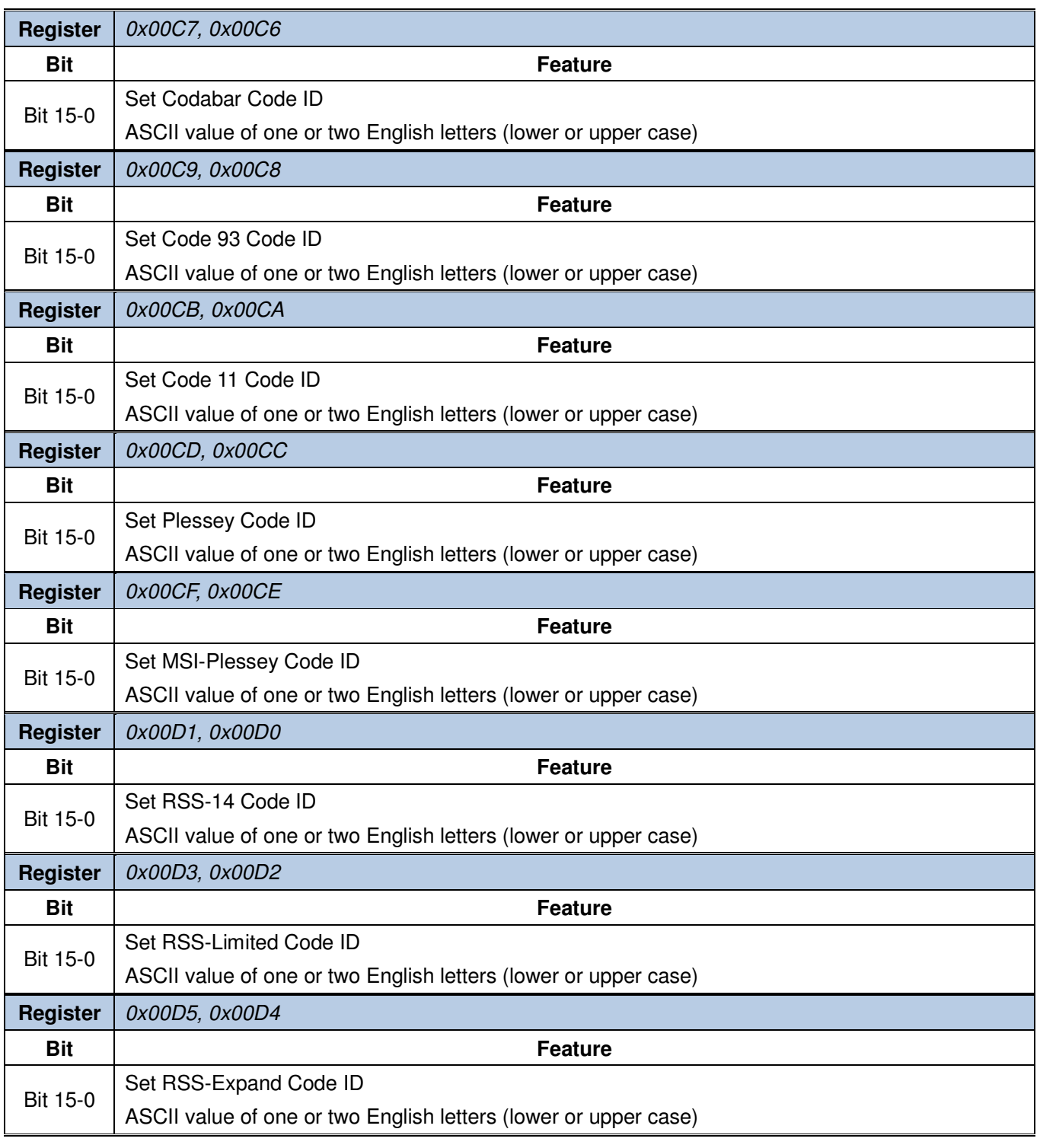

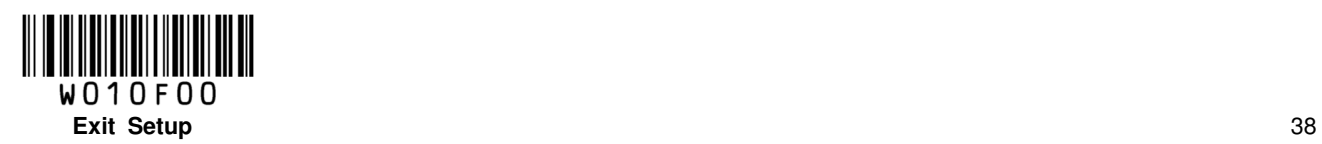

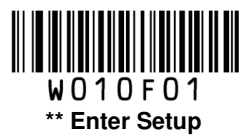

## **Enable/Disable Barcode Programming**

Scanning the **Enter Setup**/**Exit Setup** barcode can enable/disable barcode programming. After barcode programming is enabled, you can scan a number of programming barcodes to configure your scanner.

Barcode programming is on by default. In real application, programming barcodes hardly overlap with non-programming barcodes, so it is unnecessary to disable barcode programming each time you finish the configuration.

## **Programming Barcode Data**

Programming barcode data (e.g. WFFD980) can be transmitted to the Host. To enable this feature, scan the appropriate barcode below. By default, the scanner does not transmit programming barcode data.

When the scanner is powered down or rebooted, this feature will be automatically disabled (i.e. the scanner does not transmit programming barcode data).

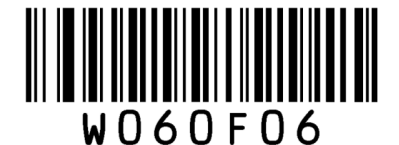

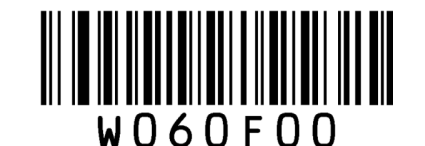

**Transmit Programming Barcode Data \*\* Do Not Transmit Programming Barcode Data** 

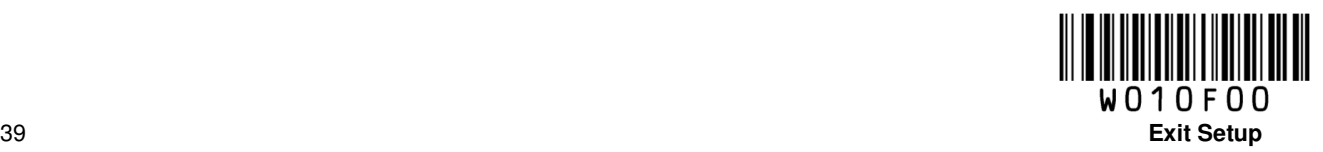

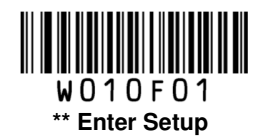

## **Factory Defaults**

Scanning the following barcode can restore the scanner to the factory defaults.

You may need to reset your scanner when:

- 1. scanner is not properly configured so that it fails to decode barcodes;
- 2. you forget previous configuration and want to avoid its impact;
- 3. functions that are rarely used have been enabled for the time being.

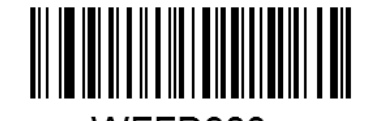

WFFD980 **Restore All Factory Defaults** 

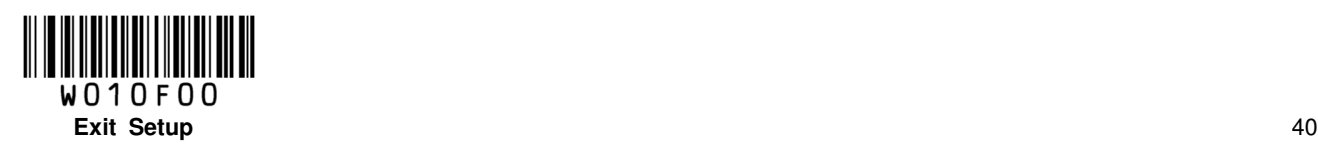

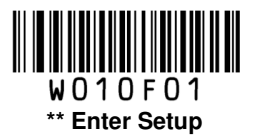

## **Scan Mode**

### **Manual Mode**

**Manual Mode** (default): A trigger pull activates a decode session. The decode session continues until the barcode is decoded or the trigger is released or the decode session timeout expires.

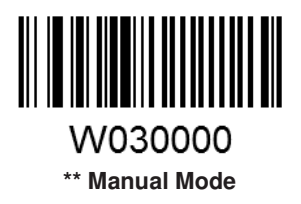

**Decode Session Timeout**: This parameter sets the maximum time decode session continues during a scan attempt. It is programmable in 1s increments from 1s to 255s. The default timeout is 15s. If the parameter is set to 0, the decode session timeout is infinite.

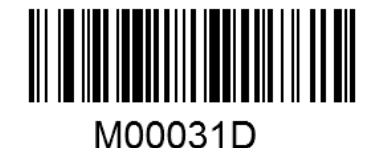

**Decode Session Timeout**

#### **Example: Set the decode session timeout to 5s**

- 1. Scan the **Enter Setup** barcode.
- 2. Scan the **Decode Session Timeout** barcode.
- 3. Scan the numeric barcode "5". (See the **Digit Barcodes** section in Appendix)
- 4. Scan the **Save** barcode. (See the **Save/Cancel Barcodes** section in Appendix)
- 5. Scan the **Exit Setup** barcode.

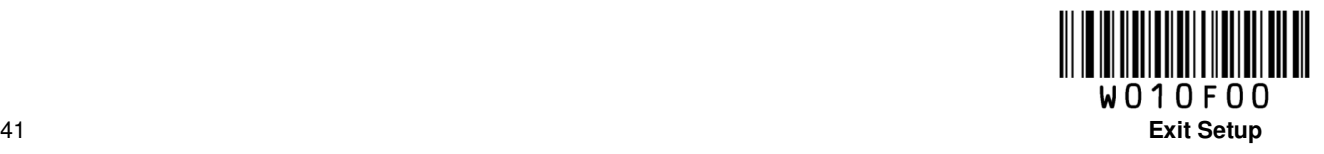

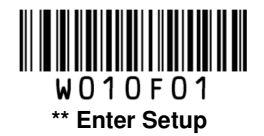

### **Continuous Mode**

**Continuous Mode**: A trigger press activates the scanner to scan and decode at user-specified intervals, i.e. the timeout between decodes. Each decode session lasts until barcode is decoded or the decode session timeout expires. To suspend/resume the operation, simply press the trigger. By default, the scanner rereads same barcode with no delay.

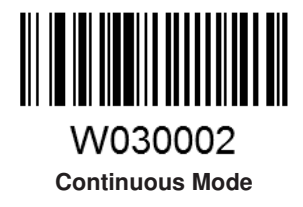

**Decode Session Timeout**: This parameter sets the maximum time decode session continues during a scan attempt. It is programmable in 1s increments from 1s to 255s. The default timeout is 15s. If the parameter is set to 0, the decode session timeout is infinite.

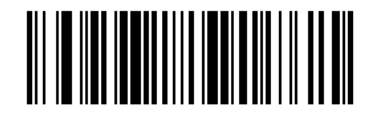

M00031D **Decode Session Timeout**

### **Example: Set the decode session timeout to 5s**

- 1. Scan the **Enter Setup** barcode.
- 2. Scan the **Decode Session Timeout** barcode.
- 3. Scan the numeric barcode "5". (See the **Digit Barcodes** section in Appendix)
- 4. Scan the **Save** barcode. (See the **Save/Cancel Barcodes** section in Appendix)

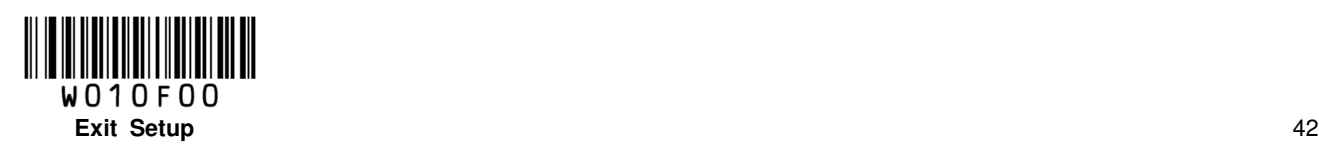

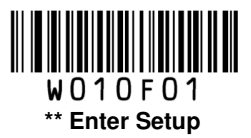

5. Scan the **Exit Setup** barcode.

**Timeout between Decodes**:This parameter sets the timeout between decode sessions. When a decode session ends, next session will not happen until the timeout between decodes expires. It is programmable in 0.1s increments from 0.0s to 25.5s. The default timeout is 1.0s.

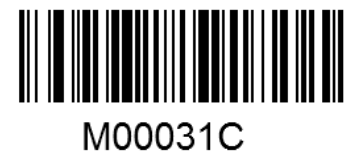

**Timeout between Decodes**

#### **Example: Set the timeout between decodes to 5s**

- 1. Scan the **Enter Setup** barcode.
- 2. Scan the **Timeout between Decodes** barcode.
- 3. Scan the numeric barcodes "5" and "0". (See the **Digit Barcodes** section in Appendix)
- 4. Scan the **Save** barcode. (See the **Save/Cancel Barcodes** section in Appendix)
- 5. Scan the **Exit Setup** barcode.

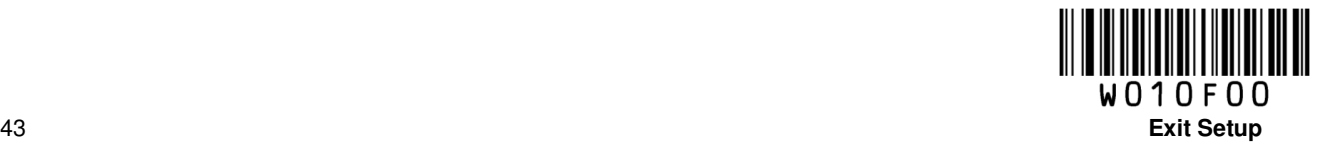

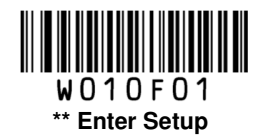

**Reread Delay** sets the time period before the scanner can read the same barcode a second time. It protects against accidental rereads of the same barcode. This parameter is programmable in 0.1s increments from 0.1s to 25.5s. The default delay is 3.0s. If the parameter is set to 0, the delay is infinite.

**Note**: This parameter only applies when the **Reread Same Barcode with a Delay** is enabled.

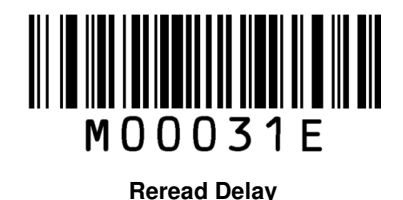

**Reread Same Barcode with No Delay**: The scanner is allowed to reread same barcode, ignoring the reread delay.

**Reread Same Barcode with a Delay**: The scanner is not allowed to reread same barcode before the reread delay expires.

To disable rereads of same barcode, enable the **Reread Same Barcode with a Delay** and set the delay to 0.

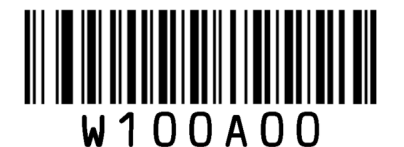

**\*\* Reread Same Barcode with No Delay Reread Same Barcode with a Delay**

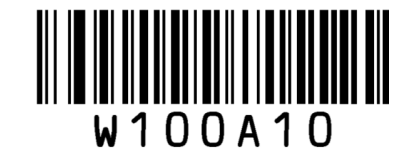

#### **Example: Set the reread delay to 5s**

- 1. Scan the **Enter Setup** barcode.
- 2. Scan the **Reread Delay** barcode.
- 3. Scan the numeric barcodes "5" and "0". (See the **Digit Barcodes** section in Appendix)
- 4. Scan the **Save** barcode. (See the **Save/Cancel Barcodes** section in Appendix)
- 5. Scan the **Exit Setup** barcode.

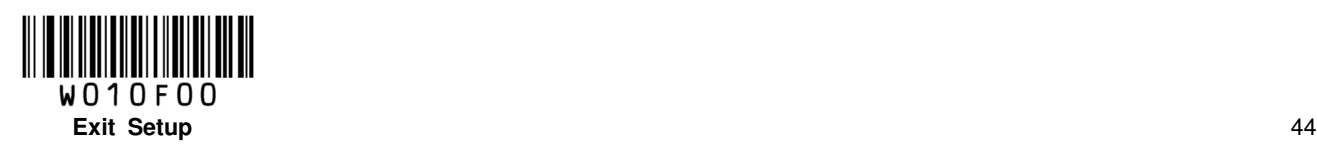

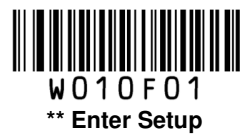

### **Sense Mode**

**Sense Mode**: The scanner activates a decode session every time when it detects a change in ambient illumination and meets the requirement of the image stabilization timeout. Decode session continues until barcode is decoded or the decode session timeout expires. A trigger pull can also activate a decode session. By default, the scanner rereads same barcode with no delay.

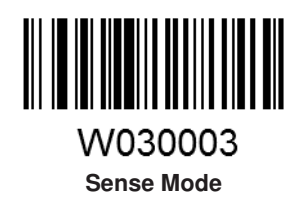

**Decode Session Timeout**: This parameter sets the maximum time decode session continues during a scan attempt. It is programmable in 1s increments from 1s to 255s. The default timeout is 15s. If the parameter is set to 0, the decode session timeout is infinite.

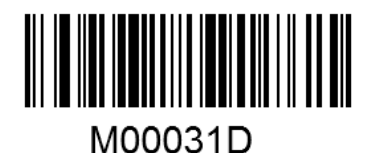

**Decode Session Timeout**

#### **Example: Set the decode session timeout to 5s**

- 1. Scan the **Enter Setup** barcode.
- 2. Scan the **Decode Session Timeout** barcode.
- 3. Scan the numeric barcode "5". (See the **Digit Barcodes** section in Appendix)
- 4. Scan the **Save** barcode. (See the **Save/Cancel Barcodes** section in Appendix)
- 5. Scan the **Exit Setup** barcode.

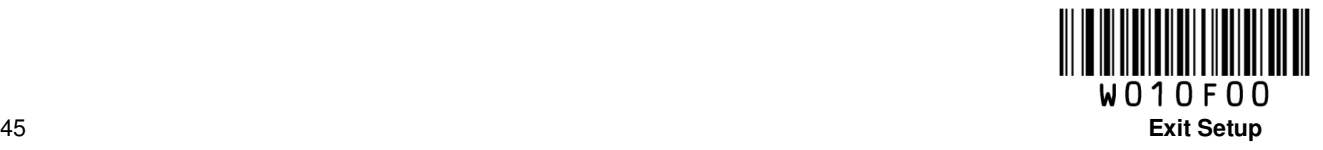

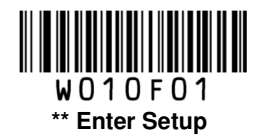

**Image Stabilization Timeout**: The scanner waits for the image stabilization timeout to expire before activating a decode session every time it detects a change in ambient illumination. This parameter is programmable in 0.1s increments from 0.0s to 25.5s. The default timeout is 0.4s.

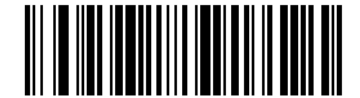

M00031B **Image Stabilization Timeout**

### **Example: Set the Image Stabilization Timeout to 5s**

- 1. Scan the **Enter Setup** barcode.
- 2. Scan the **Image Stabilization Timeout** barcode.
- 3. Scan the numeric barcodes "5" and "0". (See the **Digit Barcodes** section in Appendix)
- 4. Scan the **Save** barcode. (See the **Save/Cancel Barcodes** section in Appendix)
- 5. Scan the **Exit Setup** barcode.

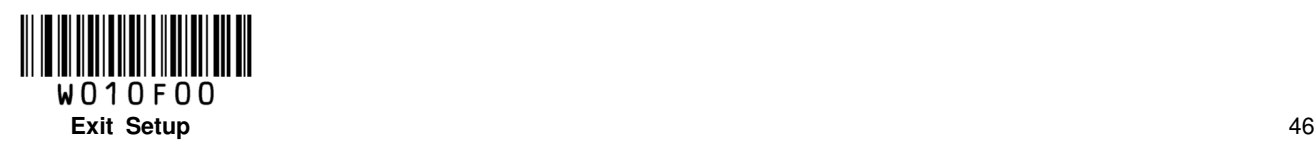

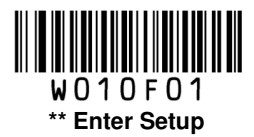

**Reread Delay** sets the time period before the scanner can read the same barcode a second time. It protects against accidental rereads of the same barcode. This parameter is programmable in 0.1s increments from 0.1s to 25.5s. The default delay is 3.0s. If the parameter is set to 0, the delay is infinite.

**Note**: This parameter only applies when the **Reread Same Barcode with a Delay** is enabled.

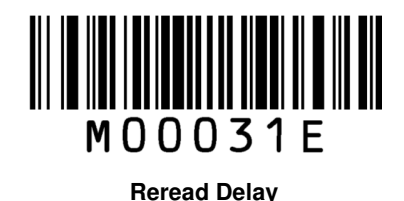

**Reread Same Barcode with No Delay**: The scanner is allowed to reread same barcode, ignoring the reread delay.

**Reread Same Barcode with a Delay**: The scanner is not allowed to reread same barcode before the reread delay expires.

To disable rereads of same barcode, enable the **Reread Same Barcode with a Delay** and set the delay to 0.

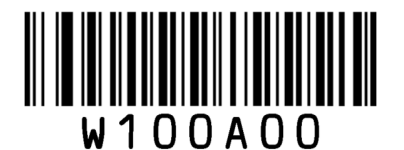

**\*\* Reread Same Barcode with No Delay Reread Same Barcode with a Delay**

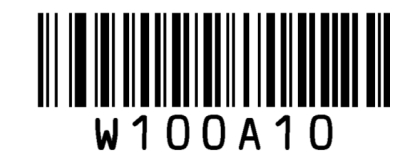

#### **Example: Set the reread delay to 5s**

- 1. Scan the **Enter Setup** barcode.
- 2. Scan the **Reread Delay** barcode.
- 3. Scan the numeric barcodes "5" and "0". (See the **Digit Barcodes** section in Appendix)
- 4. Scan the **Save** barcode. (See the **Save/Cancel Barcodes** section in Appendix)
- 5. Scan the **Exit Setup** barcode.

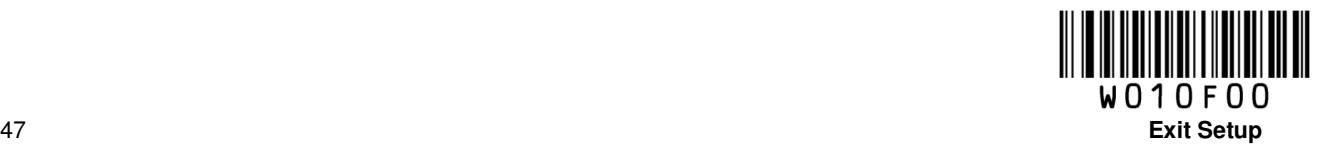

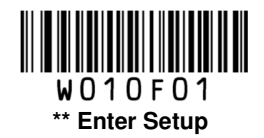

**Sensitivity**: This parameter specifies the degree of acuteness of the scanner's response to changes in ambient illumination. The higher the sensitivity, the lower requirement in illumination change to trigger the scanner. You can select an appropriate degree of sensitivity that fits the ambient environment.

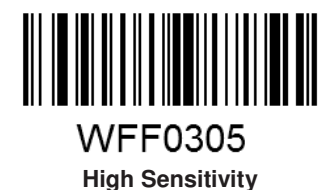

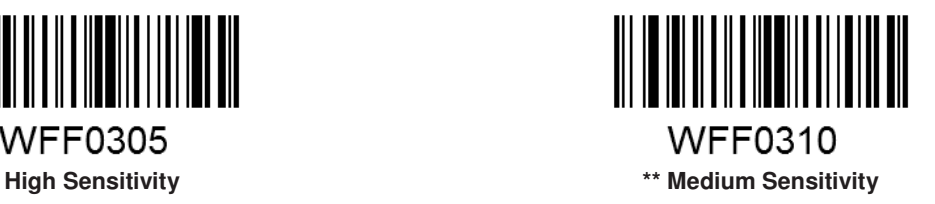

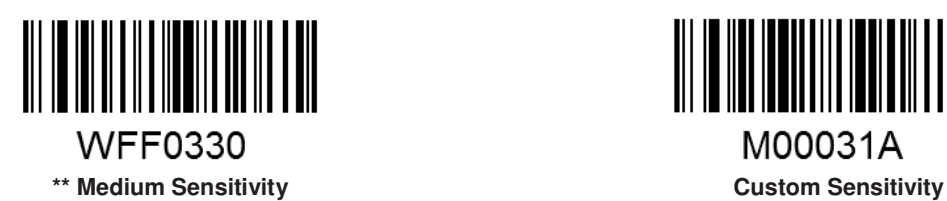

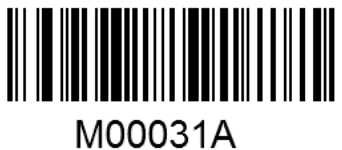

Sensitivity levels range from 0 to 255. The smaller the number, the higher the sensitivity.

### **Example: Set the sensitivity level to 10**

- 1. Scan the **Enter Setup** barcode.
- 2. Scan the **Custom Sensitivity** barcode.
- 3. Scan the numeric barcodes "1" and "0". (See the **Digit Barcodes** section in Appendix)
- 4. Scan the **Save** barcode. (See the **Save/Cancel Barcodes** section in Appendix)
- 5. Scan the **Exit Setup** barcode.

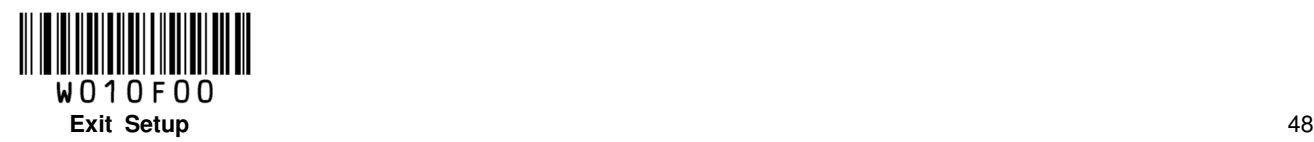

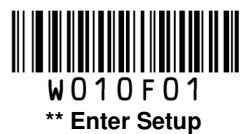

### **Command Trigger Mode**

**Command Trigger Mode:** Decode session is activated by a host command. The decode session continues until the barcode is decoded or the decode session timeout expires.

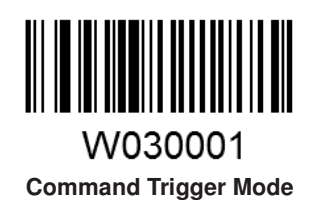

**Decode Session Timeout**: This parameter sets the maximum time decode session continues during a scan attempt. It is programmable in 1s increments from 1s to 255s. The default timeout is 15s. If the parameter is set to 0, the decode session timeout is infinite.

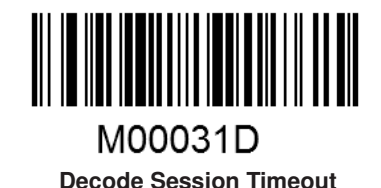

### **Example: Set the decode session timeout to 5s**

- 1. Scan the **Enter Setup** barcode.
- 2. Scan the **Decode Session Timeout** barcode.
- 3. Scan the numeric barcode "5". (See the **Digit Barcodes** section in Appendix)
- 4. Scan the **Save** barcode. (See the **Save/Cancel Barcodes** section in Appendix)
- 5. Scan the **Exit Setup** barcode.

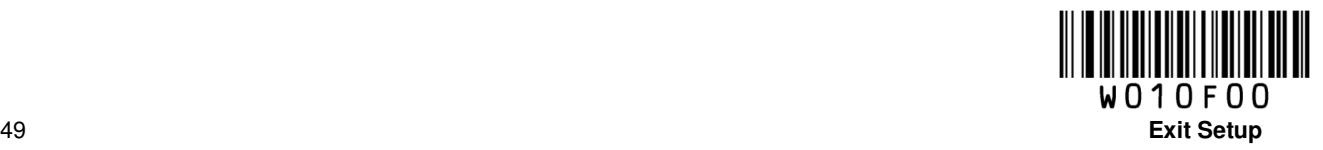

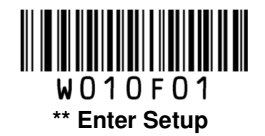

# **Security Level**

This parameter specifies the number of times to decode a barcode during a scan attempt. The higher the security level, the lower the error rate and decoding efficiency.

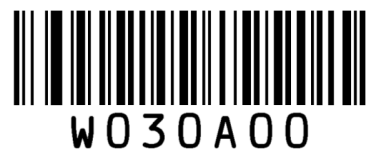

**\*\* Set Security Level to 0 Set Security Level to 1**

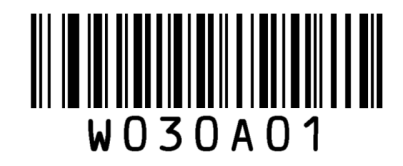

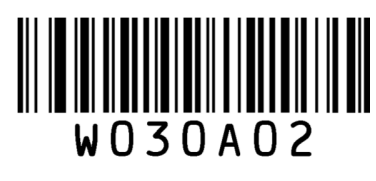

**Set Security Level to 2 Set Security Level to 3**

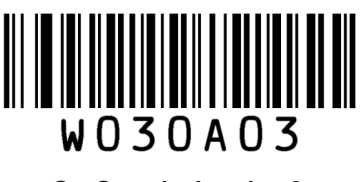

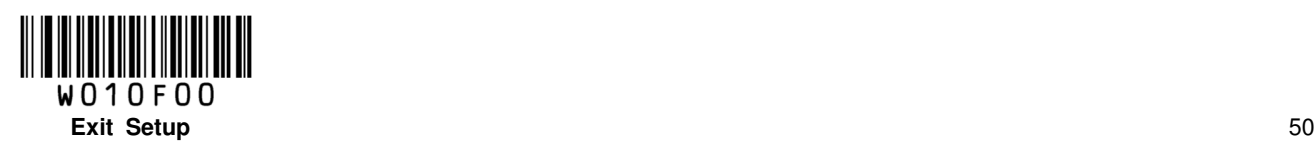

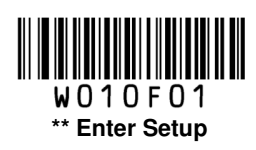

# **Good Read Beep**

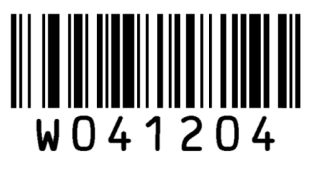

\*\* Good Read Beep On **Good Read Beep Off Good Read Beep Off** 

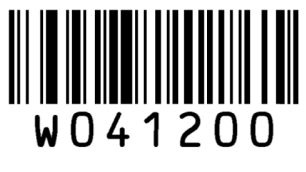

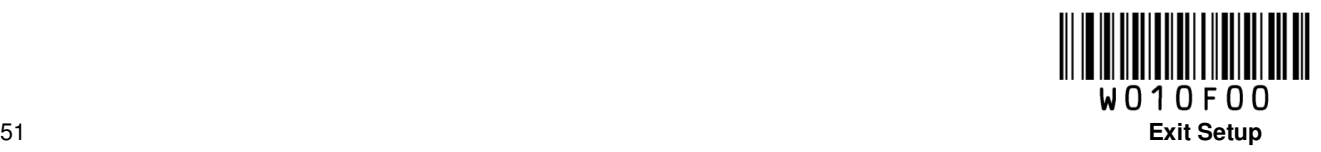

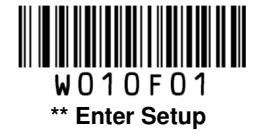

## **Good Read Beep Frequency**

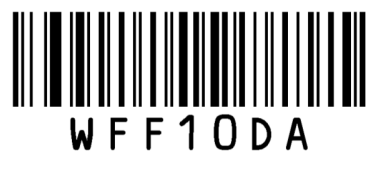

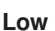

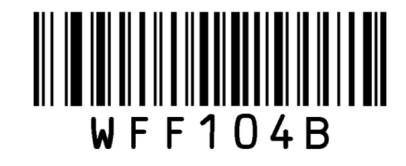

**Low \*\* Medium**

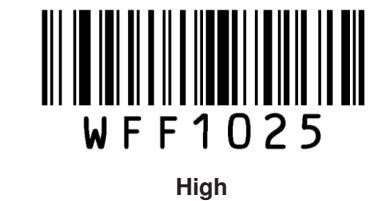

**Good Read Beep Duration** 

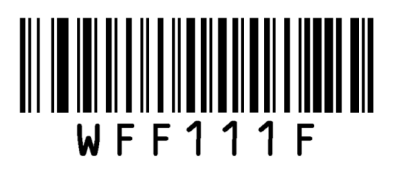

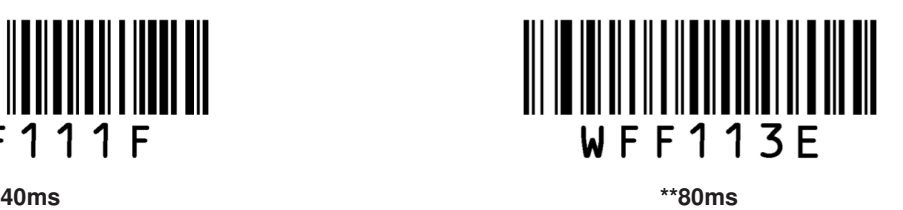

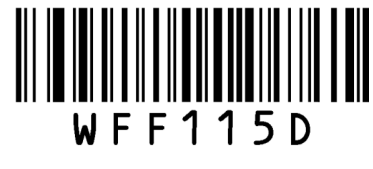

**120ms** 

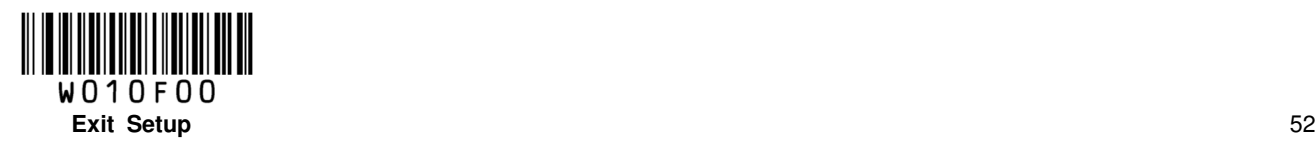

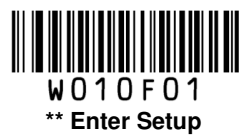

## **Decode Result Notification**

When enabled, if a barcode does not decode, "F" is transmitted; if a barcode is decoded, "S" is appended to the barcode data as the most left character.

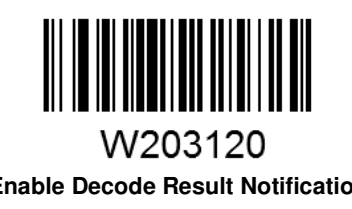

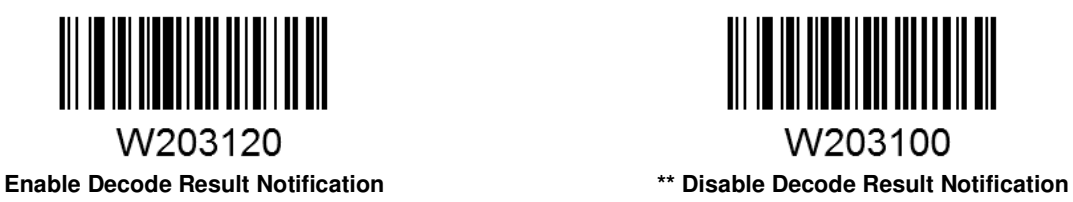

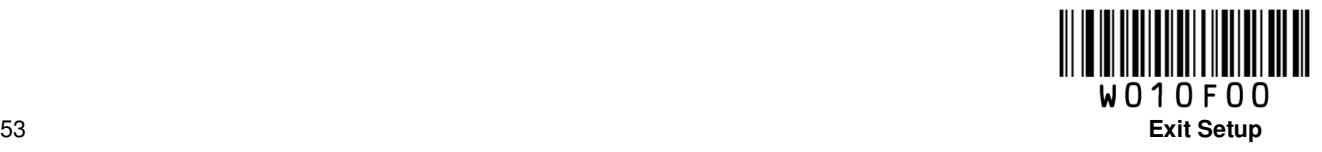

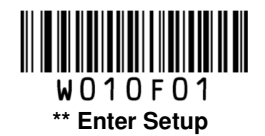

# **Other Settings**

You can change the following parameter settings temporarily and the changes will be lost when you power down or reboot the scanner.

### **Silent Mode**

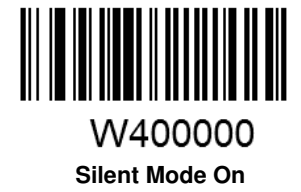

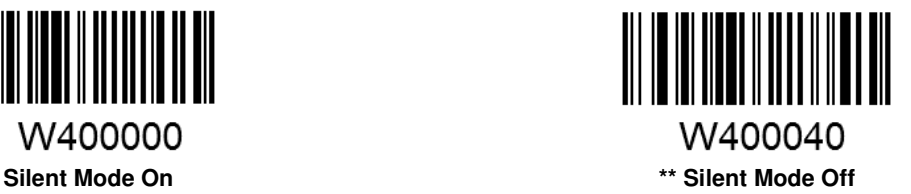

**Note:** This feature is only applicable to decode beep and will be automatically disabled when the scanner is powered down or rebooted.

**Illumination** 

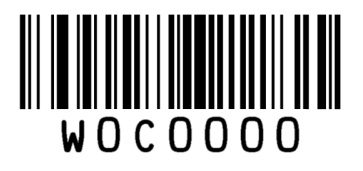

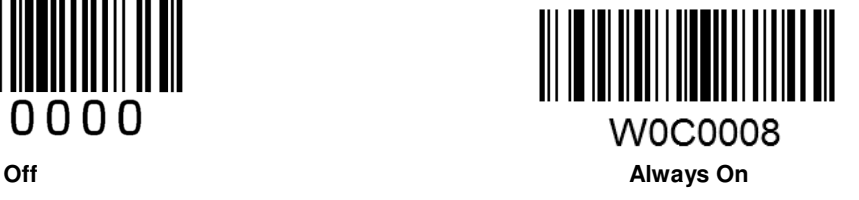

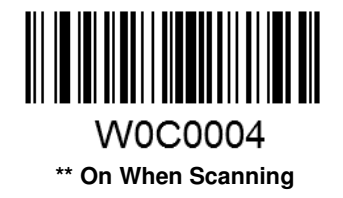

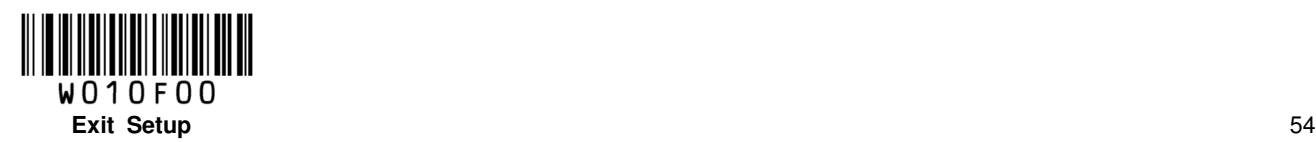

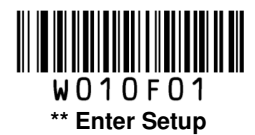

# **Chapter 3 Communication Settings**

## **Introduction**

The scanner provides a USB interface to communicate with the host device. The host device can receive scanned data and send commands to control the scanner or to access/alter the configuration information of the scanner via the USB interface.

## **USB HID-KBW**

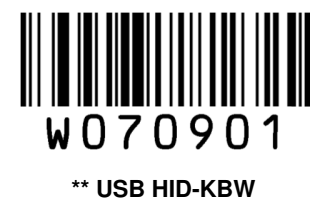

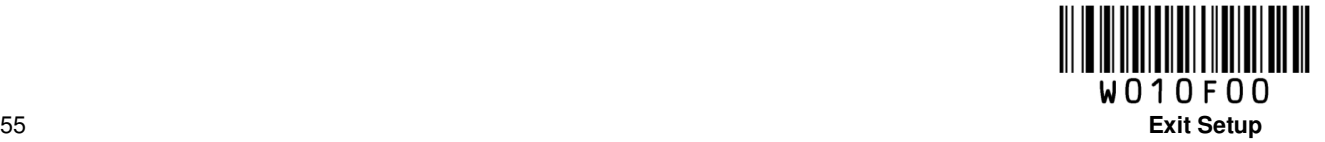

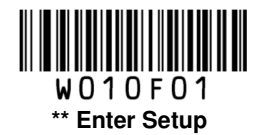

## **Standard Keyboard**

When the USB HID-KBW feature is enabled, the scanner selects **Standard Keyboard** by default. Besides that, the other two options are provided: **Emulate ALT+Keypad** and **Function Key Mapping**.

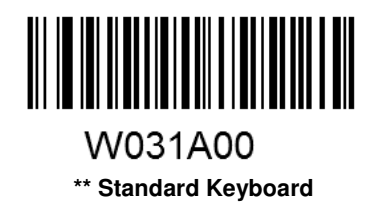

### **Emulate ALT+Keypad**

When **Emulate ALT+Keypad** is enabled, any ASCII character (0x00 - 0xFF) is sent over the numeric keypad no matter which keyboard type is selected. Since sending a character involves multiple keystroke emulations, this method appears less efficient.

- 1. ALT Make
- 2. Enter the number corresponding to the ASCII character on the keypad.
- 3. ALT Break

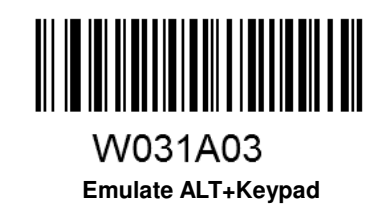

**Note:** It is recommended to turn on the Num Lock light on the host when using this feature.

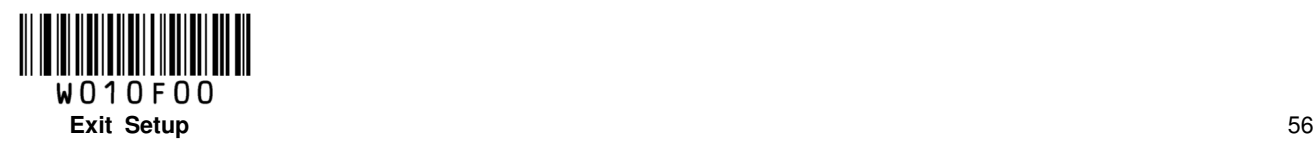

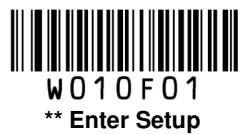

## **Function Key Mapping**

When **Function Key Mapping** is enabled, function character (0x00 - 0x1F) are sent as ASCII sequences over the numeric keypad.

- 1. CTRL Make
- 2. Press function key (Refer to the **ASCII Function Key Mapping Table** on the following page)
- 3. CTRL Break

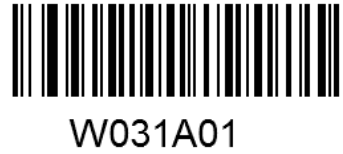

**Function Key Mapping** 

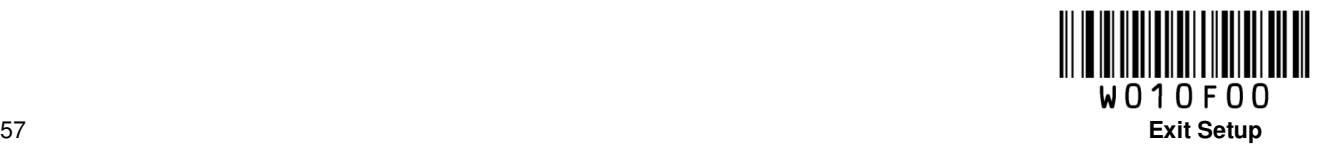

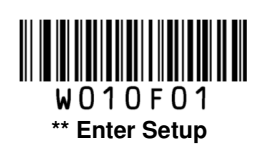

# **ASCII Function Key Mapping Table**

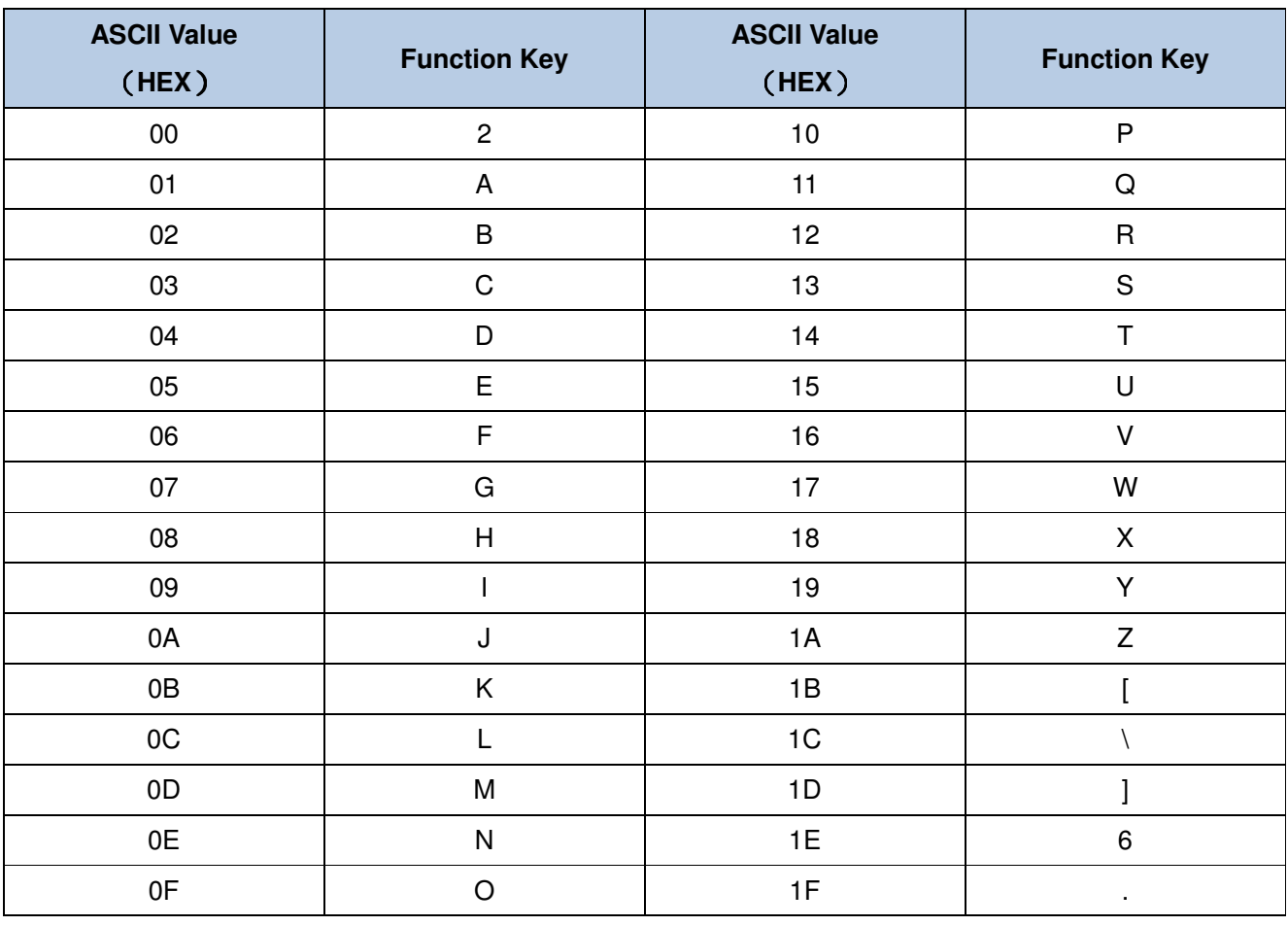

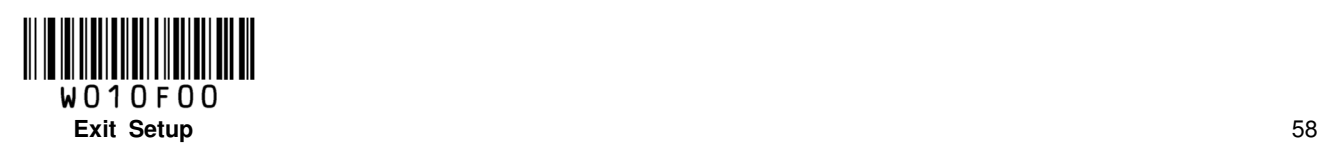

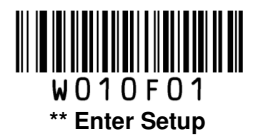

## **USB Country Keyboard Types**

Keyboard layouts vary from country to country. All supported keyboard types are listed below.

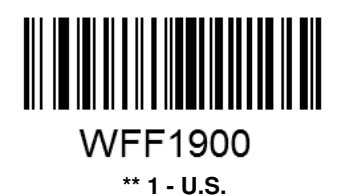

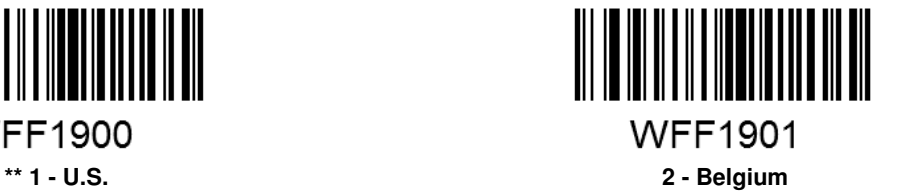

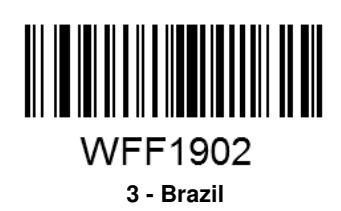

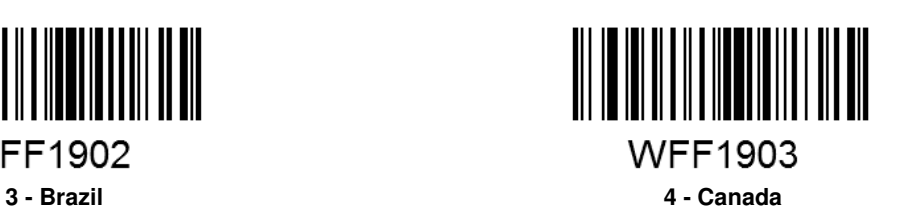

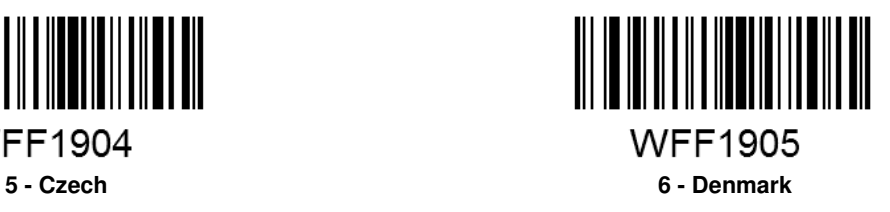

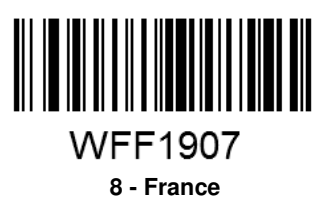

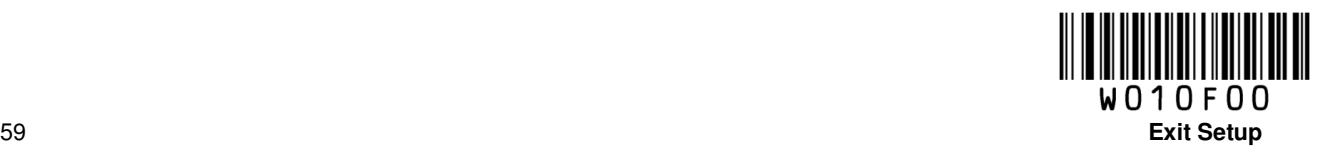

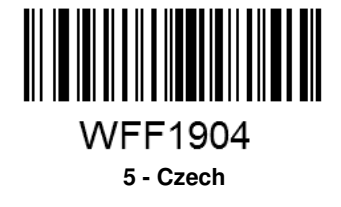

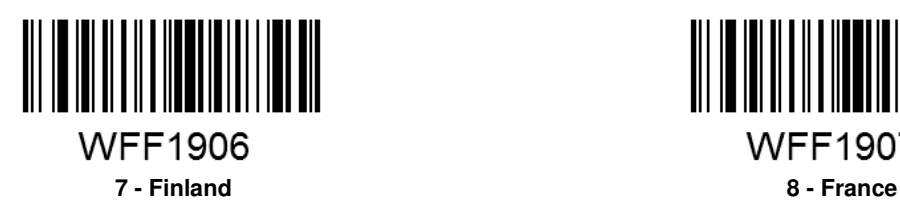

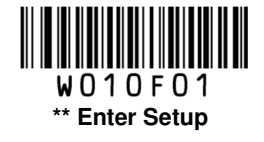

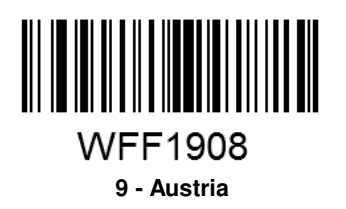

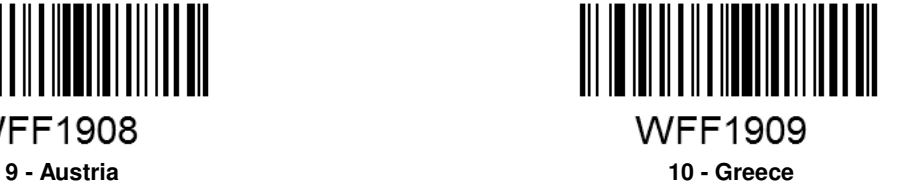

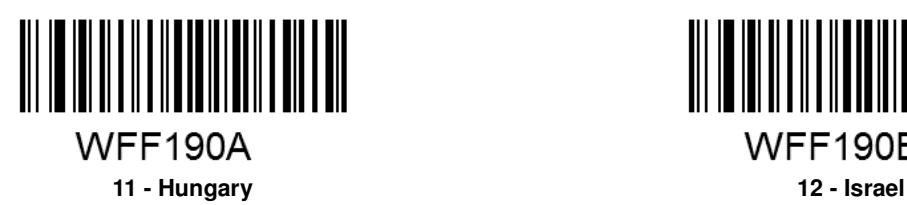

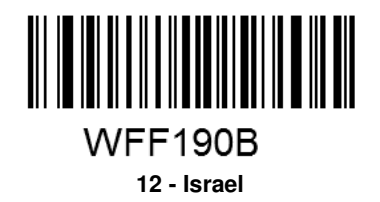

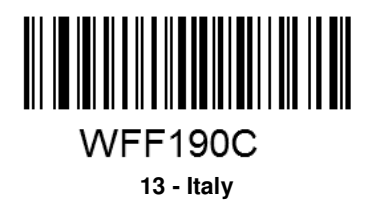

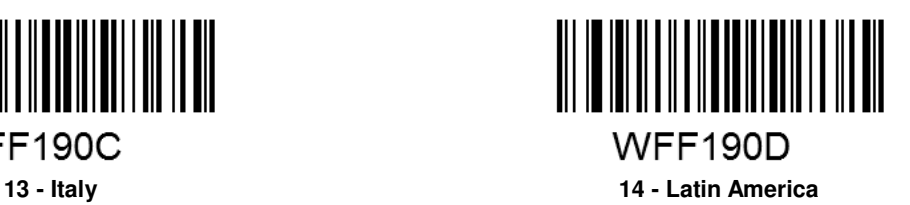

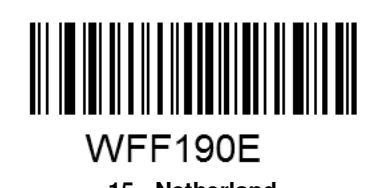

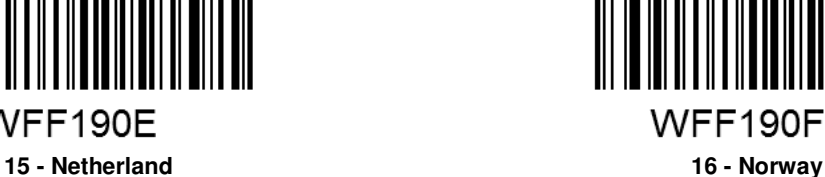

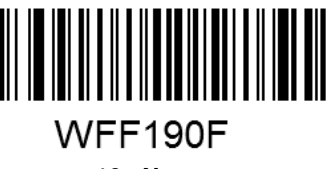

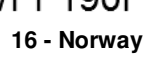

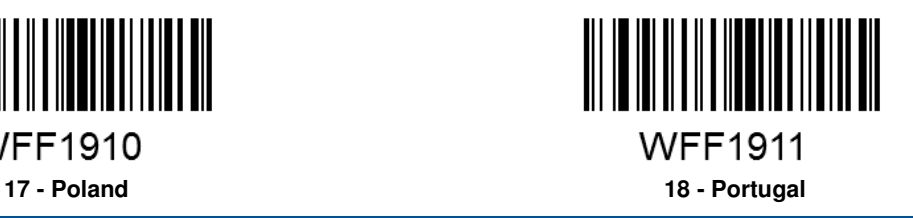

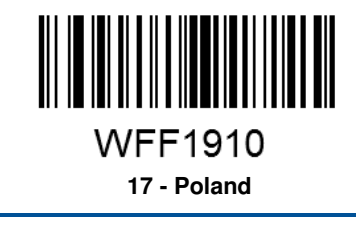

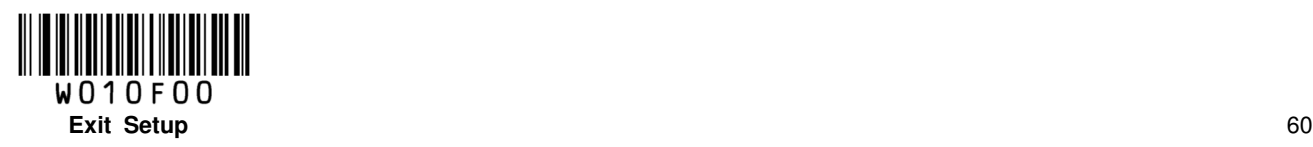

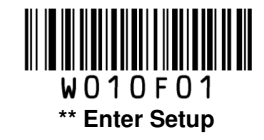

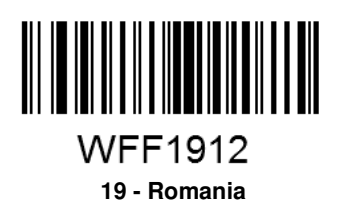

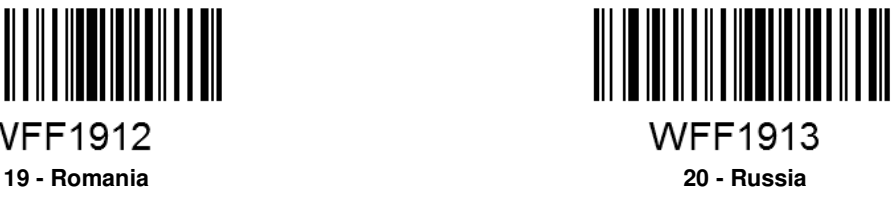

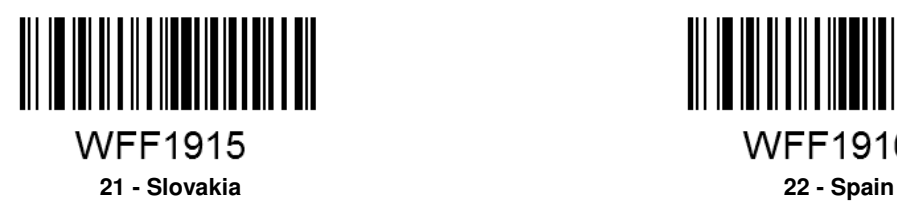

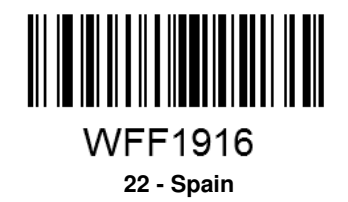

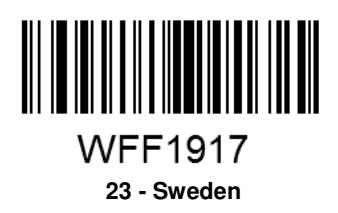

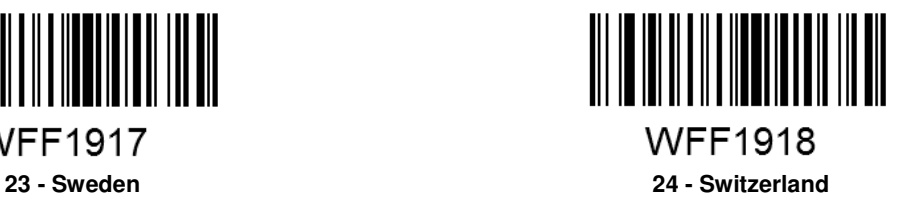

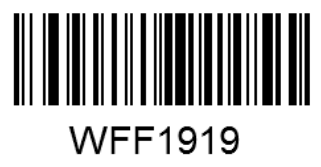

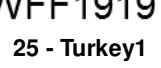

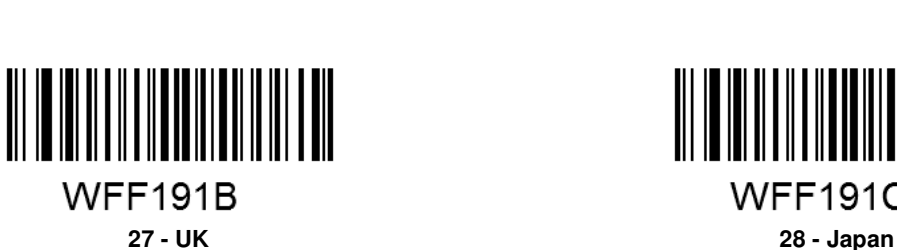

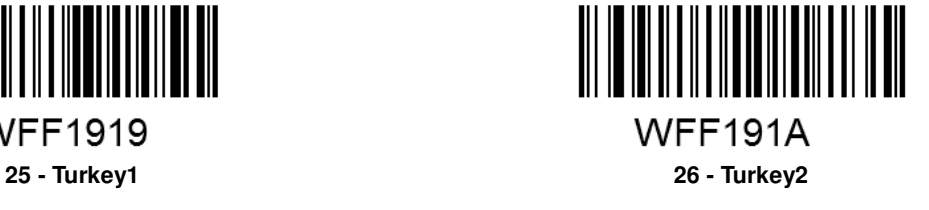

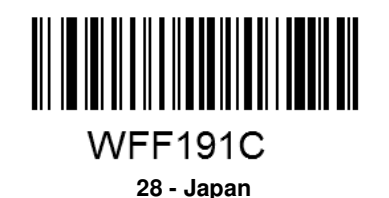

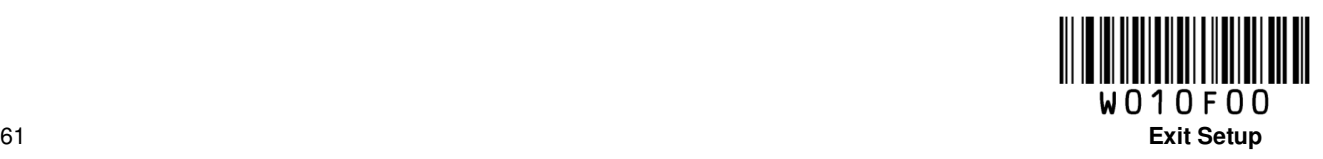

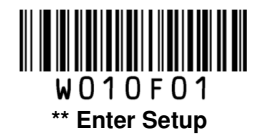

## **Inter-Keystroke Delay**

This parameter specifies the delay between emulated keystrokes.

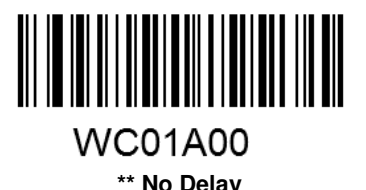

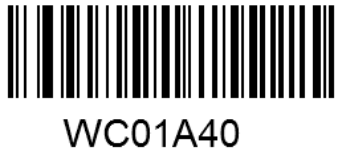

\*\* No Delay **Short Delay (5ms) Short Delay (5ms)** 

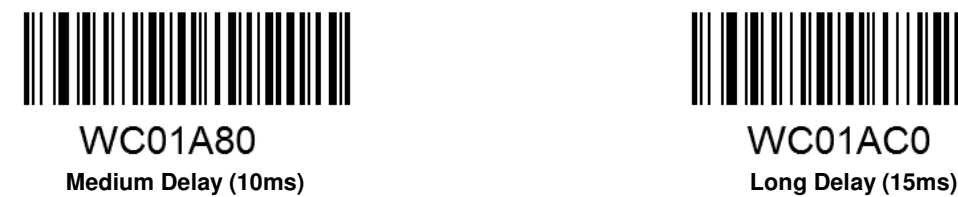

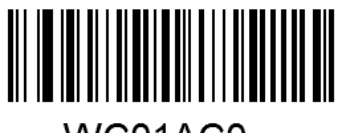

WC01AC0

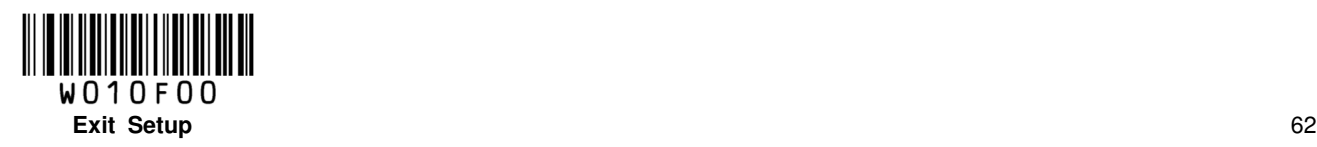
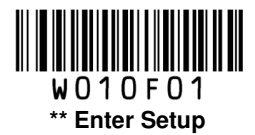

### **Convert Case**

This parameter is valid when the **Standard Keyboard** or **Function Key Mapping** is enabled.

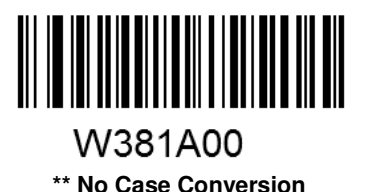

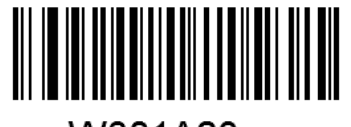

W381A20 \*\* No Case Conversion **Convert All to Upper Case** 

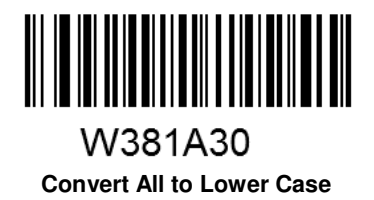

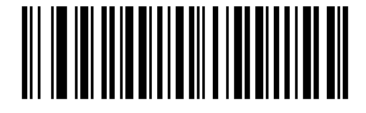

W381A08 **Convert All to Lower Case Server All to Lower Case Characters**  Invert Upper and Lower Case Characters

**Example:** When the **Convert All to Lower Case** feature is enabled, barcode data "AbC" is transmitted as "abc".

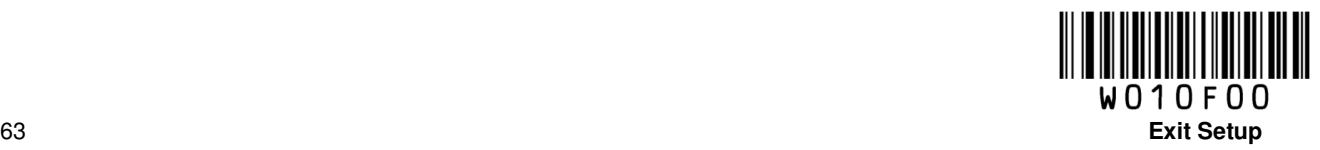

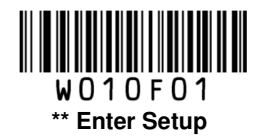

### **Emulate Numeric Keypad**

When this feature is disabled, sending barcode data is emulated as keystroke(s) on main keyboard.

To enable this feature, scan the **Emulate Numeric Keypad** barcode. Sending a number (0-9) is emulated as keystroke on numeric keypad, whereas sending other character like "+", ", "\*", "\*", "/" and "." is still emulated as keystroke on main keyboard. However, this feature is influenced by the state of the Num Lock key on the host: if the Num Lock light on the host is ON, numbers are sent over numeric keypad, if it is OFF, numbers are sent over main keyboard.

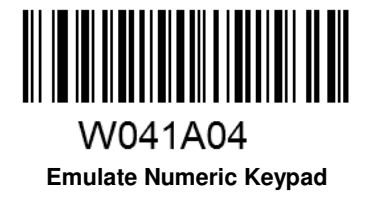

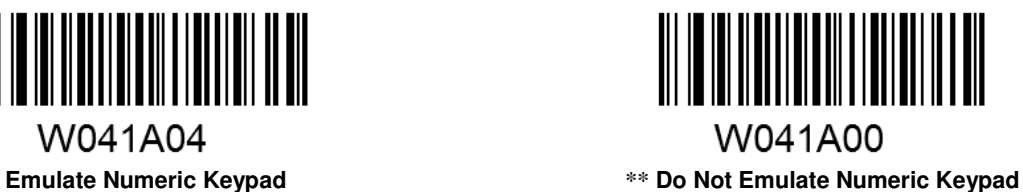

**Note:** Make sure the Num Lock light of the Host is turned ON when using this feature. **Emulate ALT+Keypad ON** prevails over **Emulate Numeric Keypad**.

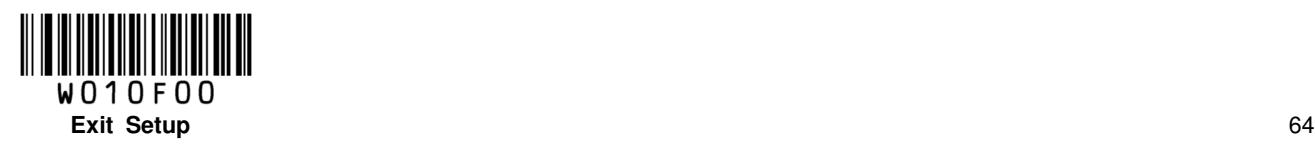

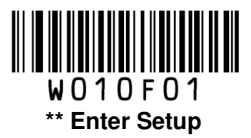

# **USB COM Port Emulation**

This feature allows the host to receive data in the way as a serial port does. However, you need to set communication parameters on the scanner to match the Host requirements. A driver is required for this feature.

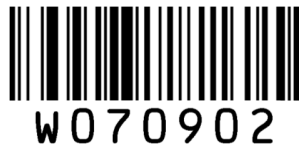

**USB COM Port Emulation** 

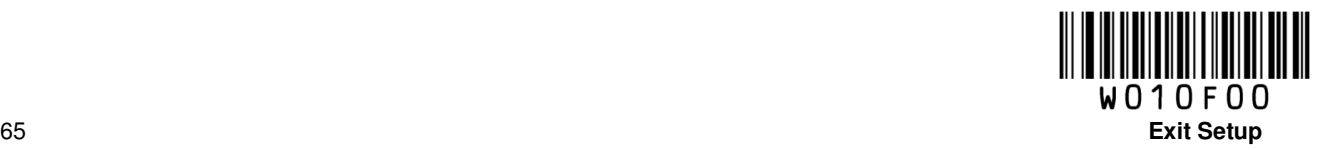

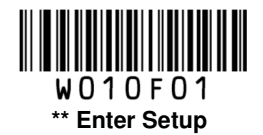

# **USB DataPipe**

A driver is required when using this protocol to communicate with the scanner.

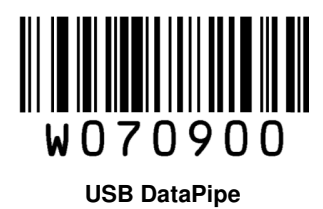

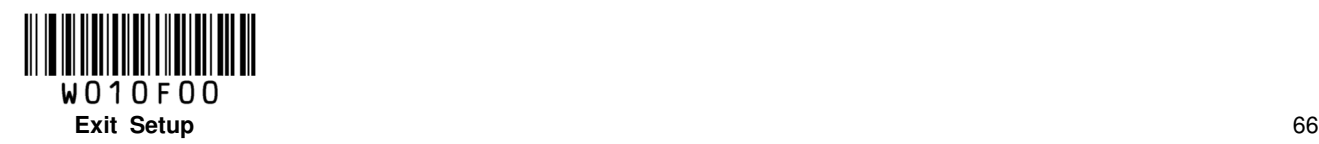

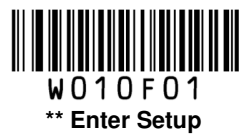

# **HID-POS**

The HID-POS interface is recommended for new application programs. It can send up to 56 characters in a single USB report and appears more efficient than USB HID-KBW.

Features:

- $\div$  HID based, no custom driver required.
- $\Diamond$  Way more efficient in communication than USB HID-KBW and traditional RS-232 interface.

**Note:** HID-POS does not require a custom driver. However, a HID interface on Windows 98 does. All HID interfaces employ standard driver provided by the operating system. Use defaults when installing the driver.

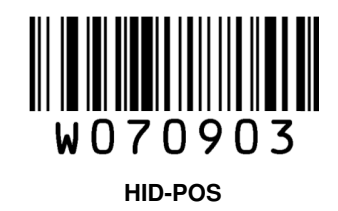

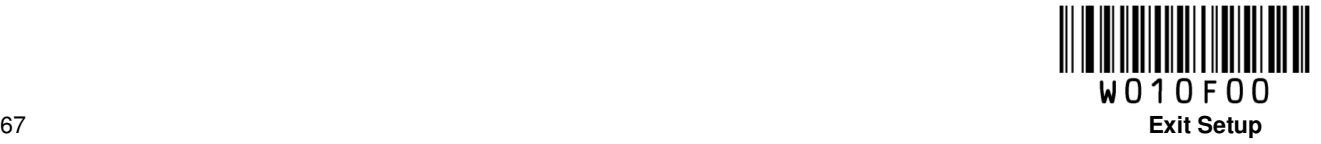

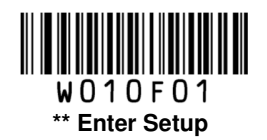

#### **Access the Scanner with Your Program**

- 1. Use CreateFile to access the scanner as a HID device.
- 2. Use ReadFile to deliver the scanned data to the application program.
- 3. Use WriteFile to send data to the scanner.

For detailed information about USB and HID interfaces, go to www.USB.org.

### **Acquire Scanned Data**

After a barcode is decoded, the scanner sends an input report as below:

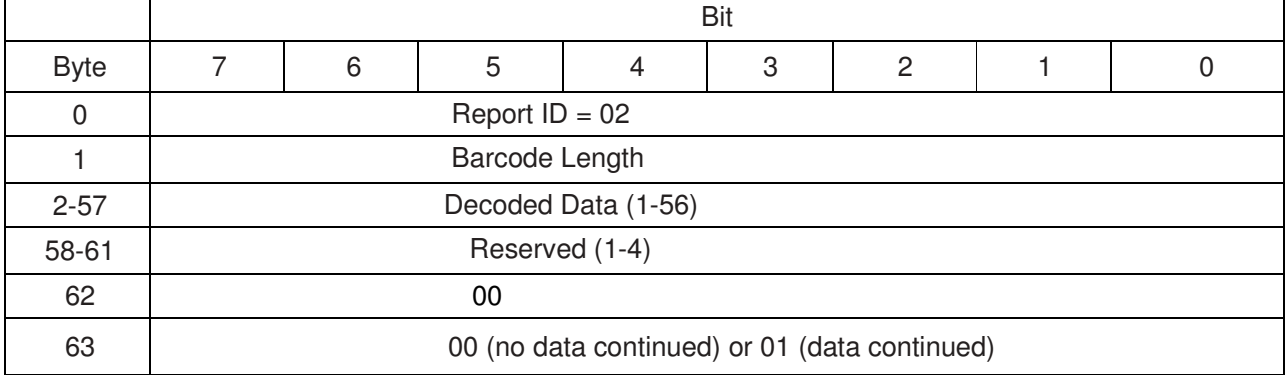

#### **VID/PID**

USB uses VID (Vendor ID) and PID (Product ID) to identify and locate a device. The VID is assigned by USB Implementers Forum. Newland's vendor ID is 1EAB (Hex). A range of PIDs are used for each Newland product family. Every PID contains a base number and interface type (keyboard, COM port, etc.).

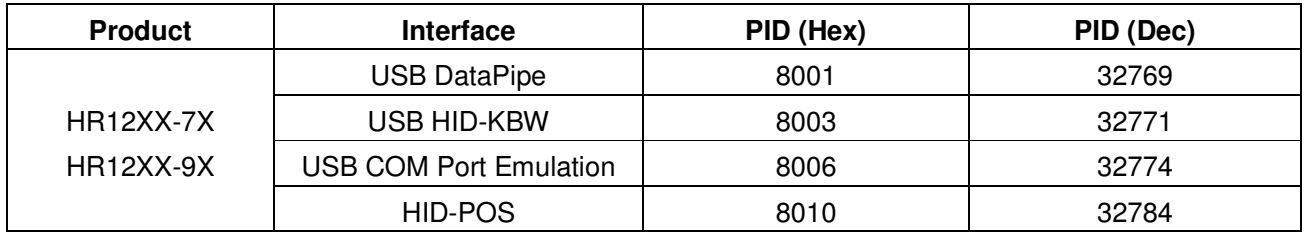

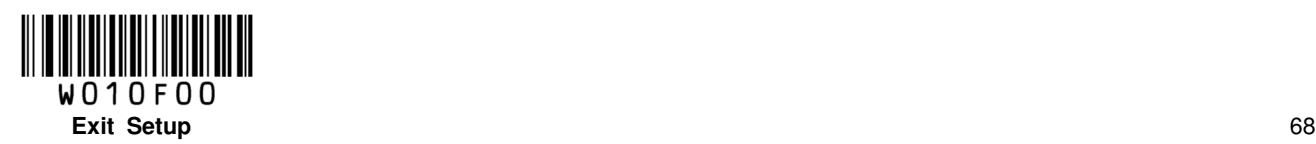

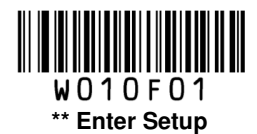

# **Chapter 4 Data Formatting**

## **Introduction**

After a successful barcode read, a string containing numbers, letters or symbols will be returned.

In real applications, barcode data may be found insufficient for your needs. You may wish to include additional information such as barcode type, data acquisition time or delimiter in data being scanned.

Adding extra information to printed barcodes does not seem like a sensible solution since that will increase the barcode size and make them inflexible. Instead, we come up with the idea of appending prefix and suffix to the data without making any change to barcodes. We will show you how to conduct the configuration in the following sections.

Note: Customized data: <Prefix> <Data><Suffix><Terminating Character>

## **Prefix Sequence**

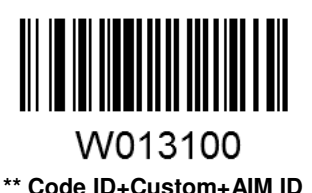

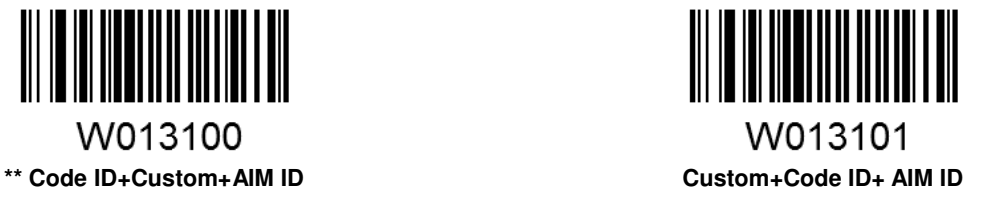

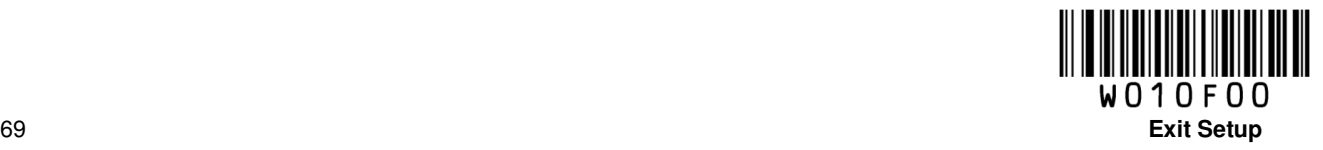

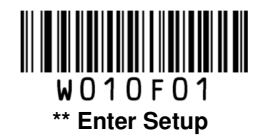

# **Custom Prefix**

### **Enable/Disable Custom Prefix**

If custom prefix is enabled, you are allowed to append to the data a user-defined prefix that cannot exceed 5 characters.

For example, if barcode data is "123" and custom prefix is "AB", the Host will receive "AB123".

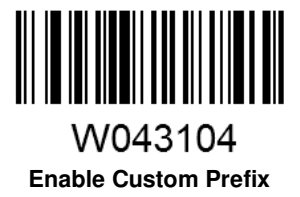

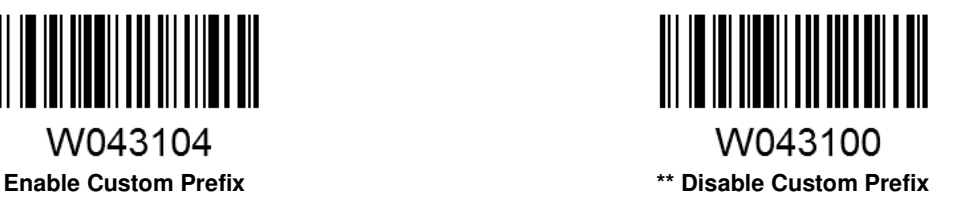

## **Set Custom Prefix**

To set a custom prefix, scan the **Set Custom Prefix** barcode, the numeric barcodes corresponding to the hexadecimal value of a desired prefix and the **Save** barcode.

**Note**: A custom prefix cannot exceed 5 characters.

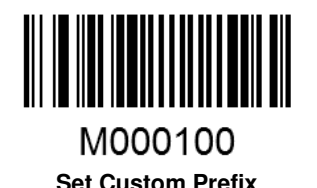

**Example: Set the custom prefix to "CODE" (its hexadecimal value is 0x43/0x4F/0x44/0x45)** 

- 1. Scan the **Enter Setup** barcode.
- 2. Scan the **Set Custom Prefix** barcode.
- 3. Scan the numeric barcodes "4","3","4","F","4","4","4" and "5". (See the **Digit Barcodes**section in Appendix)
- 4. Scan the **Save** barcode. (See the **Save/Cancel Barcodes** section in Appendix)
- 5. Scan the **Enable Custom Prefix** barcode.
- 6. Scan the **Exit Setup** barcode.

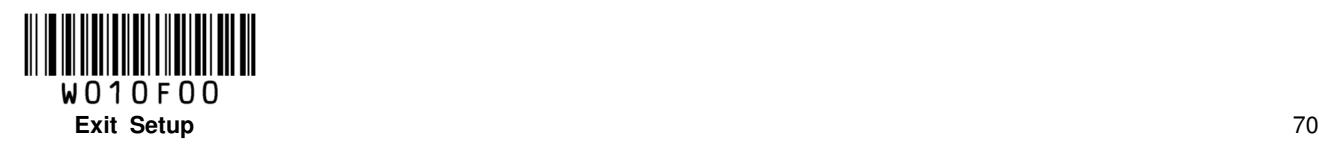

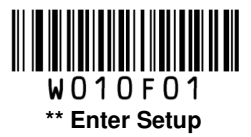

# **AIM ID Prefix**

AIM (Automatic Identification Manufacturers) ID defines symbology identifier (For the details, see the **AIM ID Table** section in Appendix). If AIM ID prefix is enabled, the scanner will add the symbology identifier before the scanned data after decoding.

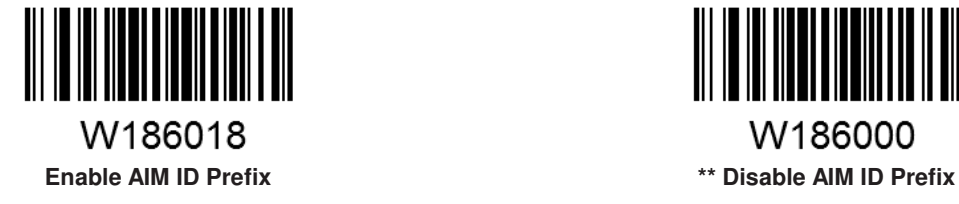

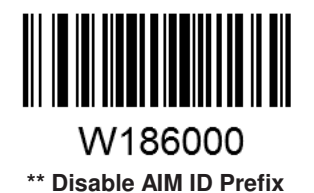

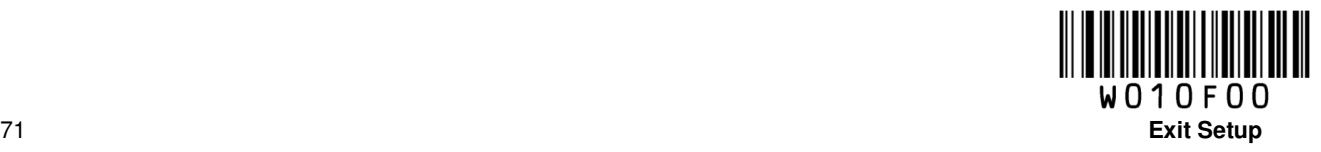

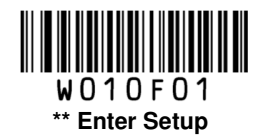

# **CODE ID Prefix**

Code ID can also be used to identify barcode type. Unlike AIM ID, Code ID is user programmable. For the information of default Code ID, see the **Code ID Table** section in Appendix.

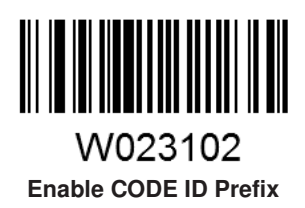

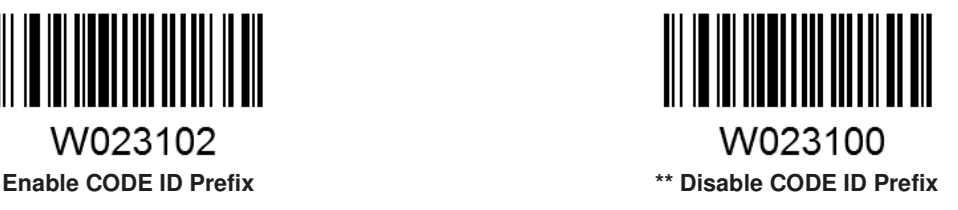

## **Restore All Default Code IDs**

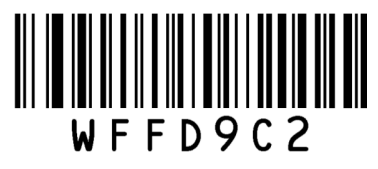

**Restore All Default Code IDs**

### **Set Code ID**

Code ID can only consist of one or two English letters. To set a Code ID, scan a **Set Code ID** barcode, the numeric barcodes corresponding to the hexadecimal value of a desired ID and the **Save** barcode.

#### **Example: Set the Code ID of Code 128 to "p" (its hexadecimal value is 0x70)**

- 1. Scan the **Enter Setup** barcode.
- 2. Scan the **Set Code 128 Code ID** barcode. (See the barcode on the following page )
- 3. Scan the numeric barcodes "7" and "0". (See the **Digit Barcodes** section in Appendix)
- 4. Scan the **Save** barcode. (See the **Save/Cancel Barcodes** section in Appendix)
- 5. Scan the **Exit Setup** barcode.

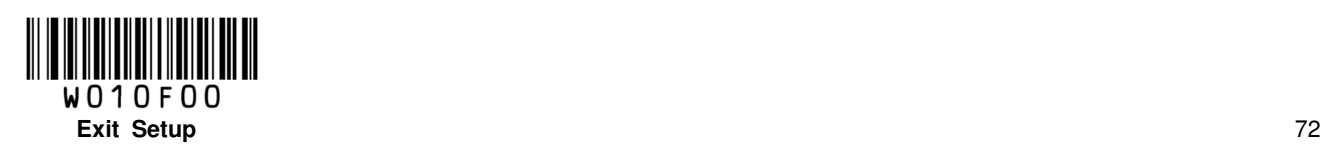

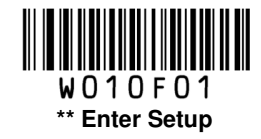

**Set Code ID Barcodes** 

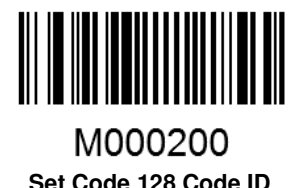

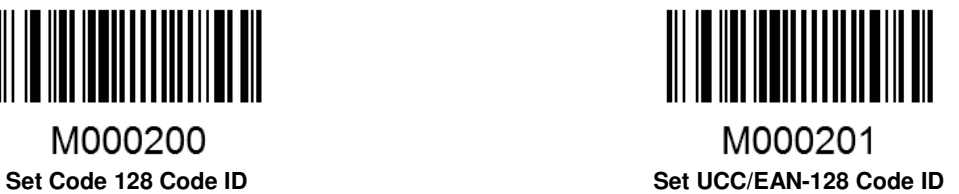

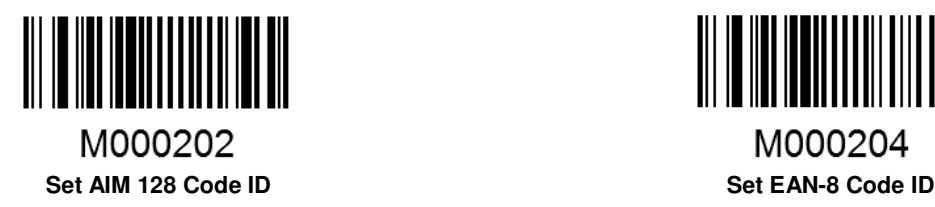

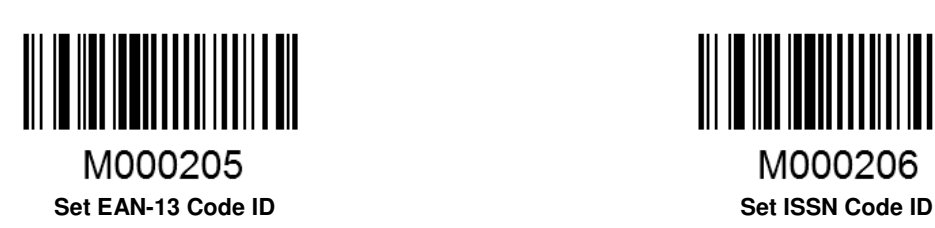

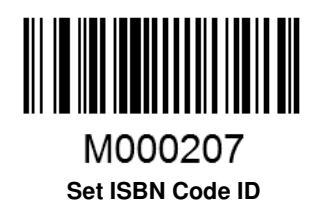

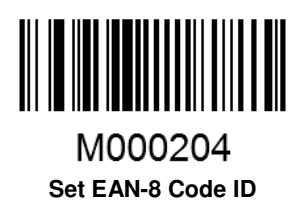

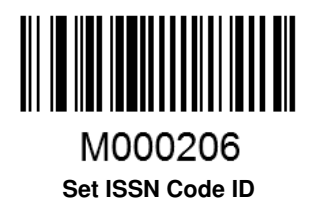

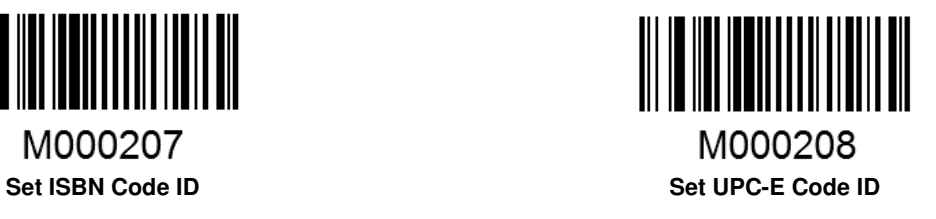

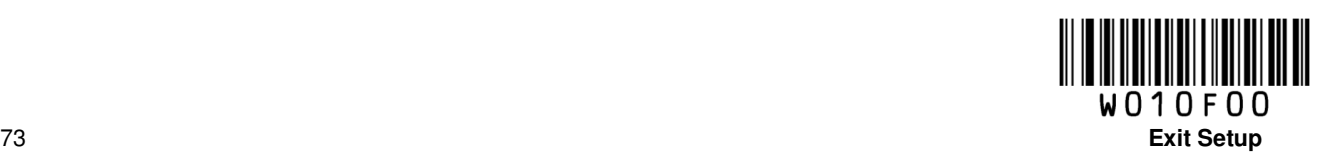

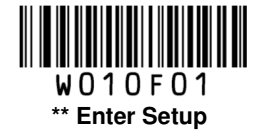

**Set Code ID Barcodes (continued)** 

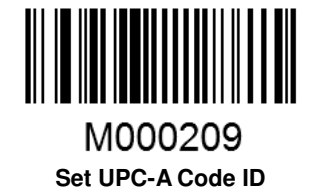

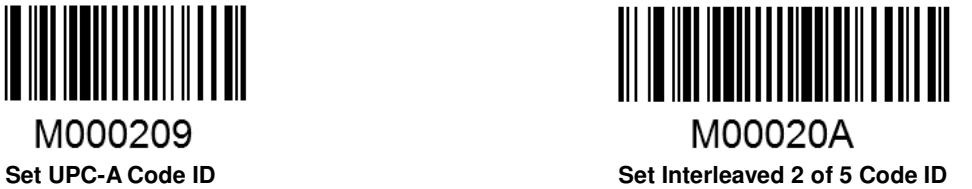

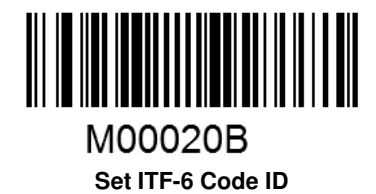

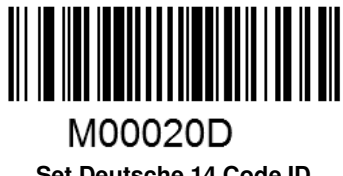

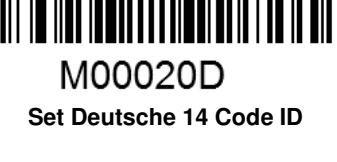

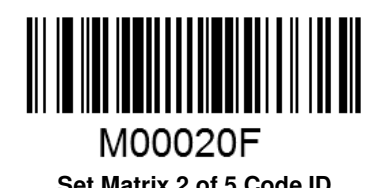

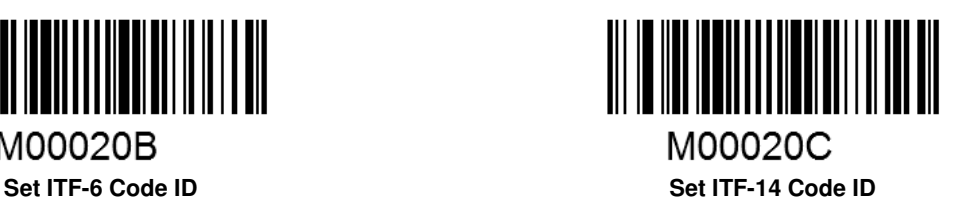

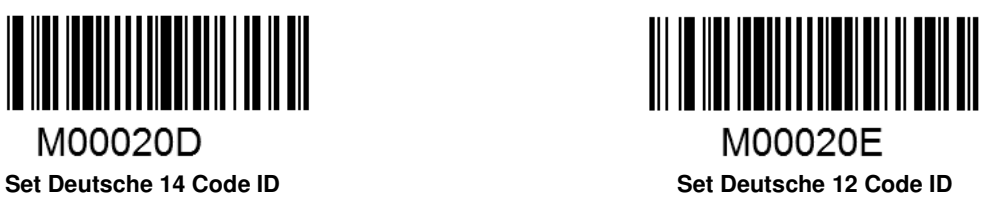

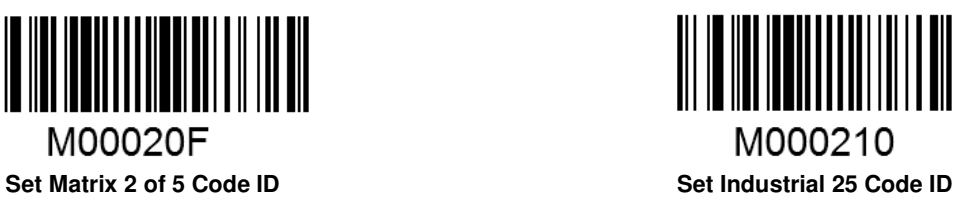

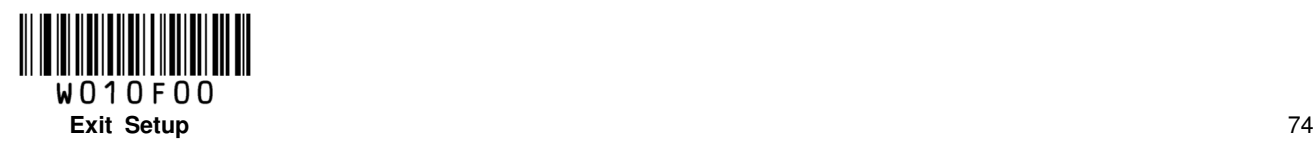

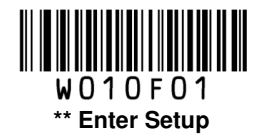

**Set Code ID Barcodes (continued)**

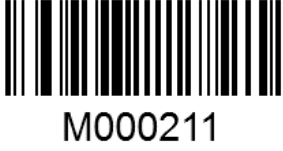

Set Standard 25 Code ID **Set Code 39 Code ID** Set Code 39 Code ID

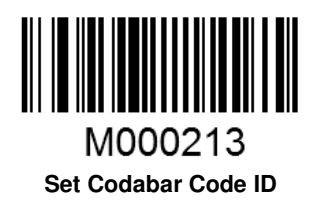

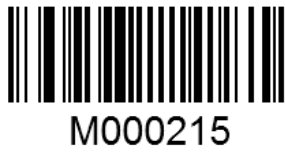

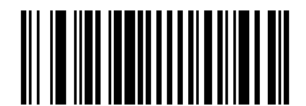

M000217 Set MSI-Plessey Code ID **Set RSS-14 Code ID** Set RSS-14 Code ID

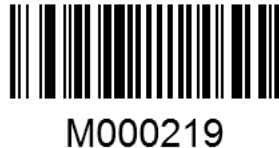

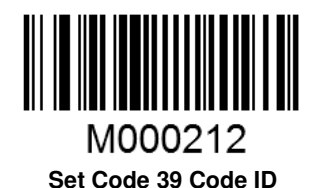

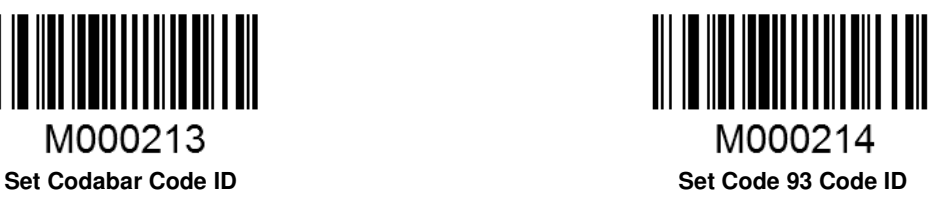

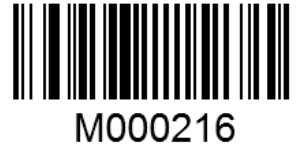

**Set Code 11 Code ID** Set Plessey Code ID

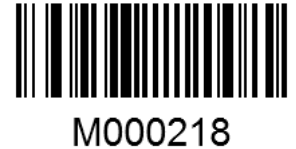

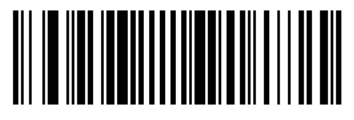

M00021A **Set RSS-Limited Code ID Set RSS-Expand Code ID**

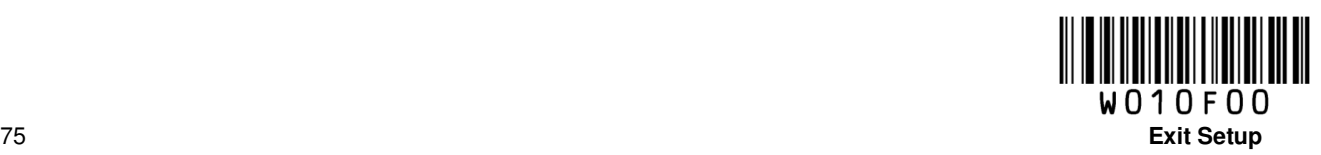

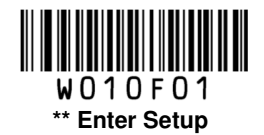

# **Custom Suffix**

### **Enable/Disable Custom Suffix**

If custom suffix is enabled, you are allowed to append to the data a user-defined suffix that cannot exceed 5 characters.

For example, if barcode data is "123" and custom suffix is "AB", the Host will receive "123AB".

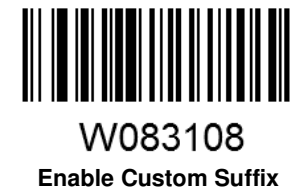

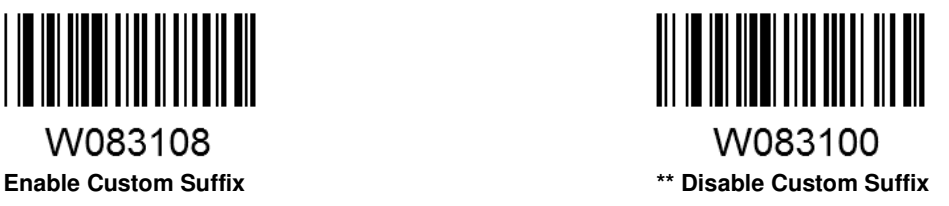

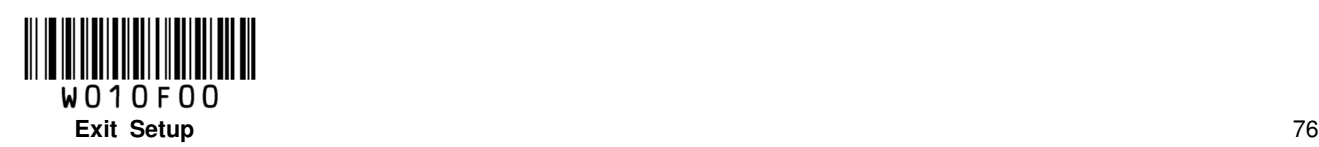

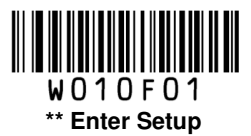

#### **Set Custom Suffix**

To set a custom suffix, scan the **Set Custom Suffix** barcode, the numeric barcodes corresponding to the hexadecimal value of a desired suffix and the **Save** barcode.

**Note**: A custom suffix cannot exceed 5 characters.

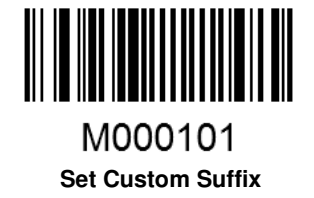

**Example: Set the custom suffix to "AGE" (its hexadecimal value is 0x41/0x47/0x45)**

- 1. Scan the **Enter Setup** barcode.
- 2. Scan the **Set Custom Suffix** barcode.
- 3. Scan the numeric barcodes "4""1""4""7""4" and "5". (See the **Digit Barcodes** section in Appendix)
- 4. Scan the **Save** barcode. (See the **Save/Cancel Barcodes** section in Appendix)
- 5. Scan the **Enable Custom Suffix** barcode.
- 6. Scan the **Exit Setup** barcode.

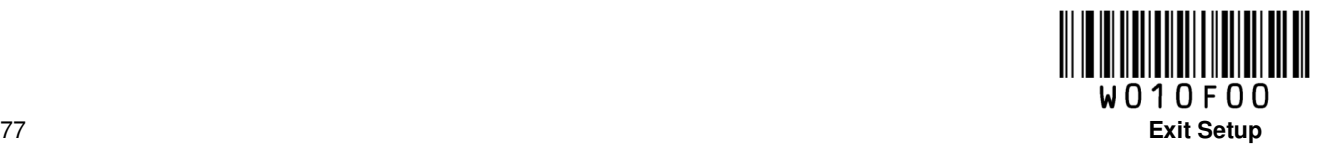

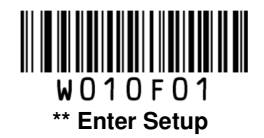

# **Terminating Character Suffix**

A terminating character, such as carriage return (CR) and line feed (LF), can be used to mark the end of data, which means nothing can be added after it.

A terminating character suffix cannot exceeed 5 characters.

### **Enable/Disable Terminating Character Suffix**

To enable/disable terminating character suffix, scan the appropriate barcode below.

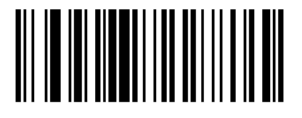

W103110

W103100 \*\* **Enable Terminating Character Suffix Disable Terminating Character Suffix** 

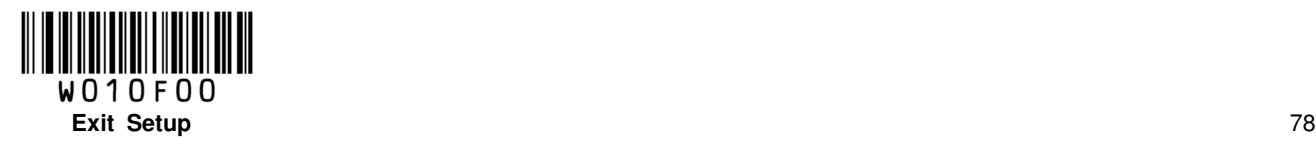

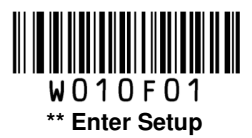

### **Set Terminating Character Suffix**

The scanner provides a shortcut for setting the terminating character suffix to 0x0D (CR) or 0x0D,0x0A (CRLF) or 0x09 (Horizontal Tab) by scanning the following barcode.

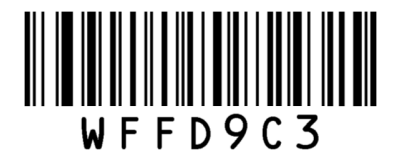

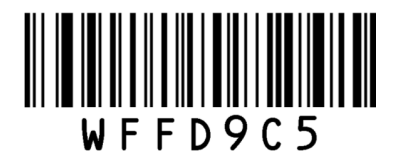

**Terminating Character 0x09 Set Terminating Character Suffix**

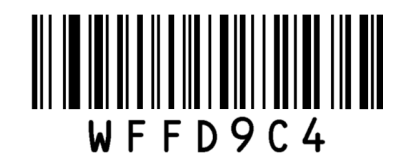

**Terminating Character 0x0D \*\* Terminating Character 0x0D,0x0A** 

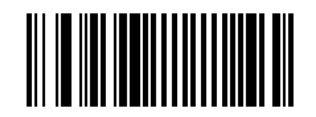

M000102

To set other terminating character suffix, scan the **Set Terminating Character Suffix** barcode, the numeric barcodes corresponding to the hexadecimal value of a desired terminating character, and the **Save** barcode.

**Note:** A terminating character suffix cannot exceed 5 characters.

#### **Example: Set the terminating character suffix to 0x0A**

- 1. Scan the **Enter Setup** barcode.
- 2. Scan the **Set Terminating Character Suffix** barcode.
- 3. Scan the numeric barcodes "0" and "A". (See the **Digit Barcodes** section in Appendix)
- 4. Scan the **Save** barcode. (See the **Save/Cancel Barcodes** section in Appendix)
- 5. Scan the **Enable Terminating Character Suffix** barcode.
- 6. Scan the **Exit Setup** barcode.

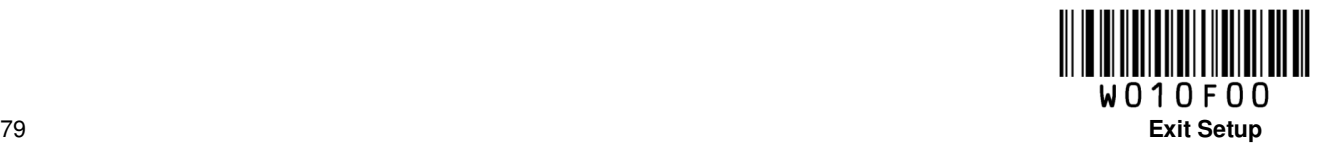

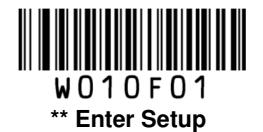

# **Chapter 5 Symbologies**

## **Introduction**

Every symbology (barcode type) has its own unique attributes. This chapter provides programming barcodes for configuring the scanner so that it can identify various barcode symbologies. It is recommended to disable those that are rarely used to increase the efficiency of the scanner.

# **Global Settings**

### **Enable/Disable All Symbologies**

If all symbologies are disabled, the scanner can only identify programming barcodes.

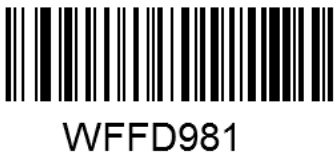

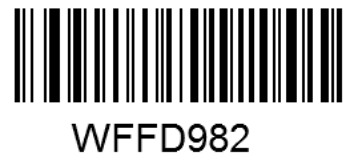

**Enable All Symbologies Disable All Symbologies** 

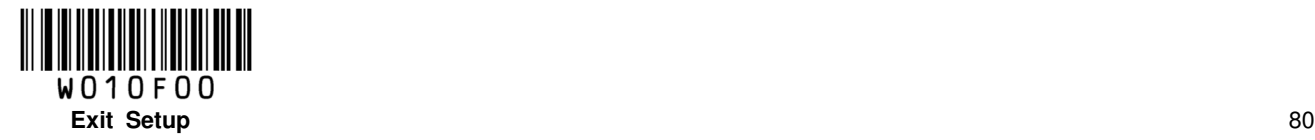

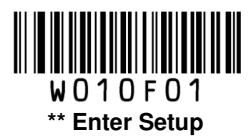

**Code 128** 

**Restore Factory Defaults** 

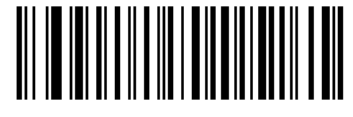

WFFD990 **Restore the Factory Defaults of Code 128**

**Enable/Disable Code 128** 

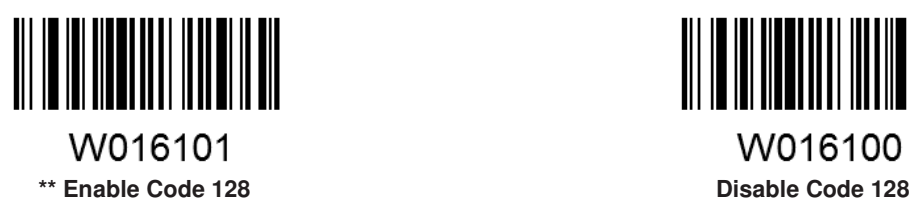

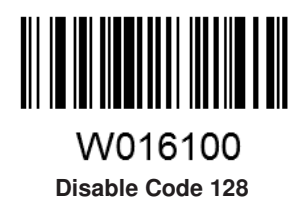

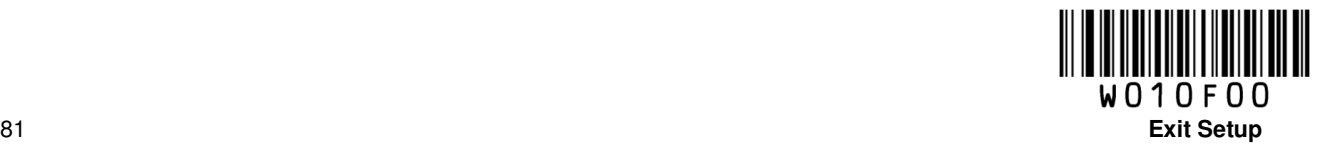

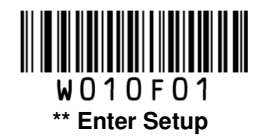

#### **Set Length Range for Code 128**

The scanner can be configured to only decode Code 128 barcodes with lengths that fall between (inclusive) the minimum and maximum lengths.

The supported maximum length is 255 characters. If minimum length is set to be greater than maximum length, the scanner only decodes Code 128 barcodes with either the minimum or maximum length. If minimum length is same as maximum length, only Code 128 barcodes with that length are to be decoded.

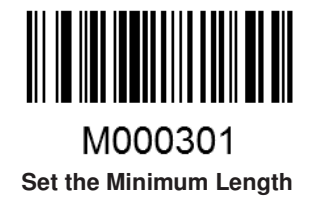

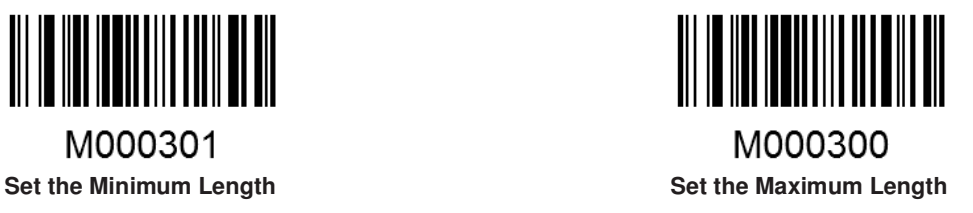

#### **Example: Set the scanner to decode Code128 barcodes containing between 8 and 12 characters**

- 1. Scan the **Enter Setup** barcode.
- 2. Scan the **Set the Minimum Length** barcode.
- 3. Scan the numeric barcode "8". (See the **Digit Barcodes** section in Appendix)
- 4. Scan the **Save** barcode. (See the **Save/Cancel Barcodes** section in Appendix)
- 5. Scan the **Set the Maximum Length** barcode.
- 6. Scan the numeric barcodes "1" and "2".
- 7. Scan the **Save** barcode.
- 8. Scan the **Exit Setup** barcode.

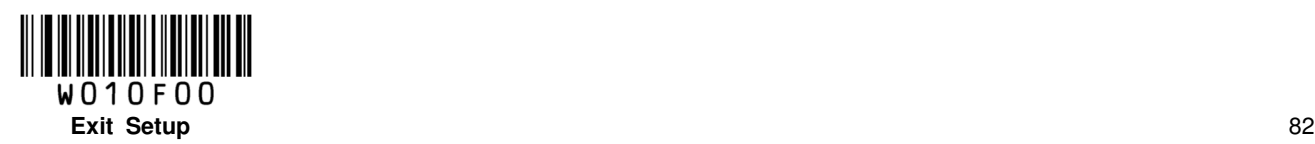

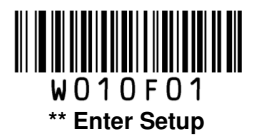

**UCC/EAN-128** 

**Restore Factory Defaults** 

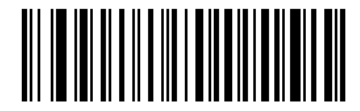

WFFD991 **Restore the Factory Defaults of UCC/EAN-128** 

**Enable/Disable UCC/EAN-128** 

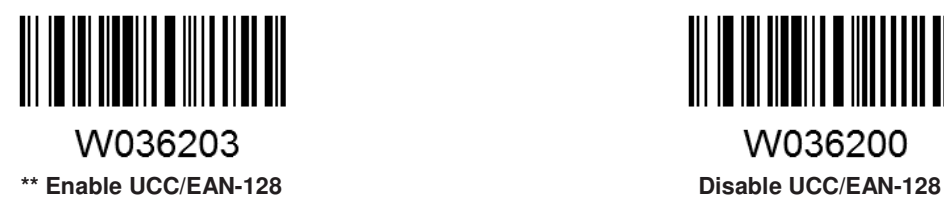

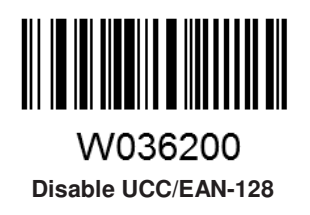

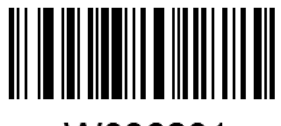

W036201 **Decode as Code 128**

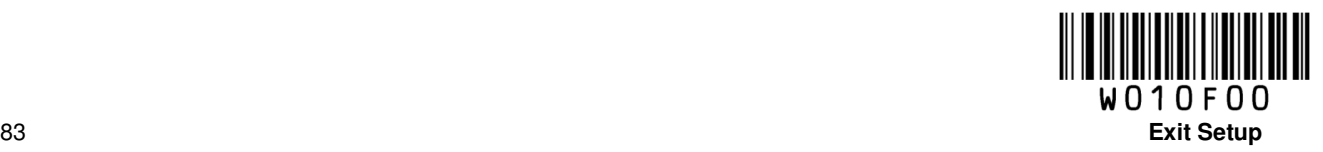

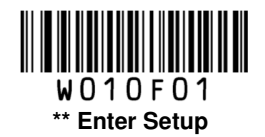

### **Set Length Range for UCC/EAN-128**

The scanner can be configured to only decode UCC/EAN-128 barcodes with lengths that fall between (inclusive) the minimum and maximum lengths.

The supported maximum length is 255 characters. If minimum length is set to be greater than maximum length, the scanner only decodes UCC/EAN-128 barcodes with either the minimum or maximum length. If minimum length is same as maximum length, only UCC/EAN-128 barcodes with that length are to be decoded.

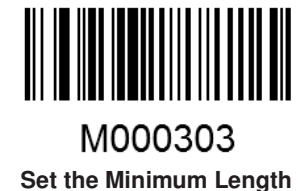

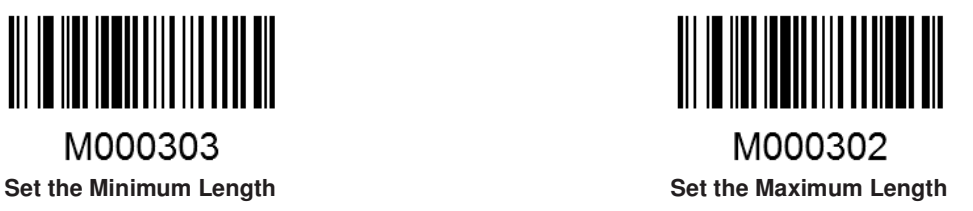

### **Example: Set the scanner to decode UCC/EAN-128 barcodes containing between 8 and 12 characters**

- 1. Scan the **Enter Setup** barcode.
- 2. Scan the **Set the Minimum Length** barcode.
- 3. Scan the numeric barcode "8". (See the **Digit Barcodes** section in Appendix)
- 4. Scan the **Save** barcode. (See the **Save/Cancel Barcodes** section in Appendix)
- 5. Scan the **Set the Maximum Length** barcode.
- 6. Scan the numeric barcodes "1" and "2".
- 7. Scan the **Save** barcode.
- 8. Scan the **Exit Setup** barcode.

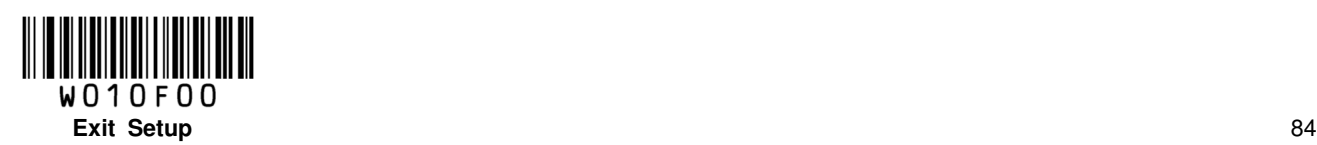

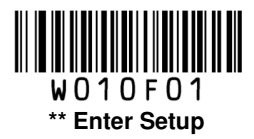

**AIM 128** 

**Restore Factory Defaults** 

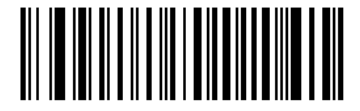

WFFD992 **Restore the Factory Defaults of AIM 128** 

**Enable/Disable AIM 128** 

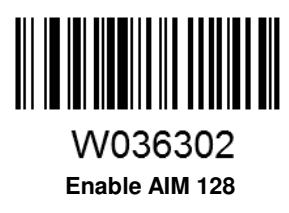

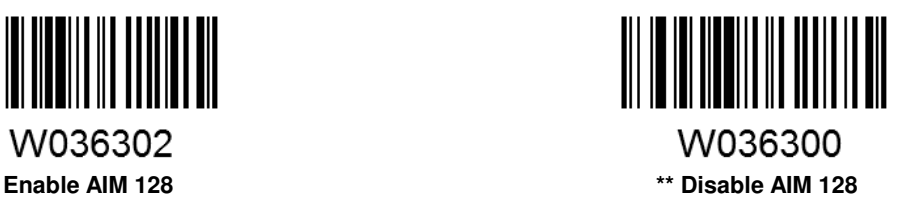

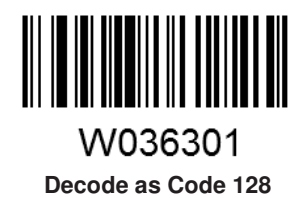

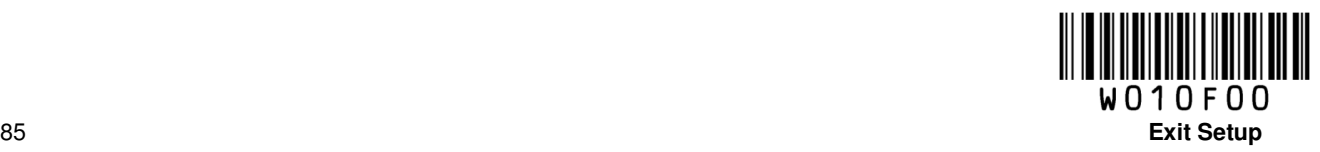

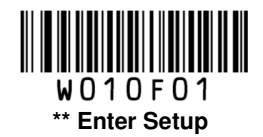

#### **Set Length Range for AIM 128**

The scanner can be configured to only decode AIM 128 barcodes with lengths that fall between (inclusive) the minimum and maximum lengths.

The supported maximum length is 255 characters. If minimum length is set to be greater than maximum length, the scanner only decodes AIM 128 barcodes with either the minimum or maximum length. If minimum length is same as maximum length, only AIM 128 barcodes with that length are to be decoded.

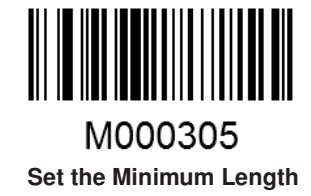

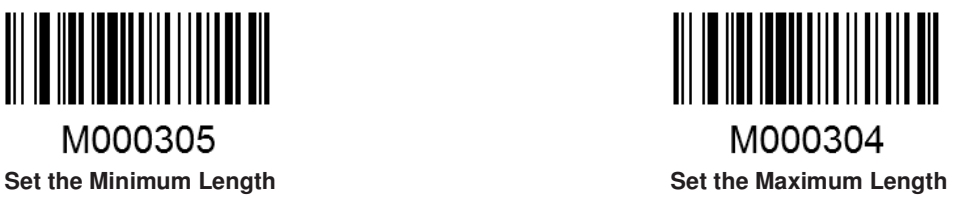

#### **Example: Set the scanner to decode AIM128 barcodes containing between 8 and 12 characters**

- 1. Scan the **Enter Setup** barcode.
- 2. Scan the **Set the Minimum Length** barcode.
- 3. Scan the numeric barcode "8". (See the **Digit Barcodes** section in Appendix)
- 4. Scan the **Save** barcode. (See the **Save/Cancel Barcodes** section in Appendix)
- 5. Scan the **Set the Maximum Length** barcode.
- 6. Scan the numeric barcodes "1" and "2".
- 7. Scan the **Save** barcode.
- 8. Scan the **Exit Setup** barcode.

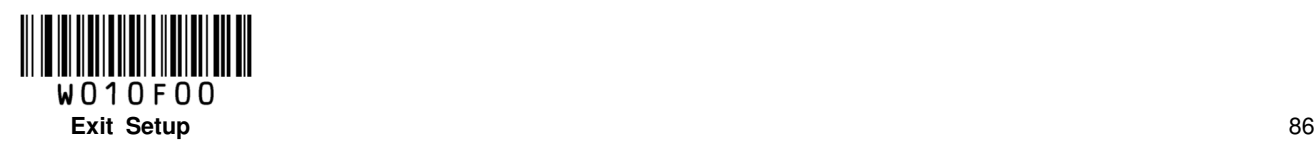

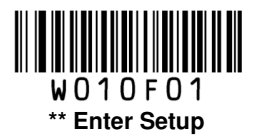

# **EAN-8**

**Restore Factory Defaults** 

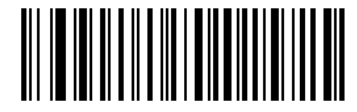

WFFD994 **Restore the Factory Defaults of EAN-8** 

**Enable/Disable EAN-8** 

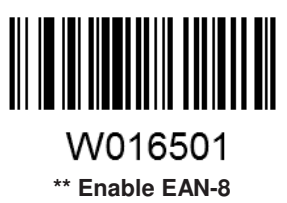

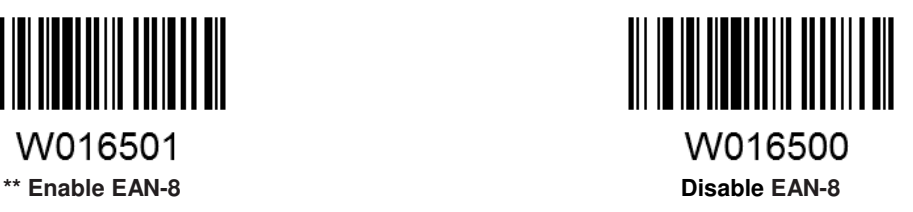

# **Transmit Check Digit**

EAN-8 is 8 digits in length with the last one as its check digit used to verify the integrity of the data.

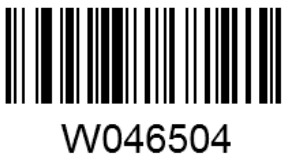

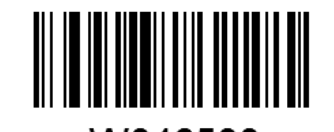

W046500 **\*\* Transmit EAN-8 Check Digit Do Not Transmit EAN-8 Check Digit** 

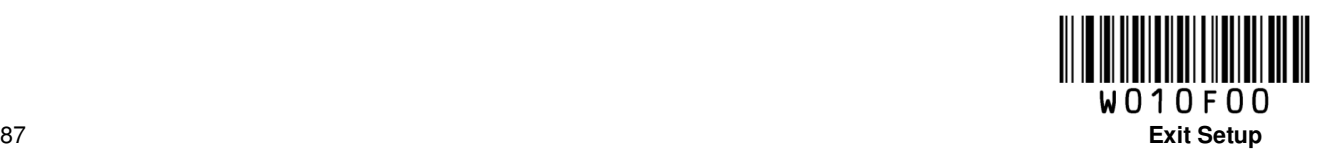

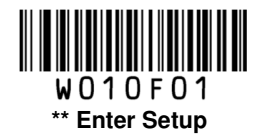

## **Add-On Code**

An EAN-8 barcode can be augmented with a two-digit or five-digit add-on code to form a new one. In the examples below, the part surrounded by blue dotted line is an EAN-8 barcode while the part circled by red dotted line is add-on code.

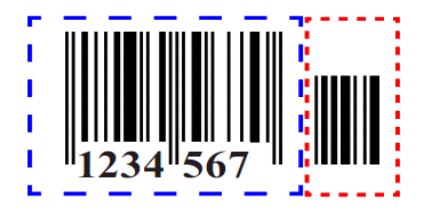

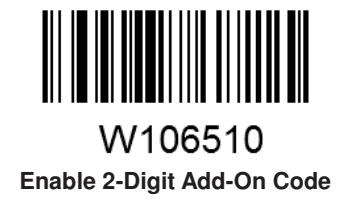

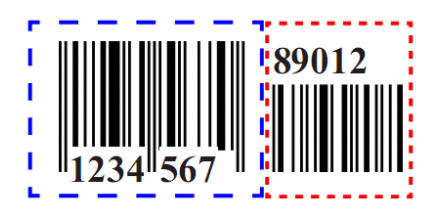

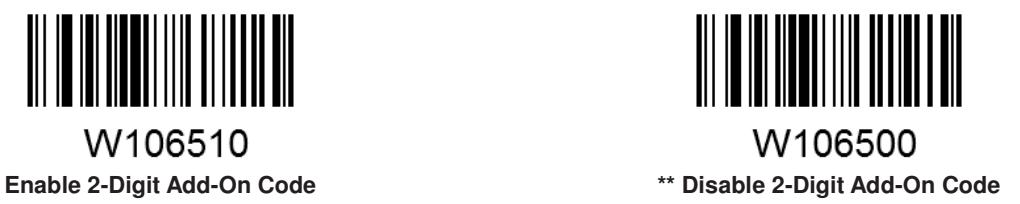

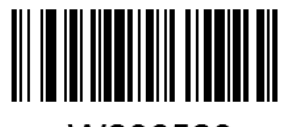

W206520

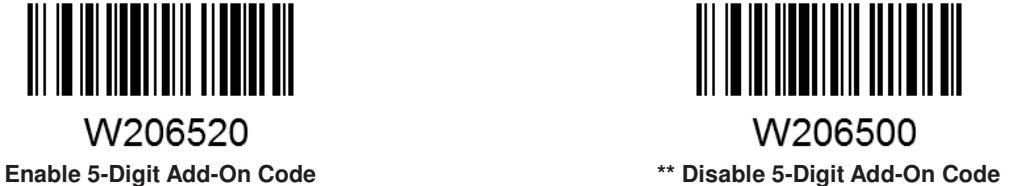

**Enable 2-Digit Add-On Code/ Enable 5-Digit Add-On Code:** The scanner decodes a mix of EAN-8 barcodes with and without 2-digit/5-digit add-on codes.

**Disable 2-Digit Add-On Code/ Disable 5-Digit Add-On Code:** The scanner decodes EAN-8 and ignores the add-on code when presented with an EAN-8 plus add-on barcode. It can also decode EAN-8 barcodes without add-on codes.

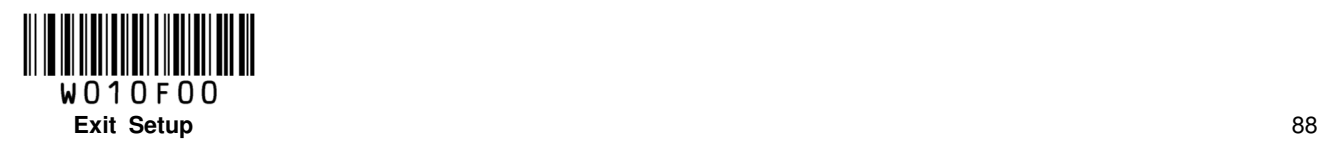

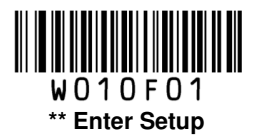

## **Add-On Code Required**

This parameter is only valid when **Enable 2-Digit Add-On Code** and/or **Enable 5-Digit Add-On Code** is selected.

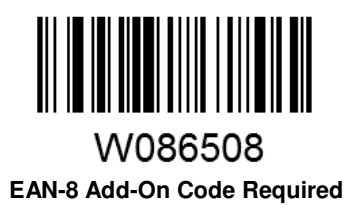

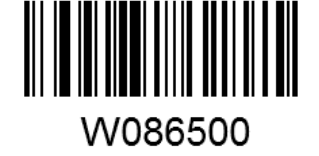

**EAN-8 Add-On Code Required \*\* EAN-8 Add-On Code Not Required** 

**EAN-8 Extension** 

**Disable EAN-8 Zero Extend**: Transmit EAN-8 barcodes as is.

**Enable EAN-8 Zero Extend**: Add five leading zeros to decoded EAN-8 barcodes to extend to13 digits.

**Convert EAN-8 to EAN-13**: Add five leading zeros to decoded EAN-8 barcodes to make them compatible in format to EAN-13 barcodes.

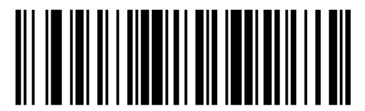

WC06540

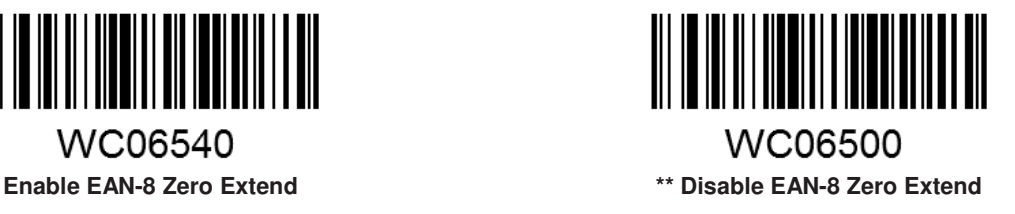

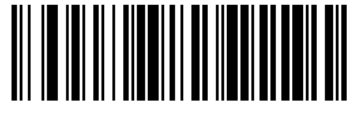

WC06580 **Convert EAN-8 to EAN-13** 

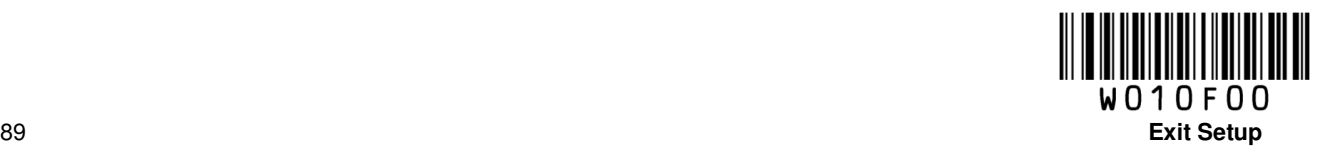

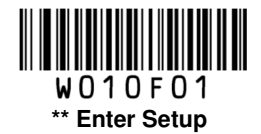

# **EAN-13**

**Restore Factory Defaults** 

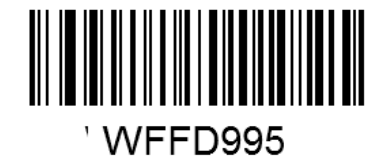

**Restore the Factory Defaults of EAN-13** 

**Enable/Disable EAN-13** 

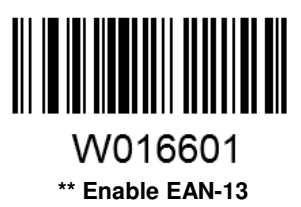

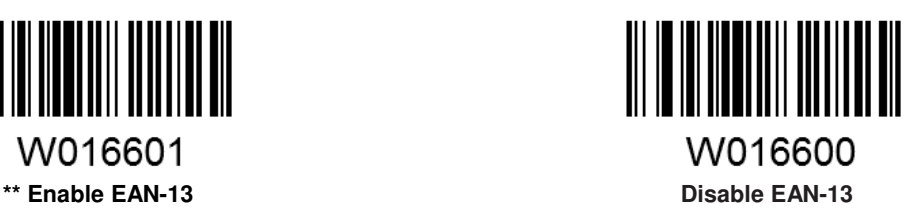

# **Transmit Check Digit**

EAN-13 is 13 digits in length with the last one as its check digit used to verify the integrity of the data.

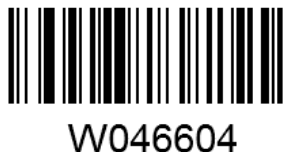

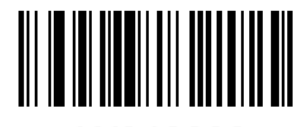

W046600 **\*\* Transmit EAN-13 Check Digit Do Not Transmit EAN-13 Check Digit** 

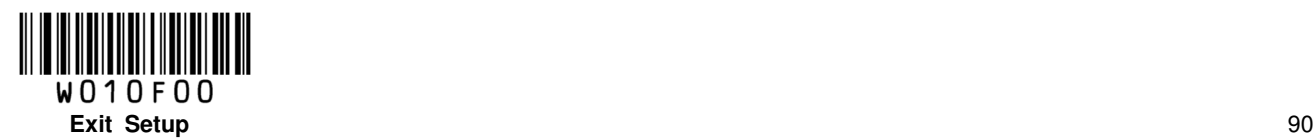

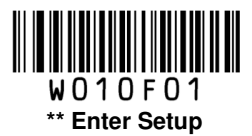

## **Add-On Code**

An EAN-13 barcode can be augmented with a two-digit or five-digit add-on code to form a new one. In the examples below, the part surrounded by blue dotted line is an EAN-13 barcode while the part circled by red dotted line is add-on code.

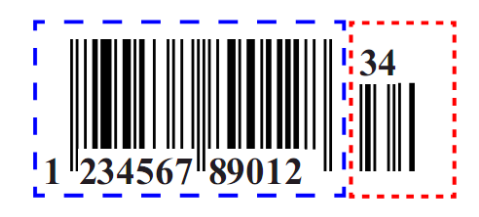

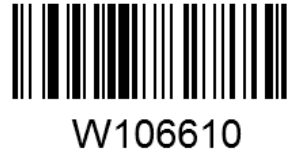

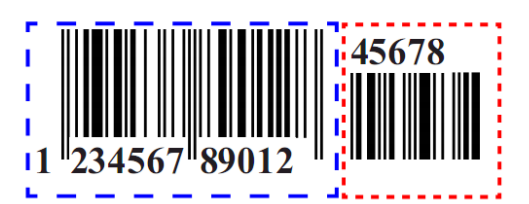

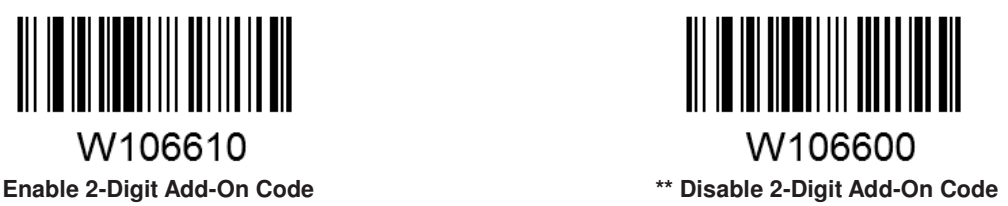

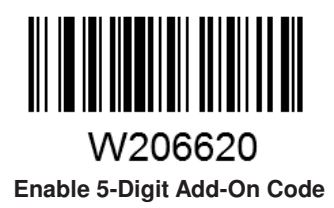

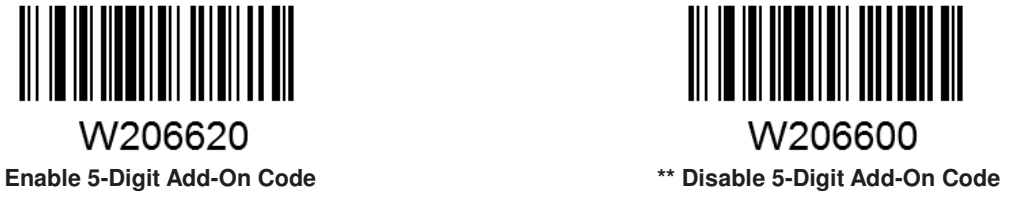

**Enable 2-Digit Add-On Code/ Enable 5-Digit Add-On Code:** The scanner decodes a mix of EAN-13 barcodes with and without 2-digit/5-digit add-on codes.

**Disable 2-Digit Add-On Code/ Disable 5-Digit Add-On Code:** The scanner decodes EAN-13 and ignores the add-on code when presented with an EAN-13 plus add-on barcode. It can also decode EAN-13 barcodes without add-on codes.

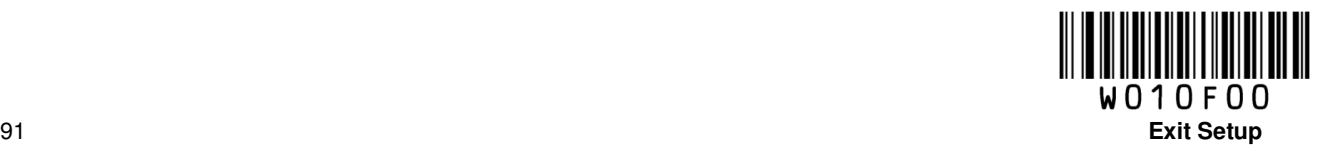

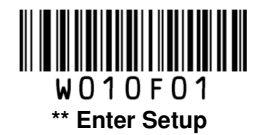

## **Add-On Code Required**

This parameter is only valid when **Enable 2-Digit Add-On Code** and/or **Enable 5-Digit Add-On Code** is selected.

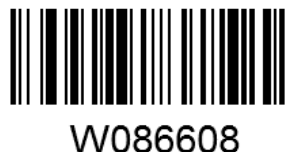

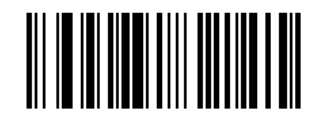

W086600 **EAN-13 Add-On Code Required \*\* EAN-13 Add-On Code Not Required** 

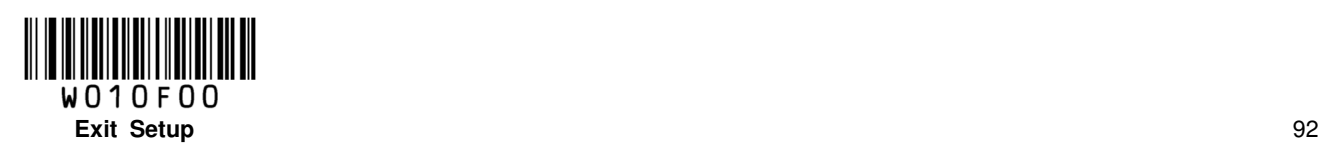

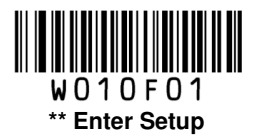

# **ISSN**

**Restore Factory Defaults** 

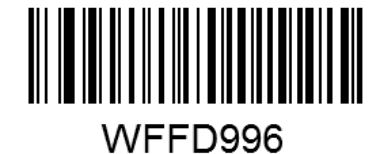

**Restore the Factory Defaults of ISSN** 

**Enable/Disable ISSN** 

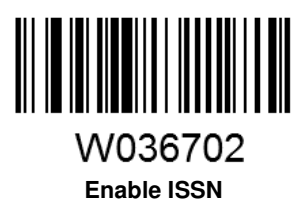

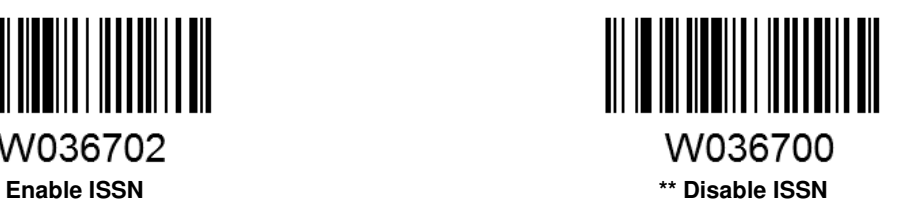

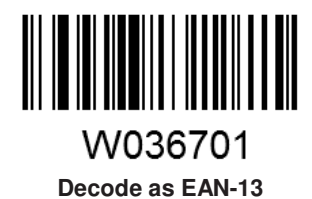

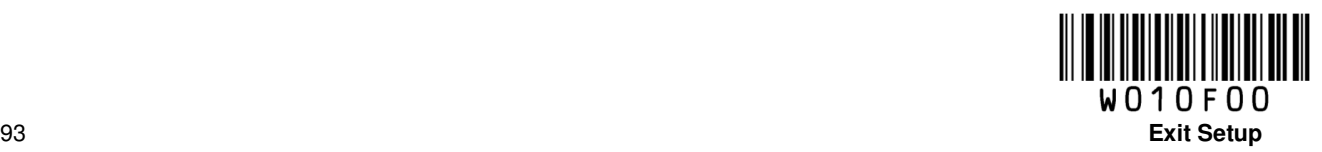

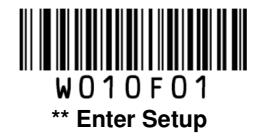

# **ISBN**

**Restore Factory Defaults** 

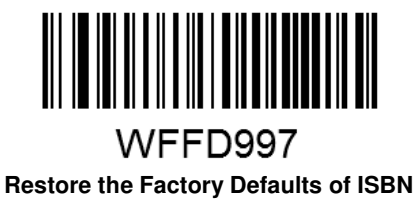

**Enable/Disable ISBN** 

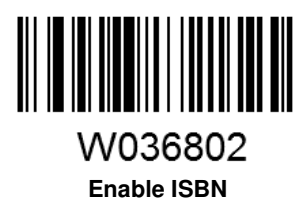

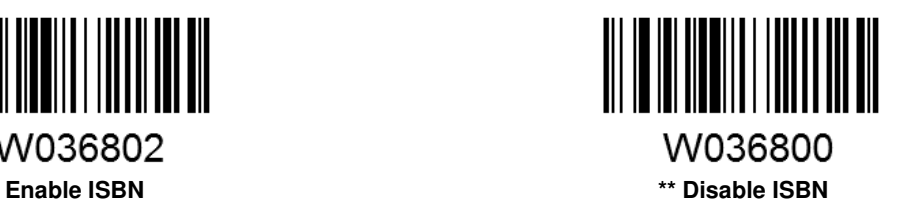

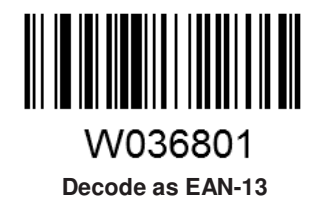

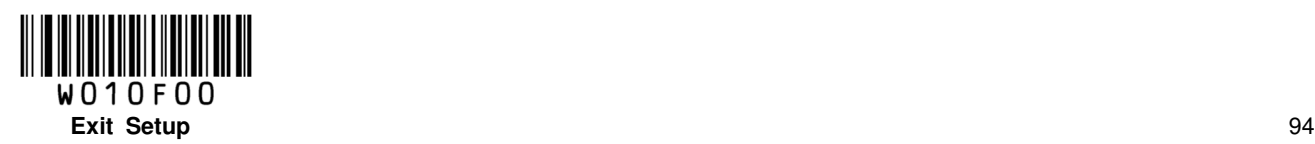

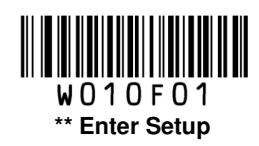

**Set ISBN Format** 

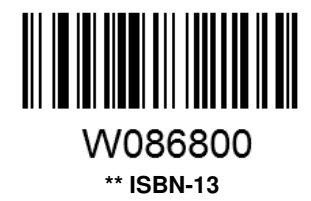

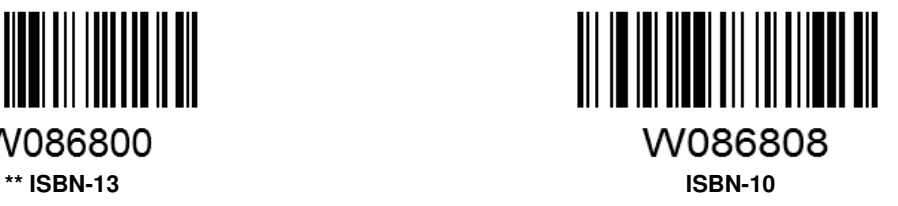

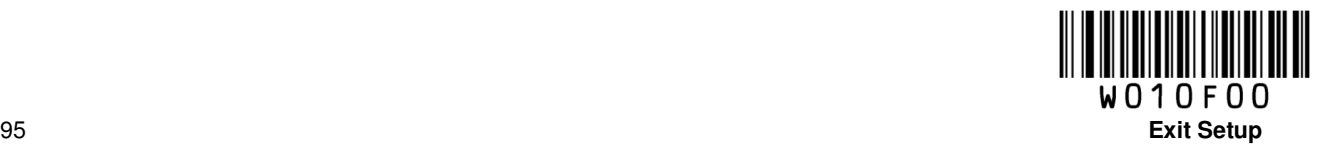

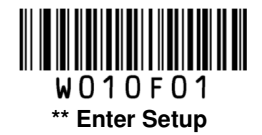

# **UPC-E**

**Restore Factory Defaults** 

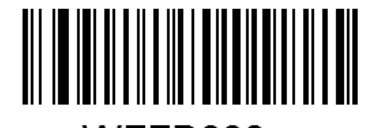

WFFD998 **Restore the Factory Defaults of UPC-E** 

**Enable/Disable UPC-E** 

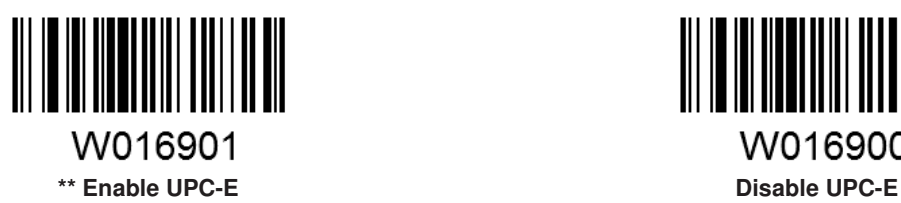

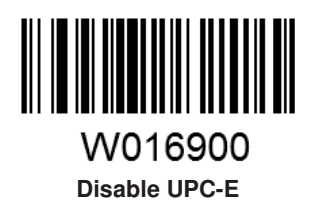

# **Transmit Check Digit**

UPC-E is 8 digits in length with the last one as its check digit used to verify the integrity of the data.

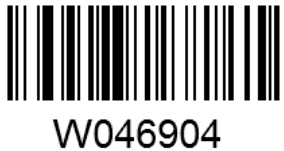

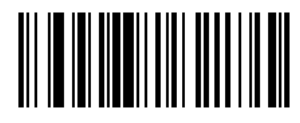

W046900 **\*\* Transmit UPC-E Check Digit Do Not Transmit UPC-E Check Digit**

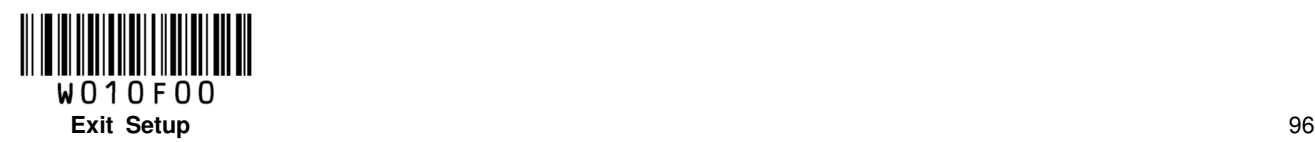

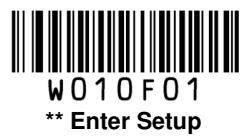

## **Add-On Code**

A UPC-E barcode can be augmented with a two-digit or five-digit add-on code to form a new one. In the examples below, the part surrounded by blue dotted line is a UPC-E barcode while the part circled by red dotted line is add-on code.

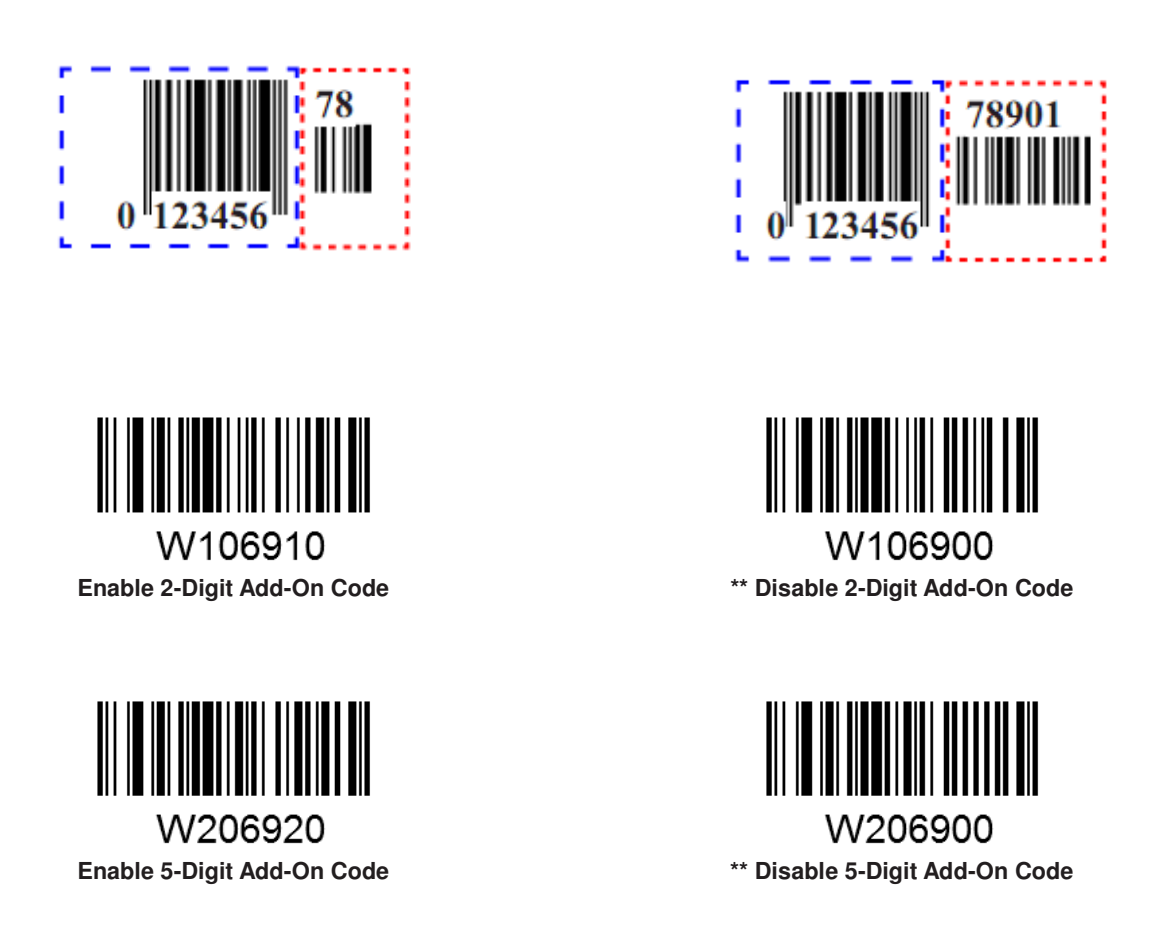

**Enable 2-Digit Add-On Code/ Enable 5-Digit Add-On Code:** The scanner decodes a mix of UPC-E barcodes with and without 2-digit/5-digit add-on codes.

**Disable 2-Digit Add-On Code/ Disable 5-Digit Add-On Code:** The scanner decodes UPC-E and ignores the add-on code when presented with a UPC-E plus add-on barcode. It can also decode UPC-E barcodes without add-on codes.

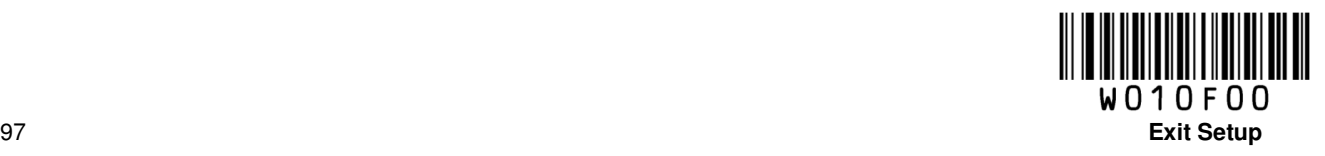

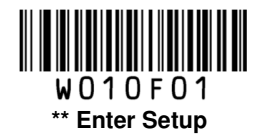

## **Add-On Code Required**

This parameter is only valid when **Enable 2-Digit Add-On Code** and/or **Enable 5-Digit Add-On Code** is selected.

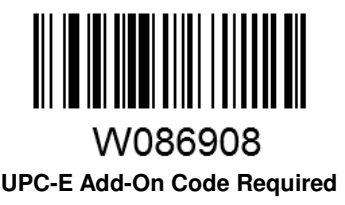

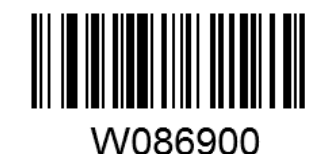

**UPC-E Add-On Code Required \*\* UPC-E Add-On Code Not Required** 

### **Transmit System Character**

The first character of UPC-E barcode is the system character.

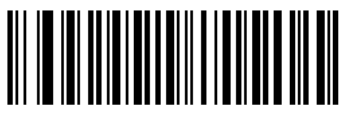

W306A10 **Do Not Transmit System Character \*\* Transmit System Character**

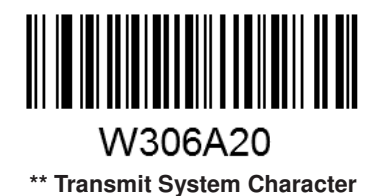

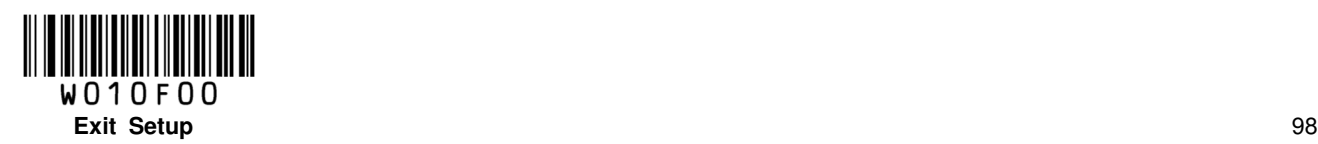
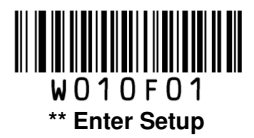

#### **UPC-E Extension**

**Disable UPC-E Extend:** Transmit UPC-E barcodes as is.

**Enable UPC-E Extend:** Extend UPC-E barcodes to make them compatible in length to UPC-A.

**Convert UPC-E to UPC-A:** Extend UPC-E barcodes to make them compatible in format to UPC-A.

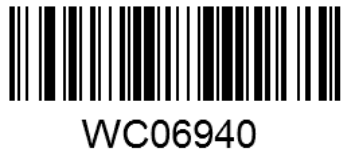

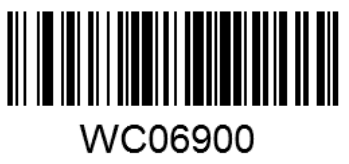

**Enable UPC-E Extend \*\*Disable UPC-E Extend** 

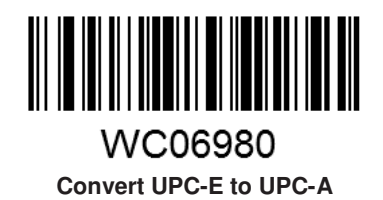

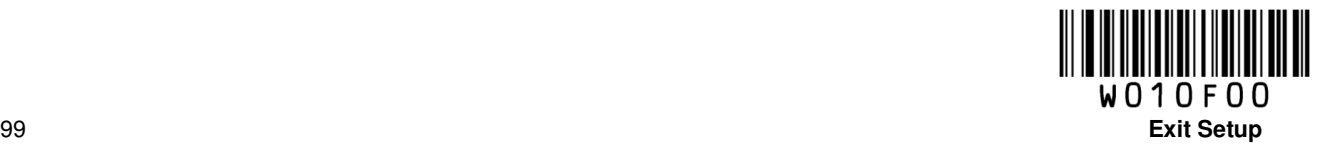

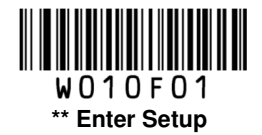

# **UPC-A**

**Restore Factory Defaults** 

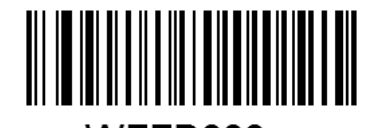

WFFD999 **Restore the Factory Defaults of UPC-A** 

**Enable/Disable UPC-A** 

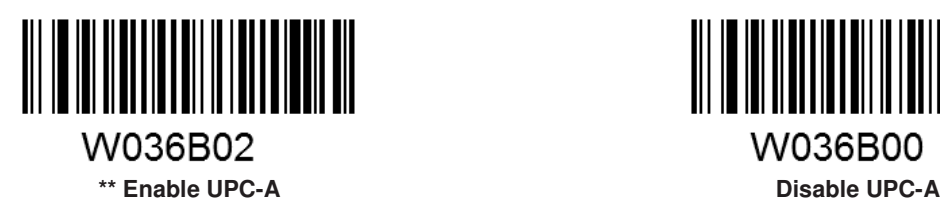

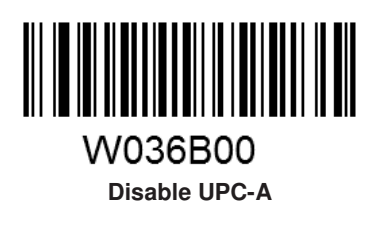

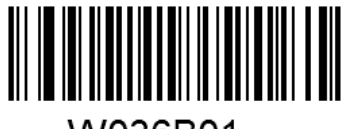

W036B01 **Decode as EAN-13**

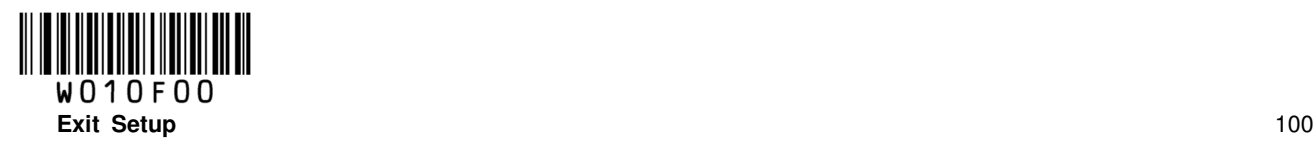

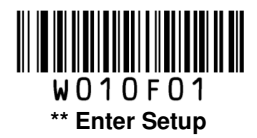

### **Transmit Check Digit**

UPC-A is 13 digits in length with the last one as its check digit used to verify the integrity of the data.

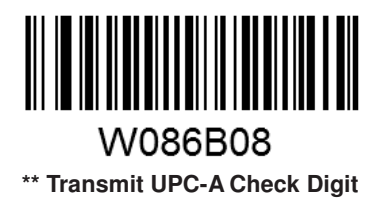

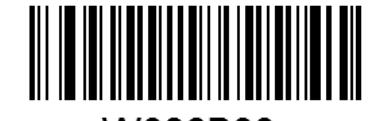

W086B00 **\*\* Transmit UPC-A Check Digit Do Not Transmit UPC-A Check Digit**

### **Transmit Preamble Character**

Preamble characters (Country Code and System Character) can be transmitted as part of a UPC-A barcode. Select one of the following options for transmitting UPC-A preamble to the host device: transmit system character only, transmit system character and country code ("0" for USA), or transmit no preamble.

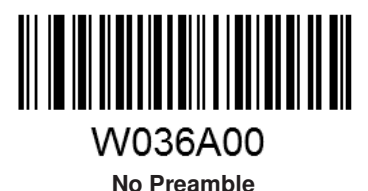

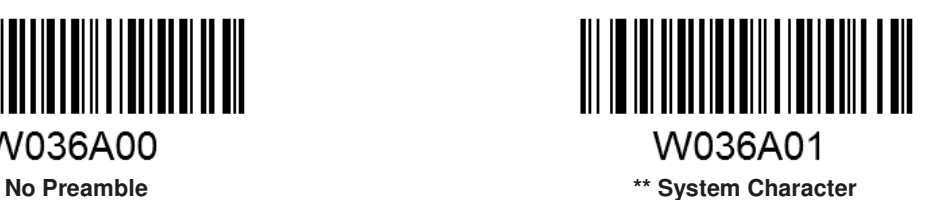

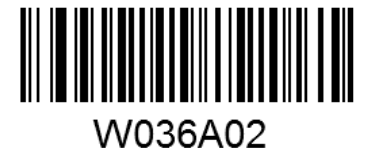

**System Character & Country Code**

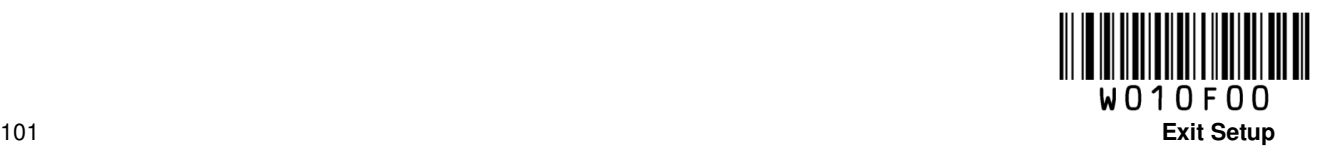

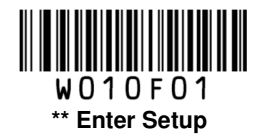

## **Add-On Code**

A UPC-A barcode can be augmented with a two-digit or five-digit add-on code to form a new one. In the examples below, the part surrounded by blue dotted line is a UPC-A barcode while the part circled by red dotted line is add-on code.

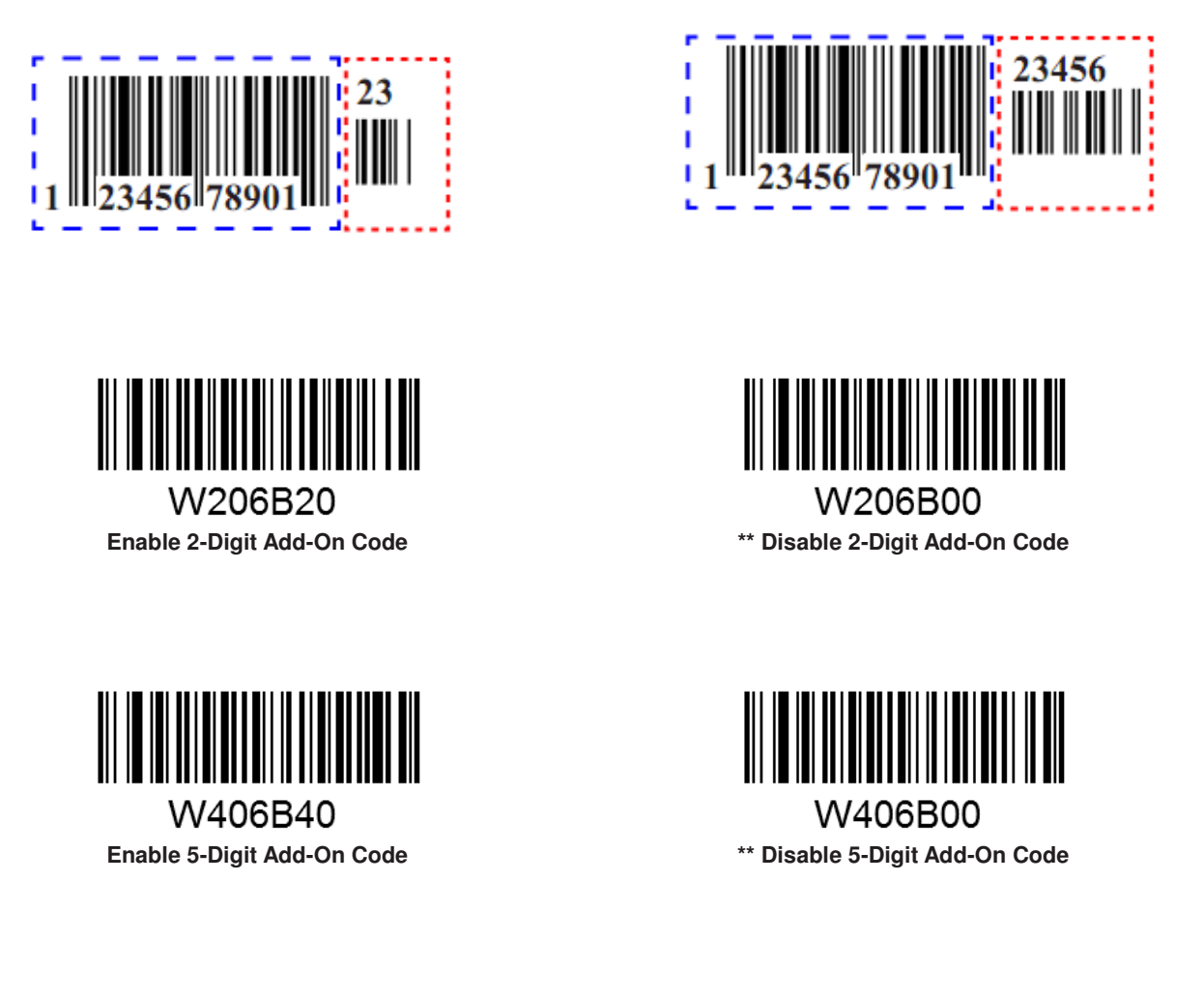

**Enable 2-Digit Add-On Code/ Enable 5-Digit Add-On Code:** The scanner decodes a mix of UPC-A barcodes with and without 2-digit/5-digit add-on codes.

**Disable 2-Digit Add-On Code/ Disable 5-Digit Add-On Code:** The scanner decodes UPC-A and ignores the add-on code when presented with a UPC-A plus add-on barcode. It can also decode UPC-A barcodes without add-on codes.

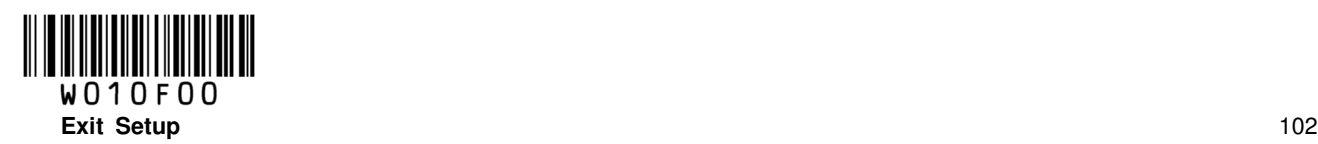

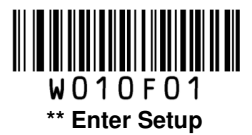

### **Add-On Code Required**

This parameter is only valid when **Enable 2-Digit Add-On Code** and/or **Enable 5-Digit Add-On Code** is selected.

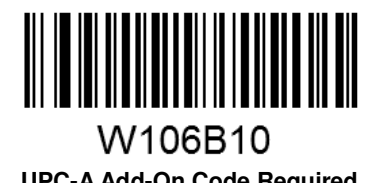

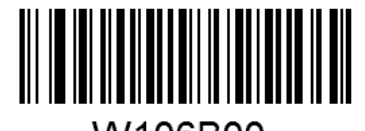

W106B00 **UPC-A Add-On Code Required \*\* UPC-A Add-On Code Not Required** 

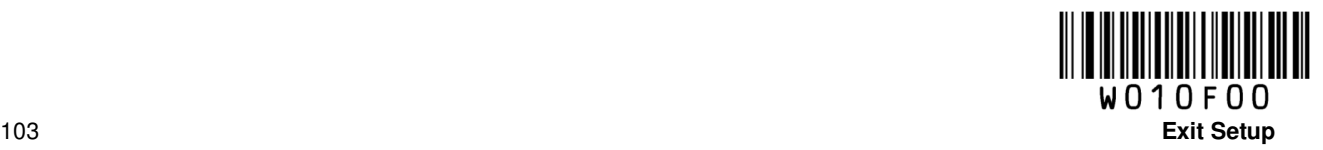

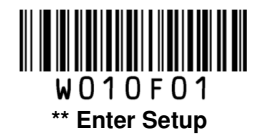

## **Interleaved 2 of 5**

**Restore Factory Defaults** 

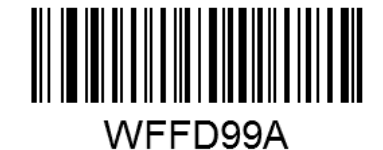

**Restore the Factory Defaults of Interleaved 2 of 5** 

**Enable/Disable Interleaved 2 of 5** 

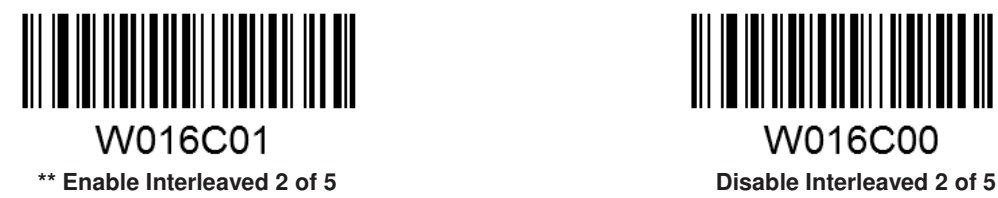

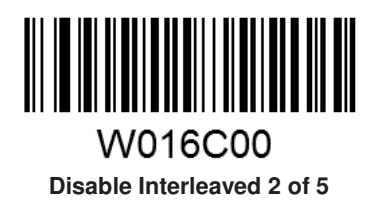

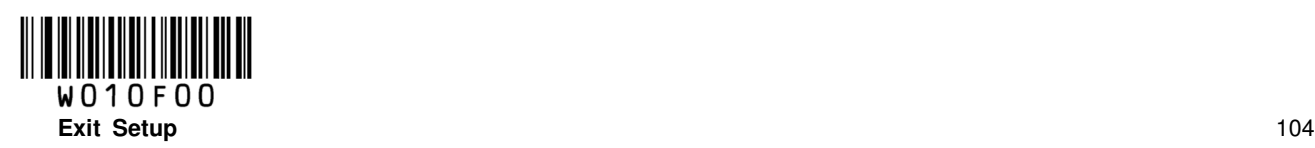

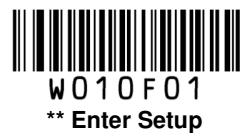

A check digit is optional for Interleaved 2 o 5 and can be added as the last digit. It is a calculated value used to verify the integrity of the data.

**Disable:** The scanner transmits Interleaved 2 of 5 barcodes as is.

**Do Not Transmit Check Digit After Verification:** The scanner checks the integrity of all Interleaved 2 of 5 barcodes to verify that the data complies with the check digit algorithm. Barcodes passing the check will be transmitted except the last digit, whereas those failing it will not be transmitted.

**Transmit Check Digit After Verification:** The scanner checks the integrity of all Interleaved 2 of 5 barcodes to verify that the data complies with the check digit algorithm. Barcodes passing the check will be transmitted, whereas those failing it will not be transmitted.

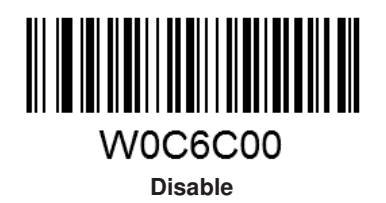

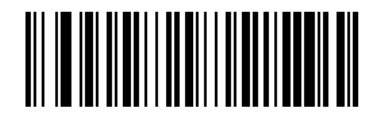

**W0C6C04 \*\* Do Not Transmit Check Digit After Verification Transmit Check Digit After Verification**

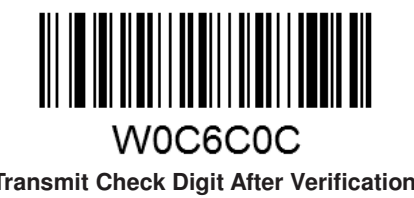

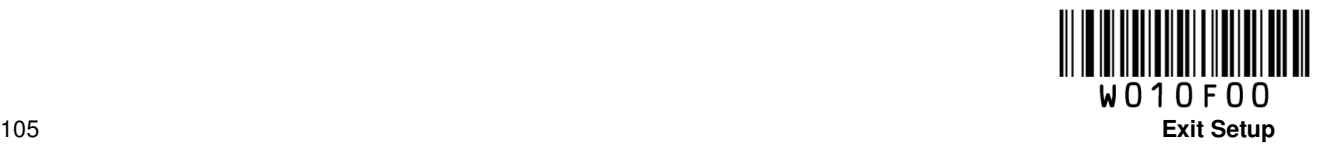

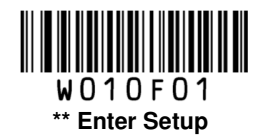

#### **Set Length Range for Interleaved 2 of 5**

The scanner can be configured to only decode Interleaved 2 of 5 barcodes with lengths that fall between (inclusive) the minimum and maximum lengths.

The supported maximum length is 255 characters. If minimum length is set to be greater than maximum length, the scanner only decodes Interleaved 2 of 5 barcodes with either the minimum or maximum length. If minimum length is same as maximum length, only Interleaved 2 of 5 barcodes with that length are to be decoded.

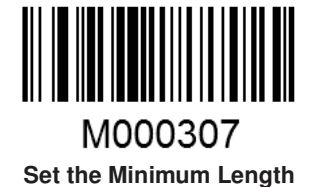

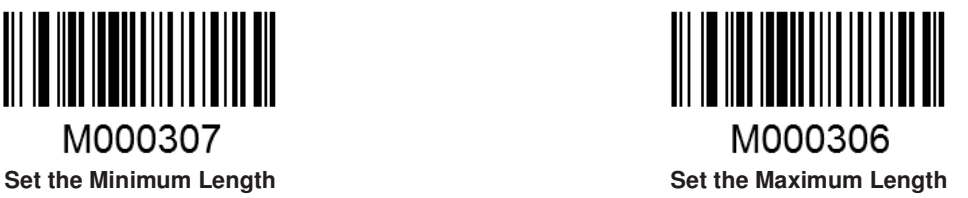

### **Example: Set the scanner to decode Interleaved 2 of 5 barcodes containing between 8 and 12 characters**

- 1. Scan the **Enter Setup** barcode.
- 2. Scan the **Set the Minimum Length** barcode.
- 3. Scan the numeric barcode "8". (See the **Digit Barcodes** section in Appendix)
- 4. Scan the **Save** barcode. (See the **Save/Cancel Barcodes** section in Appendix)
- 5. Scan the **Set the Maximum Length** barcode.
- 6. Scan the numeric barcodes "1" and "2".
- 7. Scan the **Save** barcode.
- 8. Scan the **Exit Setup** barcode.

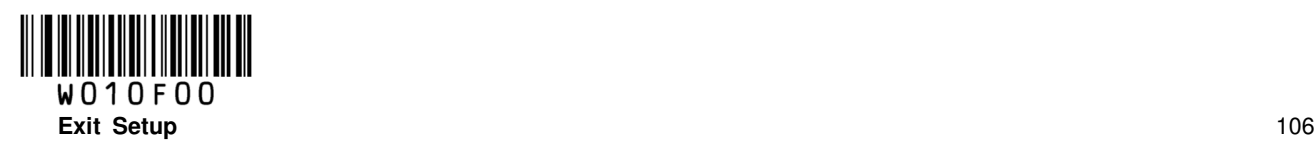

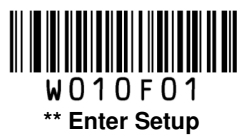

## **ITF-6**

ITF-6 is a special kind of Interleaved 2 of 5 with a length of 6 characters and the last character as the check character.

### **Restore Factory Defaults**

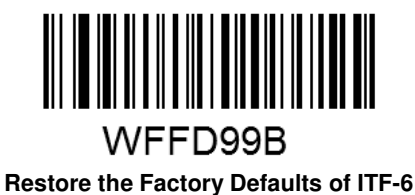

### **Enable/Disable ITF-6**

By default, ITF-6 is decoded as Interleaved 2 of 5.

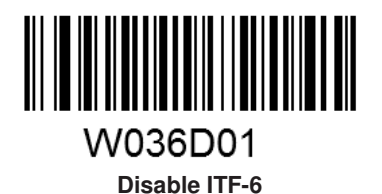

**W0B6D02** 

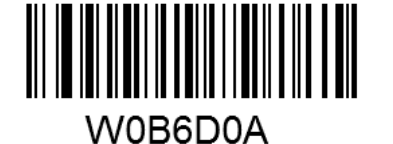

**Enable ITF-6 But Do Not Transmit Check Digit Enable ITF-6 and Transmit Check Digit** 

**Note:** It is advised not to enable ITF-6 and Interleaved 2 of 5 at the same time.

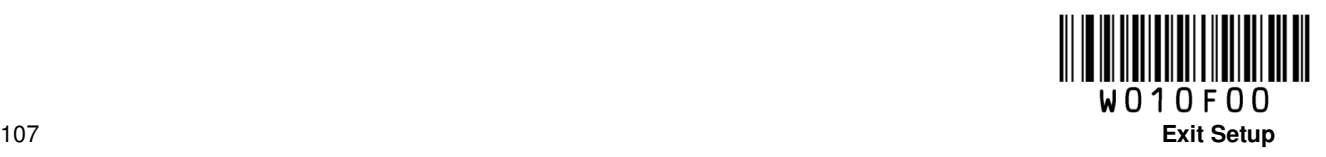

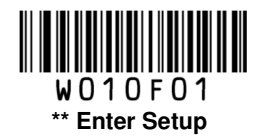

## **ITF-14**

ITF-14 is a special kind of Interleaved 2 of 5 with a length of 14 characters and the last character as the check character.

### **Restore Factory Defaults**

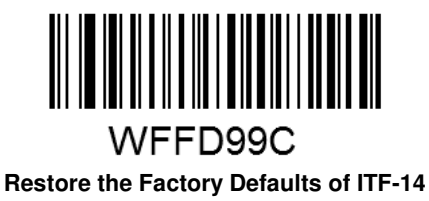

### **Enable/Disable ITF-14**

By default, ITF-14 is decoded as Interleaved 2 of 5.

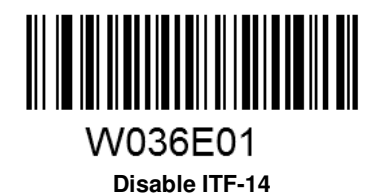

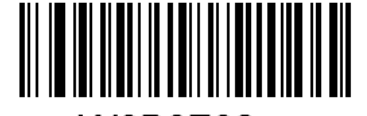

**W0B6E02** 

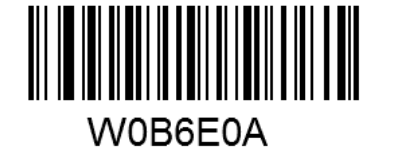

**Enable ITF-14 But Do Not Transmit Check Digit Enable ITF-14 and Transmit Check Digit**

**Note:** It is advised not to enable ITF-14 and Interleaved 2 of 5 at the same time.

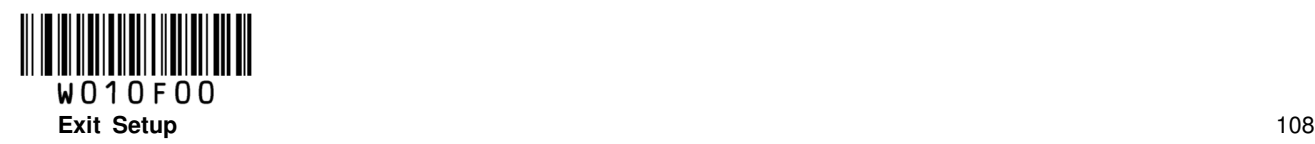

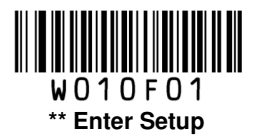

**Deutsche 14** 

**Restore Factory Defaults** 

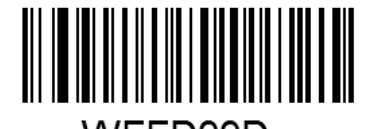

WFFD99D **Restore the Factory Defaults of Deutsche 14**

**Enable/Disable Deutsche 14** 

By default, Deutsche 14 is decoded as Interleaved 2 of 5.

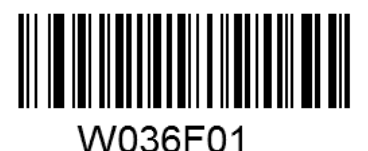

**Disable Deutsche 14**

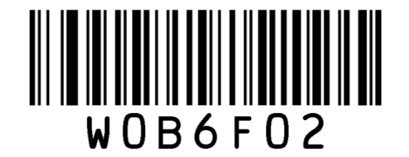

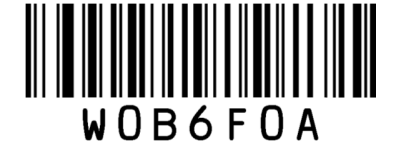

**Enable Deutsche 14 But Do Not Transmit Check Digit Enable Deutsche 14 and Transmit Check Digit**

**Note:** It is advised not to enable Deutsche 14 unless necessary, because Deutsche 14, ITF-14 and Interleaved 2 of 5 use the same encoding method and enabling them at the same time can easily cause confusion with each other when decoding.

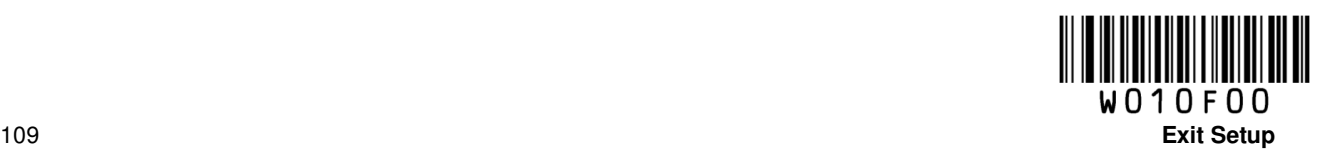

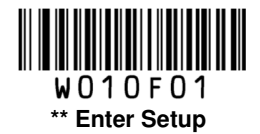

# **Deutsche 12**

**Restore Factory Defaults** 

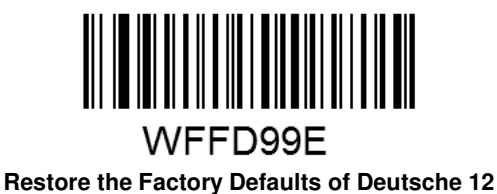

**Enable/Disable Deutsche 12** 

By default, Deutsche 12 is decoded as Interleaved 2 of 5.

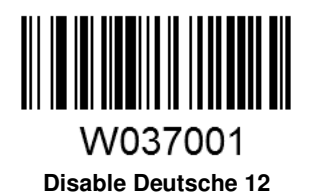

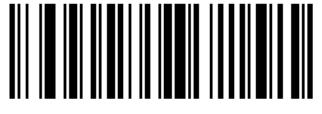

W0B7002

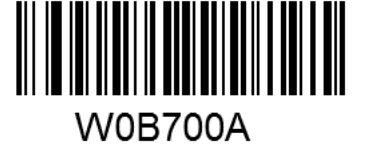

**Enable Deutsche 12 But Do Not Transmit Check Digit Enable Deutsche 12 and Transmit Check Digit**

**Note:** It is advised not to enable Deutsche 12 unless necessary, because Deutsche 12, ITF-12 and Interleaved 2 of 5 use the same encoding method and enabling them at the same time can easily cause confusion with each other when decoding.

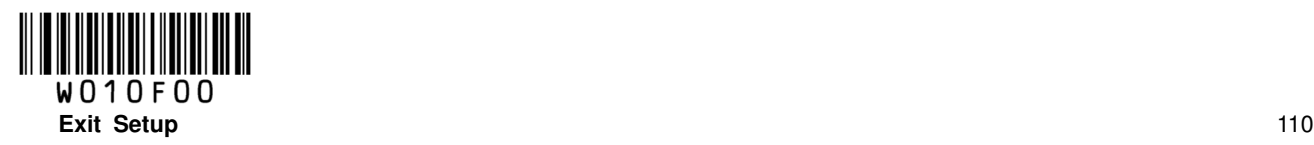

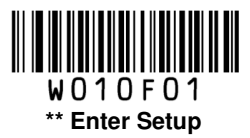

## **Matrix 2 of 5 (European Matrix 2 of 5)**

**Restore Factory Defaults** 

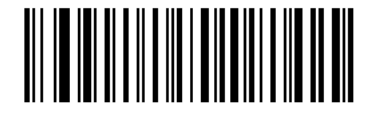

WFFD99F **Restore the Factory Defaults of Matrix 2 of 5** 

**Enable/Disable Matrix 2 of 5** 

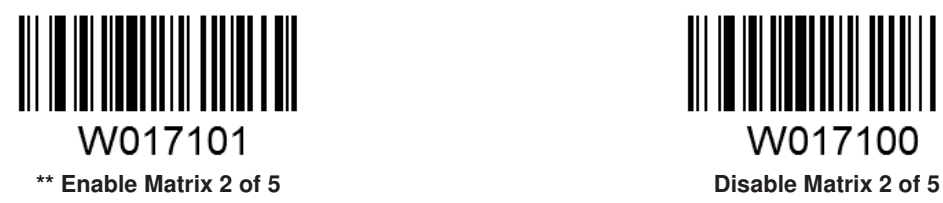

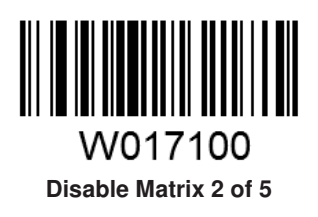

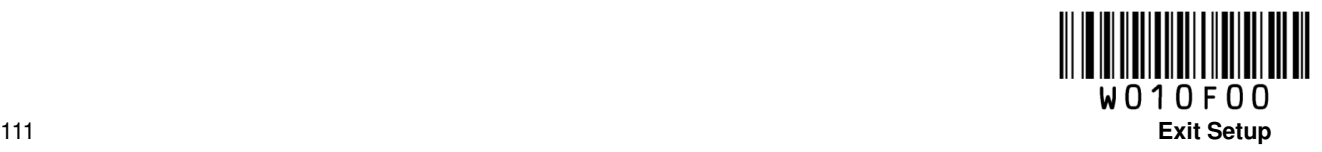

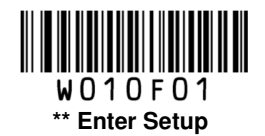

A check digit is optional for Matrix 2 of 5 and can be added as the last digit. It is a calculated value used to verify the integrity of the data.

**Disable**: The scanner transmits Matrix 2 of 5 barcodes as is.

**Do Not Transmit Check Digit After Verification**: The scanner checks the integrity of all Matrix 2 of 5 barcodes to verify that the data complies with the check digit algorithm. Barcodes passing the check will be transmitted except the last digit, whereas those failing it will not be transmitted.

**Transmit Check Digit After Verification**: The scanner checks the integrity of all Matrix 2 of 5 barcodes to verify that the data complies with the check digit algorithm. Barcodes passing the check will be transmitted, whereas those failing it will not be transmitted.

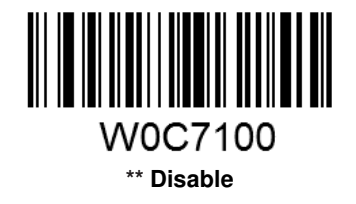

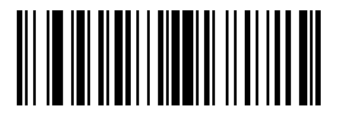

W0C7104 **Do Not Transmit Check Digit After Verification Transmit Check Digit After Verification** 

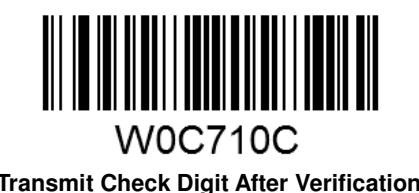

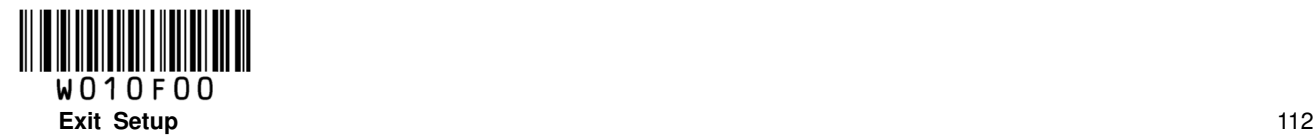

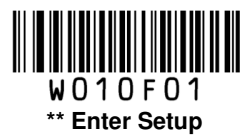

#### **Set Length Range for Matrix 2 of 5**

The scanner can be configured to only decode Matrix 2 of 5 barcodes with lengths that fall between (inclusive) the minimum and maximum lengths.

The supported maximum length is 255 characters. If minimum length is set to be greater than maximum length, the scanner only decodes Matrix 2 of 5 barcodes with either the minimum or maximum length. If minimum length is same as maximum length, only Matrix 2 of 5 barcodes with that length are to be decoded.

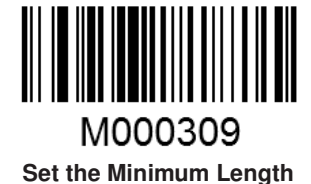

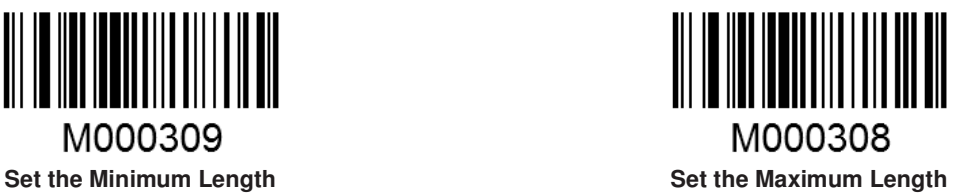

#### **Example: Set the scanner to decode Matrix 2 of 5 barcodes containing between 8 and 12 characters**

- 1. Scan the **Enter Setup** barcode.
- 2. Scan the **Set the Minimum Length** barcode.
- 3. Scan the numeric barcode "8". (See the **Digit Barcodes** section in Appendix)
- 4. Scan the **Save** barcode. (See the **Save/Cancel Barcodes** section in Appendix)
- 5. Scan the **Set the Maximum Length** barcode.
- 6. Scan the numeric barcodes "1" and "2".
- 7. Scan the **Save** barcode.
- 8. Scan the **Exit Setup** barcode.

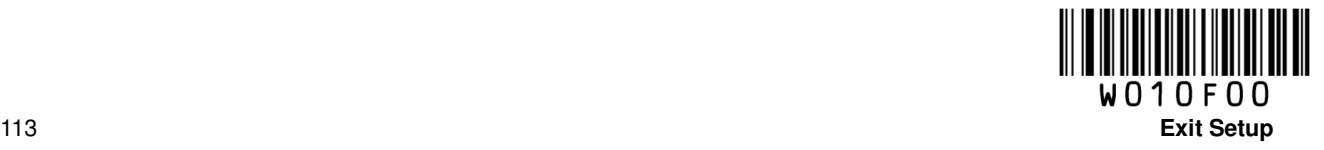

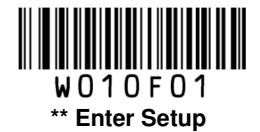

## **Industrial 25**

**Restore Factory Defaults** 

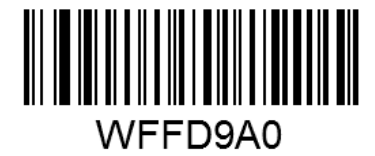

**Restore the Factory Defaults of Industrial 25** 

**Enable/Disable Industrial 25** 

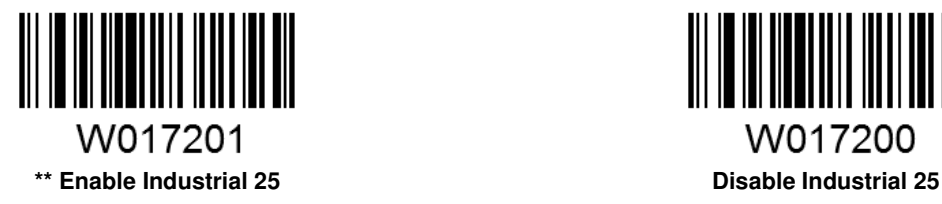

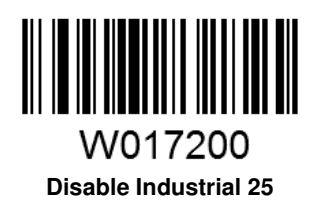

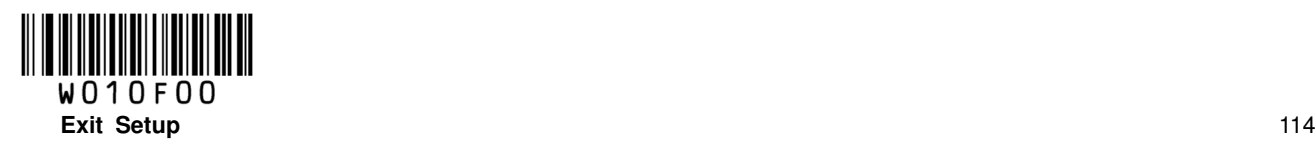

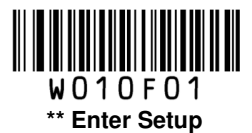

A check digit is optional for Industrial 25 and can be added as the last digit. It is a calculated value used to verify the integrity of the data.

**Disable**: The scanner transmits Industrial 25 barcodes as is.

**Do Not Transmit Check Digit After Verification**: The scanner checks the integrity of all Industrial 25 barcodes to verify that the data complies with the check digit algorithm. Barcodes passing the check will be transmitted except the last digit, whereas those failing it will not be transmitted.

**Transmit Check Digit After Verification**: The scanner checks the integrity of all Industrial 25 barcodes to verify that the data complies with the check digit algorithm. Barcodes passing the check will be transmitted, whereas those failing it will not be transmitted.

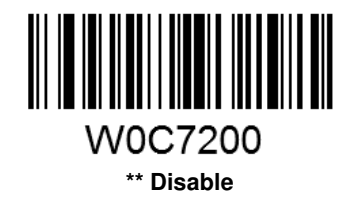

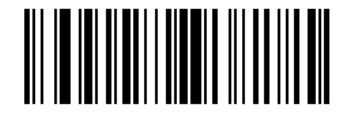

W0C7204 **Do Not Transmit Check Digit After Verification Transmit Check Digit After Verification** 

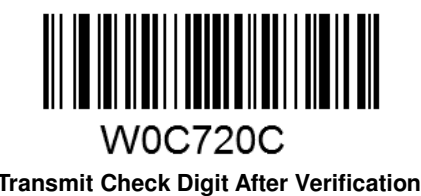

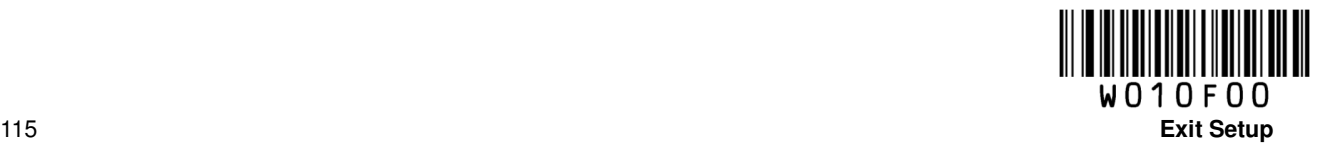

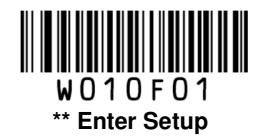

#### **Set Length Range for Industrial 25**

The scanner can be configured to only decode Industrial 25 barcodes with lengths that fall between (inclusive) the minimum and maximum lengths.

The supported maximum length is 255 characters. If minimum length is set to be greater than maximum length, the scanner only decodes Industrial 25 barcodes with either the minimum or maximum length. If minimum length is same as maximum length, only Industrial 25 barcodes with that length are to be decoded.

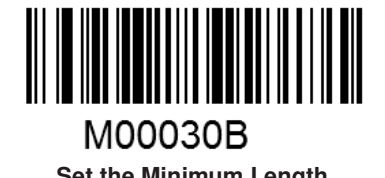

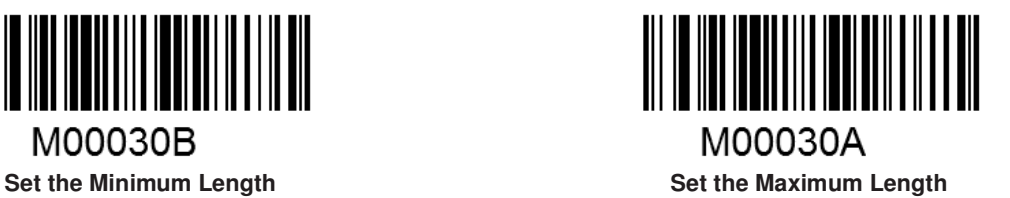

#### **Example: Set the scanner to decode Industrial 25 barcodes containing between 8 and 12 characters**

- 1. Scan the **Enter Setup** barcode.
- 2. Scan the **Set the Minimum Length** barcode.
- 3. Scan the numeric barcode "8". (See the **Digit Barcodes** section in Appendix)
- 4. Scan the **Save** barcode. (See the **Save/Cancel Barcodes** section in Appendix)
- 5. Scan the **Set the Maximum Length** barcode.
- 6. Scan the numeric barcodes "1" and "2".
- 7. Scan the **Save** barcode.
- 8. Scan the **Exit Setup** barcode.

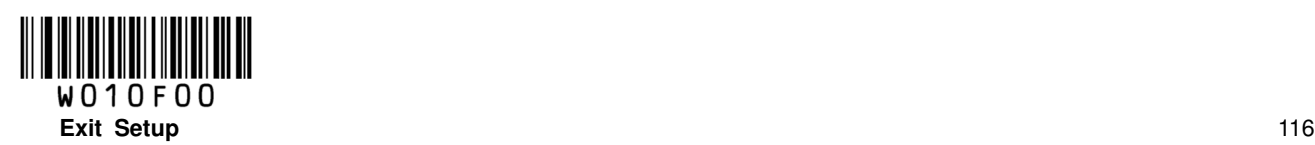

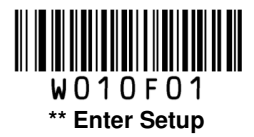

**Standard 25** 

**Restore Factory Defaults** 

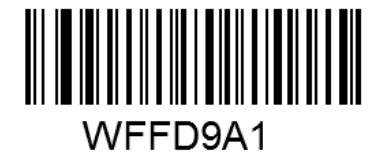

**Restore the Factory Defaults of Standard 25** 

**Enable/Disable Standard 25** 

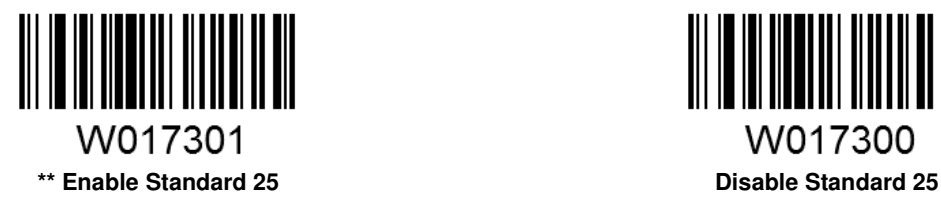

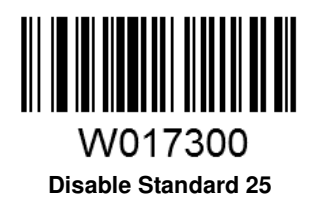

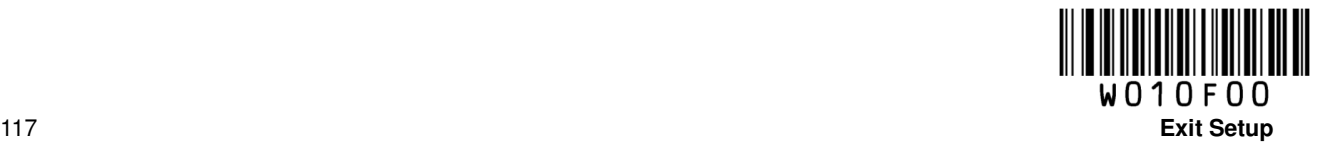

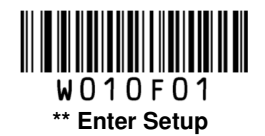

A check digit is optional for Standard 25 and can be added as the last digit. It is a calculated value used to verify the integrity of the data.

**Disable**: The scanner transmits Standard 25 barcodes as is.

**Do Not Transmit Check Digit After Verification**: The scanner checks the integrity of all Standard 25 barcodes to verify that the data complies with the check digit algorithm. Barcodes passing the check will be transmitted except the last digit, whereas those failing it will not be transmitted.

**Transmit Check Digit After Verification**: The scanner checks the integrity of all Standard 25 barcodes to verify that the data complies with the check digit algorithm. Barcodes passing the check will be transmitted, whereas those failing it will not be transmitted.

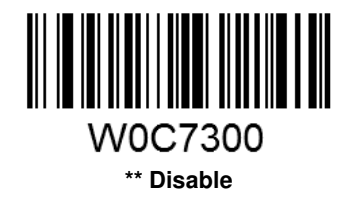

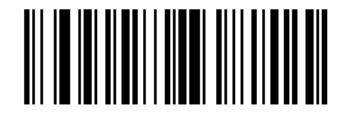

W0C7304 **Do Not Transmit Check Digit After Verification Transmit Check Digit After Verification** 

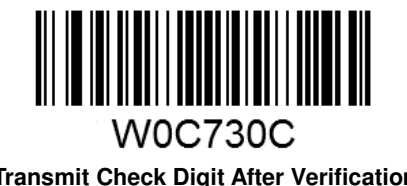

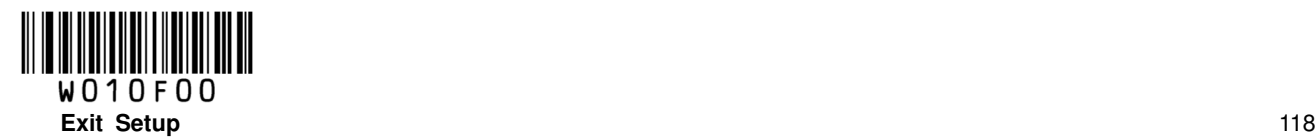

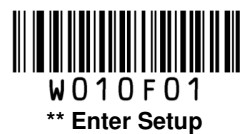

#### **Set Length Range for Standard 25**

The scanner can be configured to only decode Standard 25 barcodes with lengths that fall between (inclusive) the minimum and maximum lengths.

The supported maximum length is 255 characters. If minimum length is set to be greater than maximum length, the scanner only decodes Standard 25 barcodes with either the minimum or maximum length. If minimum length is same as maximum length, only Standard 25 barcodes with that length are to be decoded.

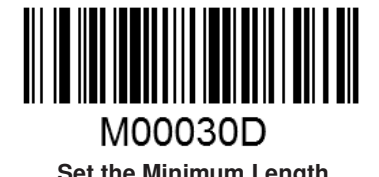

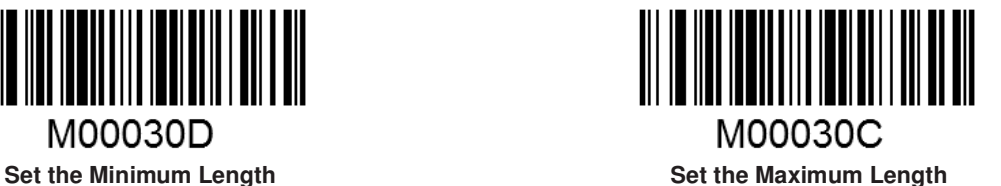

#### **Example: Set the scanner to decode Standard 25 barcodes containing between 8 and 12 characters**

- 1. Scan the **Enter Setup** barcode.
- 2. Scan the **Set the Minimum Length** barcode.
- 3. Scan the numeric barcode "8". (See the **Digit Barcodes** section in Appendix)
- 4. Scan the **Save** barcode. (See the **Save/Cancel Barcodes** section in Appendix)
- 5. Scan the **Set the Maximum Length** barcode.
- 6. Scan the numeric barcodes "1" and "2".
- 7. Scan the **Save** barcode.
- 8. Scan the **Exit Setup** barcode.

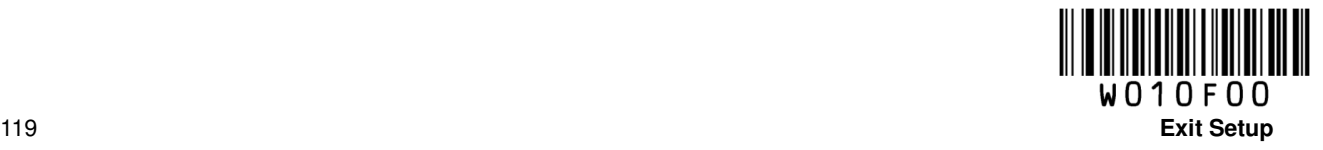

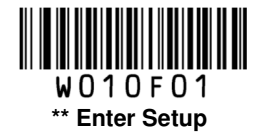

## **Code 39**

**Restore Factory Defaults** 

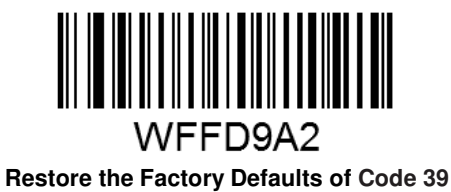

**Enable/Disable Code 39** 

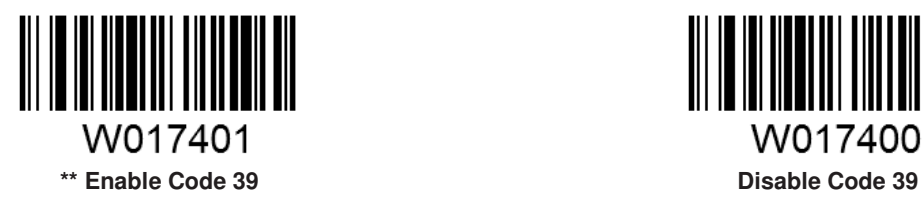

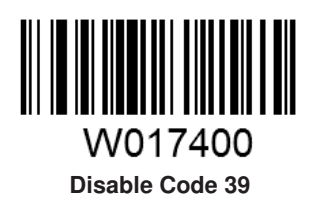

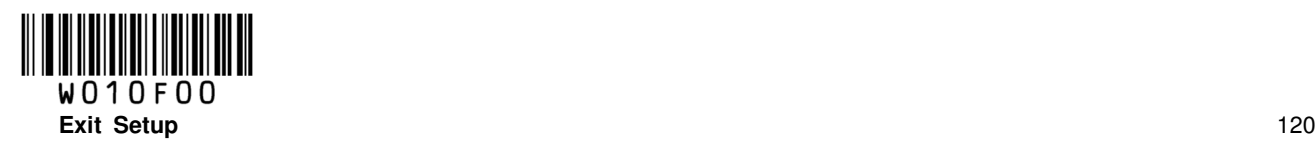

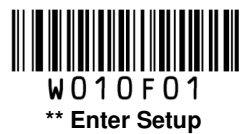

A check digit is optional for Code 39 and can be added as the last digit. It is a calculated value used to verify the integrity of the data.

**Disable**: The scanner transmits Code 39 barcodes as is.

**Do Not Transmit Check Digit After Verification**: The scanner checks the integrity of all Code 39 barcodes to verify that the data complies with the check digit algorithm. Barcodes passing the check will be transmitted except the last digit, whereas those failing it will not be transmitted.

**Transmit Check Digit After Verification**: The scanner checks the integrity of all Code 39 barcodes to verify that the data complies with the check digit algorithm. Barcodes passing the check will be transmitted, whereas those failing it will not be transmitted.

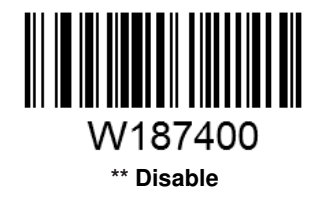

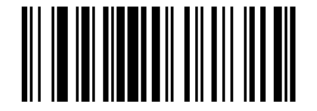

W187408 **Do Not Transmit Check Digit After Verification Transmit Check Digit After Verification**

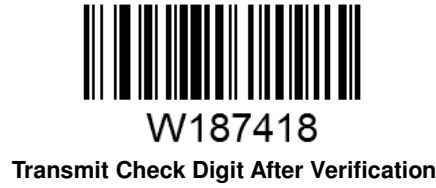

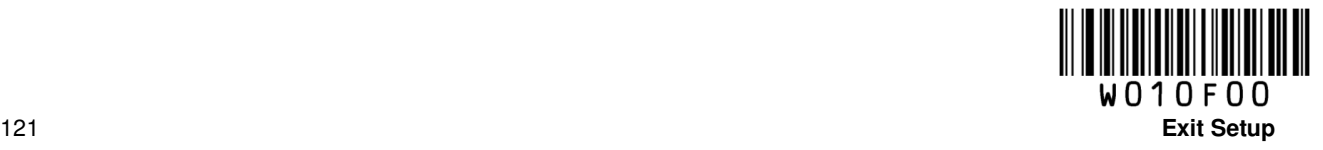

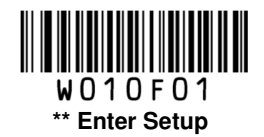

### **Transmit Start/Stop Characters**

Code 39 uses an asterisk (\*) for both the start and the stop characters. You can choose whether or not to transmit the start/stop characters by scanning the appropriate barcode below.

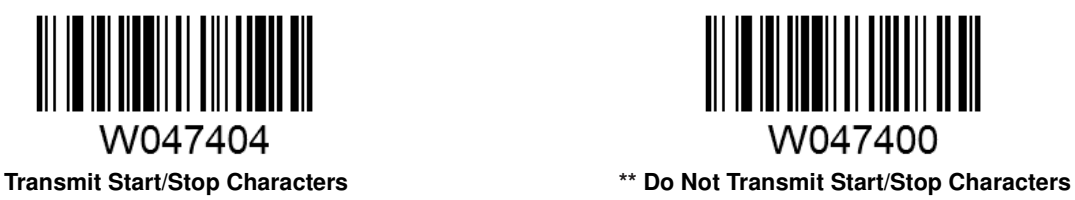

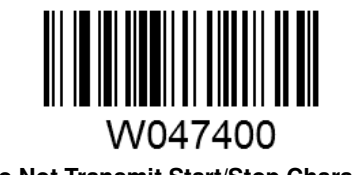

**Enable/Disable Code 39 Full ASCII** 

The scanner can be configured to identify all ASCII characters by scanning the appropriate barcode below.

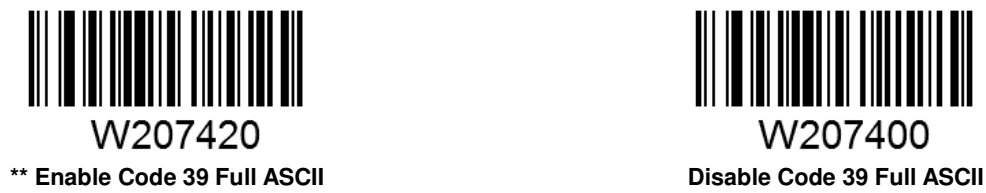

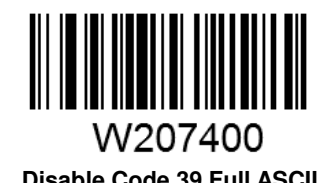

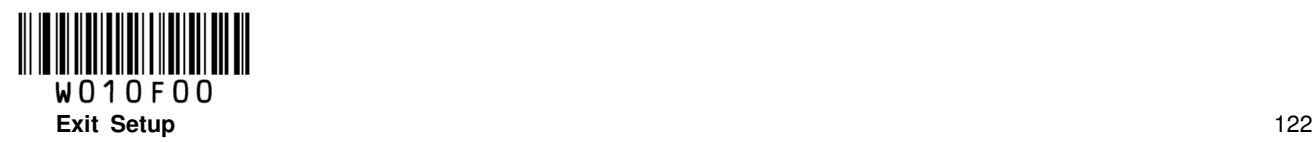

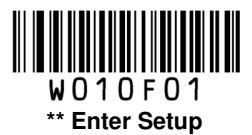

#### **Set Length Range for Code 39**

The scanner can be configured to only decode Code 39 barcodes with lengths that fall between (inclusive) the minimum and maximum lengths.

The supported maximum length is 255 characters. If minimum length is set to be greater than maximum length, the scanner only decodes Code 39 barcodes with either the minimum or maximum length. If minimum length is same as maximum length, only Code 39 barcodes with that length are to be decoded.

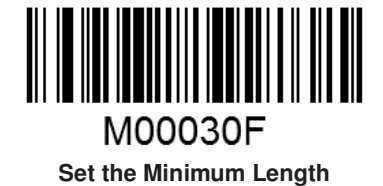

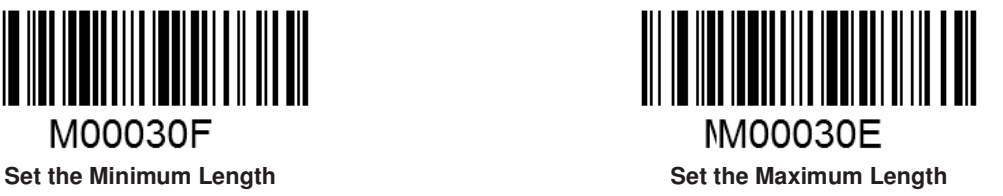

#### **Example: Set the scanner to decode Code 39 barcodes containing between 8 and 12 characters.**

- 1. Scan the **Enter Setup** barcode.
- 2. Scan the **Set the Minimum Length** barcode.
- 3. Scan the numeric barcode "8". (See the **Digit Barcodes** section in Appendix)
- 4. Scan the **Save** barcode. (See the **Save/Cancel Barcodes** section in Appendix)
- 5. Scan the **Set the Maximum Length** barcode.
- 6. Scan the numeric barcode "1".
- 7. Scan the numeric barcode "2".
- 8. Scan the **Save** barcode.
- 9. Scan the **Exit Setup** barcode.

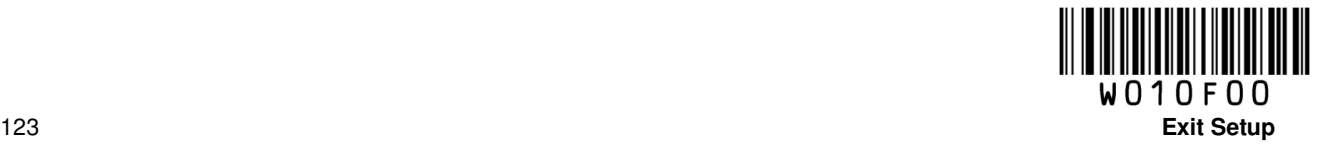

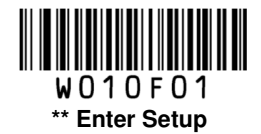

# **Codabar**

**Restore Factory Defaults** 

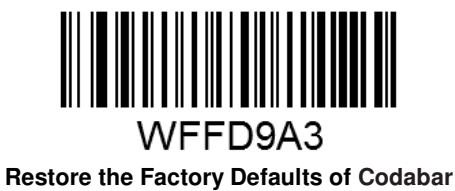

**Enable/Disable Codabar** 

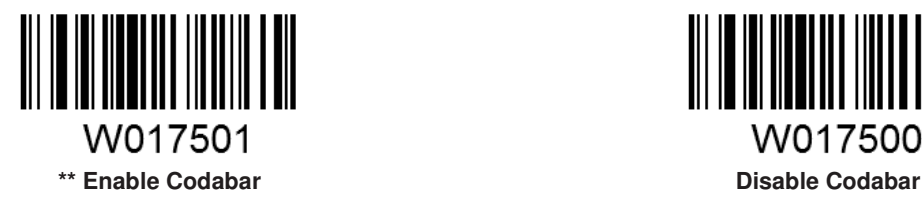

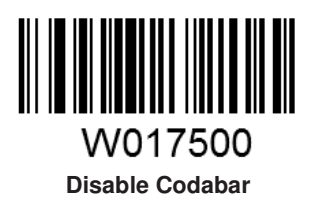

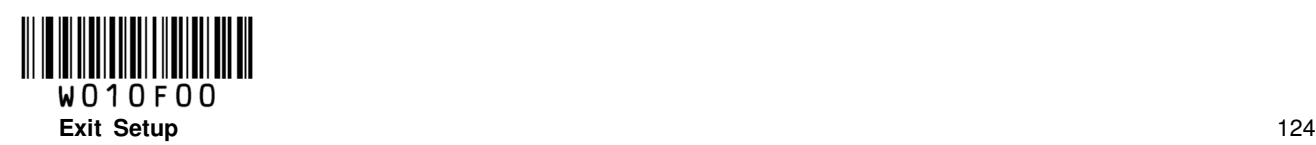

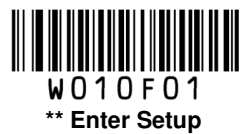

A check digit is optional for Codabar and can be added as the last digit. It is a calculated value used to verify the integrity of the data.

**Disable**: The scanner transmits Codabar barcodes as is.

**Do Not Transmit Check Digit After Verification**: The scanner checks the integrity of all Codabar barcodes to verify that the data complies with the check digit algorithm. Barcodes passing the check will be transmitted except the last digit, whereas those failing it will not be transmitted.

**Transmit Check Digit After Verification**: The scanner checks the integrity of all Codabar barcodes to verify that the data complies with the check digit algorithm. Barcodes passing the check will be transmitted, whereas those failing it will not be transmitted.

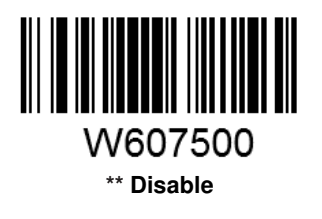

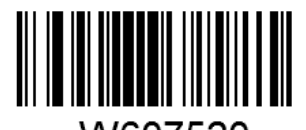

W607520 **Do Not Transmit Check Digit After Verification Transmit Check Digit After Verification**

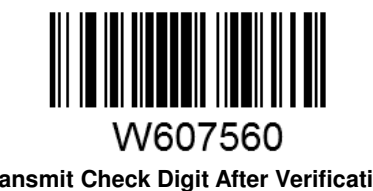

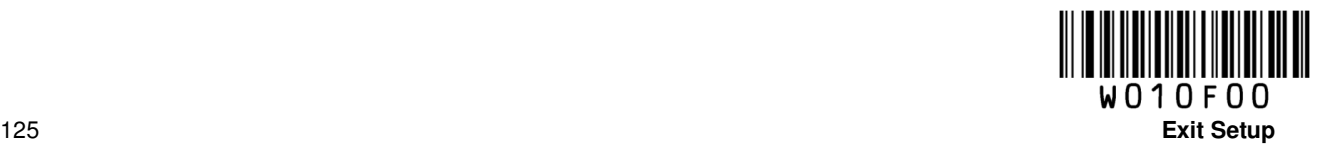

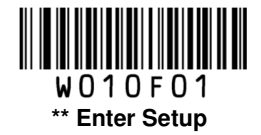

## **Start/Stop Characters**

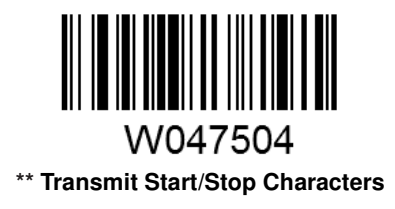

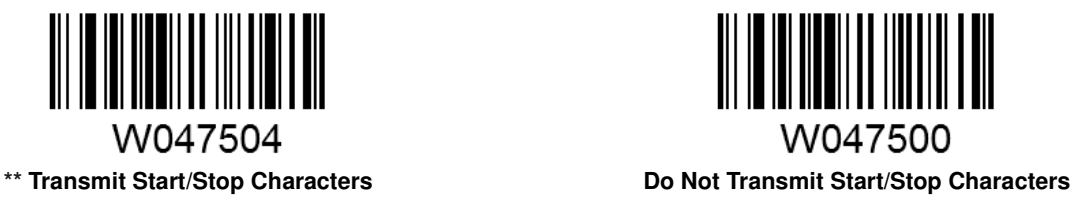

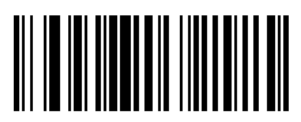

W187500 \*\* ABCD/ABCD as the Start/Stop Character **ABCD/TN\*E** as the Start/Stop Character

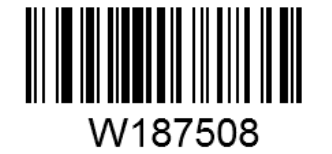

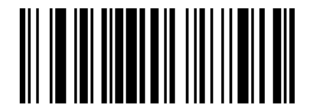

W187510

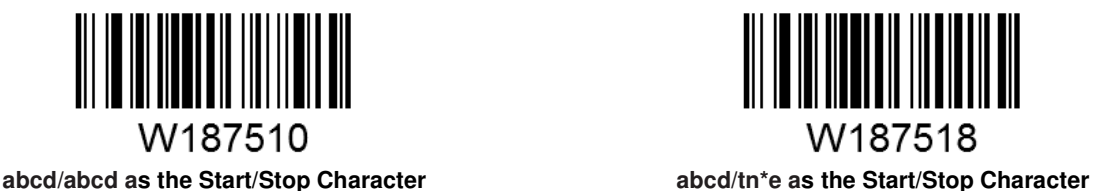

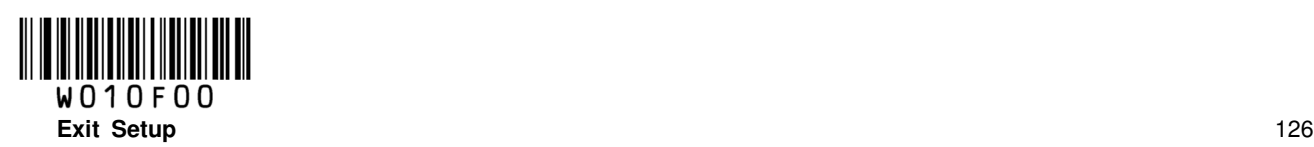

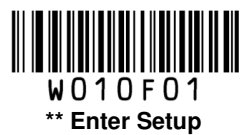

#### **Set Length Range for Codabar**

The scanner can be configured to only decode Codabar barcodes with lengths that fall between (inclusive) the minimum and maximum lengths.

The supported maximum length is 255 characters. If minimum length is set to be greater than maximum length, the scanner only decodes Codabar barcodes with either the minimum or maximum length. If minimum length is same as maximum length, only Codabar barcodes with that length are to be decoded.

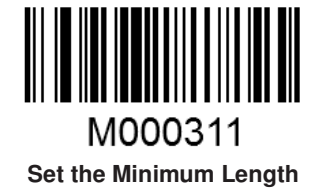

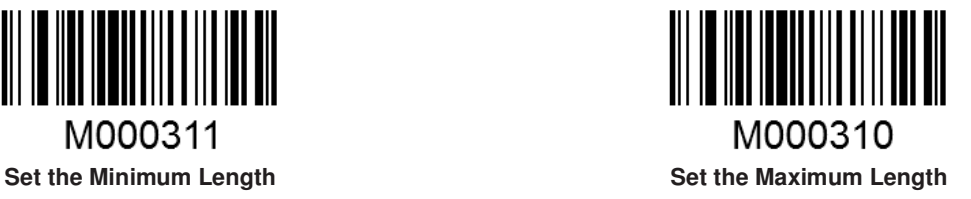

#### **Example: Set the scanner to decode Codabar barcodes containing between 8 and 12 characters.**

- 1. Scan the **Enter Setup** barcode.
- 2. Scan the **Set the Minimum Length** barcode.
- 3. Scan the numeric barcode "8". (See the **Digit Barcodes** section in Appendix)
- 4. Scan the **Save** barcode. (See the **Save/Cancel Barcodes** section in Appendix)
- 5. Scan the **Set the Maximum Length** barcode.
- 6. Scan the numeric barcode "1".
- 7. Scan the numeric barcode "2".
- 8. Scan the **Save** barcode.
- 9. Scan the **Exit Setup** barcode.

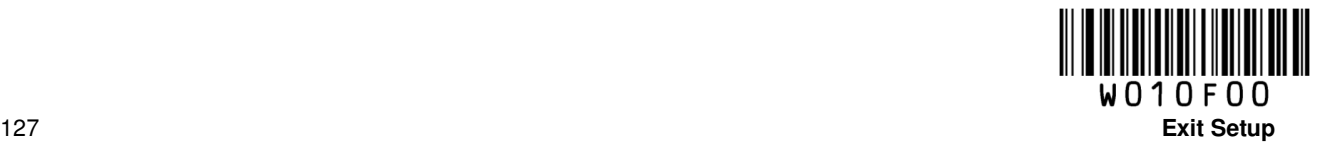

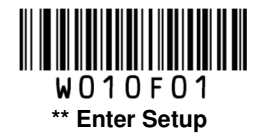

# **Code 93**

**Restore Factory Defaults** 

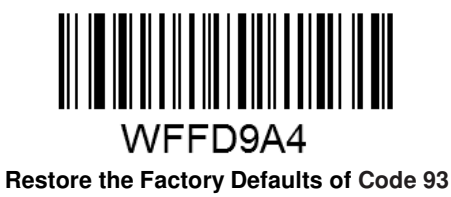

**Enable/Disable Code 93** 

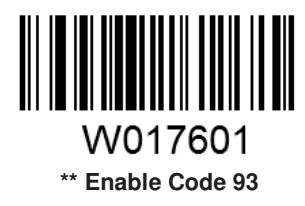

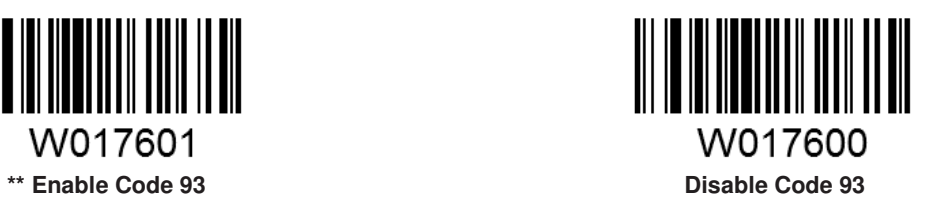

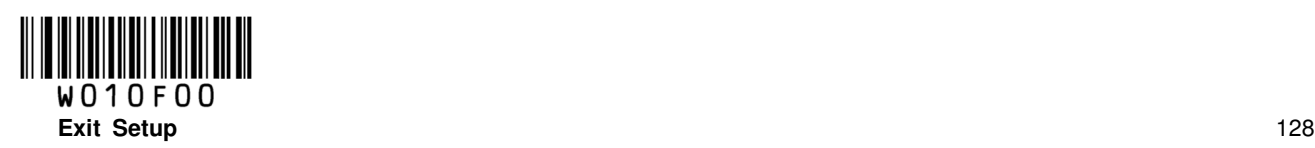

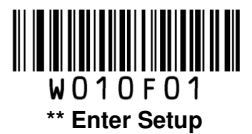

Check digits are optional for Code 93 and can be added as the last two digits, which are calculated values used to verify the integrity of the data.

**Disable**: The scanner transmits Code 93 barcodes as is.

**Do Not Transmit Check Digit After Verification**: The scanner checks the integrity of all Code 93 barcodes to verify that the data complies with the check digit algorithm. Barcodes passing the checks will be transmitted except the last two digits, whereas those failing them will not be transmitted.

**Transmit Check Digit After Verification**: The scanner checks the integrity of all Code 93 barcodes to verify that the data complies with the check digit algorithm. Barcodes passing the checks will be transmitted, whereas those failing them will not be transmitted.

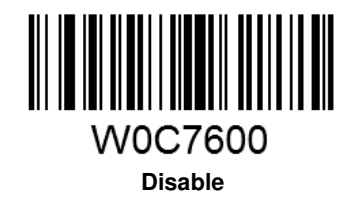

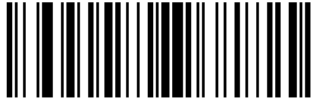

W0C7604

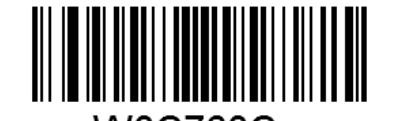

W0C760C **\*\* Do Not Transmit Check Digit After Verification Transmit Check Digit After Verification** 

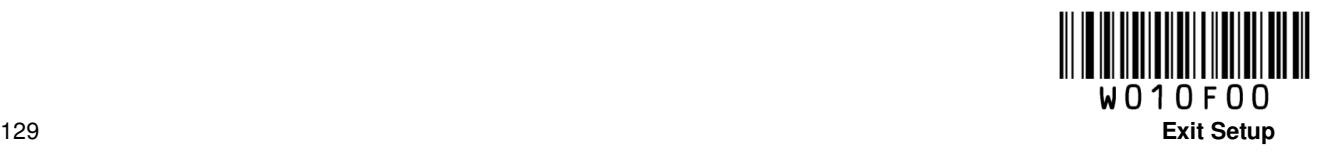

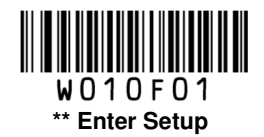

### **Set Length Range for Code 93**

The scanner can be configured to only decode Code 93 barcodes with lengths that fall between (inclusive) the minimum and maximum lengths.

The supported maximum length is 255 characters. If minimum length is set to be greater than maximum length, the scanner only decodes Code 93 barcodes with either the minimum or maximum length. If minimum length is same as maximum length, only Code 93 barcodes with that length are to be decoded.

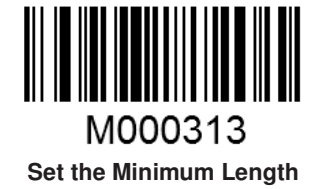

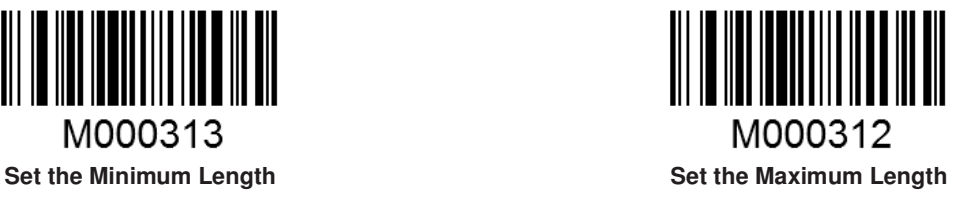

**Example: Set the scanner to decode Code 93 barcodes containing between 8 and 12 characters.** 

- 1. Scan the **Enter Setup** barcode.
- 2. Scan the **Set the Minimum Length** barcode.
- 3. Scan the numeric barcode "8". (See the **Digit Barcodes** section in Appendix)
- 4. Scan the **Save** barcode. (See the **Save/Cancel Barcodes** section in Appendix)
- 5. Scan the **Set the Maximum Length** barcode.
- 6. Scan the numeric barcode "1".
- 7. Scan the numeric barcode "2".
- 8. Scan the **Save** barcode.
- 9. Scan the **Exit Setup** barcode.

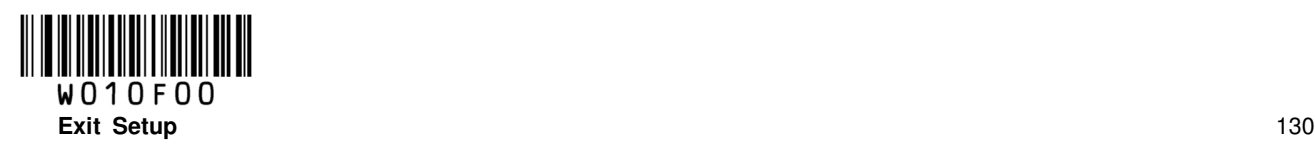

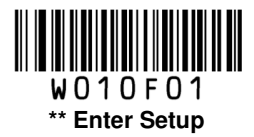

**Code 11** 

**Restore Factory Defaults** 

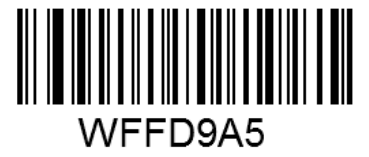

**Restore the Factory Defaults of Code 11** 

**Enable/Disable Code 11** 

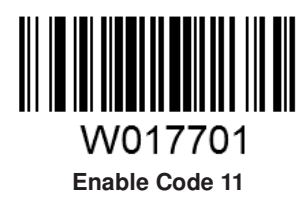

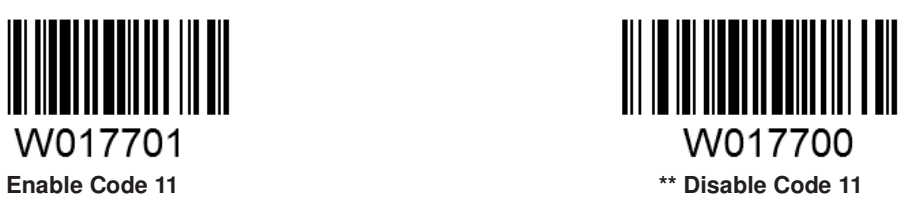

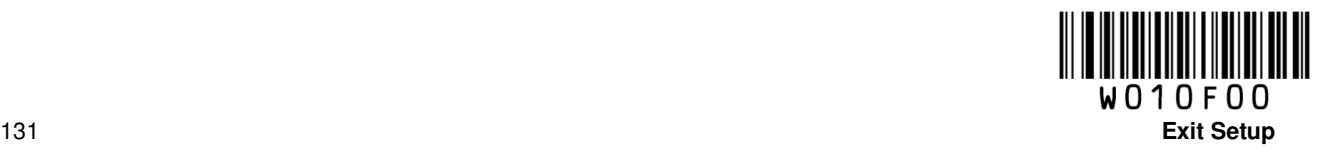

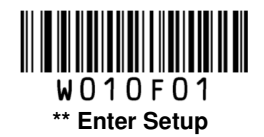

Check digits are optional for Code 11 and can be added as the last one or two digits, which are calculated values used to verify the integrity of the data.

If the **Disable** option is enabled, the scanner transmits Code 11 barcodes as is.

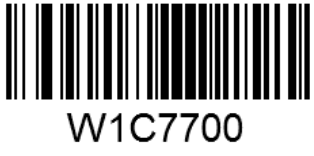

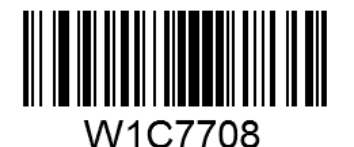

**Two Check Digits, MOD11/MOD11 Two Check Digits, MOD11/MOD9** 

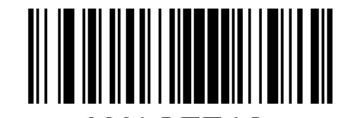

W1C7710 **One Check Digit, MOD11 (Len <= 11) Two Check Digits, MOD11/MOD11 (Len > 11)** 

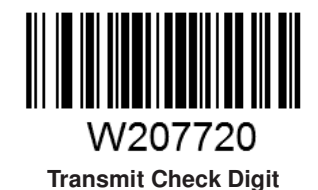

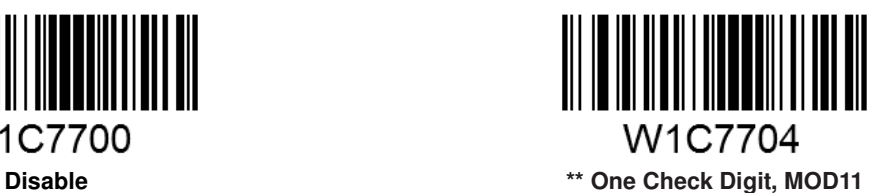

**W1C770C** 

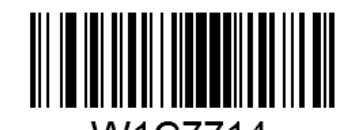

W1C7714 **One Check Digit, MOD11 (Len <= 11) Two Check Digits, MOD11/MOD9 (Len > 11)** 

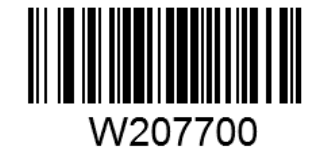

**Transmit Check Digit \*\* Do Not Transmit Check Digit**

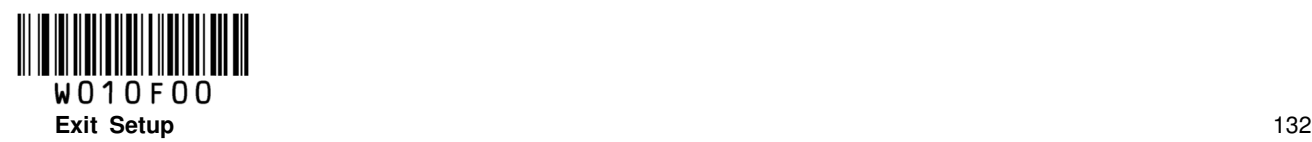

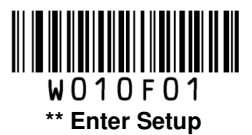

#### **Set Length Range for Code 11**

The scanner can be configured to only decode Code 11 barcodes with lengths that fall between (inclusive) the minimum and maximum lengths.

The supported maximum length is 255 characters. If minimum length is set to be greater than maximum length, the scanner only decodes Code 11 barcodes with either the minimum or maximum length. If minimum length is same as maximum length, only Code 11 barcodes with that length are to be decoded.

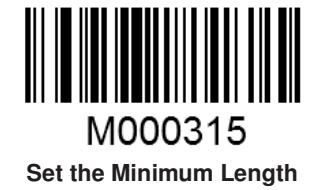

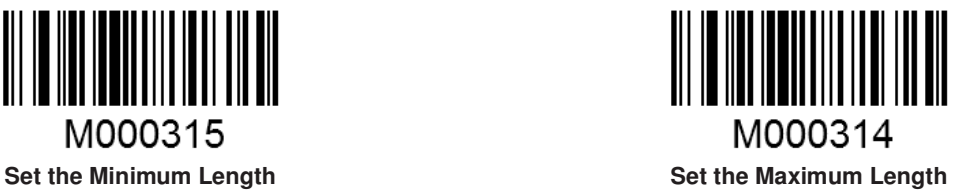

#### **Example: Set the scanner to decode Code 11 barcodes containing between 8 and 12 characters.**

- 1. Scan the **Enter Setup** barcode.
- 2. Scan the **Set the Minimum Length** barcode.
- 3. Scan the numeric barcode "8". (See the **Digit Barcodes** section in Appendix)
- 4. Scan the **Save** barcode. (See the **Save/Cancel Barcodes** section in Appendix)
- 5. Scan the **Set the Maximum Length** barcode.
- 6. Scan the numeric barcode "1".
- 7. Scan the numeric barcode "2".
- 8. Scan the **Save** barcode.
- 9. Scan the **Exit Setup** barcode.

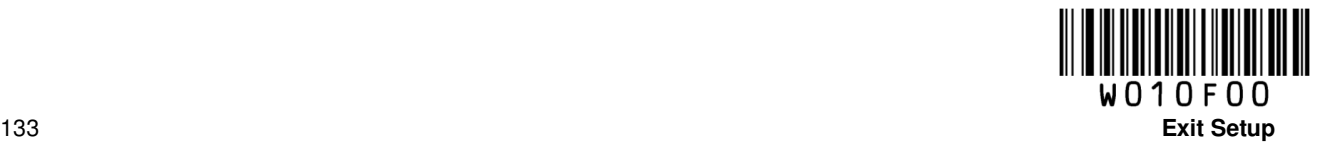

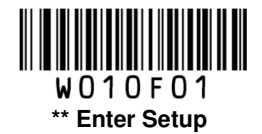

## **Plessey**

**Restore Factory Defaults** 

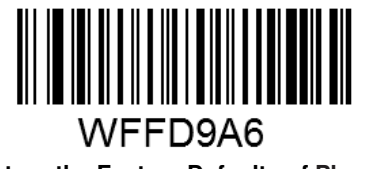

**Restore the Factory Defaults of Plessey** 

**Enable/Disable Plessey** 

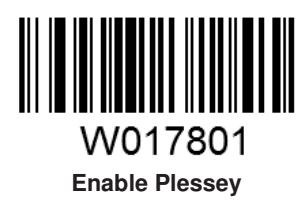

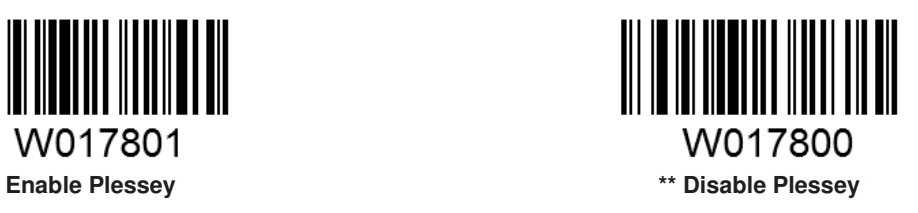

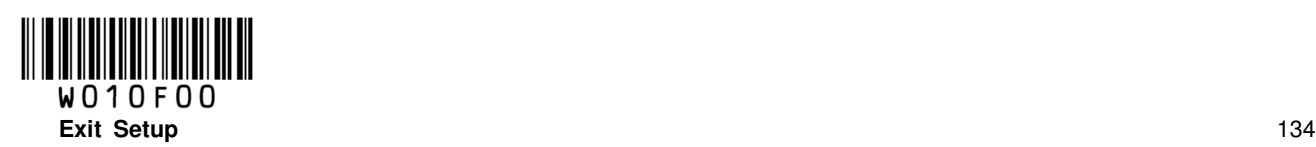
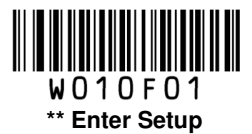

### **Check Digit Verification**

Check digits are optional for Plessey and can be added as the last one or two digits, which are calculated values used to verify the integrity of the data.

**Disable**: The scanner transmits Plessey barcodes as is.

**Do Not Transmit Check Digit After Verification**: The scanner checks the integrity of all Plessey barcodes to verify that the data complies with the check digit algorithm. Barcodes passing the checks will be transmitted except the last two digits, whereas those failing them will not be transmitted.

**Transmit Check Digit After Verification**: The scanner checks the integrity of all Plessey barcodes to verify that the data complies with the check digit algorithm. Barcodes passing the checks will be transmitted, whereas those failing them will not be transmitted.

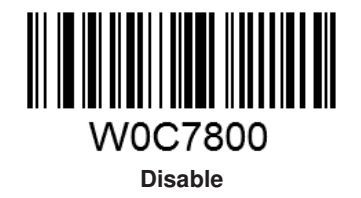

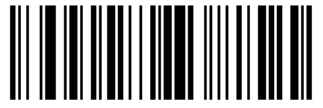

W0C7804 **\*\* Do Not Transmit Check Digit After Verification Transmit Check Digit After Verification**

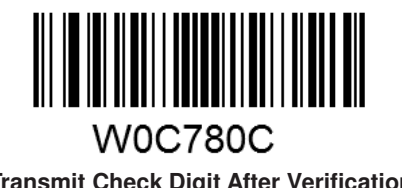

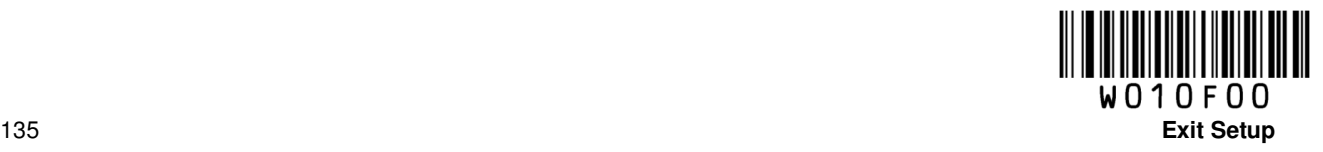

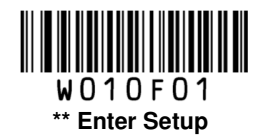

### **Set Length Range for Plessey**

The scanner can be configured to only decode Plessey barcodes with lengths that fall between (inclusive) the minimum and maximum lengths.

The supported maximum length is 255 characters. If minimum length is set to be greater than maximum length, the scanner only decodes Plessey barcodes with either the minimum or maximum length. If minimum length is same as maximum length, only Plessey barcodes with that length are to be decoded.

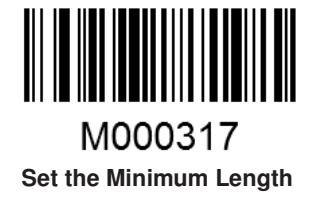

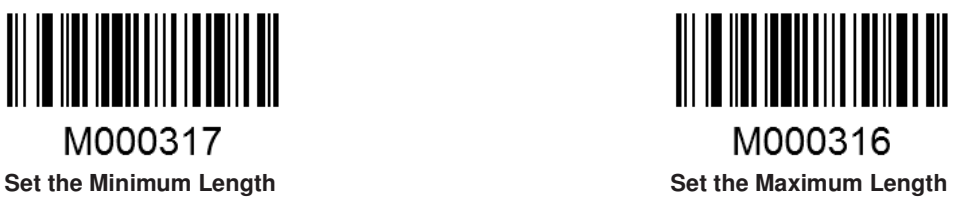

#### **Example: Set the scanner to decode Plessey barcodes containing between 8 and 12 characters.**

- 1. Scan the **Enter Setup** barcode.
- 2. Scan the **Set the Minimum Length** barcode.
- 3. Scan the numeric barcode "8". (See the **Digit Barcodes** section in Appendix)
- 4. Scan the **Save** barcode. (See the **Save/Cancel Barcodes** section in Appendix)
- 5. Scan the **Set the Maximum Length** barcode.
- 6. Scan the numeric barcode "1".
- 7. Scan the numeric barcode "2".
- 8. Scan the **Save** barcode.
- 9. Scan the **Exit Setup** barcode.

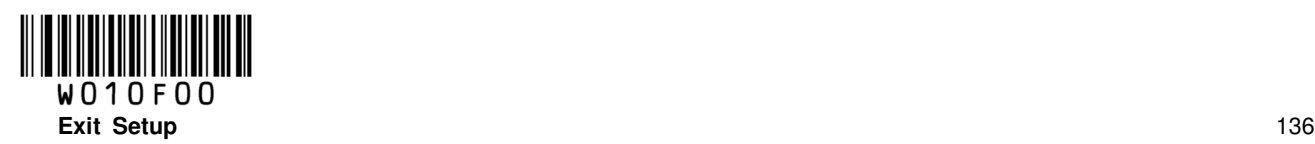

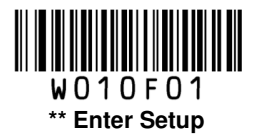

**MSI-Plessey** 

**Restore Factory Defaults** 

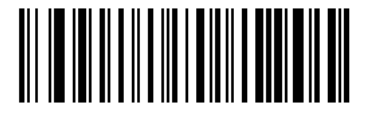

WFFD9A7 **Restore the Factory Defaults of MSI-Plessey** 

**Enable/Disable MSI-Plessey** 

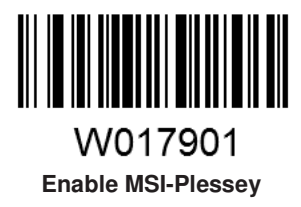

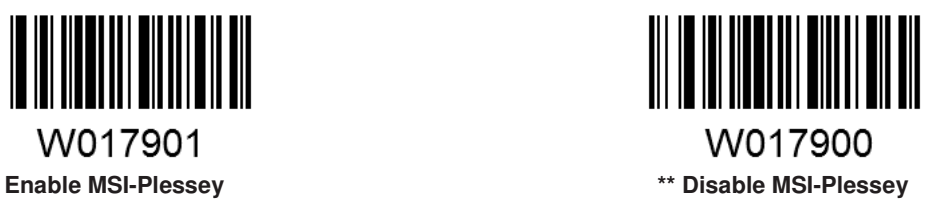

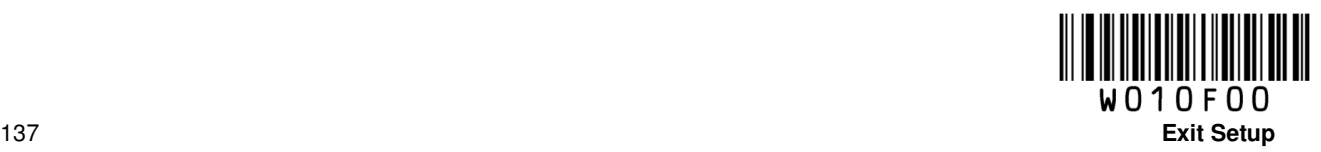

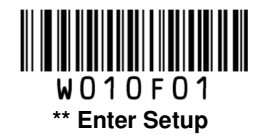

### **Check Digit Verification**

Check digits are optional for MSI-Plessey and can be added as the last one or two digits, which are calculated values used to verify the integrity of the data.

If the **Disable** option is enabled, the scanner transmits MSI-Plessey barcodes as is.

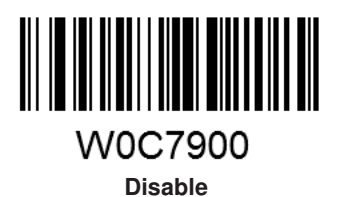

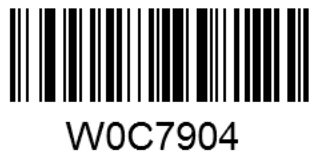

**Disable \*\* One Check Digit, MOD10** 

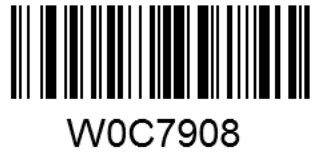

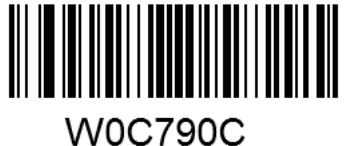

**Two Check Digits, MOD10/MOD10 Two Check Digits, MOD10/MOD11** 

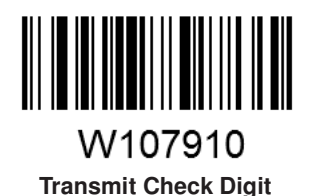

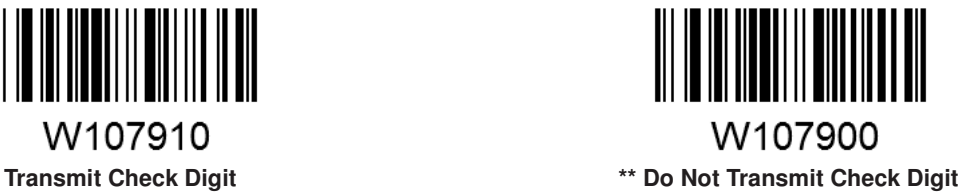

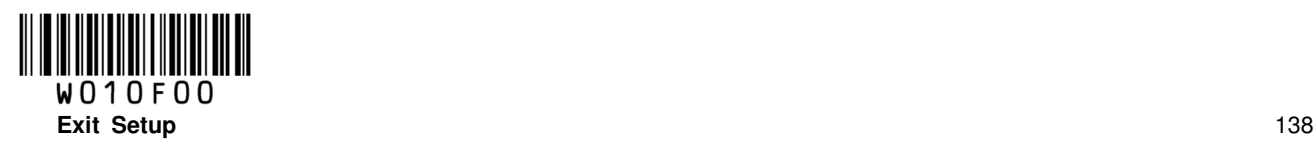

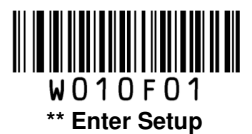

### **Set Length Range for MSI-Plessey**

The scanner can be configured to only decode MSI-Plessey barcodes with lengths that fall between (inclusive) the minimum and maximum lengths.

The supported maximum length is 255 characters. If minimum length is set to be greater than maximum length, the scanner only decodes MSI-Plessey barcodes with either the minimum or maximum length. If minimum length is same as maximum length, only MSI-Plessey barcodes with that length are to be decoded.

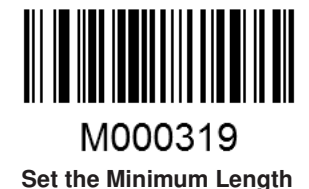

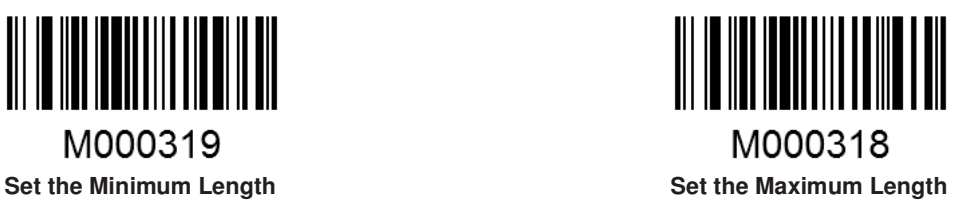

### **Example: Set the scanner to decode MSI-Plessey barcodes containing between 8 and 12 characters.**

- 1. Scan the **Enter Setup** barcode.
- 2. Scan the **Set the Minimum Length** barcode.
- 3. Scan the numeric barcode "8". (See the **Digit Barcodes** section in Appendix)
- 4. Scan the **Save** barcode. (See the **Save/Cancel Barcodes** section in Appendix)
- 5. Scan the **Set the Maximum Length** barcode.
- 6. Scan the numeric barcode "1".
- 7. Scan the numeric barcode "2".
- 8. Scan the **Save** barcode.
- 9. Scan the **Exit Setup** barcode.

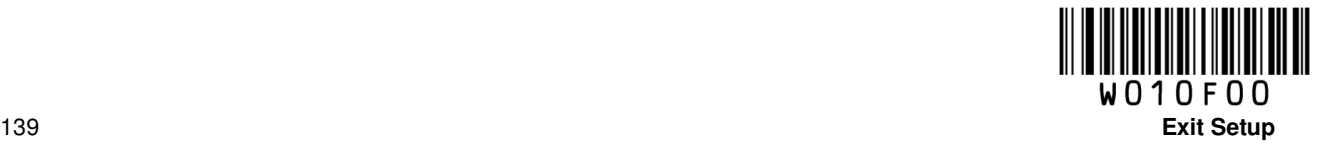

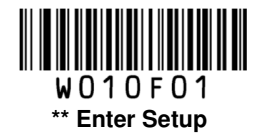

## **RSS-14**

**Restore Factory Defaults** 

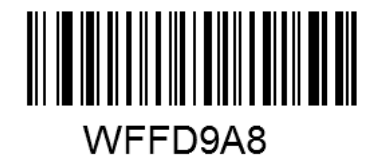

**Restore the Factory Defaults of RSS-14** 

**Enable/Disable RSS-14** 

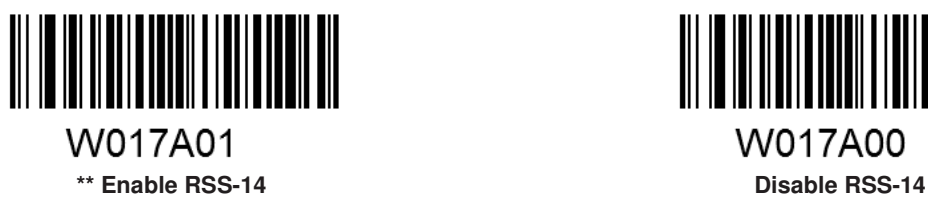

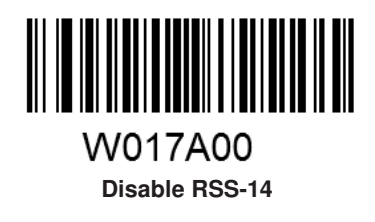

**Transmit Application Identifier "01"** 

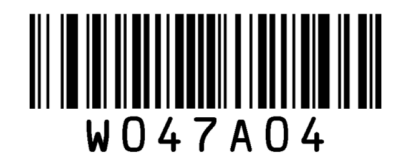

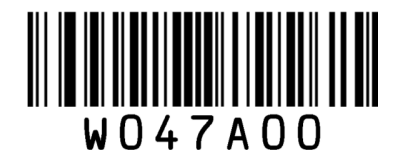

**\*\* Transmit Application Identifier "01" Do Not Transmit Application Identifier "01"**

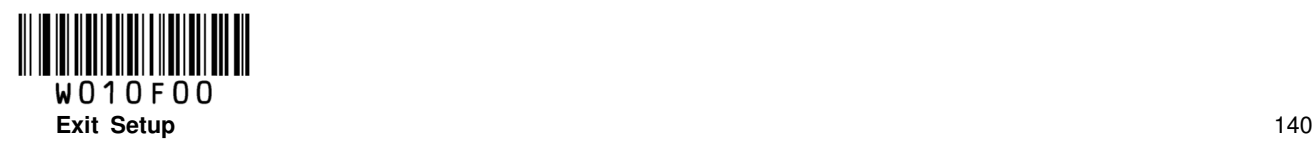

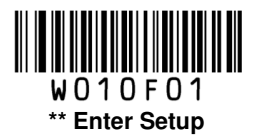

**RSS-Limited** 

**Restore Factory Defaults** 

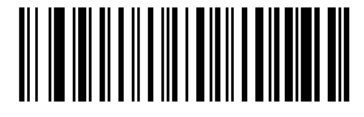

WFFD9A9 **Restore the Factory Defaults of RSS-Limited** 

**Enable/Disable RSS-Limited** 

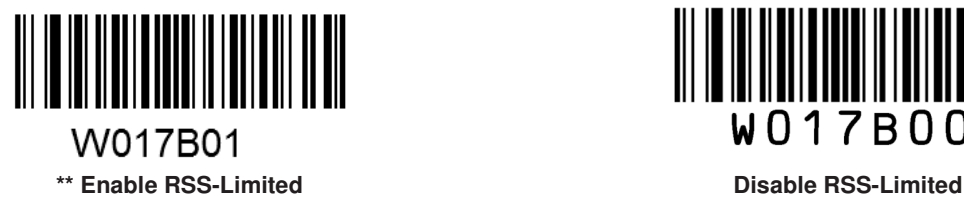

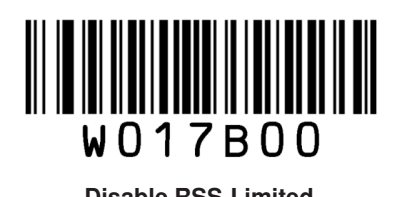

**Transmit Application Identifier "01"** 

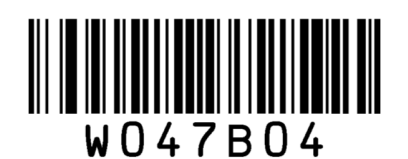

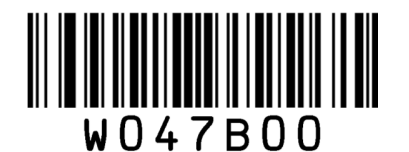

**\*\* Transmit Application Identifier "01" Do Not Transmit Application Identifier "01"**

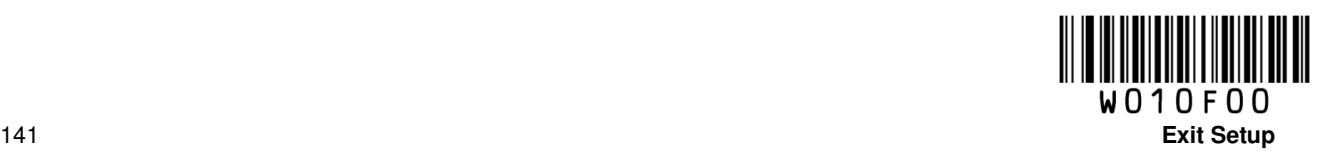

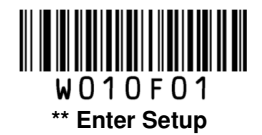

## **RSS-Expand**

**Restore Factory Defaults** 

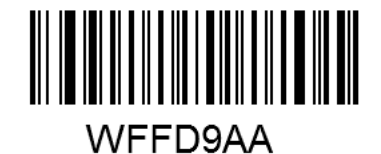

**Restore the Factory Defaults of RSS-Expand** 

**Enable/Disable RSS-Expand** 

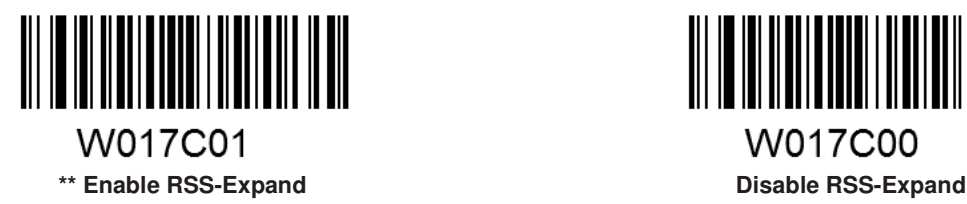

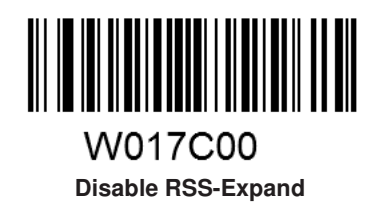

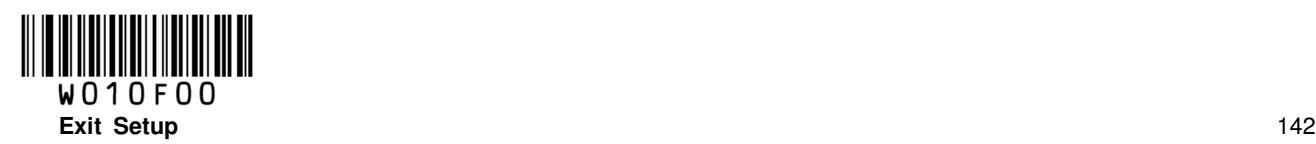

# **Appendix**

# **Factory Defaults Table**

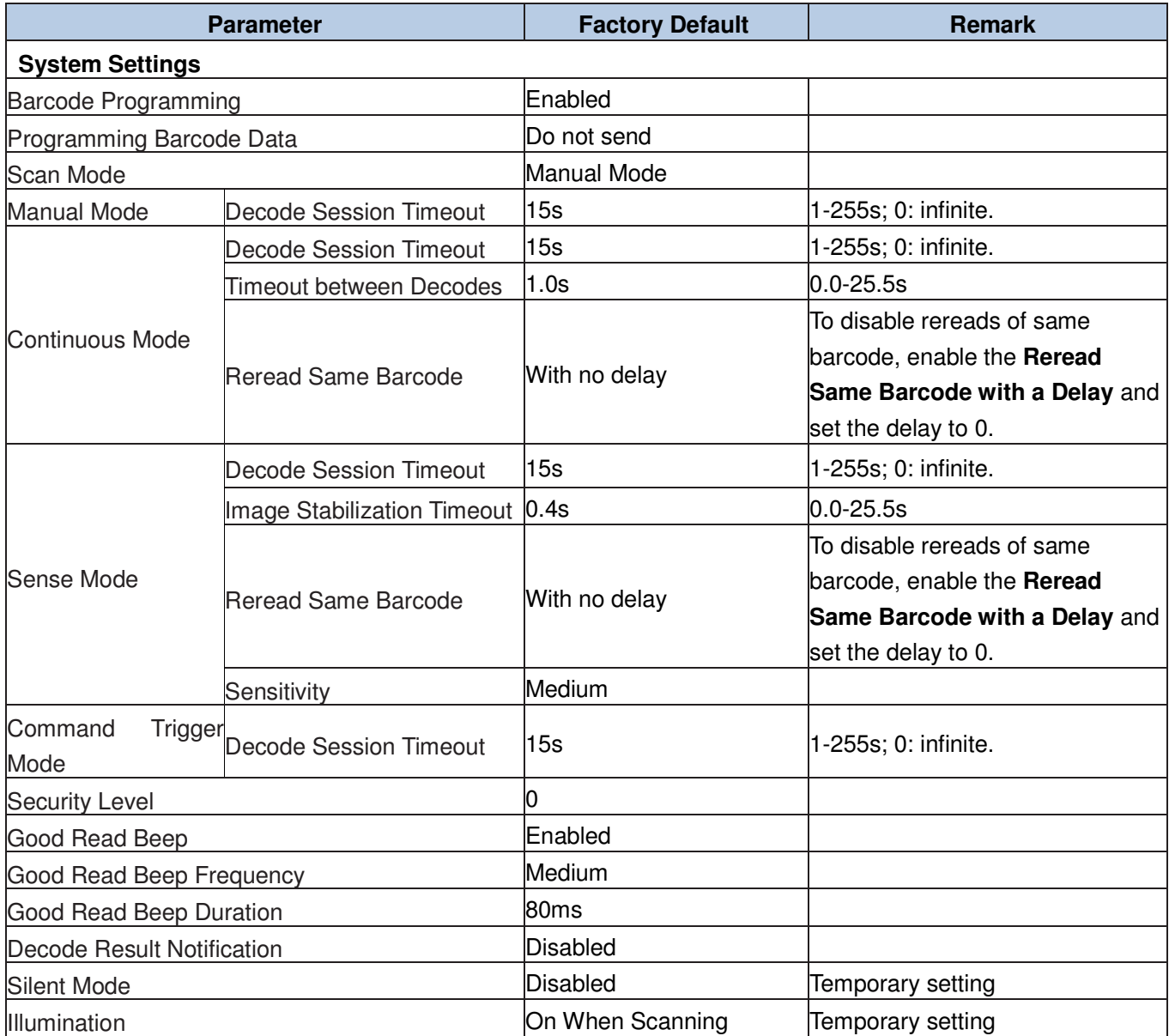

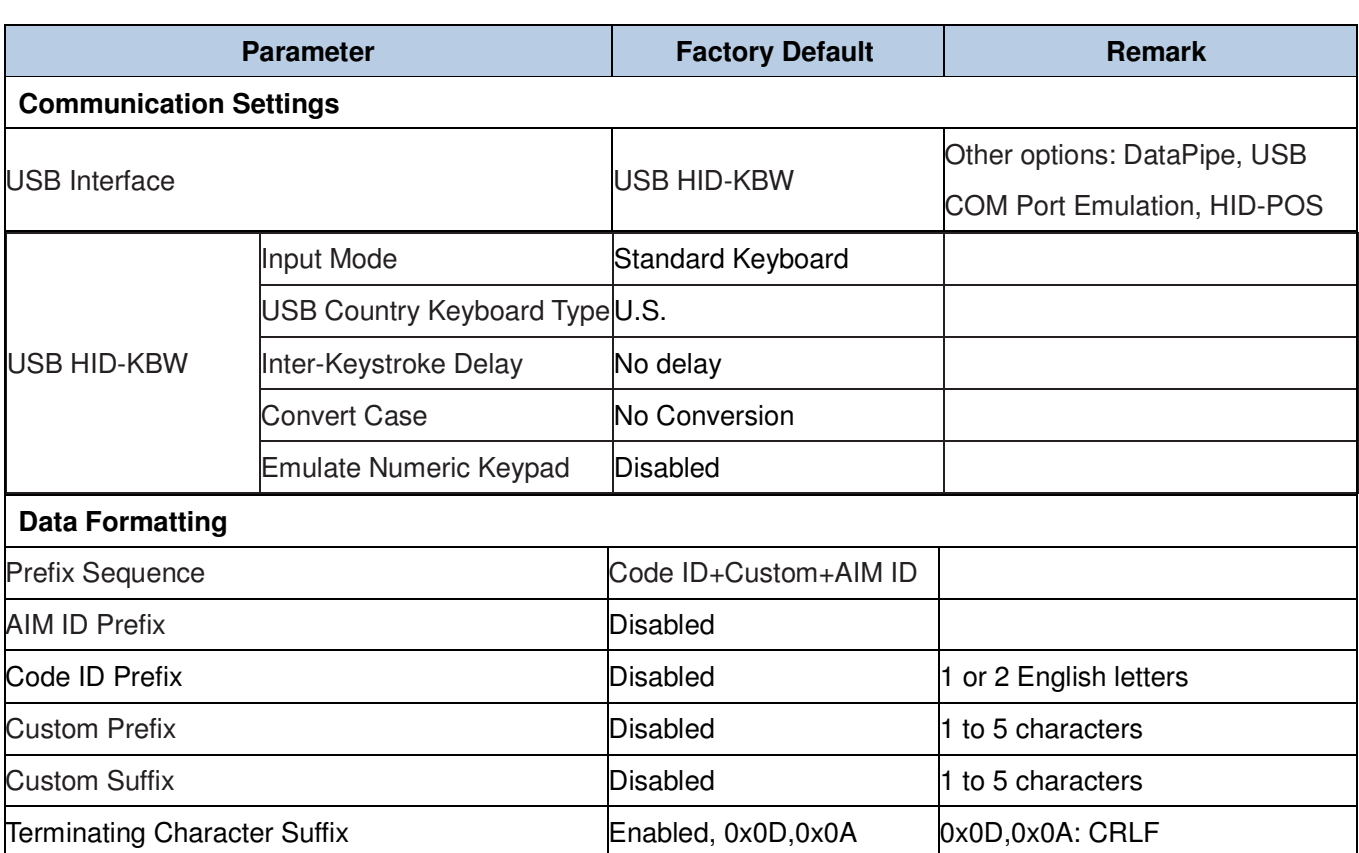

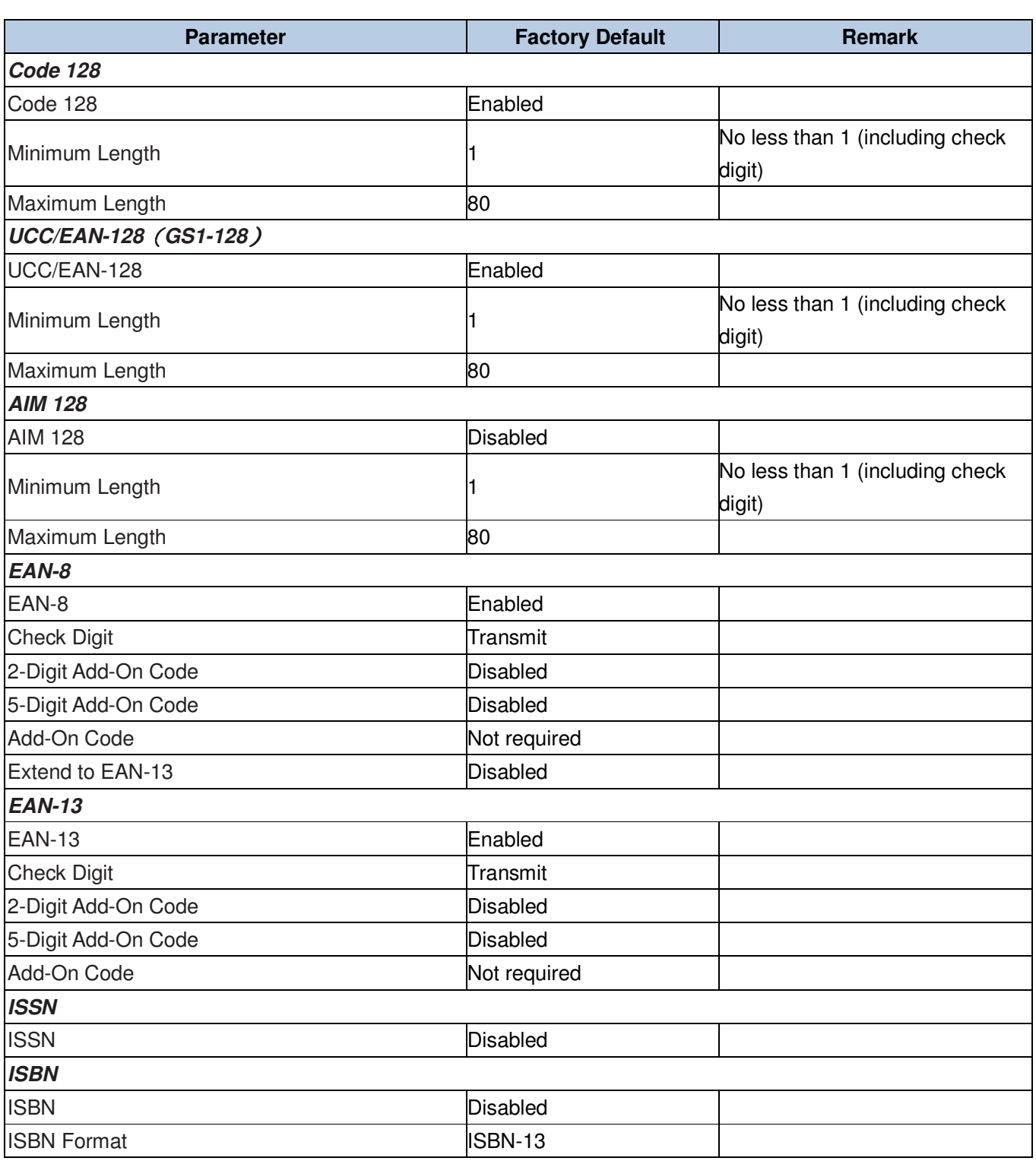

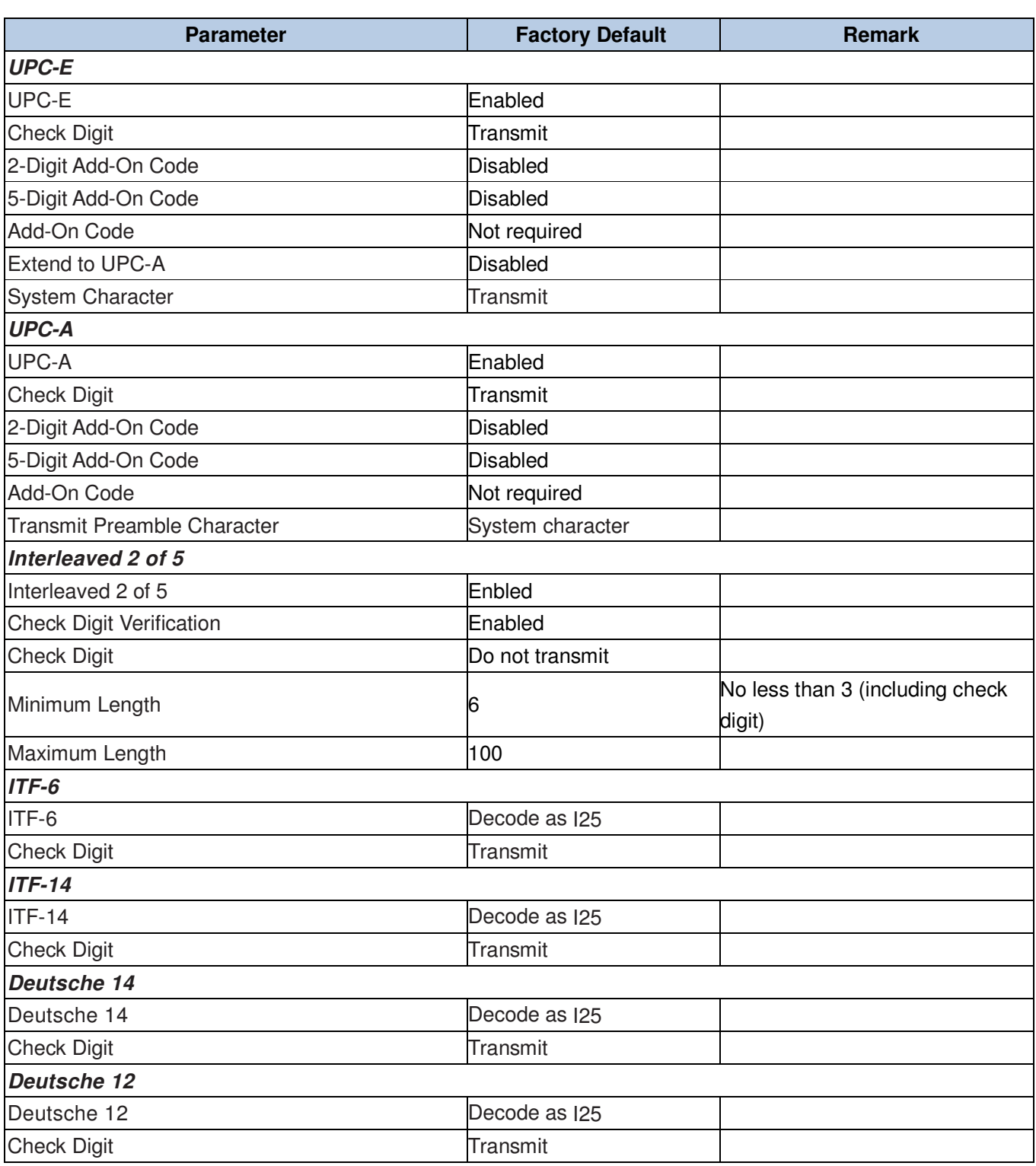

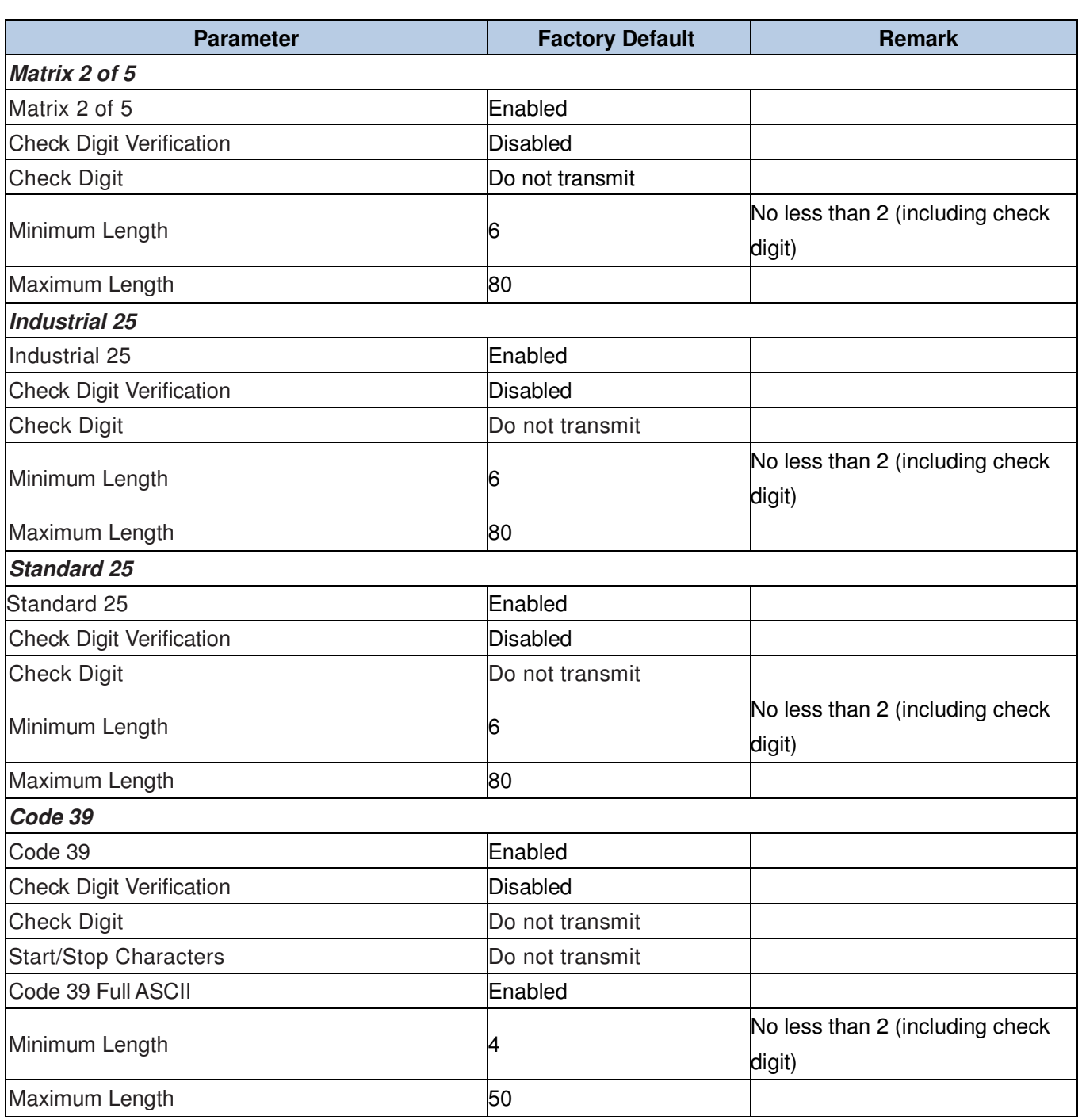

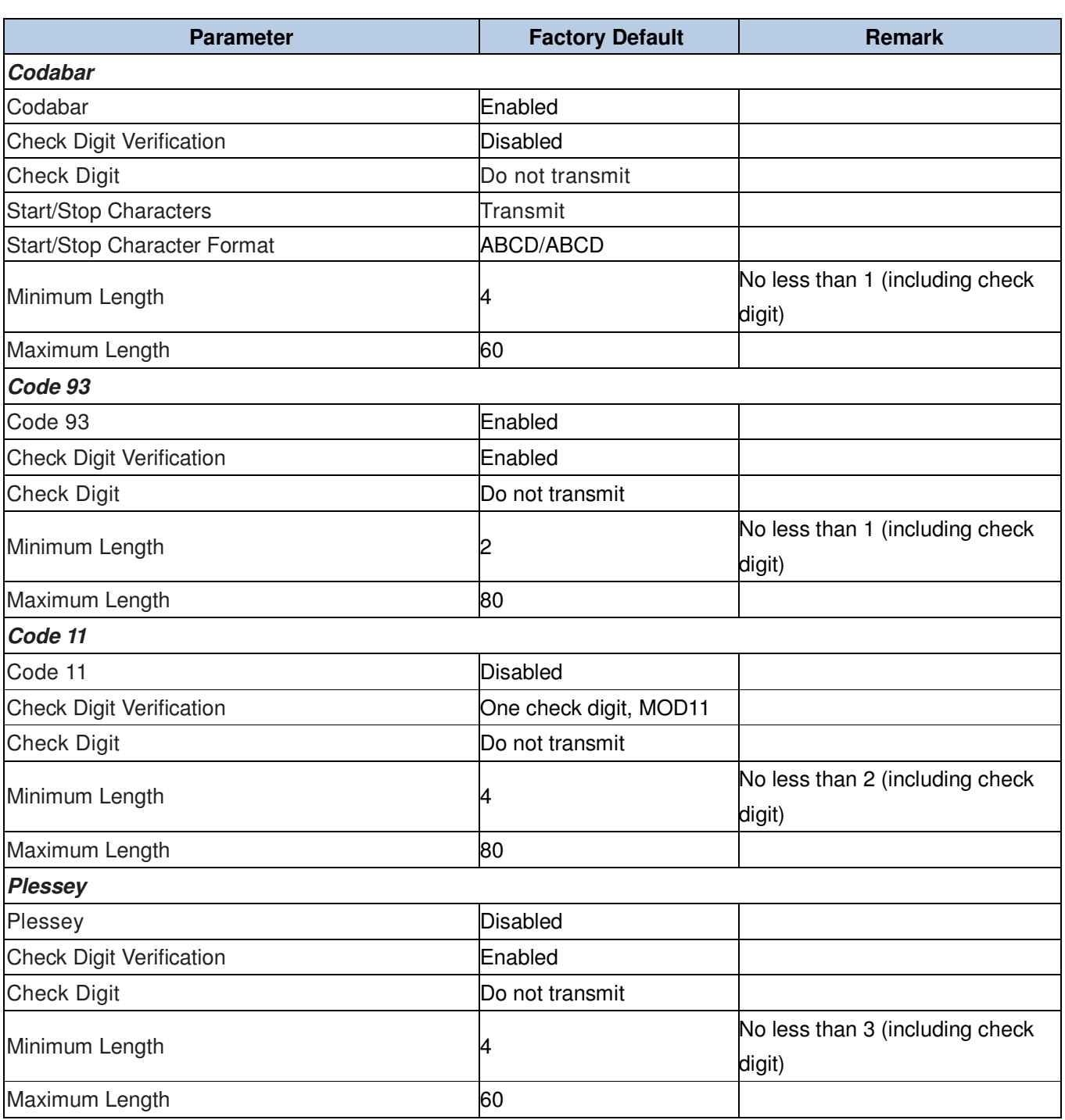

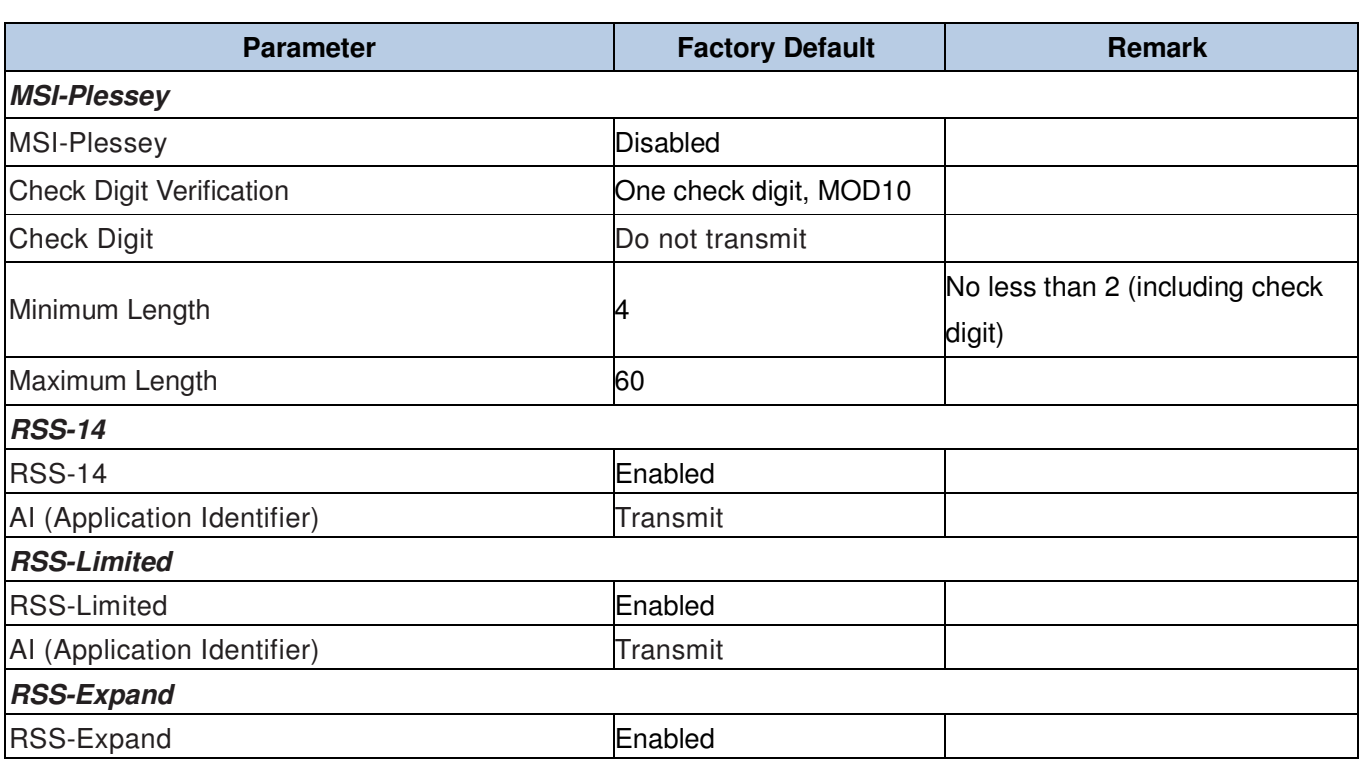

## **AIM ID Table**

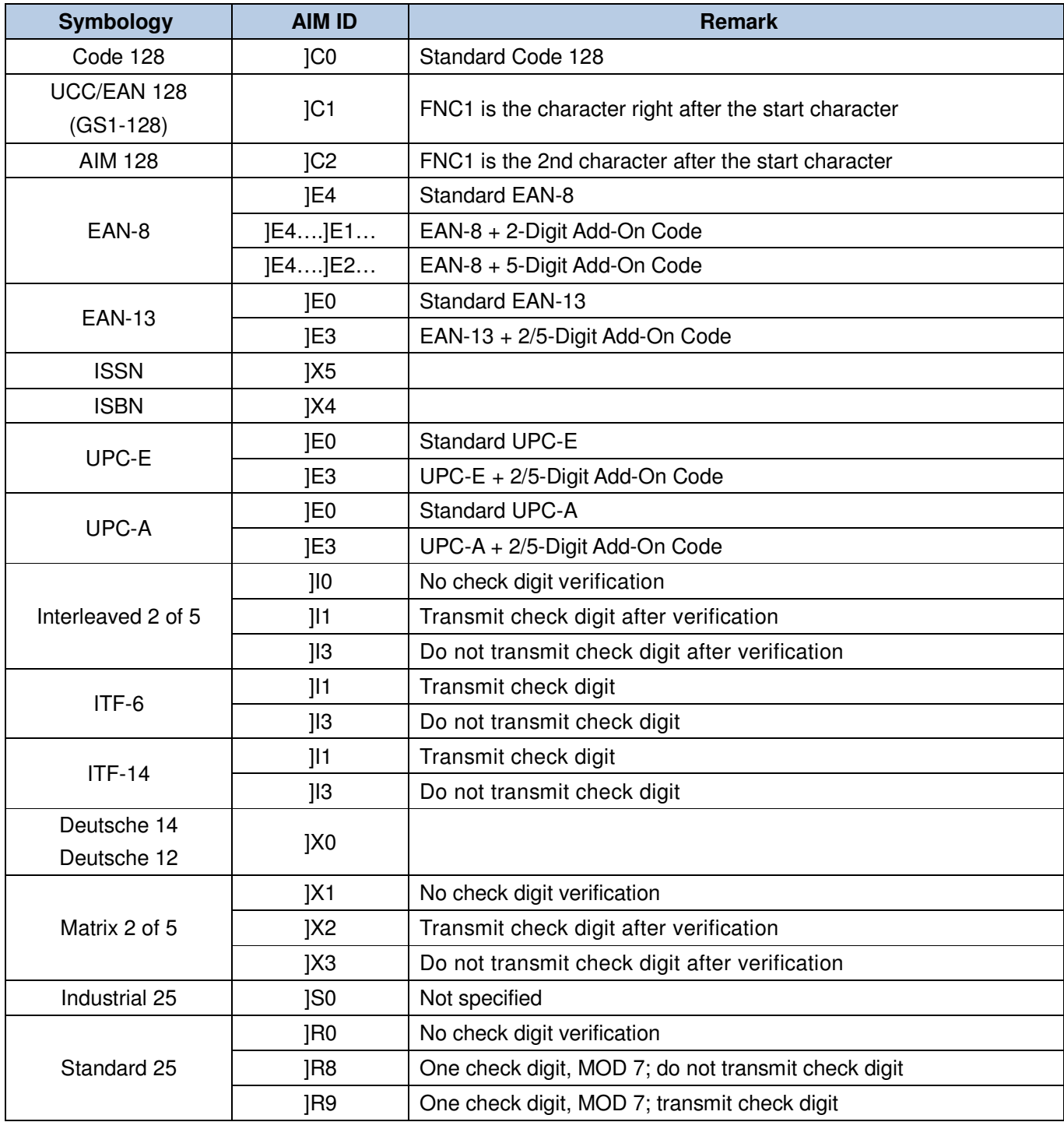

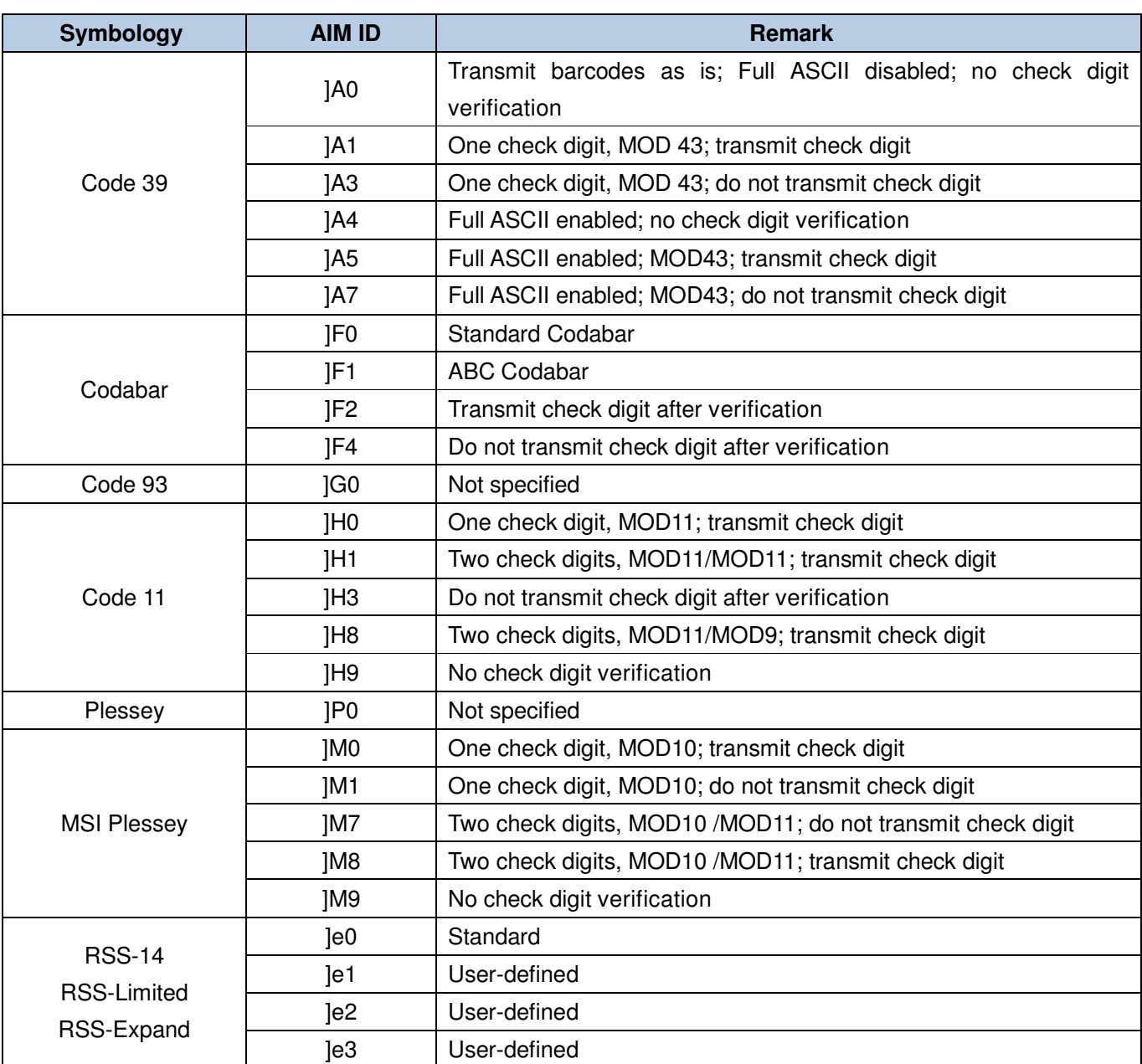

Reference: ISO/IEC 15424:2008 Information technology – Automatic identification and data capture techniques – Data Carrier Identifiers (including Symbology Identifiers)

## **Code ID Table**

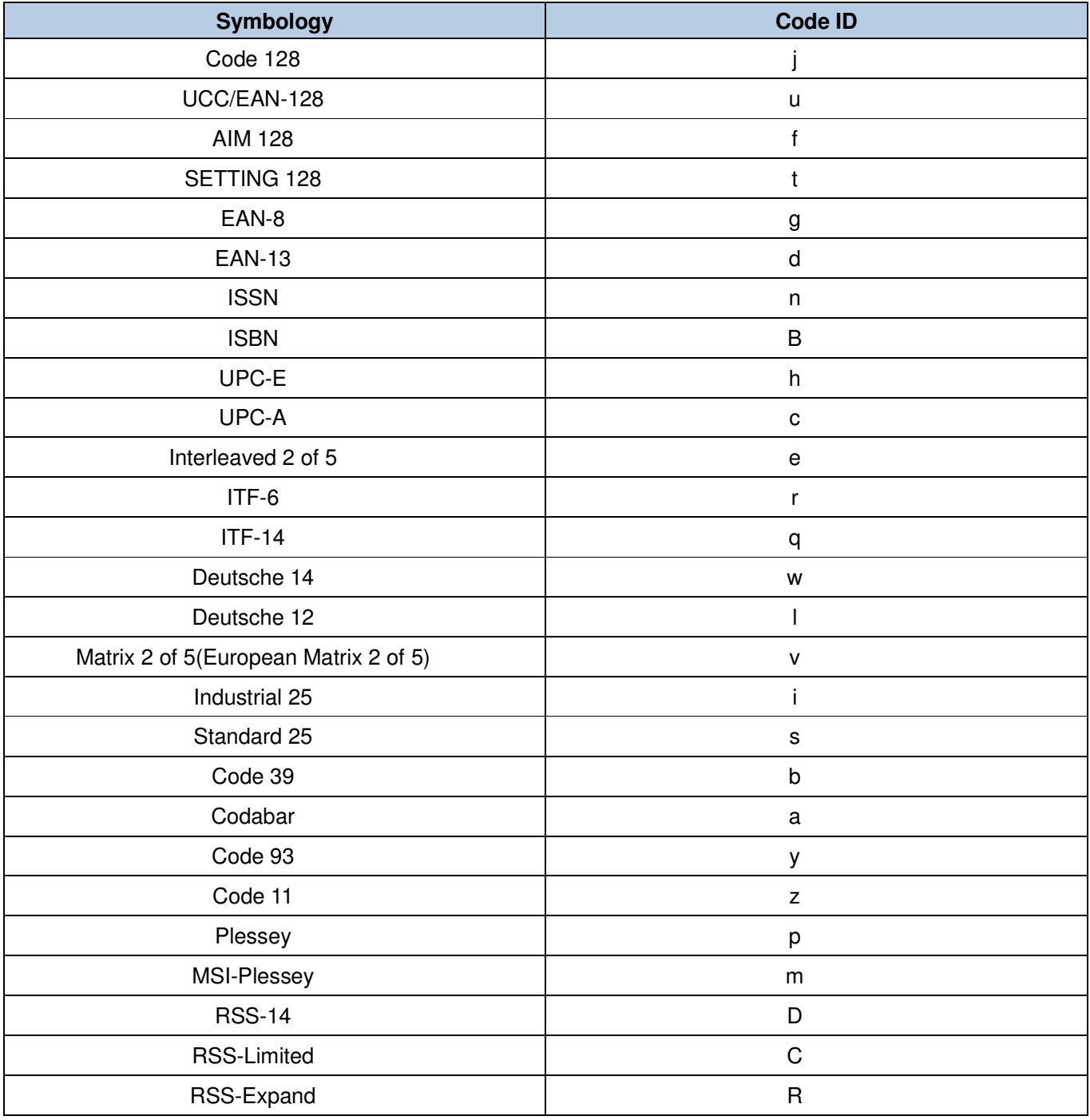

## **ASCII Table**

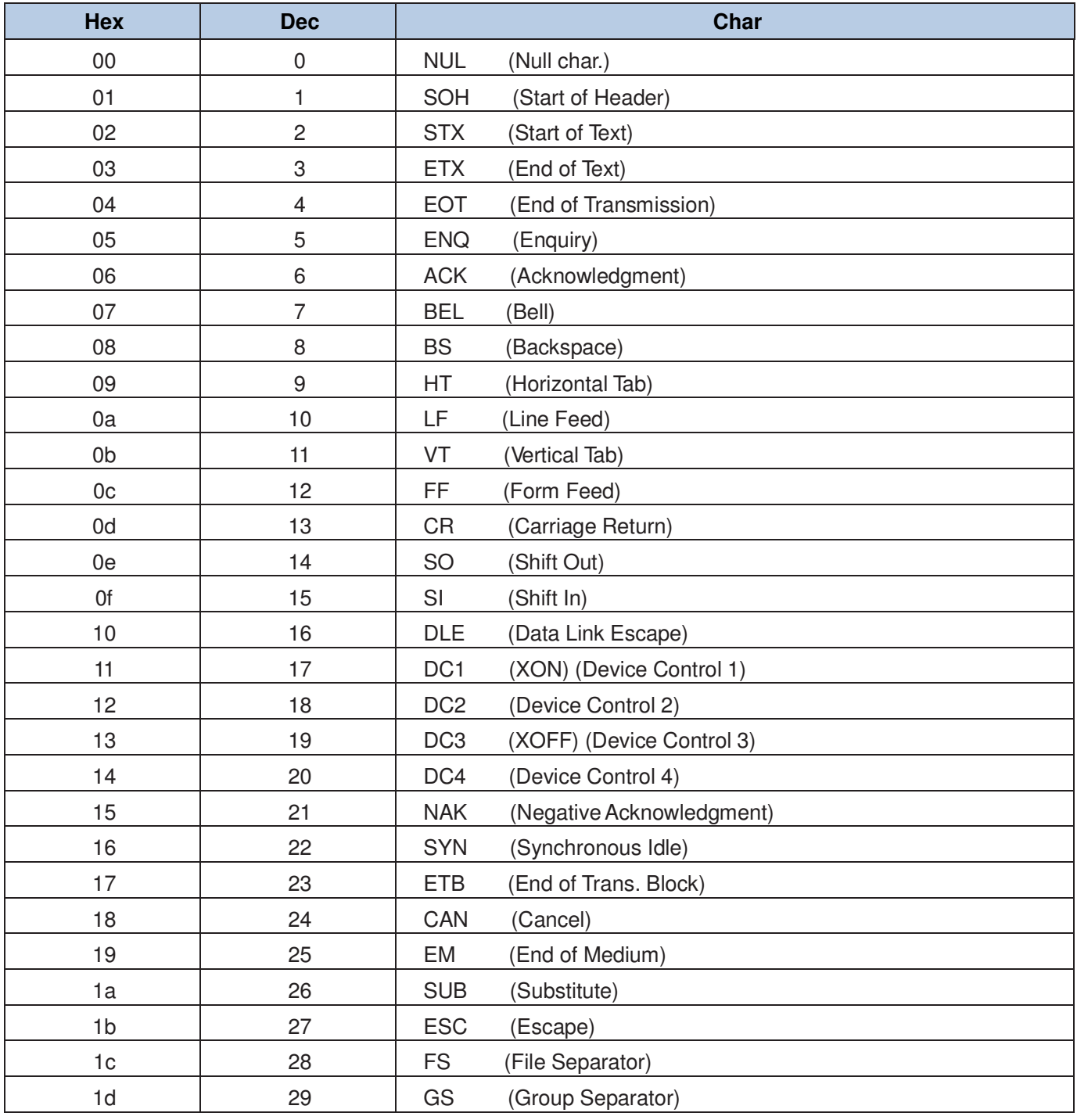

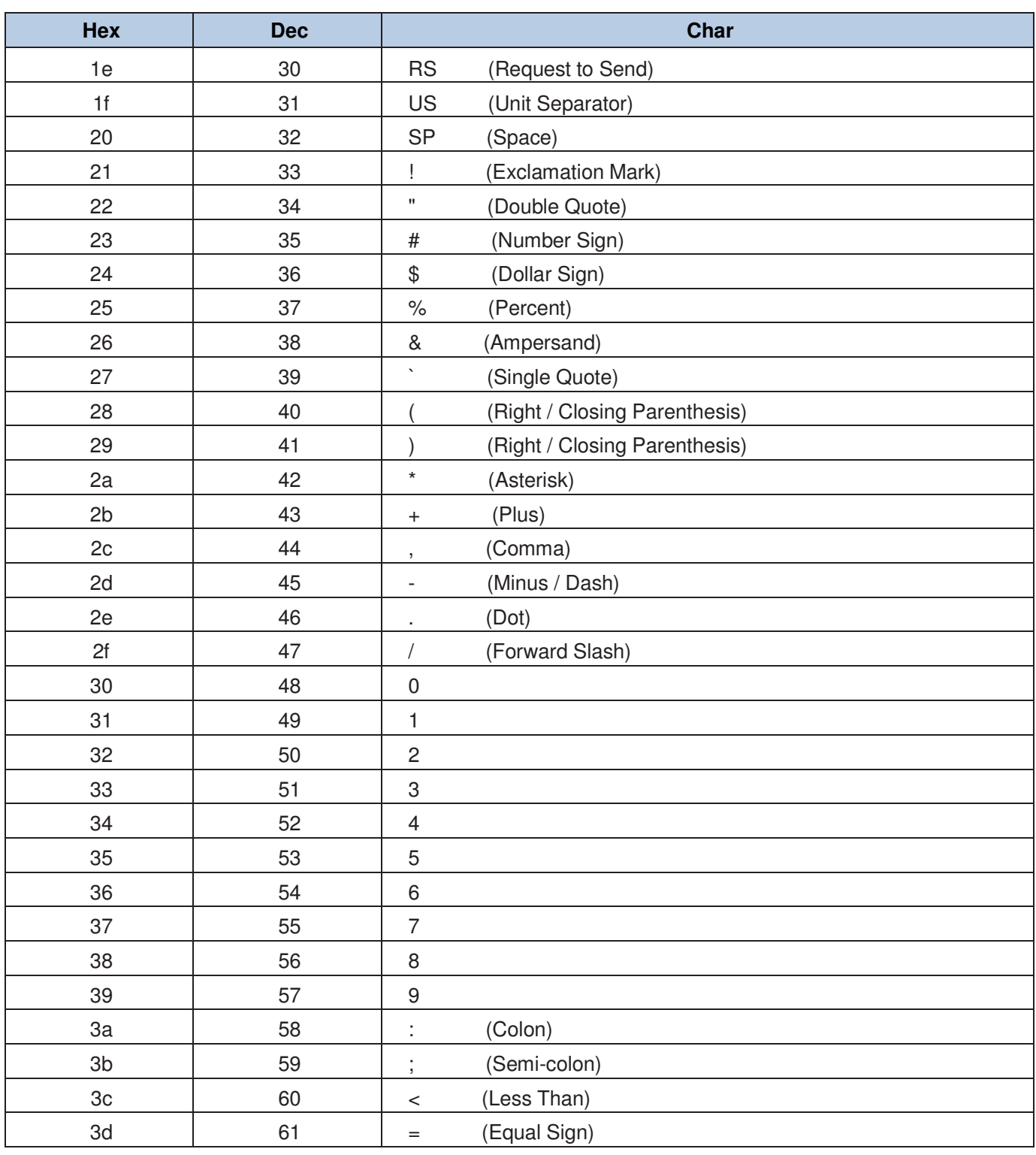

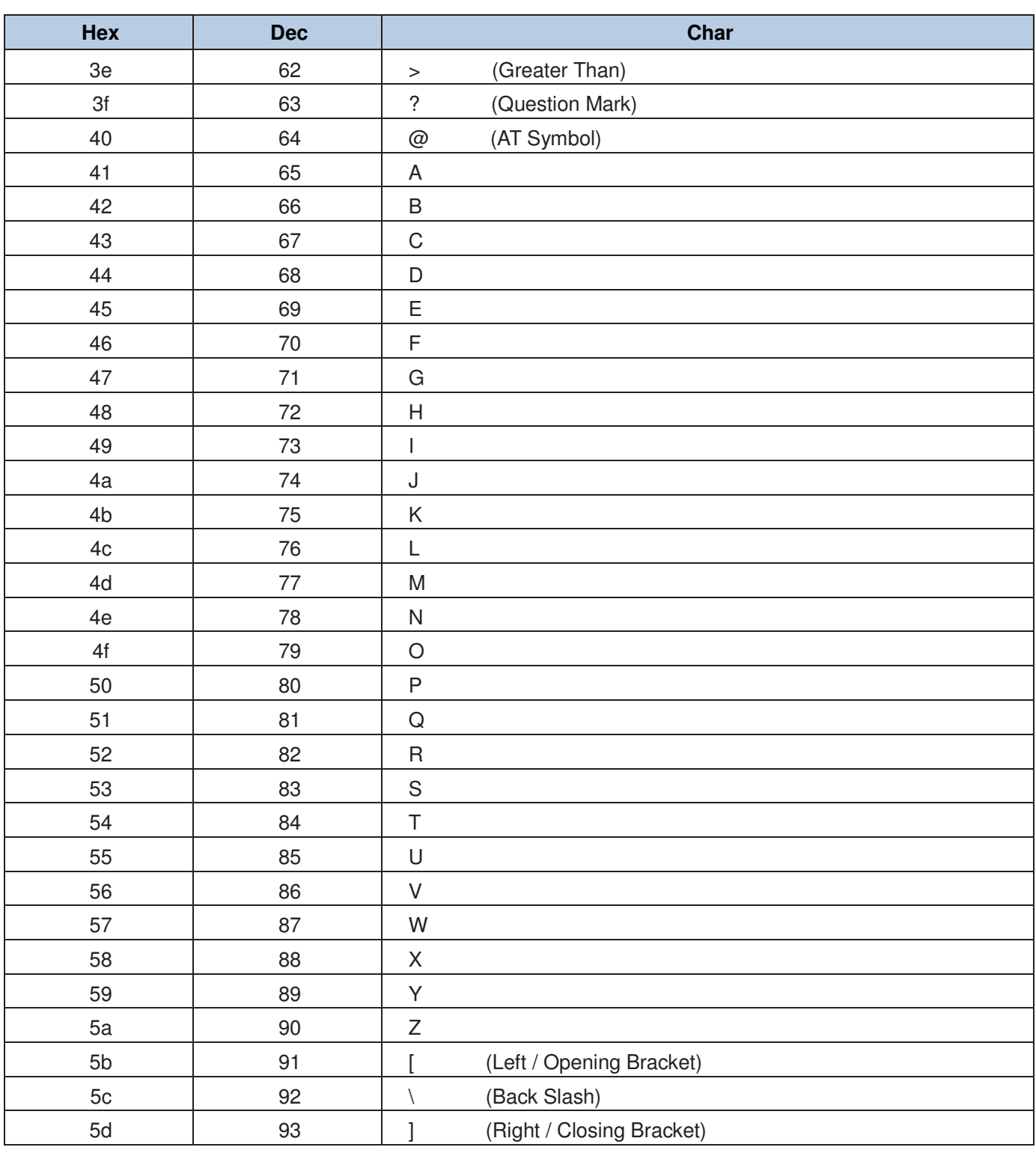

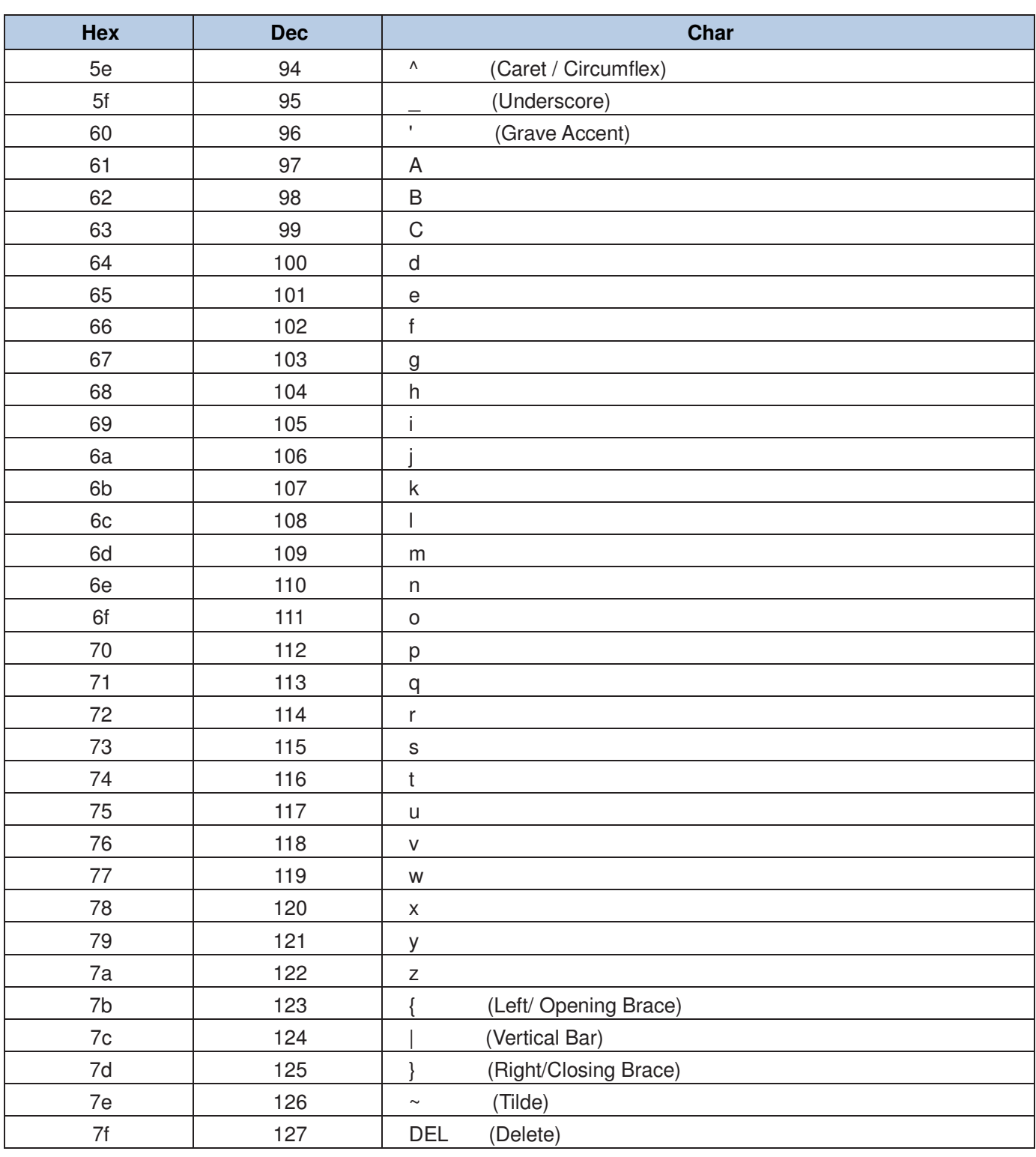

### **Digit Barcodes**

 $0 \sim 5$ 

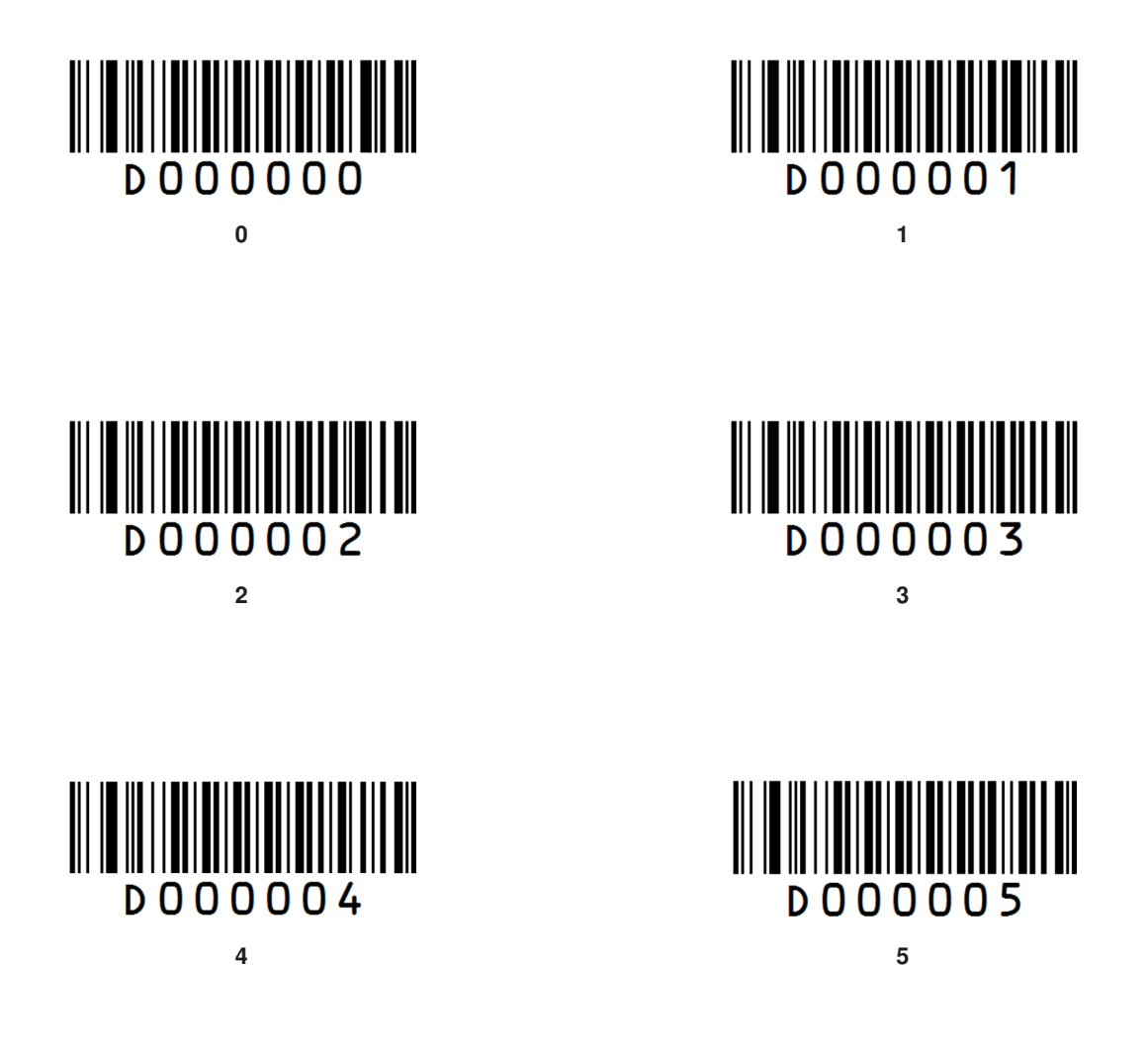

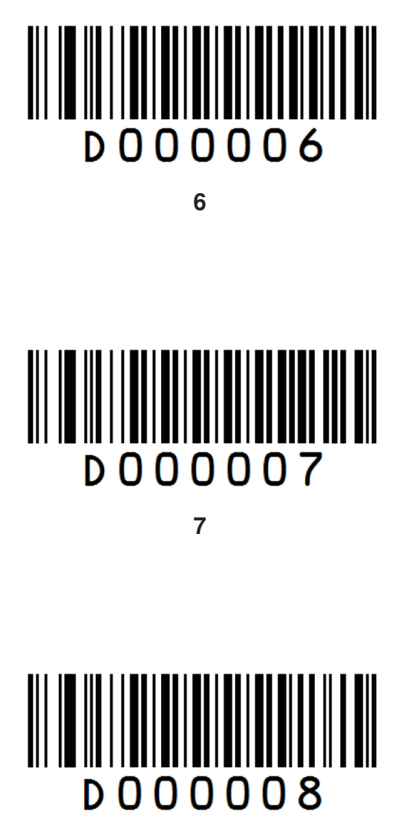

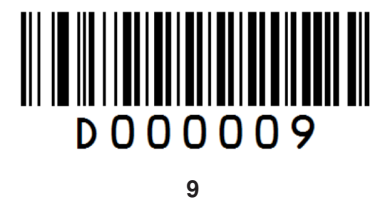

**6~ 9** 

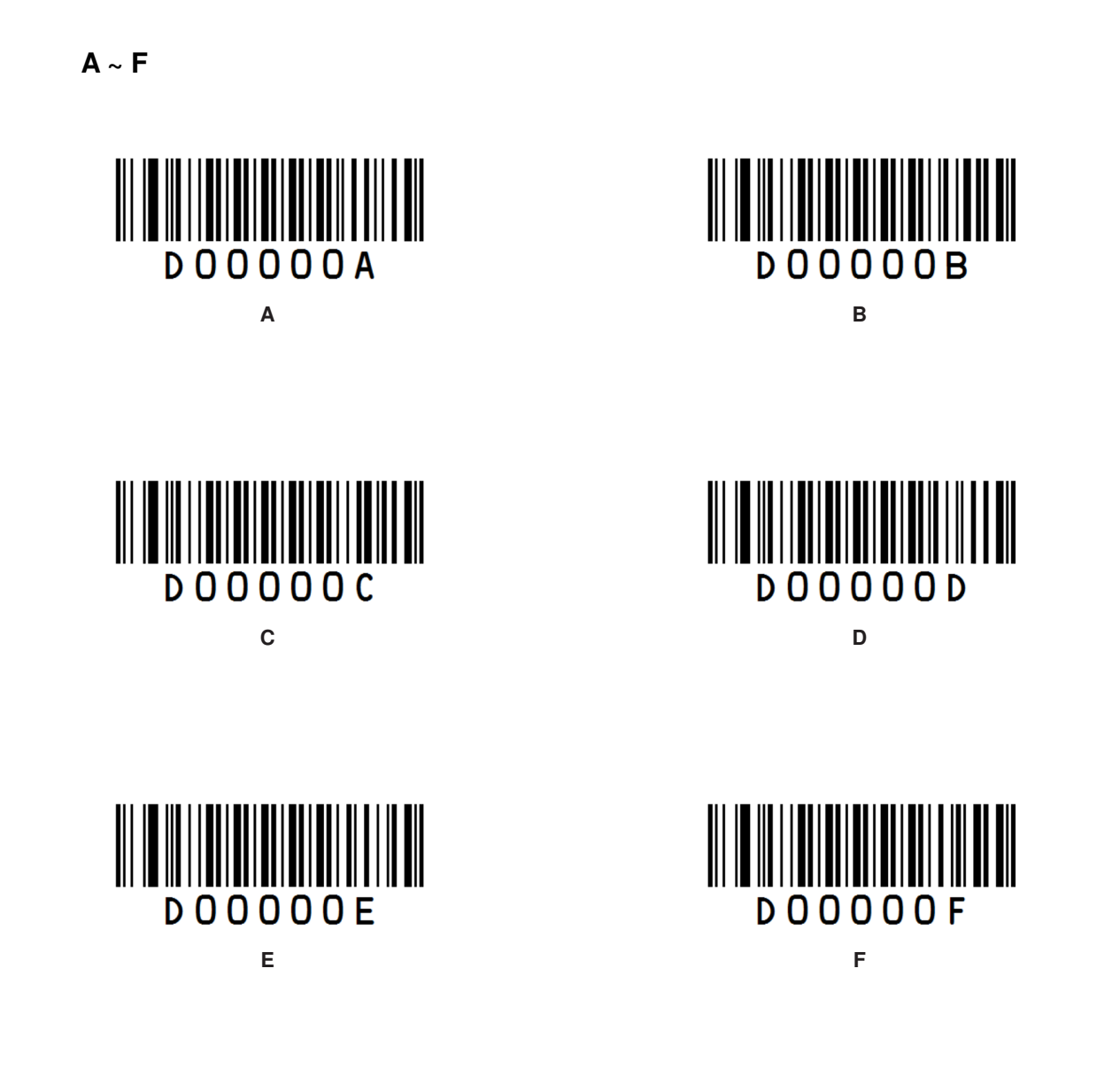

### **Save/Cancel Barcodes**

After reading numeric barcode(s), you need to scan the **Save** barcode to save the data. If you scan the wrong digit(s), you can either scan the **Cancel the Last Digit** barcode and then the correct digit, or scan the **Cancel All Digits** barcode and then the digits you want.

For instance, after reading the **Decode Session Timeout** barcode and numeric barcodes "1", "2" and "3", you scan:

**Cancel the Last Digit:** The last digit "3" will be removed.

**Cancel All Digits:** All digits "123" will be removed.

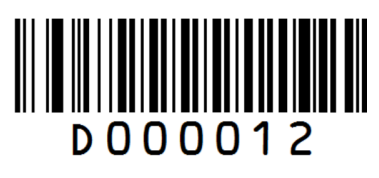

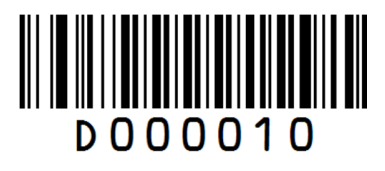

**Save Cancel the Last Digit**

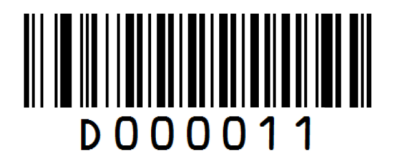

**Cancel All Digits**

# **F1~F12**

When the USB HID-KBW feature is enabled, scanning one of the following barcodes will send the corresponding function key.

**F1~F6** 

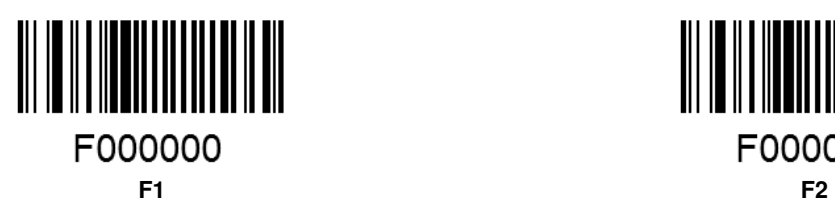

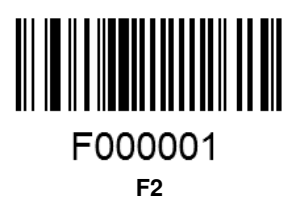

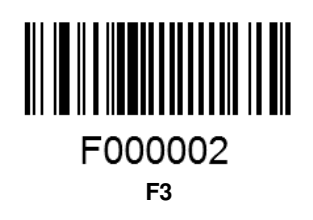

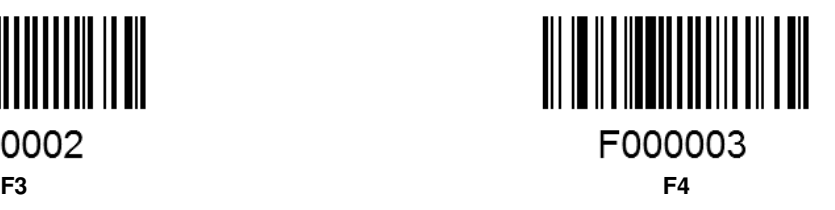

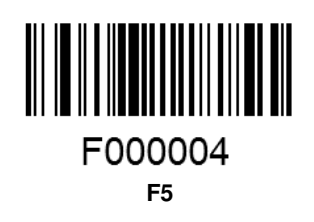

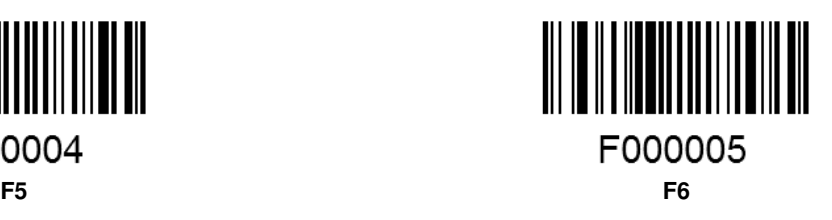

**F7~F12** 

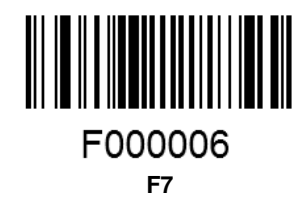

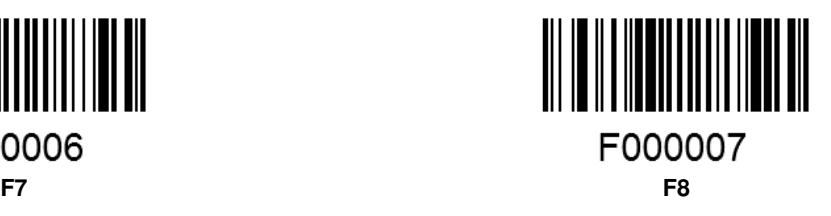

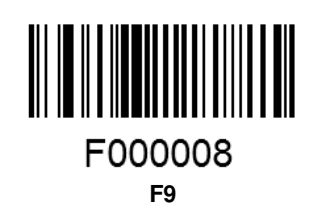

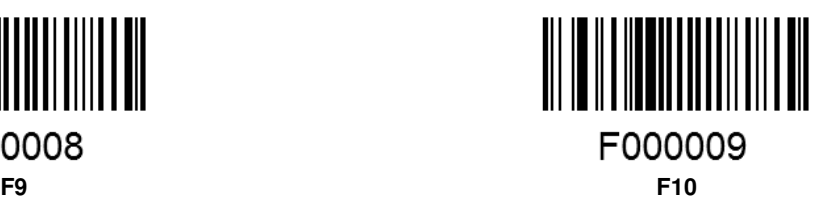

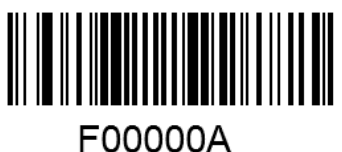

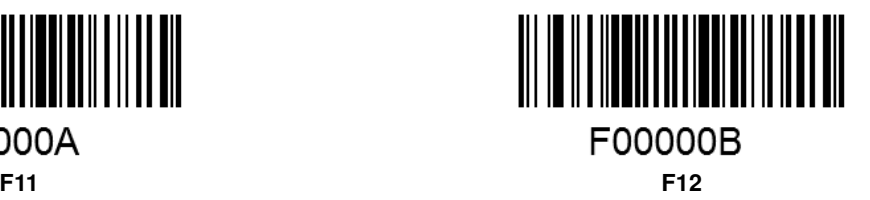

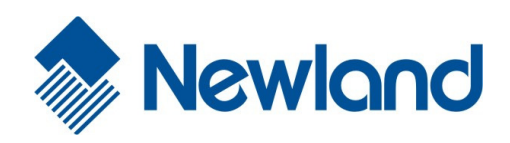

**Newland EMEA** +31 (0) 345 87 00 33 info@newland-id.com

**Newland D-A-CH** +49 (0) 294 298 76758 info@newland-id.de

**Newland UK** +44 (0) 1442 212 020 sales@newland-id.co.uk

**Newland Nordic** +46 (0) 708 847 767 nordic@newland-id.com

**Newland Ibérica** +34 (0) 93 303 74 66 info@newland-id.es

**Newland France** +31 (0) 345 87 00 33 france@newland-id.com

**Newland Middle East** +31 (0) 345 87 00 33 middleeast@newland-id.com

**Newland South Africa** +27 (0) 11 553 8010 info@newland-id.co.za

**Newland Italy** +39 (0) 342 056 2227 italy@newland-id.com

**Newland Russia** +31 (0) 345 87 00 33 russia@newland-id.com

 $\overline{\phantom{a}}$